# DV162/172E2Z\_NA5HLL\_ENG

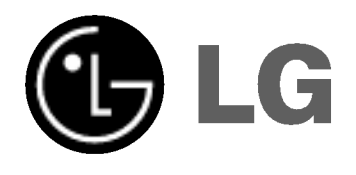

# DVD PLAYER OWNER'S MANUAL

MODEL : DVX162/DVX172

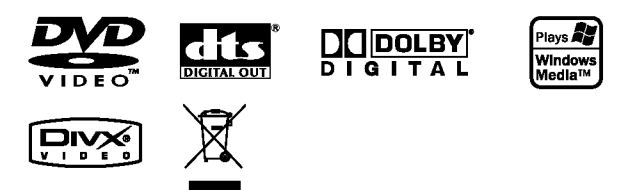

Before connecting, operating or adjusting this product, please read this instruction booklet carefully and completely.

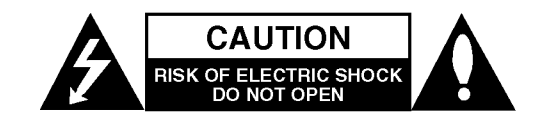

CAUTION: TO REDUCE THE RISK OF ELECTRIC SHOCK DO NOT REMOVE COVER (OR BACK) NO USER-SERVICEABLE PARTS INSIDE REFER SERVICING TO QUALIFIED SERVICE PERSONNEL.

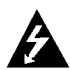

This lightning flash with arrowhead symbol within an equilateral triangle is intended to alert the user to the presence of uninsulated dangerous voltage within the product's enclosure that may be of sufficient magnitude to constitute a risk of electric shock to persons.

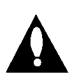

The exclamation point within an equilateral triangle is intended to alert the user to the presence of important operating and maintenance (servicing) instructions in the literature accompanying the product.

WARNING: TO PREVENT FIRE OR ELECTRIC SHOCK HAZARD, DO NOT EXPOSE THIS PRODUCT TO RAIN OR MOISTURE.

CAUTION: Do not block any ventilation openings. Install in accordance with the manufacturer's instructions.

Slots and openings in the cabinet are provided for ventilation and to ensure reliable operation of the product and to protect it from over heating.

The openings should be never be blocked by placing the product on a bed, sofa, rug or other similar surface. This product should not be placed in a built-in installation such as a bookcase or rack unless proper ventilation is provided or the manufacturer's instruction have been adhered to.

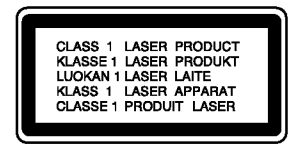

CAUTION: VISIBLE AND INVISIBLE LASER RADIATION WHEN OPEN AND INTERLOCKS DEFEATED.

#### CAUTION:

This product employs a Laser System.

To ensure proper use of this product, please read this owner's manual carefully and retain it for future reference. Should the unit require maintenance, contact an authorized service center.

Use of controls, adjustments or the performance of procedures other than those specified herein may result in hazardous radiation exposure.

To prevent direct exposure to laser beam, do not try to open the enclosure. Visible laser radiation when open. DO NOT STARE INTO BEAM.

CAUTION: The apparatus should not be exposed to water (dripping or splashing) and no objects filled with liquids, such as vases, should be placed on the apparatus.

#### CAUTION concerning the Power Cord

#### Most appliances recommend they be placed upon a dedicated circuit;

That is, a single outlet circuit which powers only that appliance and has no additional outlets or branch circuits. Check the specification page of this owner's manual to be certain.

Do not overload wall outlets. Overloaded wall outlets, loose or damaged wall outlets, extension cords, frayed power cords, or damaged or cracked wire insulation are dangerous. Any of these conditions could result in electric shock or fire. Periodically examine the cord of your appliance, and if its appearance indicates damage or deterioration, unplug it, discontinue use of the appliance, and have the cord replaced with an exact replacement part by an authorized servicer.

Protect the power cord from physical or mechanical abuse, such as being twisted, kinked, pinched, closed in a door, or walked upon. Pay particular attention to plugs, wall outlets, and the point where the cord exits the appliance.

To disconnect power from the mains, pull out the mains cord plug. When installing the product, ensure that the plug is easily accessible.

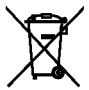

#### Disposal of your old appliance

- 1. When this crossed-out wheeled bin symbol is attached to a product it means the product is covered by the European Directive 2002/96/EC.
- 2. All electrical and electronic products should be disposed of separately from the municipal waste stream via designated collection facilities appointed by the government or the local authorities.
- 3. The correct disposal of your old appliance will help prevent potential negative consequences for the environment and human health.
- 4. For more detailed information about disposal of your old appliance, please contact your city office, waste disposal service or the shop where you purchased the product.

This product is manufactured to comply with the radio interference requirements of EEC DIRECTIVE 89/336/EEC, 93/68/EEC and 73/23/EEC.

# **Contents**

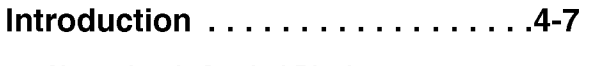

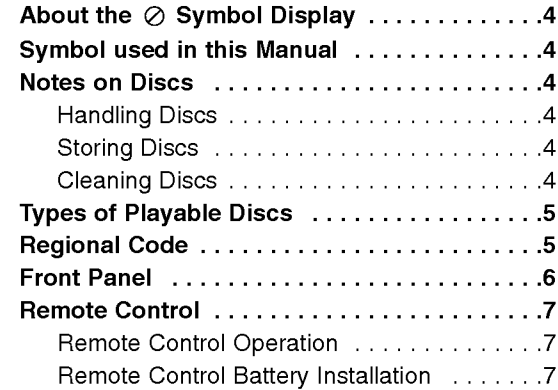

# Installation and Setup . . . . . . . . . 8-13

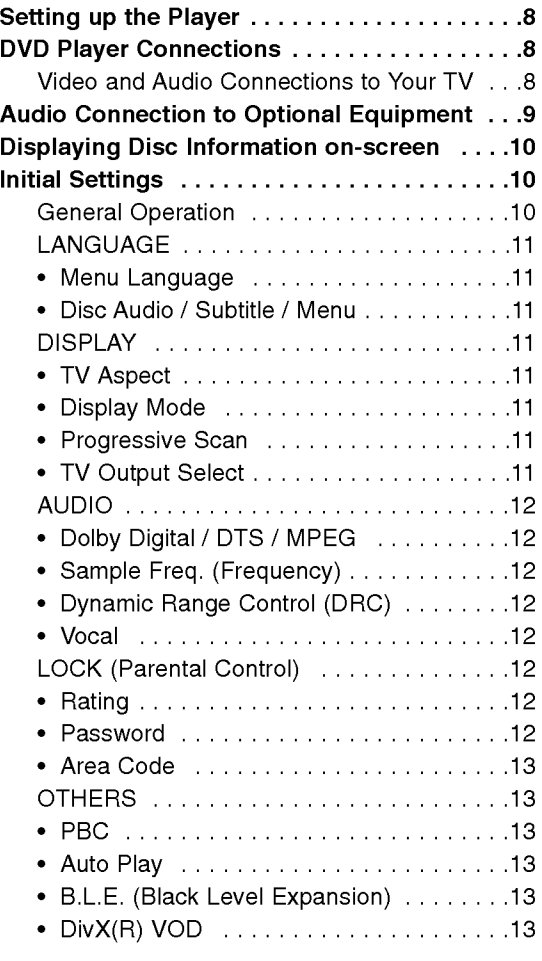

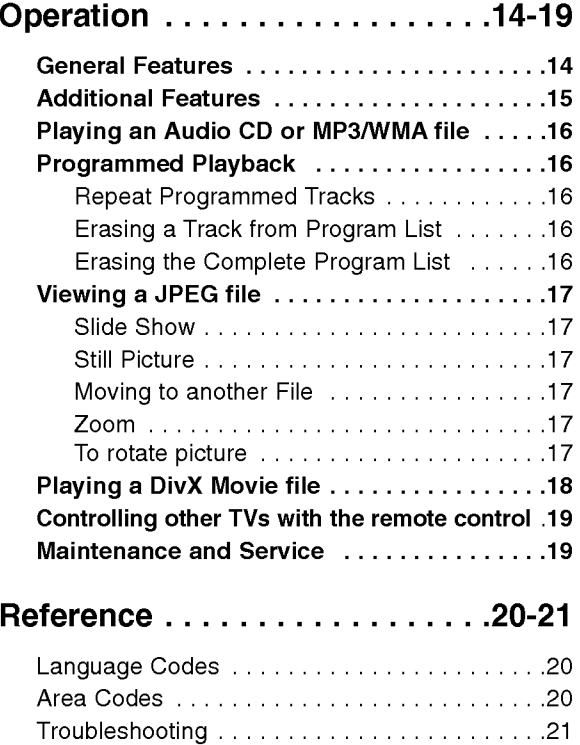

Specifications.........................21

# Introduction

To ensure proper use of this product, please read this owner's manual carefully and retain for future reference.

This manual provides information on the operation and maintenance of your DVD player. Should the unit require service, contact an authorized service location.

# About the  $\oslash$  Symbol Display

"  $\oslash$  " may appear on your TV display during operation and indicates that the function explained in this owner's manual is not available on that specific DVD video disc.

# Symbol Used in this Manual

#### Note:

Indicates special notes and operating features.

Tip:

Indicates tips and hints for making the task easier.

A section whose title has one of the following symbols is applicable only to the disc represented by the symbol.

All discs listed below ALL

DVD and finalized DVD±R/RW DVD

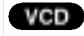

- Video CDs Audio CDs ACD
- MP3 files MP3
- WMA files WMA
- DivX files DivX

### Notes on Discs

#### Handling Discs

Do not touch the playback side of the disc. Hold the disc by the edges so that fingerprints do not get on the surface. Never stick paper or tape on the disc.

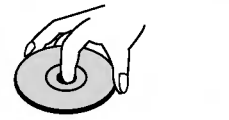

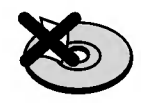

#### Storing Discs

After playing, store the disc in its case. Do not expose the disc to direct sunlight or sources of heat and never leave it in a parked car exposed to direct sunlight.

#### Cleaning Discs

Fingerprints and dust on the disc can cause poor picture quality and sound distortion. Before playing, clean the disc with a clean cloth. Wipe the disc from the center out.

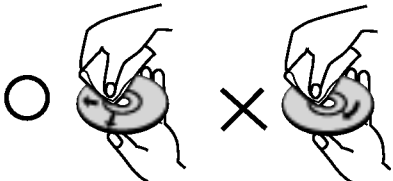

Do not use strong solvents such as alcohol, benzine, thinner, commercially available cleaners, or anti-static spray intended for older vinyl records.

# ntroduction

# Types of Playable Discs

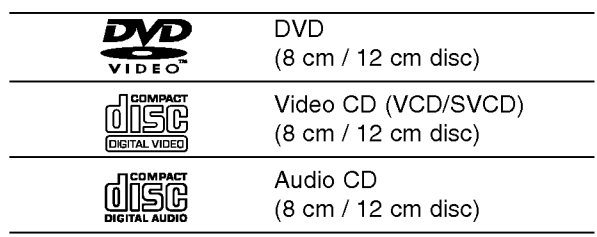

In addition, this unit plays DVD±R/RW and CD-R/RW that contains audio titles, DivX, MP3, WMA, and/or JPEG files.

#### Notes:

- Depending on the conditions of the recording equipment or the CD-R/RW (or DVD±R/RW) disc itself, some CD-R/RW (or DVD±R/RW) discs cannot be played on the unit.
- Do not use irregularly shaped CDs (e.g., heartshaped or octagonal) since they may result in malfunctions.
- This DVD player requires discs and recordings to meet certain technical standards in order to achieve optimal playback quality. Pre-recorded DVDs are automatically set to these standards. There are many different types of recordable disc formats (including CD-R containing MP3 or WMA files) and these require certain pre-existing conditions (see above) to ensure compatible playback.

Customers should note that permission is required in order to download MP3 / WMA files and music from the Internet. Our company has no right to grant such permission. Permission should always be sought from the copyright owner.

# Regional Code

This unit has a regional code printed on the rear of the unit. This unit can play only DVD discs labelled same as the rear of the unit or "ALL".

#### Notes on Regional Codes

- Most DVD discs have a globe with one or more numbers in it clearly visible on the cover. This number must match your DVD player's regional code or the disc cannot play.
- If you try to play a DVD with a different regional code from your player, the message "Check Regional Code" appears on the TV screen.

#### Notes on Copyrights:

It is forbidden by law to copy, broadcast, show, broadcast via cable, play in public, or rent copyrighted material without permission. This product features the copy protection function developed by Macrovision. Copy protection signals are recorded on some discs. When recording and playing the pictures of these discs picture noise will appear. This product incorporates copyright protection technology that is protected by method claims of certain U.S. patents and other intellectual property rights owned by Macrovision Corporation and other rights owners. Use of this copyright protection technology must be authorized by Macrovision Corporation, and is intended for home and other limited viewing uses only unless otherwise authorized by Macrovision Corporation. Reverse engineering or disassembly is prohibited.

CONSUMERS SHOULD NOTE THAT NOT ALL HIGH DEFINITION TELEVISION SETS ARE FULLY COMPATIBLE WITH THIS PRODUCT AND MAY CAUSE ARTIFACTS TO BE DISPLAYED IN THE PICTURE. IN CASE OF 525 OR 625 PROGRESSIVE SCAN PICTURE PROBLEMS, IT IS RECOMMENDED THAT THE USER SWITCH THE CONNECTION TO THE 'STANDARD DEFINITION' OUTPUT. IF THERE ARE QUESTIONS REGARDING OUR TV SET COMPATIBILITY WITH THIS MODEL 525p AND 625p DVD PLAYER, PLEASE CONTACT OUR CUSTOMER SERVICE CENTER.

 $\left($ 5)

### Front Panel

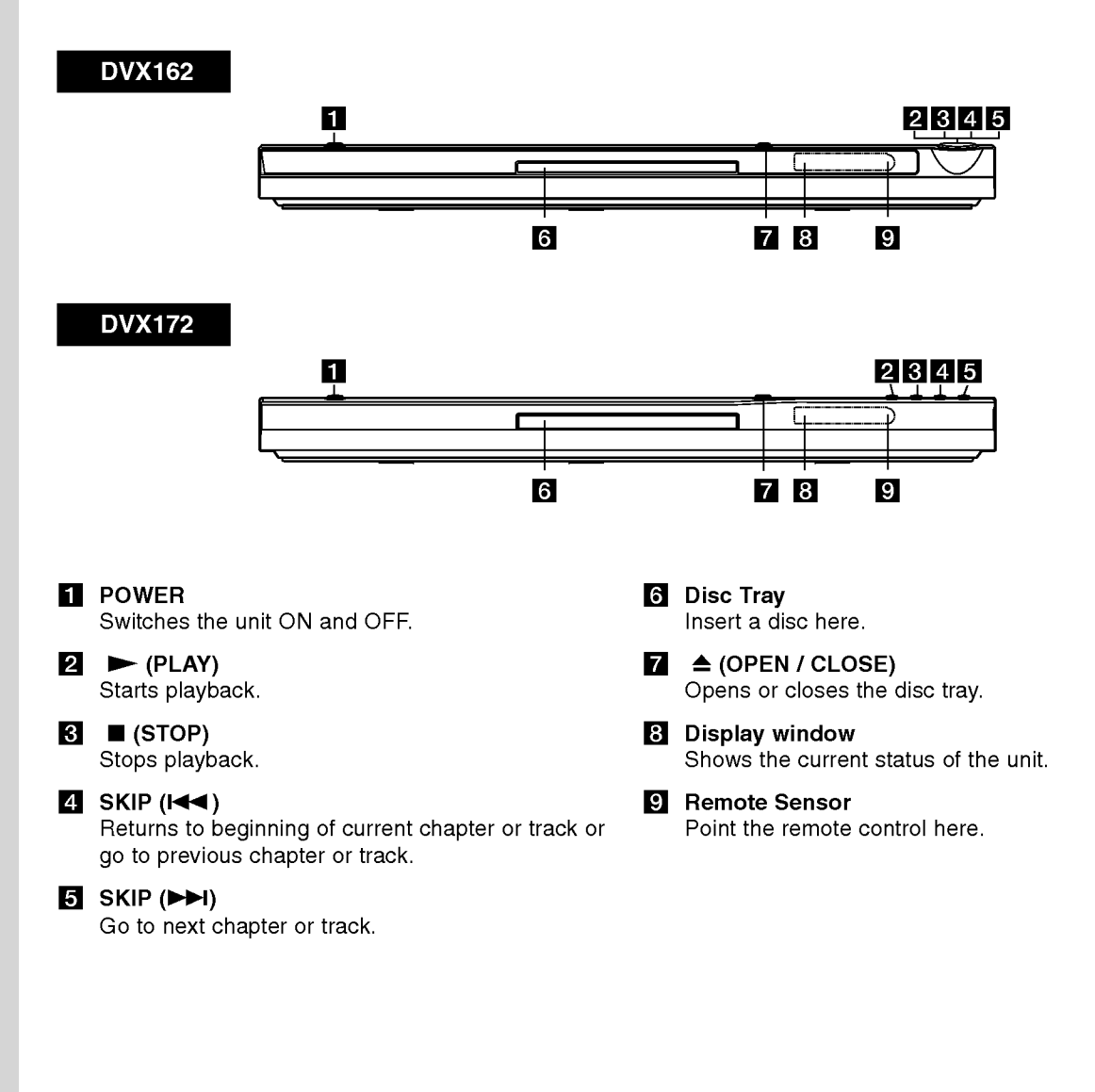

# Remote Control

#### POWER

Switches DVD Player ON and OFF.

OPEN/CLOSE (≜) Opens and closes the disc tray. 0-9 numerical buttons

Selects numbered items in a menu.

CLEAR Removes a track number on the Program List or a mark on the Marker Search menu.

### TV Control Buttons

POWER: Turns the TV on or off. AV: Selects the TV's source. PR/CH +/-: Selects TV's channel. VOL +/-: Adjusts TV's volume.

### DVD MENU

Accesses menu on a DVD disc. TITLE Displays title menu, if available.  $\blacktriangle$  /  $\blacktriangleright$  /  $\blacktriangle$  /  $\blacktriangledown$  (left/right/up/down) Selects an item in the menu. DISPLAY Accesses On-Screen Display.

RETURN (82) Displays the video CD with PBC.

#### Remote Control Operation

Point the remote control at the remote sensor and press the buttons.

#### Caution:

Do not mix old and new batteries and never mix different types of batteries such as standard, alkaline, etc.

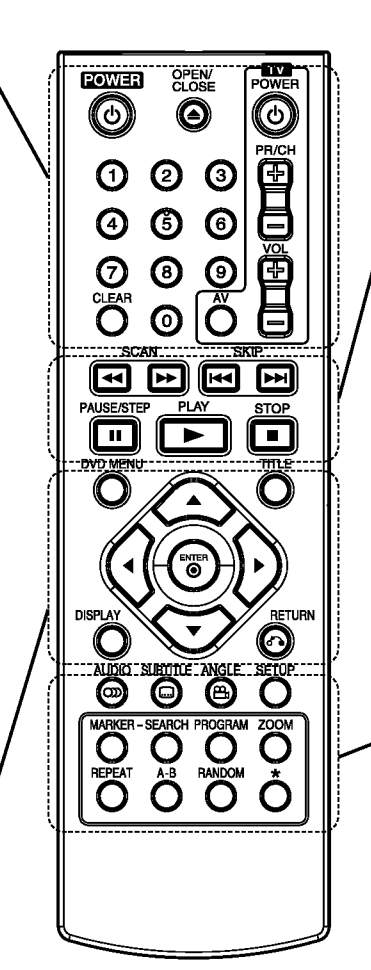

#### $SCAN$  (44/ $\blacktriangleright$ ) Search backward or forward.

#### $SKIP$  ( $\leftarrow$  / $\rightarrow$ )

Go to next chapter or track. Returns to beginning of current chapter or track or go to previous chapter or track.

#### PAUSE / STEP (II)

Pauses playback temporarily/ press repeatedly for frame-by-frame playback.

 $\blacktriangleright$  (PLAY) Starts playback. STOP  $(\blacksquare)$ Stops playback.

#### AUDIO

Selects an audio language or an audio channel.

**SUBTITLE** 

Selects a subtitle language.

ANGLE Selects <sup>a</sup> DVD camera angle, if available.

**SETUP** Accesses or removes the Setup menu.

#### MARKER

Marks any point during playback.

**SEARCH** 

Displays MARKER SEARCH menu.

PROGRAM Enter to program edit mode.

#### ZOOM

Enlarges video image.

#### REPEAT

Repeat chapter, track, title, all.

#### A-B

Repeat sequence from point A to point B.

#### RANDOM

Plays tracks in random order.

#### Remote Control Battery installation

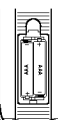

Detach the battery cover on the rear of the remote control, and insert two batteries (size AAA) with  $\oplus$  and  $\ominus$  aligned correctly.

# Installation and Setup

# Setting up the Player

The picture and sound of a nearby TV, VCR, or radio may be distorted during playback. If this occurs, position the player away from the TV, VCR, or radio, or turn off the unit after removing the disc.

# DVD Player Connections

Depending on your TV and other equipment there are various ways you can connect the player. Please refer to the manuals of your TV, stereo system or other devices as necessary for additional connection information.

#### Rear of TV

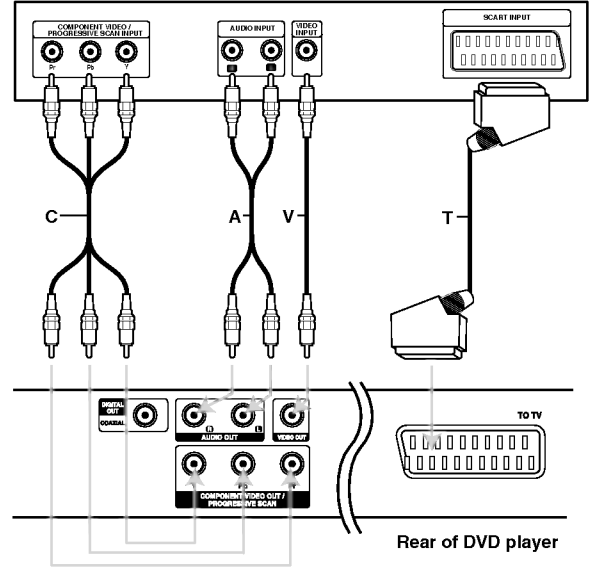

#### Caution:

You must set the TV Output Select option on the setup menu to use COMPONENT VIDEO OUT/PROGRESSIVE SCAN jack or SCART's RGB signal. (Refer to page 11.)

#### Video and Audio Connections to Your TV

Make sure the DVD player is connected directly to the TV and not to <sup>a</sup> VCR, otherwise the DVD image could be distorted by the copy protection system.

SCART connection - Connect the TO TV scart jack on the DVD player to the corresponding in jacks on the TV using the scart cable (T).

Video - Connect the VIDEO OUT jack on the DVD player to the video in jack on the TV using the video cable (V)

Audio - Connect the left and right AUDIO OUT jacks of the DVD Player to the audio left and right IN jacks on the TV (A) using the audio cables. Do not connect the DVD Player's AUDIO OUT jack to the phone in jack (record deck) of your audio system.

Component Video - Connect the COMPONENT VIDEO OUT/PROGRESSIVE SCAN jacks on the DVD Player to the corresponding in jacks on the TV using an Y Pb Pr cable (C).

#### Progressive Scan

- ? If your television is a high-definition or "digital ready" television, you may take advantage of the DVD player's progressive scan output for the highest video resolution possible.
- Set the Progressive to "On" on the setup menu for progressive signal, see page 11.
- Progressive scan does not work with the analog video connections (yellow VIDEO OUT jack).

# Audio Connection to Optional Equipment

Connect the DVD player to your optional equipment for audio output.

#### Rear of DVD player

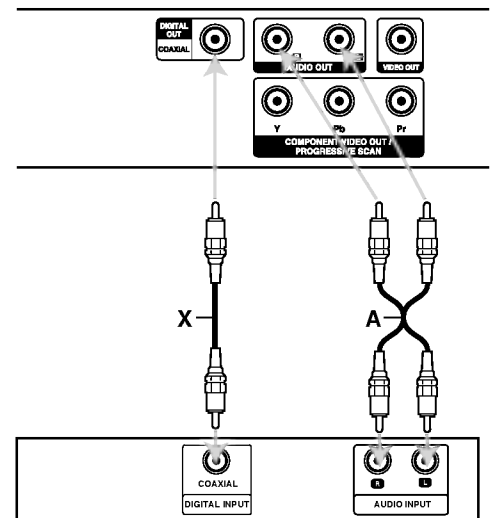

Amplifier (Receiver)

Manufactured under license from Dolby Laboratories. "Dolby", "Pro Logic", and the double-D symbol are trademarks of Dolby Laboratories.

DTS and DTS Digital Out are trademarks of Digital Theater Systems, Inc.

Amplifier equipped with 2-channel analog stereo or Dolby Pro Logic ll / Pro Logic: Connect the left and right AUDIO OUT jacks on the DVD player to the audio left and right IN jacks on your amplifier, receiver, or stereo system, using the audio cables (A).

Amplifier equipped with 2-channel digital stereo (PCM) or audio / video receiver equipped with a multi-channel decoder (Dolby Digital<sup>TM</sup>, MPEG 2, or DTS): Connect one of the DVD Player's DIGITAL AUDIO OUT jacks (COAXIAL X) to the corresponding in jack on your amplifier. Use an optional digital (COAXIAL X) audio cable.

#### Digital Multi-channel sound

A digital multi-channel connection provides the best sound quality. For this you need a multi-channel audio / video receiver that supports one or more of the audio formats supported by your DVD player such as MPEG 2, Dolby Digital and DTS. Check the receiver manual and the logos on the front of the receiver.

#### Notes:

- If the audio format of the digital output does not match the capabilities of your receiver, the receiver produces a strong, distorted sound or no sound at all.
- ? Six Channel Digital Surround Sound via a digital connection can only be obtained if your receiver is equipped with a Digital Multi-channel decoder.

# Displaying Disc Information on-screen

You can display various information about the disc loaded on-screen.

1. Press DISPLAY to show various playback information. The items displayed differ depending on the disc type or playing status.

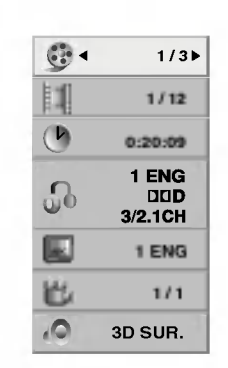

- 2. You can select an item by pressing  $\blacktriangle / \blacktriangledown$  and change or select the setting by pressing  $\blacktriangleleft$  / $\blacktriangleright$ .
	- $\bullet$  Title (Track) Current title (or track). number/total number of titles (or tracks).
	- Chapter Current chapter number/total number of chapters.
	- $\bullet$  Time Elapsed playing time.
	- Audio Selected audio language or channel.
	- $\bullet$  Subtitle Selected subtitle.
	- Angle -- Selected angle/total number of angles.
	- $\bullet$  Sound Selected sound mode.

#### Note:

If no button is pressed for a few seconds, the onscreen display disappears.

# Initial Settings

By using the Setup menu, you can make various adjustments to items such as picture and sound. You can also set a language for the subtitles and the Setup menu, among other things. For details on each Setup menu item, see pages <sup>11</sup> to 13.

#### To display and exit the Menu:

Press SETUP to display the menu. A second press of SETUP will take you back to initial screen.

#### To go to the next level:

Press  $\blacktriangleright$  on the remote control.

To go back to the previous level: Press  $\blacktriangleleft$  on the remote control.

#### General Operation

1. Press SETUP. The Setup menu appears.

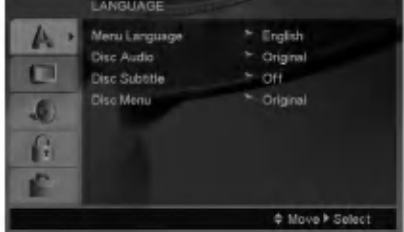

- 2. Use  $\blacktriangle$  /  $\nabla$  to select the desired option then press  $\blacktriangleright$  to move to the second level. The screen shows the current setting for the selected item, as well as alternate setting(s).
- 3. Use  $\blacktriangle$  /  $\nabla$  to select the second desired option then  $pres \triangleright$  to move to the third level.
- 4. Use  $\blacktriangle$  /  $\nabla$  to select the desired setting then press ENTER to confirm your selection. Some items require additional steps.
- 5. Press SETUP or PLAY to exit the Setup menu.

#### LANGUAGE

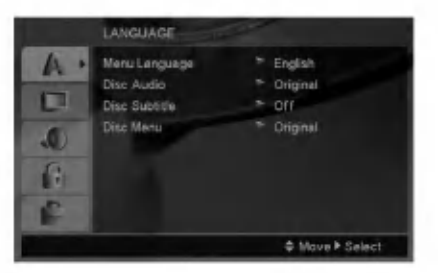

#### Menu Language

Select a language for the Setup menu and on-screen display.

#### Disc Audio / Subtitle / Menu

Select the language you prefer for the audio track (disc audio), subtitles, and the disc menu.

Original -- Refers to the original language in which the disc was recorded.

Other - To select another language, press number buttons then ENTER to enter the corresponding 4 digit number according to the language code list on page 20. If you enter the wrong language code, press CLEAR.

#### DISPLAY

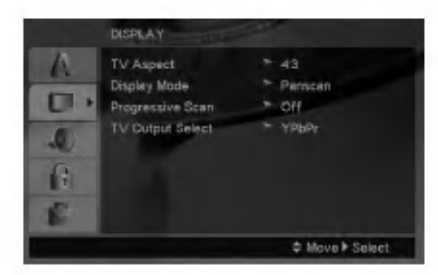

#### TV Aspect

4:3 - Select when a standard 4:3 TV is connected.

16:9 - Select when a 16:9 wide TV is connected.

#### Display Mode

Display Mode setting works only when the TV Aspect mode is set to "4:3".

Letterbox  $-$  Displays a wide picture with bands on the upper and lower portions of the screen.

Panscan - Automatically displays the wide picture on the entire screen and cuts off the portions that do not fit.

#### Progressive Scan

Progressive Scan Video provides the highest quality pictures with less flickering. If you are using the Component Video jacks for

connection to <sup>a</sup> TV or monitor that is compatible with a progressive scan signal, set Progressive Scan to On.

#### To Turn ON progressive scan:

Connect component out of the DVD to the input of your monitor/television, set your television or monitor to Component Input.

- 1. Select "Progressive Scan" on the DISPLAY menu then press  $\blacktriangleright$ .
- 2. Select "On" using the  $\blacktriangle / \blacktriangledown$  buttons.
- 3. Pressing ENTER will set the player to Progressive scan mode.

#### Caution:

Once the setting for progressive scan output is entered, an image will only be visible on a progressive scan compatible TV or monitor. If you set Progressive Scan to On in error, you must reset the unit. First, remove the disc in the DVD Player. Next, press STOP on the remote control ( $\blacksquare$ ) and hold it for five seconds before releasing it. The video output will be restored to the standard setting, and a picture will once again be visible on <sup>a</sup> conventional analog TV or monitor.

#### TV Output Select

Set the player's TV Output Select options according to the TV connection type.

 $YPbPr - When your TV is connected with the$ COMPONENT VIDEO OUT/PROGRESSIVE SCAN jacks on the DVD player.

RGB - When your TV is connected with the SCART (RGB signal) jack.

 $\left( \begin{smallmatrix} 1\ 1\end{smallmatrix} \right)$ 

#### AUDIO

Each DVD disc has <sup>a</sup> variety of audio output options. Set the player's AUDIO options according to the type of audio system you use.

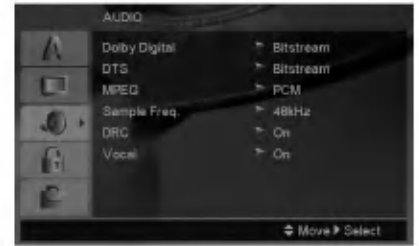

#### Dolby Digital / DTS / MPEG

Bitstream - Select "Bitstream" if you connect this DVD player's DIGITAL OUT jack to an amplifier or other equipment with <sup>a</sup> Dolby Digital, DTS or MPEG decoder.

PCM (for Dolby Digital / MPEG) - Select when connected to a two-channel digital stereo amplifier. DVDs encoded in Dolby Digital or MPEG will be automatically downmixed to two-channel PCM audio.

Off (for DTS): If you select "Off", the DTS signal is not output through the DIGITAL OUT jack.

#### Sample Freq. (Frequency)

If your receiver or amplifier is NOT capable of handling 96 kHz signals, select 48 kHz. When this choice is made, this unit automatically converts any 96 kHz signals to 48 kHz so your system can decode them.

If your receiver or amplifier is capable of handling 96 kHz signals, select 96 kHz.

Check the documentation for your amplifier to verify its capabilities.

#### Dynamic Range Control (DRC)

With the DVD format, you can hear <sup>a</sup> program's soundtrack in the most accurate and realistic presentation possible. However, you may wish to compress the dynamic range of the audio output (the difference between the loudest sounds and the quietest ones). This allows you to listen to a movie at a lower volume without losing clarity of sound. Set DRC to On for this effect.

#### Vocal

Set to On only when <sup>a</sup> multi-channel karaoke DVD is playing. The karaoke channels on the disc mix into normal stereo sound.

#### LOCK (Parental Control)

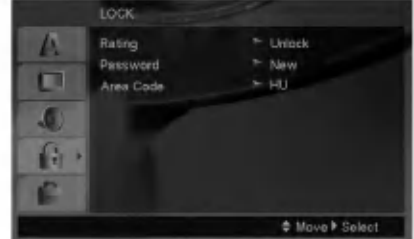

#### Rating

Blocks playback of rated DVDs based on their content. Not all discs are rated.

- 1. Select "Rating" on the LOCK menu then  $pres \triangleright$ .
- 2. To access the LOCK options, you must input the password you have created. If you have not yet entered password, you are prompted to do so. Input a password and press ENTER. Enter it again and press ENTER to verify. If you make <sup>a</sup> mistake before pressing ENTER, press CLEAR.
- 3. Select a rating from 1 to 8 using the  $\blacktriangle$  /  $\nabla$  buttons.

Rating 1-8: Rating one (1) has the most restrictions and rating eight (8) is the least restrictive.

Unlock: If you select unlock, parental control is not active and the disc plays in full.

4. Press ENTER to confirm your rating selection, then press SETUP to exit the menu.

#### Password

You can enter or change password.

- 1. Select Password on the LOCK menu then press ▶.
- 2. Follow step 2 as shown above (Rating).
	- To change the password, press ENTER when the "Change" option is highlighted. Input a password and press ENTER. Enter it again and press ENTER to verify.
- 3. Press SETUP to exit the menu.

#### If you forget your password

If you forget your password, you can clear it using the following steps:

- 1. Press SETUP to display the Setup menu.
- 2. Input the 6-digit number "210499" and press ENTER. The password is cleared.

#### Area Code

Enter the code of the area whose standards were used to rate the DVD video disc, based on the list on page 20.

- 1. Select "Area Code" on the LOCK menu then press  $\blacktriangleright$ .
- 2. Follow step 2 as shown previous page (Rating).
- 3. Select the first character using  $\triangle$  /  $\nabla$  buttons.
- 4. Press  $\blacktriangleright$  and select the second character using  $\blacktriangle$  /  $\nabla$  buttons.
- 5. Press ENTER to confirm your Area code selection.

#### **OTHERS**

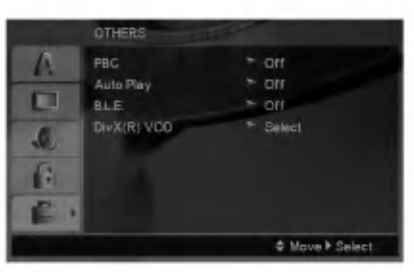

#### PBC

Set Playback Control (PBC) to On or Off.

- On: Video CDs with PBC are played according to the PBC.
- Off: Video CDs with PBC are played the same way as Audio CDs.

#### Auto Play

You can set up the DVD player so <sup>a</sup> DVD disc automatically starts playing whenever the DVD is inserted.

If Auto Play mode is set to On, this DVD player will search for title that has the longest playback time and then play back the title automatically.

#### Note:

The Auto Play function may not work for some DVDs.

#### B.L.E. (Black Level Expansion)

To select the black level of playback pictures. Set your preference and monitor's ability.

On: Expanded grey scale. (0 IRE cut off)

Off: Standard grey scale. (7.5 IRE cut off)

#### Note:

The B.L.E. function works NTSC system only.

#### DivX(R) VOD

We provide you the DivX<sup>®</sup> VOD (Video On Demand) registration code that allows you to rent and purchase videos using the DivX<sup>®</sup> VOD service. For more information, visit www.divx.com/vod.

- 1. Select "DivX(R) VOD" option then press  $\blacktriangleright$ .
- 2. Press ENTER while "Select" is selected and the registration code will appear. Use the registration code to purchase or rent the videos from DivX<sup>®</sup> VOD service at www.divx.com/vod. Follow the instructions and download the video onto a disc for playback on this unit.
- 3. Press ENTER to exit.

#### Note:

All the downloaded videos from  $DivX^{\circledast}$  VOD can only be played back on this unit.

 $\binom{13}{2}$ 

# **Operations**

# General features

 $\odot$ 

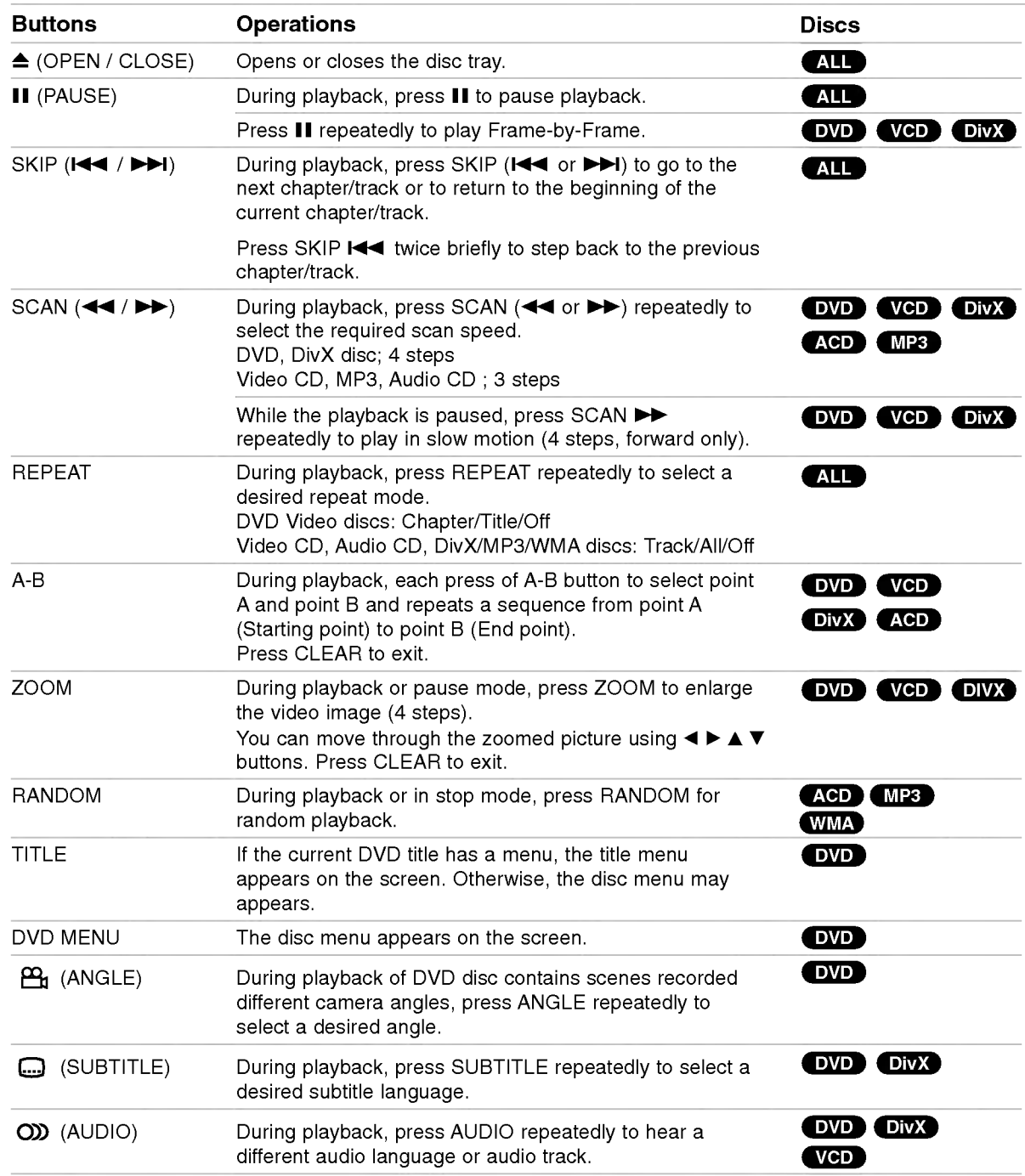

#### Notes on general features:

- ? On <sup>a</sup> Video CD with PBC, you must set PBC to Off on the setup menu to use the repeat function (See "PBC" on page 13).
- If you press SKIP ( $\blacktriangleright$ ) once during Repeat Chapter (Track) playback, the repeat playback cancels.
- Zoom may not work on some DVDs.
- ? When you are playing <sup>a</sup> DVD disc contains scenes recorded different camera angles, the angle indicator will blink on the TV screen during scenes recorded at different angles as an indication that angle switching is possible.
- The A-B repeat function is available only in the current track.

# Additional features

#### 3D Surround

To produce a 3D surround effect that simulates multichannel audio from two stereo speakers (instead of the five+ speakers normally required for multi-channel audio from a home theater system).

#### DVD (VCD DivX

- 1. Press DISPLAY during playback.
- 2. Use  $\triangle$  or  $\nabla$  to select the sound option. The sound option will be highlighted.
- 3. Use ◀ or ▶ to select "3D SUR.". To turn off the 3D Surround effect, select "Normal".

#### ACD<sup></sup>

- 1. Press AUDIO during playback. "3D SUR." appears on the menu screen.
- 2. To return to normal playback, press AUDIO repeatedly until "3D SUR." disappears from the menu screen.

#### Time Search **DVD** VCD DivX

To start playing at any chosen time on the disc:

- 1. Press DISPLAY during playback.
- 2. Press  $\blacktriangle$  /  $\nabla$  to select the time clock icon and "--:--:--" appears.
- 3. Input the required start time in hours, minutes, and seconds from left to right. If you enter the wrong numbers, press CLEAR to remove the numbers you entered. Then input the correct numbers.
- 4. Press ENTER to confirm. Playback starts from the selected time.

#### Marker Search DVD VCD DivX

#### To enter a Marker

You can start playback from up to nine memorized points. To enter <sup>a</sup> marker, press MARKER at the desired point on the disc. The Marker icon appears on the TV screen briefly. Repeat to enter up to nine markers.

#### To Recall or Clear a Marked Scene

- 1. During disc playback, press SEARCH. The marker search menu appears on the screen.
- 2. Within 10 seconds, press  $\blacktriangleleft$  /  $\blacktriangleright$  to select a marker number that you want to recall or clear.
- 3. Press ENTER and playback starts from the marked scene. Or, Press CLEAR and the marker number is erased from the list.
- 4. You can play any marker by inputting its number on the marker search menu.

#### Last Scene Memory DVD AGD VCDI1

This player memorizes last scene from the last disc that is viewed. The last scene remains in memory even if you remove the disc from the player or switch off the player. If you load a disc that has the scene memorized, the scene is automatically recalled.

#### Note:

This player does not memorize the scene of a disc if you switch off the player before commencing to play the disc.

#### Screen Saver

The screen saver appears when you leave the DVD player in Stop mode for about five minutes. If the Screen Saver is displayed for five minutes, the DVD Player automatically turns itself off.

#### System Select

You must select the appropriate system mode for your TV system. If NO DISC appears in the display window, press and hold PAUSE/STEP for more than 5 seconds to be able to select a system (PAL, NTSC, or AUTO).

## Playing an Audio CD or MP3/WMA file

This unit can play Audio CDs or MP3/WMA files recorded media.

#### MP3/ WMA/ Audio CD

Once you insert an MP3/WMA files recorded media or Audio CD, <sup>a</sup> menu appears on the TV screen. Press  $\blacktriangle$  /  $\blacktriangledown$  to select a track/file then press PLAY or ENTER and playback starts. You can use variable playback functions. Refer to page 14-15.

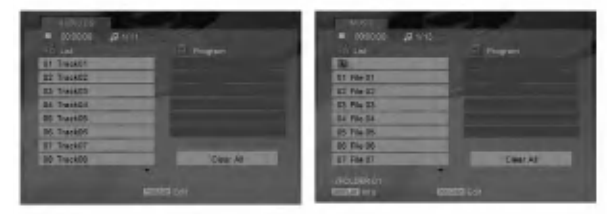

#### ID3 TAG

• When playing a file containing information such as track titles, you can see the information by pressing DISPLAY.

[ Song, Artist, Album, Comment, Genre ]

#### Tips:

- Press DVD MENU to move to the next page.
- On a CD with MP3/WMA and JPEG you can switch MP3/WMA and JPEG. Press TITLE and MUSIC or PHOTO word on top of the menu is highlighted.

#### MP3 / WMA disc compatibility with this player is limited as follows:

- Sampling frequency: within 8 48 kHz (MP3), within 32 - 48kHz (WMA)
- ? Bit rate: within 8 320kbps (MP3), 32 - 384 kbps (WMA)
- The player cannot read an MP3/WMA file that has a file extension other than ".mp3" / ".wma".
- ? CD-R physical format should be ISO 9660
- If you record MP3 / WMA files using software that cannot create a file system (eg. Direct-CD) it is impossible to playback MP3 / WMA files. We recommend that you use Easy-CD Creator, which creates an ISO 9660 file system.
- ? File names should have a maximum of 8 letters and must incorporate an .mp3 or .wma extension.
- ? They should not contain special letters such as / ?  $*$ : " < > l etc.
- The total number of files in a folder should be less than 1190 files.

### Programmed Playback

The program function enables you to store your favorite tracks from any disc in the player memory. A program can contain 30 tracks.

- 1. Insert an Audio CD or MP3/WMA files recorded media. AUDIO CD or MUSIC menu appears.
- 2. During STOP mode, press PROGRAM and the  $\bullet$  mark will appear.

#### Note:

Press PROGRAM again to exit the program edit mode, then the  $\bullet$  mark will disappear.

- 3. Select <sup>a</sup> track on the "List", then press ENTER to place the selected track on the "Program" list. Repeat to place additional tracks on the list.
- 4. Select the track you want to start playing on the "Program" list.
- 5. Press PLAY or ENTER to start. Playback begins in the order in which you programmed the tracks. Playback stops after all of the tracks on the "Program" list have played once.
- 6. To resume normal playback from programmed playback, select a track on the list and then press PLAY.

#### Repeat Programmed Tracks

Press REPEAT to select <sup>a</sup> desired repeat mode.

- Track: repeats the current track
- All: repeats all the tracks on programmed list.
- ? Off(No display): does not play repeatedly.

#### Note:

If you press  $\blacktriangleright$  once during Repeat Track playback, the repeat playback cancels.

#### Erasing a Track from "Program" List

- 1. During STOP mode, press PROGRAM and the **O** mark will appear.
- 2. Use  $\blacktriangle \blacktriangledown \blacktriangle \blacktriangleright$  to select the track that you wish to erase from the Program list.
- 3. Press CLEAR. Repeat step 1~3to erase additional tracks on the list.

#### Erasing the Complete Program List

- 1. During STOP mode, press PROGRAM and the **O** mark will appear.
- 2. Use  $\blacktriangle \blacktriangledown \blacktriangle \blacktriangleright$  to select "Clear All", then press ENTER.

#### Note:

The programs are also cleared when the power is off or the disc is removed.

# Viewing <sup>a</sup> JPEG file

This unit can play JPEG files recorded media.

1. Insert a JPEG files recorded media. The PHOTO menu appears on the TV screen.

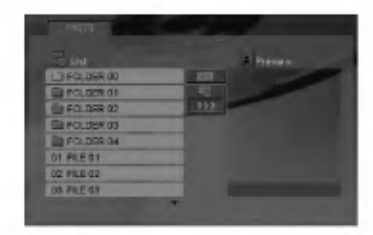

- 2. Press  $\blacktriangle$  /  $\nabla$  to select a folder, and press ENTER. A list of files in the folder appears.
- 3. If you want to view a particular file, press  $\blacktriangle$  /  $\blacktriangledown$  to highlight a file and press ENTER or PLAY.
- 4. To return to the PHOTO menu while watching pictures, press STOP.

#### Tips:

- ? If you are in a file list and want to return to the previous Folder list, use  $\blacktriangle$  /  $\nabla$  buttons to highlight **E.** and press ENTER.
- Press DVD MENU to move to the next page.
- There are three Slide Speed options  $\mathbf{r}$  : >>>  $(Fast)$ ,  $>> (Normal)$  and  $> (Slow)$ . Use  $\blacktriangle \blacktriangledown \blacktriangle \blacktriangleright$  to highlight  $\blacktriangleright$  . Then, use  $\blacktriangleleft / \blacktriangleright$  to select the option you want to use then press ENTER.
- ? On <sup>a</sup> disc with MP3/WMA and JPEG you can switch MP3/WMA and JPEG. Press TITLE and MUSIC or PHOTO word on top of the menu is highlighted.
- While watching a picture, press RETURN to hide the help menu.

#### Slide Show

Use  $\blacktriangle \blacktriangledown \blacktriangle \blacktriangleright$  to highlight the  $\blacksquare$  (Slide Show) then press ENTER.

#### Still Picture

- 1. Press PAUSE/STEP during slide show. The player will now go into PAUSE mode.
- 2. To return to the slide show, press PLAY or press PAUSE/STEP again.

#### Moving to another File

Press SKIP ( $\blacktriangleleft$  or  $\blacktriangleright$ ) or cursor ( $\blacktriangleleft$  or  $\blacktriangleright$ ) once while viewing a picture to advance to the next or previous file.

#### Zoom

During watching pictures, press ZOOM to enlarge the video image (4 steps).

You can move through the zoomed picture using  $\blacktriangleleft$  $\blacktriangle \blacktriangledown$  buttons.

#### To rotate picture

Press  $\blacktriangle$  /  $\nabla$  during showing a picture to rotate the picture clockwise or counter clockwise.

#### JPEG disc compatibility with this player is limited as follows:

- ? Depending upon the size and number of JPEG files, it could take <sup>a</sup> long time for the DVD player to read the disc's contents. If you do not see an on-screen display after several minutes, some of the files may be too large  $-$  reduce the resolution of the JPEG files to less than 5 million pixels and burn another disc.
- The total number of files in a folder should be less than 1190 files.
- ? Some discs may be incompatible due to <sup>a</sup> different recording format or the condition of disc.
- ? Ensure that all the selected files have the ".jpg" extensions when copying into the CD layout.
- If the files have ".jpe" or ".jpeg" extensions, please rename them as ".jpg" file.
- File names without ".jpg" extension will not be able to be read by this DVD player. Even though the files are shown as JPEG image files in Windows Explorer.

## Playing a DivX Movie file

Using this DVD Player you can play DivX file.

1. Insert a DivX file recorded media. The MOVIE menu appears on the TV screen.

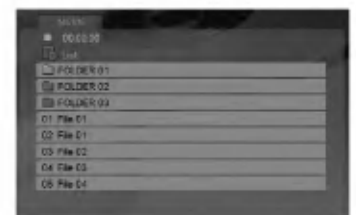

- 2. Press  $\triangle$  /  $\nabla$  to select a folder, and press ENTER. A list of files in the folder appears.
- 3. If you want to view a particular file, press  $\blacktriangle$  /  $\nabla$  to highlight <sup>a</sup> file and press ENTER or PLAY. You can use variable playback functions. Refer to page 14-15.
- 4. Press STOP to stop the playback. The Movie menu appears.

#### Tips:

- ? If you are in a file list and want to return to the previous Folder list, use the  $\blacktriangle$  /  $\nabla$  buttons on the remote to highlight  $\blacksquare$  and press ENTER.
- Press DVD MENU to move to the next page.
- On a CD with MP3/WMA, JPEG and MOVIE file, you can switch MUSIC, PHOTO and MOVIE menu. Press TITLE and MUSIC, PHOTO and MOVIE word on top of the menu is highlighted.
- The picture may not displayed properly while DivX playback. Set your TV system to AUTO or PAL-60 mode to restore the picture, if available.
- The disc subtitle may not be displayed properly, if a DivX subtitle is downloaded through the internet.
- If the Disc Subtitle setup menu does not have the DivX subtitile language you are going to play, the subtitle may not be displayed properly.

#### Notice for displaying the DivX subtitle

If the subtitle does not display properly during playback, press and hold SUBTITLE about 3 seconds then press  $\blacktriangleleft$  /  $\blacktriangleright$  to select another language code until the subtitle is displayed properly.

#### DivX disc compatibility with this player is limited as follows:

- ? Available resolution size of the DivX file is under 720x576 (W x H) pixel.
- The file name of the DivX subtitle is available by 56 characters.
- If there is impossible code to express in the DivX file, it may be displayed as " \_ " mark on the display.
- If the number of the screen frame is over 30 per <sup>1</sup> second, this unit may not operate normally.
- If the video and audio structure of recorded file is not interleaved, either video or audio is outputted.
- If the file is recorded with GMC, the unit supports only 1-point of the record level. \* GMC?

GMC is the acronym for Global Motion Compensation. It is an encoding tool specified in MPEG4 standard. Some MPEG4 encoders, like DivX or Xvid, have this option. There are different levels of GMC encoding, usually called 1-point, 2-point, or 3-point GMC.

#### Playable DivX file

.avi, .mpg, .mpeg

#### Playable Subtitle format

SubRip(\*.srt/\*.txt) SAMI(\*.smi) SubStation Alpha(\*.ssa/\*.txt) MicroDVD(\*.sub/\*.txt) SubViewer 1.0(\*.sub) SubViewer 2.0(\*.sub/\*.txt) TMPlayer(\*.txt)

#### Playable Codec format

"DIVX3.xx", "DIVX4.xx", "DIVX5.xx", "XVID", "MP43", "3IVX".

#### Playable Audio format

"Dolby Digital", "DTS", "PCM", "MP3", "WMA".

- ? Sampling frequency: within 8 48 kHz (MP3), within 32 - 48kHz (WMA)
- ? Bit rate: within 8 320kbps (MP3), 32 - 192kbps (WMA)
- ? Not all the WMA Audio format is compatible with this unit.

 $\binom{18}{1}$ 

# Controlling other TVs with the remote control

You can control the sound level, input source, and power switch of your LG TV with the supplied remote control.

You can control the sound level, input source, and power switch of non-LG TVs as well. If your TV is listed in the table below, set the appropriate manufacturer code.

- 1. While holding down TV POWER button, press the number buttons to select the manufacturer code for your TV (see the table below).
- 2. Release TV POWER button.

#### Code numbers of controllable TVs

If more than one code number is listed, try entering them one at a time until you find the one that works with your TV.

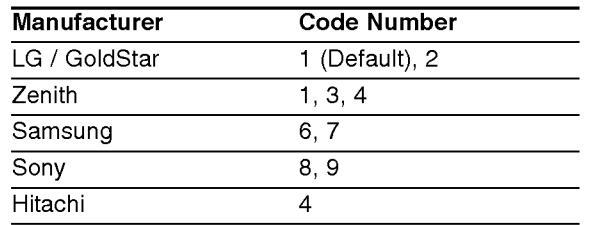

#### Notes:

- Depending on your TV, some or all buttons may not function on the TV, even after entering the correct manufacturer code.
- ? If you enter a new code number, the code number previously entered will be erased.
- When you replace the batteries of the remote, the code number you have set may be reset to the default setting. Set the appropriate code number again.

### Maintenance and Service

Refer to the information in this chapter before contacting a service technician.

#### Handling the Unit

#### When shipping the unit

Please save the original shipping carton and packing materials. If you need to ship the unit, for maximum protection, re-pack the unit as it was originally packed at the factory.

#### Keeping the exterior surfaces clean

- Do not use volatile liquids such as insecticide spray near the unit.
- Do not leave rubber or plastic products in contact with the unit for a long period of time. since they leave marks on the surface.

#### Cleaning the unit

To clean the player, use a soft, dry cloth. If the surfaces are extremely dirty, use a soft cloth lightly moistened with a mild detergent solution.

Do not use strong solvents such as alcohol, benzine, or thinner, as these might damage the surface of the unit.

#### Maintaining the Unit

The DVD player is <sup>a</sup> high-tech, precision device. If the optical pick-up lens and disc drive parts are dirty or worn, the picture quality could be diminished.

Depending on the operating environment, regular inspection and maintenance are recommended after every 1,000 hours of use.

For details, please contact your nearest authorized service center.

 $\left( \begin{smallmatrix} 1\ 0\end{smallmatrix} \right)$ 

# **Reference**

# Language Codes

Use this list to input your desired language for the following initial settings: Disc Audio, Disc Subtitle, Disc Menu.

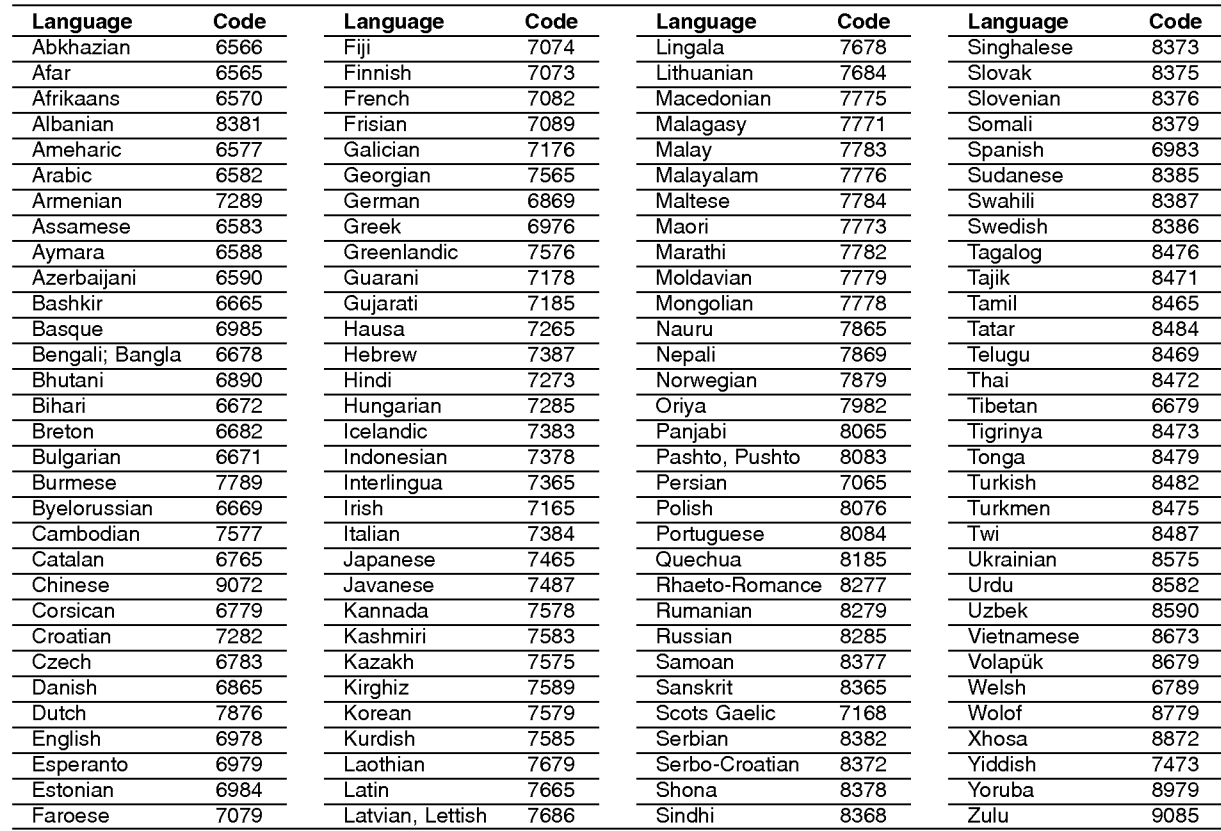

### Area Codes

Choose a Area code from this list.

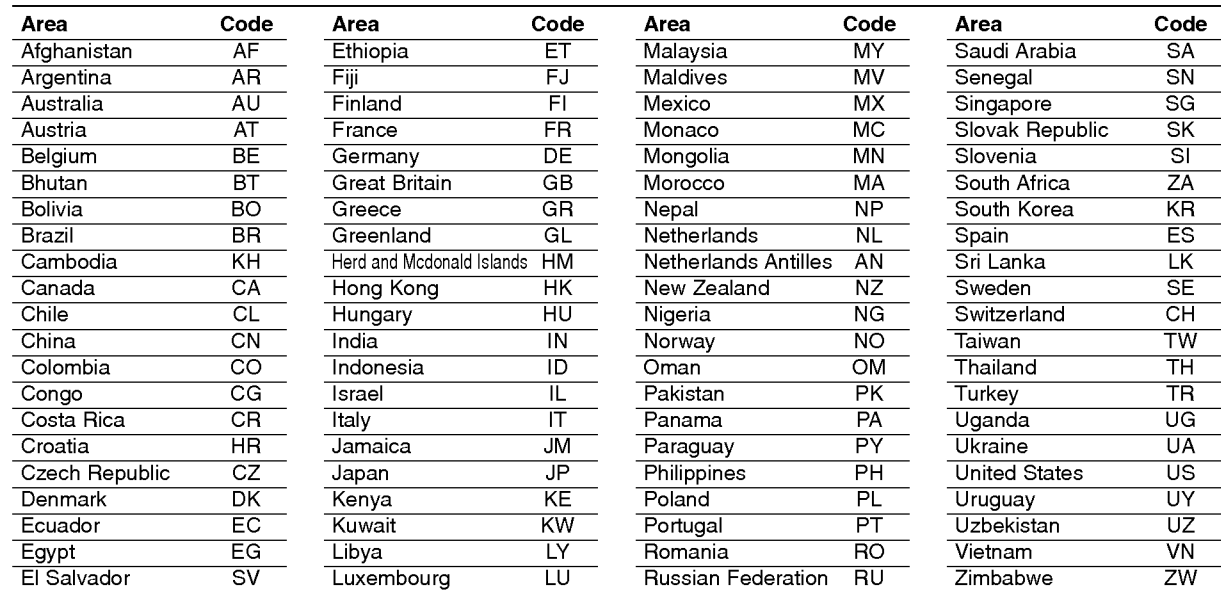

# Troubleshooting

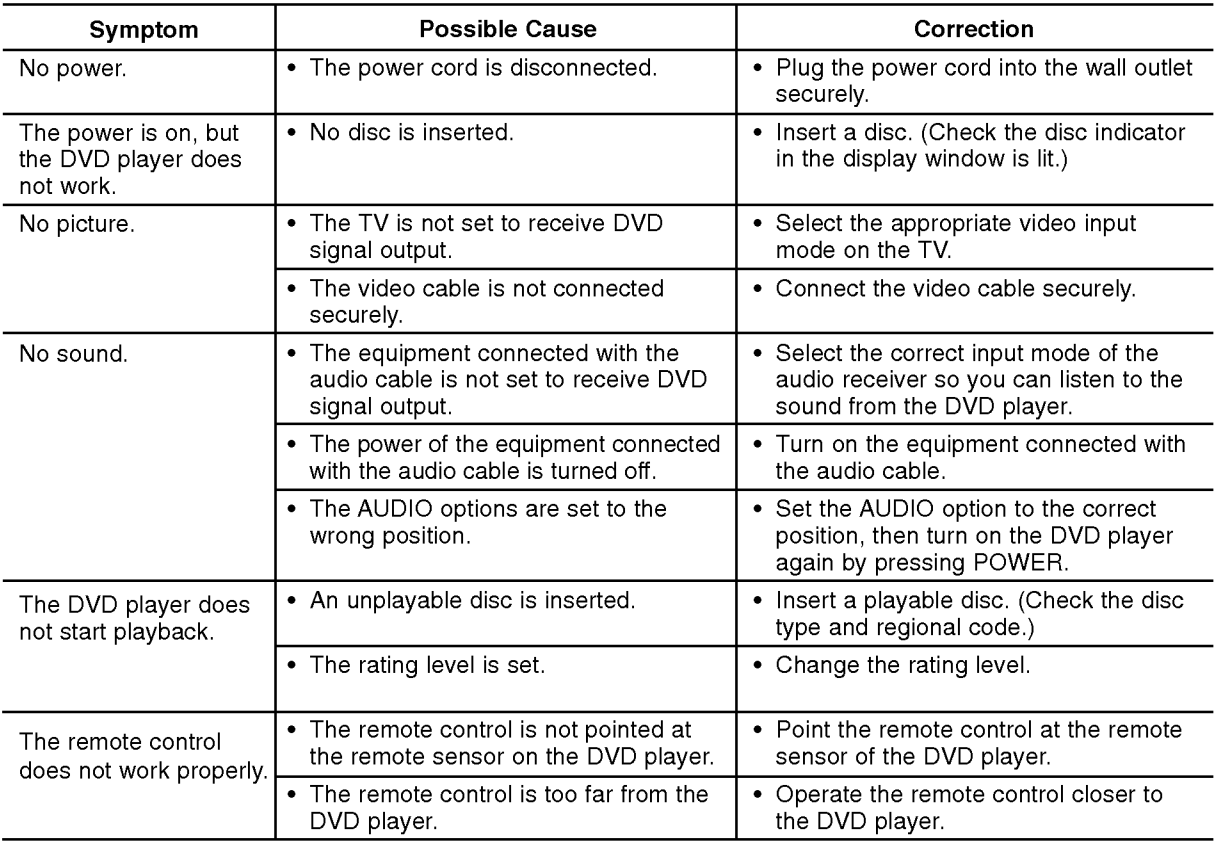

# **Specifications**

General

Power requirements: AC 200-240 V , 50/60 Hz

Power consumption: 8W

Dimensions (Approx.): 430x35x242mm(17x1.4x9.5inches) ( $W \times H \times D$ ) without foot

Weight (Approx.): 1.9 kg (4.2 lbs)

Operating temperature: 5°Cto35°C(41°Fto95°F)

Operating humidity: <sup>5</sup> % to <sup>90</sup> %

#### **Outputs**

VIDEO OUT:

<sup>1</sup> V (p-p), <sup>75</sup> Ω, sync negative, RCA jack <sup>x</sup> <sup>1</sup> / SCART (TO TV)

#### COMPONENT VIDEO OUT:

(Y) 1.0 V (p-p), 75  $\Omega$ , negative sync, RCA jack x 1 (Pb)/(Pr) 0.7 V (p-p), 75 Ω, RCA jack <sup>x</sup> <sup>2</sup>

#### AUDIO OUT:

2.0 Vrms (1 KHz, 0 dB), 600 Ω, RCA jack (L, R) x 1 / SCART (TO TV)

#### DIGITAL OUT (COAXIAL):

0.5 V (p-p), 75 Ω, RCA jack x 1

#### System

Laser:

Semiconductor laser, wavelength 650 nm Signal system: PAL / NTSC

Frequency response:

DVD (PCM 96 kHz): 8 Hz to 44 kHz DVD (PCM 48 kHz): 8 Hz to 22 kHz CD: 8 Hz to 20 kHz

Signal-to-noise ratio: More than <sup>100</sup> dB (ANALOG OUT connectors only)

Harmonic distortion: Less than 0.008%

Dynamic range: More than 95 dB (DVD/CD)

#### Accessories:

Video cable (1), Audio cable (1), Remote control (1), Batteries (2)

Note: Design and specifications are subject to change prior notice.

# DV162/172E2Z\_NA5HLL\_HUN

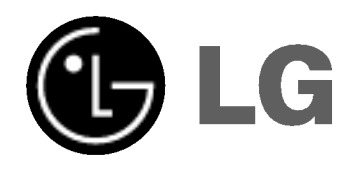

# DVD LEJÁTSZ KÉZIKÖNY **KEZELÉSI UTASÍTÁS**

# MODELL : DVX162/DVX172

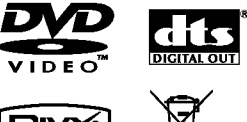

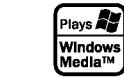

**EIVX** 

Mielőtt csatlakoztatná, bekapcsolná és beállítaná a készüléket, kérjük, olvassa el gondosan és alaposan ezt a könyvecskét.

**DODOLBY** 

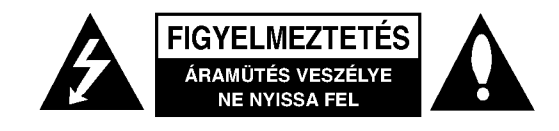

FIGYELMEZTETÉS: AZ ÁRAMÜTÉS VESZÉLYE ELKERÜLÉSE CÉLJÁBÓL NE NYISSA FEL A KÉSZÜLÉKET (VAGY HÁTULJÁT) NEM TARTALMAZ A FELHASZNÁLÓ ÁLLTAL SZERVIZELHETŐ ALKATRÉSZEKET BÍZZA A JAVÍTÁSOKAT SZAKKÉPZETT SZERVÍZRE.

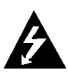

A háromszögben található nyílhegy végződésű villám arra hívja fel a figyelmet, hogy a terméken bel ül olyan veszélyes elektromos feszültségre lehet találni, amely áramütést és személyes sérülést okozhat.

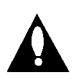

A háromszögben található felkiáltó jel arra utal, hogy a termék használatával (és javításával) kapcsolatos fontos információk találhatóak a termekhez adott irodalomban.

FIGYELEM! TŰZ ÉS ÁRAMÜTÉS ELKERÜLÉSE ÉRDEKÉBEN NE TEGYE KI A KÉSZÜLÉKET ESŐNEK ÉS NEDVESSÉGNEK.

VIGYÁZAT: Ne takaria el a szellőzőnyílásokat! A készüléket a gyártó előírásainak megfelelően helyezze el.

A készülék rései és nyílásai a szellőzést, a készülék megbízható működését és túlmelegedés elleni védelmét szolgálják.

Ezeket a nyílásokat ne takarja el úgy, hogy a készüléket ágyra, heverőre, szőnyegre vagy más hasonló felületre helyezi. A készüléket csak akkor helyezze el szűk, zárt térben, pl. könyvespolcon vagy -- állványon, ha a megfelelő szellőzés biztosított, illetve megfelel a gyártó előírásainak.

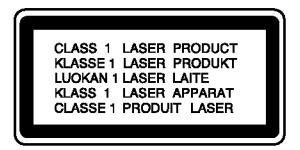

FIGYELEM! LÁTHATÓ ÉS LÁTHATATLAN LÉZERSUGÁRZÁS KIBOCSÁTÁSA NYITOTT ÁLLAPOTBAN ÉS HATÁSTALANÍTOTT RETESZELŐ **ÁRAMKÖRÖK MELLETT.** 

#### **VIGYÁZAT!**

A készülék lézerrel működik.

A rendeltetésszerű használathoz olvassa át ezt a használati útmutatót alaposan, majd őrizze meg: később is szüksége lehet rá. Ha a berendezést karban kell tartani, forduljon valamelyik márkaszervizhez.

A kezelőfelületek, beállítások és egyéb eljárások előírttól eltérő használatával veszélyes sugárzásnak teheti ki magát. A lézersugárnak való közvetlen kitettség megelőzése érdekében ne próbálja felnyitni a készülékházat.

Nyitott állapotban a lézersugár látható. SOHA NE NÉZZEN A LÉZERSUGÁRBA!

Vigyázat! A készüléket nem érheti csepegő vagy freccsenő víz. Ne tegyen a tetejére vízzel teli tárgyat, például vázát.

#### ÓVINTÉZKEDÉS a tápvezetékkel kapcsolatban

#### Most appliances recommend they be placed upon a dedicated circuit;

A legtöbb készülék esetében ajánlatos, hogy olyan áramkörre legyen rákapcsolva, amely az adott berendezés számára van fenntartva.

Másszóval egy olyan aljzatba kell csatlakoztatni, amelynek áramkörén nincsenek további csatlakozási pontok, illetve mellékáramkörök. A biztonság kedvéért nézze meg használati útmutatónk műszaki adatokat tartalmazó lapját.

A fali dugaszolóaljzatokat ne terhelje túl. A fali aljzat túlterhelése, a meglazult, sérült aljzat vagy hosszabbító zsinór, a sérült vagy törött szigetelés veszélyt jelent. Az ilyen állapot áramütéshez vezethet, tüzet okozhat. Rendszeresen vizsgálja meg készüléke vezetékét, és ha sérülést vagy elhasználódást tapasztal, húzza ki a vezetéket az alizatból, a készüléket ne használja tovább, és hozzáértő szervizszakemberrel végeztesse el a megfelelő cserealkatrész beépítését.

A tápvezetéket védeni kell a fizikai és mechanikai sérülésektől: nem szabad megcsavarni, megcsomózni, összecsípni, ajtórésbe csukni, járni rajta. Különösen figyelni kell a dugaszra, a fali aljzatra és arra a pontra, ahol a vezeték kilép a készülékből.

A hálózati feszültség kikapcsolásához húzza ki a hálózati kábelt a hálózati csatlakozóból. A készülék lehelyezésekor ügyeljen arra, hogy a hálózati csatlakozó jól hozzáférhető legyen.

#### Régi eszközök ártalmatlanítása

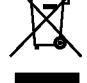

1. A termékhez csatolt áthúzott, kerekes szeméttároló jel jelöli, hogy a termék a 2002/96/EC EU-direktíva hatálya alá esik.

- 2. Minden elektromos és elektronikai terméket a lakossági hulladéktól elkülönítve kell begyűjteni, a kormány vagy az önkormányzatok által kijelölt begyűjtő eszközök használatával.
- 3. Régi eszközeinek megfelelő ártalmatlanítása segíthet megelőzni az esetleges egészségre vagy környezetre ártalmas hatásokat.
- 4. Ha több információra van szüksége régi eszközeinek ártalmatlanításával kapcsolatban, tanulmányozza a vonatkozó környezetvédelmi szabályokat, vagy lépjen kapcsolatba az üzlettel, ahol a terméket vásárolta.

E készülék megfelel a következő EEC direktívák rádióinterferenciával kapcsolatos követelményeinek: 89/336/EEC, 93/68/EEC es 73/23/EEC.

 $\left( 2\right)$ 

# **Tartalomjegyzék**

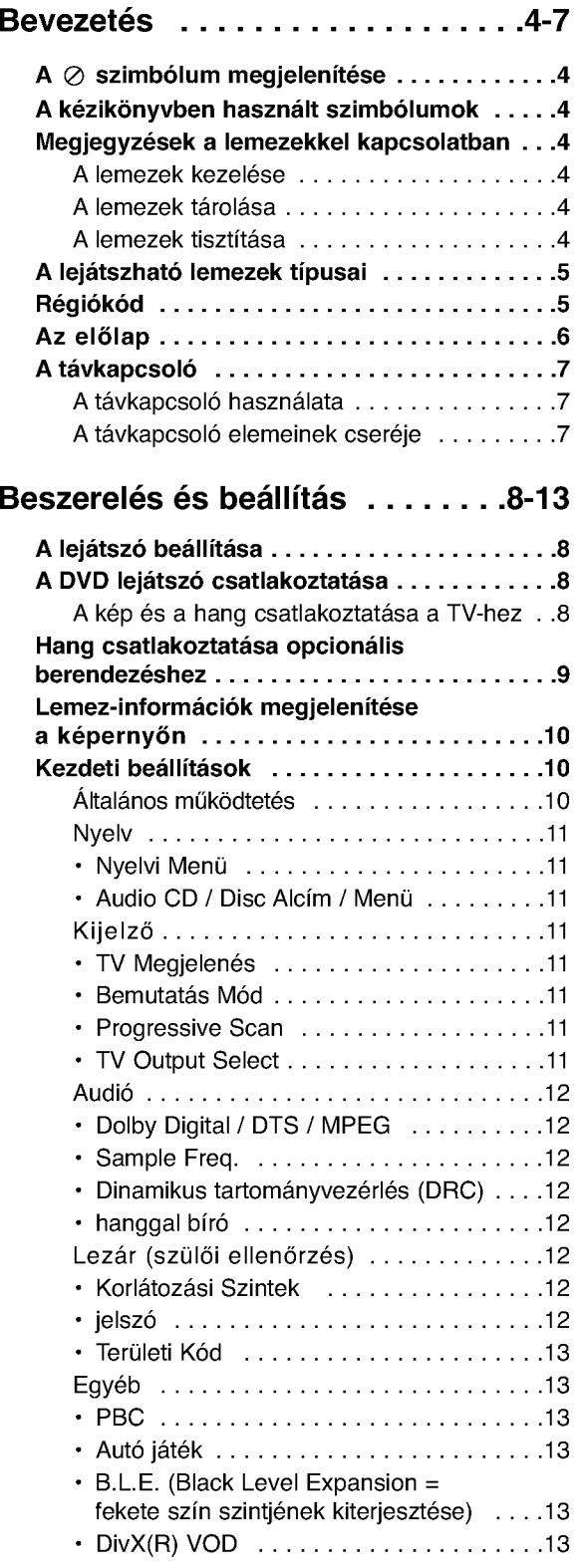

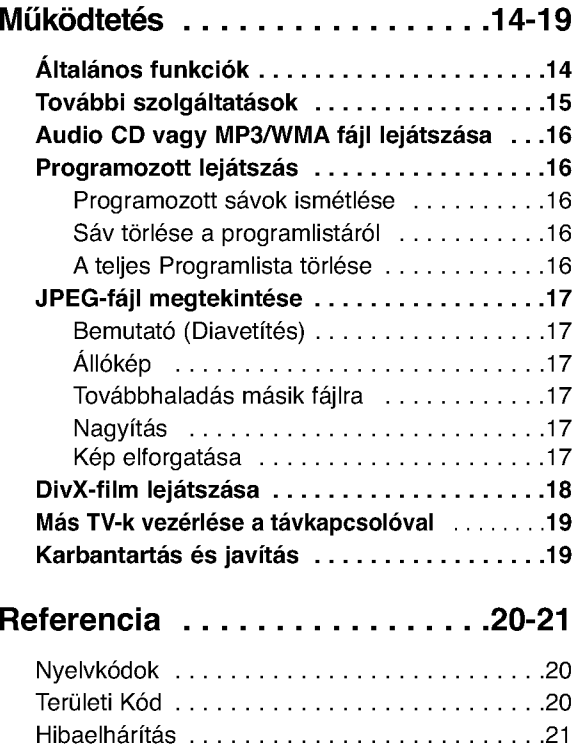

Műszaki adatok ...............................21

# **Bevezetés**

A készülék rendeltetésszerű használata érdekében kérjük, olvassa el és őrizze meg ezt a kézikönyvet.

Ez a kézikönyv a DVD lejátszó használatával és karbantartásával kapcsolatos információkat tartalmaz. Amennyiben a készülék javításra szorulna, keressen fel meghatalmazott szervizt.

# $A \otimes$  szimbólum megjelenítése

"  $\oslash$  " szimbólum működés közben megjelenhet a TV képernyőn és azt jelzi, hogy a kézikönyvben leírt funkció az adott DVD videolemeznél nem áll rendelkezésre.

# A kézikönyvben használt szimbólumok

#### Megjegyzés:

Különleges megjegyzéseket és működési jellemzőket jelöl.

#### Tipp:

A feladatokat megkönnyítő tippeket és tanácsokat jelöl.

Az olyan részek, amelyeknek címe mellett az alábbi szimbólumok egyike látható, csak a szimbólum által jelölt lemezre vonatkoznak.

- ALL Minden alább felsorolt lemez
- DVD és lezárt DVD±R/RW DVD
	- VGD VCD Video CD-k
- CD Audió CD-k ACD
- MP3 fájlok MP3
- WMA fájlok WMA
- DivX DivX fájlok

# Megjegyzések a lemezekkel kapcsolatban

#### A lemezek kezelése

Ne érintse meg a lemezek lejátszási oldalát. A lemezeket a széleiknél fogja meg, hogy ne kerülienek ujjlenyomatok a felületre. Soha ne ragasszon papírt vagy ragasztószalagot a lemezekre.

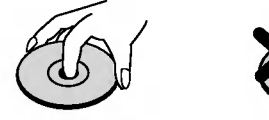

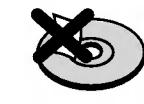

#### A lemezek tárolása

Lejátszás után tegye vissza a lemezeket tokjukba. Ne tegye ki a lemezeket közvetlen napsütésnek és hőforrásnak, továbbá soha ne hagyja azokat közvetlen napfénynek kitett parkoló autóban.

#### A lemezek tisztítása

A lemezen található ujjnyomok és por rossz képminőséget és torz hangot okozhat. Lejátszás előtt tisztítsa meg a lemezeket tiszta ronggyal. A lemezeket középről kifelé haladva törölje le.

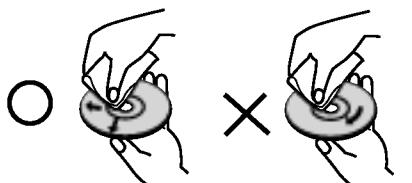

Ne használjon erős oldószereket, például alkoholt, benzint, higítót, a kereskedelemben kapható tisztítószert, illetve régi bakelitlemezekhez készített antisztatikus spray-t.

# A lejátszható lemezek típusai

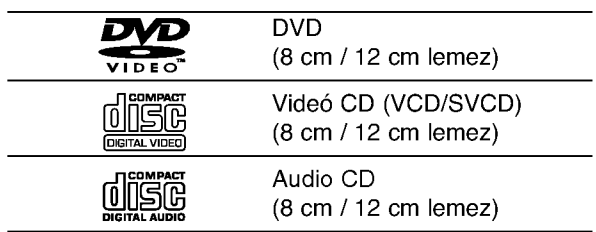

Ezen felül, a készülék lejátssza a hangfájlokat, DivX, MP3, WMA, és/vagy JPEG fájlokat tartalmazó DVD±R/RW es CD-R/RW lemezeket is.

#### Megjegyzések:

- A felvevő berendezés, illetve a CD-R/RW (vagy DVD±R/RW) lemez tulajdonságaitól függően egyes CD-R/RW (vagy DVD±R/RW) lemezek nem játszhatóak le a készüléken.
- Ne használjon szabálytalan alakú CD-ket (például szív alakút vagy nyolcszögletűt), mivel ezek meghibásodást okozhatnak.
- A készülék megkövetel a lemezektől és a felvételektől egy bizonyos műszaki színvonalat, hogy optimális lejátszási minőséget tudjon nyújtani. A gyári DVD-k e színvonalnak megfelelően készülnek. Nagyon sok különböző írható lemezformátum létezik (ideértve az MP3 és WMA fájlokat tartalmazó CD-R lemezeket is), és ezeknek meg kell felelniük bizonyos feltételeknek (lásd fent) a kompatibilis lejátszás érdekében.

Felhívjuk vásárlóink figyelmét, hogy MP3 / WMA fájlok internetről történő letöltéséhez engedély szükséges. Cégünknek nem áll módjában ilyen engedelyt adnia. Az engedelyt mindig az adott szerzői jogtulajdonostól kell beszerezni.

# Régiókód

A készülék régiókódja a hátlapra van nyomtatva. A készülék csak a hátlapon feltüntetett DVD-k, vagy minden DVD "ALL" (Egész) lejátszására képes.

#### Megjegyzések a régiókódokkal kapcsolatban

- · A legtöbb DVD lemez borítóján jól látható helyen egy földgömb található, benne egy vagy több számmal. Ennek a számnak meg kell egyeznie a DVD lejátszó régikódjával, különben a lemezt nem lehet leiátszani.
- Ha más régiókódú lemezt próbál lejátszani a készüléken, a TV képernyőn az "Ellenörizze a helyi kódot" felirat jelenik meg.

#### Megjegyzések a szerzői jogokkal kapcsolatban:

A törvény tiltja a szerzői joggal védett anyagok engedély nélküli másolását, sugárzását, bemutatását, kábelen keresztüli sugárzását, nyilvános vetítését, valamint kölcsönzését. A készülékben megtalálható a Macrovision által kifejlesztett másolásvédelmi funkció. Egyes lemezeken másolásvédelmi jelek vannak rögzítve. Az ilyen lemezek képeinek rögzítése és visszajátszása során a kép zavarosan jelenik meg. A készülékben olyan szerzői jogvédő technológia található, amelyet egyes Egyesült Államok-beli szabadalmak és egyéb, a Macrovision Corporation és egyéb jogtulajdonosok szellemi tulajdonát képező jogok védenek. E szerzői jogvédő technológia használatához a Macrovision Corporation engedélye szükséges, és ez csak házi, illetve korlátozott számú nézőt kiszolgáló használatra alkalmas, kivéve, ha a Macrovision Corporation más tartalmú engedélyt ad. Tilos a visszafejtés és visszafordítás.

TÁJÉKOZTATJUK KEDVES VÁSÁRLÓINKAT, HOGY A KÉSZÜLÉKKEL NEM MINDEN HIGH DEFINITION TELEVÍZIÓ KOMPATÍBILIS, ÉS ELŐFORDULHAT, HOGY A MEGJELENŐ KÉPEN HIBÁK LÁTHATÓAK. HA 525 VAGY 625 PROGRESSIVE SCAN KÉPPEL ADÓDNAK PROBLÉMÁI, AJÁNLATOS VISSZAKAPCSOLNI SZOKASOS DEFINITION KIMENETRE. HA KÉRDÉSEI VANNAK A KÉSZÜLÉK 525p ÉS 625p TV-KOMPATIBILITÁSÁVAL KAPCSOLTBAN, FORDULJON VEVŐSZOLGÁLATI KÖZPONTUNKHOZ.

### Az előlap

# **DVX162** fgh <sup>i</sup> $\frac{2}{3}$  and  $\frac{2}{3}$  and  $\frac{2}{3}$  a **DVX172** fgh <sup>i</sup> a barang pangalang panganggalang panganggalang panganggalang panganggalang panganggalang panganggalang pangang **n** POWER **6** Lemeztálca A készülék bekapcsolása (ON) és kikapcsolása Itt lehet lemezt behelyezni. (OFF).  $\blacksquare$   $\triangle$  (OPEN / CLOSE)  $\blacktriangleright$  (PLAY) A lemeztálca kinyitása és bezárása. A lejátszás indítása. **B** Kijelző abla  $\bullet$   $\blacksquare$  (STOP) A készülék pillanatnyi állapotát mutatja. A lejátszás leállítása. <sup>9</sup> Távkapcsoló érzékelő  $\blacksquare$  SKIP ( $\blacksquare$ ) Ide kell irányítani a távvezérlőt. Vissza a jelenlegi fejezet vagy sáv elejére, illetve az előző fejezetre vagy sávra. e SKIP (>) Tovább a következő fejezetre vagy sávra.

# A távkapcsoló

#### POWER

A DVD lejátszó ki- és bekapcsolása.

OPEN/CLOSE ( $\triangle$ ) A lemeztálca kinyitása és bezárása.

0-9 számgombok Menü számozott elemeinek kiválasztása.

#### CLEAR

Sávszám eltávolítása a programlistáról, illetve jelölőé a MARKER SEARCH menüről. A TV vezérlőgombjai

POWER: Ki- es bekapcsolja <sup>a</sup> TV-t.

AV:TV jelforrásának kiválasztása. PR/CH +/-: TV-adó kiválasztása. VOL +/-: TV hangerejének beállítása.

#### DVD MENU

DVD lemez menüjének előhívása.

TITLE Cím menü megjelenítése, ha van.

 $\blacktriangle$  /  $\blacktriangleright$  /  $\blacktriangle$  /  $\blacktriangledown$  (balra/jobbra/fel/le) Menüelem kiválasztása.

DISPLAY A képernyőn megjelenő feliratok megjelenítése.

RETURN (8) Video CD megjelenítése PBC-vel.

# $SCAN$  (44/ $\rightarrow$ )

Keresés visszafelé vagy előre.

#### $SKIP$   $(H \triangleleft / P)$

Tovább a következő fejezetre vagy sávra. Vissza a jelenlegi fejezet vagy sáv elejére, illetve az előző fejezetre vagy sávra.

#### PAUSE / STEP (II)

Lejátszás ideiglenes leállítása / ismételt megnyomásra lejátszás kockáról kockára.

#### $\blacktriangleright$  (PLAY)

Lejátszás indítása.  $STOP ( \blacksquare )$ Lejátszás leállítása.

#### AUDIO

Hangcsatorna vagy nyelv kijelölése.

**SUBTITLE** Felirat nyelvének kiválasztása.

ANGLE DVD kameraszög kiválasztása, ha van.

**SETUP** Beállítási menü előhívása és

eltüntetése. MARKER

Lejátszás közben megjelölés.

SEARCH Megjeleníti a MARKER SEARCH menüt.

PROGRAM Belépés a műsorszerkesztés üzemmódba.

ZOOM

Kép nagyítása.

REPEAT Fejezet, sáv, cím, minden ismétlése. A-B

Szakasz ismétlése az "A" ponttól a "B" pontig.

#### RANDOM

Sávok lejátszása véletlenszerű sorrendben.

#### A távkapcsoló elemeinek cseréje

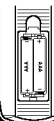

Vegye le a távkapcsoló hátoldalán az elemek fedőjét és tegyen be két AAA elemet (AAA méret) a pozitív  $\oplus$  és  $\ominus$ negatív pólusokat helyesen fordítva.

#### A távkapcsoló használata

Mutasson a távkapcsolóval a távkapcsoló érzékelő irányába és nyomja meg a gombokat.

#### Figyelem:

Ne használjon vegyesen régi és új elemeket és soha ne használjon vegyesen különböző típusú, például szokásos és tartós elemeket.

 $\bigcap$ 

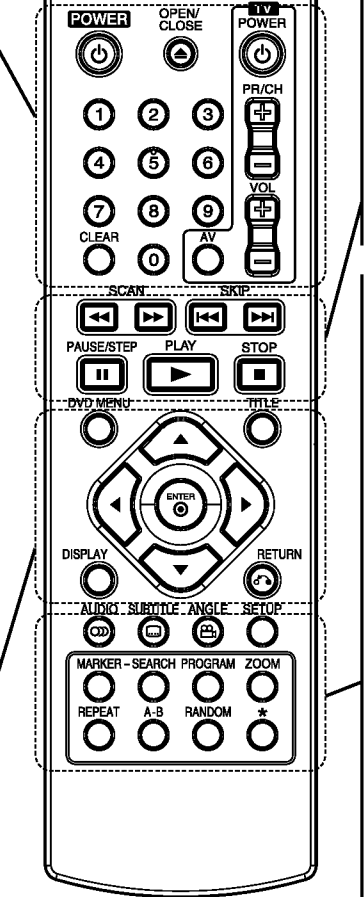

**FOWER** 

# Beszerelés és beállítás

# A lejátszó beállítása

A lejátszás következtében torzulhat a közelben lévő TV-k, videomagnetofonok és rádiók képe és hangja. Ilyen esetben helyezze távolabb a lejátszót a készülékektől, vagy kapcsolja ki azt a lemez kivétele után.

# A DVD lejátszó csatlakoztatása

A TV-től és egyéb berendezésektől függően a lejátszót számos módon lehet csatlakoztatni. A csatlakoztatással kapcsolatos további információt a TV, sztereó rendszer és egyéb készülékek kézikönyvében találhat.

#### A TV hátoldala

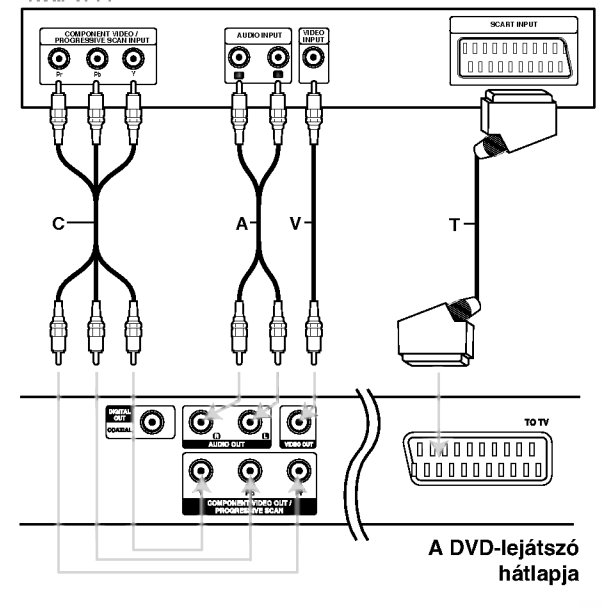

#### Figyelem:

A COMPONENT VIDEO OUT/PROGRESSIVE SCAN csatlakozó vagy a SCART csatlakozó RGB jelének használatát a beállító (setup) menü TV Output Select pontjában kell beállítani (ld. 11. oldal).

#### A kép és a hang csatlakoztatása a TV-hez

Gondoskodjon arról, hogy a DVD lejátszó közvetlenül csatlakozzék a TV-hez, nem pedig videomagnetofonon keresztül, mert különben a DVD kép a másolásvédelmi rendszer miatt torzulhat.

SCART - Csatlakoztassa a DVD lejátszó SCART csatlakozóját a TV SCART csatlakozójához SCART kábellel (T).

Video -- Csatlakoztassa a DVD lejátszó VIDEO OUT csatlakozóját a TV videobemenetéhez videokábellel (V).

Audio -- Csatlakoztassa a DVD lejátszó bal és jobb AUDIO OUT csatlakozóját a TV bal és jobb hangbemenetéhez (A) audiokábellel. Ne csatlakoztassa a DVD lejátszó AUDIO OUT csatlakozóját a hangberendezés lemezjátszó bemenetére.

Component Video: Csatlakoztassa <sup>a</sup> DVD készülék COMPONENT VIDEO OUT/ PROGRESSIVE SCAN csatlakozóit a TV megfelelő csatlakozóihoz Y Pb Pr kábellel (C).

#### Progressive Scan

- High definition, illetve "digital ready" televízió esetén használhatja a DVD készülék progressive scan kimenetét, így a lehető legjobb képfelbontást érheti el.
- Progresszív jelkimenethez állítsa a beállítási menü Progressive elemét "Bekapc" állásba, ennek módját lásd a 11. oldalon.
- A Progressive scan analóg videokimeneteknél nem működik (sárga VIDEO OUT csatlakozó).

# Hang csatlakoztatása opcionális berendezéshez

A DVD lejátszó hangkimenetének csatlakoztatása opcionális berendezéshez.

#### A DVD lejátszó hátoldala

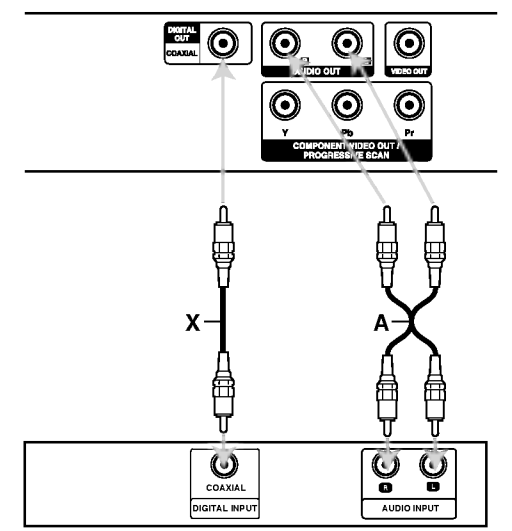

Erősítő (Rádióerősít

Készült a Dolby Laboratories liszensze alapján. A "Dolby", "Pro Logic", és a dupla D szimbólum a Dolby Laboratories védjegyei.

A DTS es a DTS Digital Out a Digital Theater Systems, Inc védjegyei.

Kétcsatornás analóg sztereó, illetve Dolby Pro Logic II / Pro Logic erősítő: Csatlakoztassa a DVD lejátszó bal és jobb AUDIO OUT csatlakozóját az erősítő, rádióerősítő, illetve sztereó rendszer bal és jobb hangbemenetéhez  $(A)$  audiokábellel.

#### Kétcsatornás digitális sztereó (PCM) erősítő, illetve többcsatornás dekóderrel (Dolby DigitalTM, MPEG 2, vagy DTS) rendelkező auidó-

/videóerősítő: Csatlakoztassa a DVD lejátszó egyik DIGITAL AUDIO OUT csatlakozóját (COAXIAL X) az erősítő megfelelő bemenetéhez. Használjon opcionális digitális (COAXIAL X) audiókábelt.

#### Többcsatornás digitális hang

A többcsatornás digitális csatlakozás biztosítja a legjobb minőséget. Ehhez olyan, többcsatornás audio-/videoerősítő szükséges, amely támogatja a DVD lejátszó egy vagy több hangformátumát, például az MPEG 2-t, <sup>a</sup> Dolby Digitalt vagy <sup>a</sup> DTS-t. Ellenőrizze az erősítő kézikönyvét és az előlapon látható logókat.

#### Megjegyzések:

- · Ha a digitális kimenet hangformátuma nem felel meg az erősítő képességeinek, az erősítőből erős, torz hang hallható vagy néma marad.
- Hatcsatornás digitális térhatású hang digitális csatlakozáson keresztül csak úgy érhető el, ha az erősítőn van digitális többcsatornás dekóder.

# Lemez-információk megjelenítése a képernyőn

A képernyőn meg lehet jeleníteni a behelyezett lemez zel kapcsolatos információkat.

1. Ezek a Kijelző gomb megnyomásakor jelennek meg.

A kijelzett információk a lemez típusától és a lejátszási állapottól függően változnak.

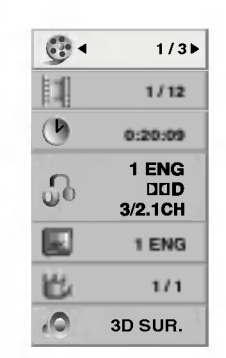

- 2. A kívánt információt a  $\blacktriangle$  /  $\nabla$  gombbal lehet kijelölni, beállítását a ◀ / ▶ gombbal lehet megváltoztatni.
	- $\bullet$  Cím (Barázda) A pillanatnyilag játszott szám (vagy sáv) / az összes szám (vagy track)
	- $\bullet$  Fejezet A pillanatnyi fejezet / az összes fejezet száma
	- $\bullet$  I d ő Az eltelt játékidő
	- Audió A kijelölt hangcsatorna vagy nyelv
	- $\bullet$  Feliratos A kijelölt felirat
	- · Szög A kijelölt kameraállás / összes kameraállás száma
	- $\bullet$  Hang A kijelölt hang-üzemmód

#### Megjegyzés:

Ha néhány másodpercig egy gombot sem nyom meg, akkor a kijelzés eltűnik a képernyőről.

# Kezdeti beállítások

A beállítási menüvel számos elemet, például a képet és a hangot ki lehet igazítani. Egyebek mellett a feliratok nyelve is itt állítható be. A beállítási menü egyes elemeinek részletes leírása a 11-13. oldalon található.

#### A menü megjelenítése, illetve eltüntetése:

A menü megjelenítéséhez nyomja meg a SETUP gombot. Ha még egyszer megnyomja a SETUP gombot, visszajut az eredeti képernyőre.

Tovább a következő szintre: Nyomja meg a távkapcsoló ▶ gombját.

Vissza az előző szintre: Nyomja meg a távkapcsoló < gombját.

#### Általános működtetés

1. Nyomja meg <sup>a</sup> SETUP gombot. Ekkor megjelenik a beállítás menü.

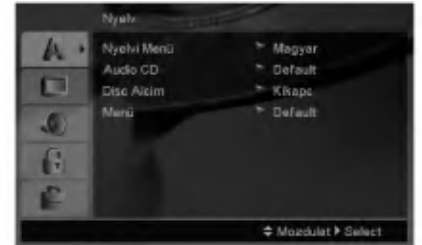

- 2. Válassza ki a ▲ / ▼ gombokkal a kívánt beállítást, majd nyomja meg a ▶ gombot a következő szinthez. Ekkor megjelenik a képernyőn a kiválasztott elem jelenlegi beállítása, illetve az többi lehetséges beállítás.
- 3. Válassza ki a ▲ / ▼ gombokkal a második kívánt beállítást, majd menjen tovább a harmadik szintre  $a \triangleright q$  ombbal.
- 4. Válassza ki a ▲ / ▼ gombokkal a kívánt beállítást, majd nyomja meg a ENTER gombot a választás megreősítéséhez. Egyes elemeknél további lépések szükségesek.
- 5. A beállítás menüből a SETUP vagy PLAY gombok egyikével léphet ki.

Nyelv

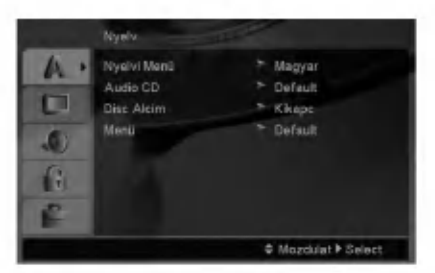

#### Nyelvi Men

Itt lehet a beállítási menü és a képernyőkijelzés nyelvét kiválasztani.

#### Audio CD / Disc Alcím / Menü

Itt lehet a hang (lemez hangsáv), felirat és lemezmenü kívánt nyelvét beállítani.

Default: Azt a nyelvet jelöli, amelyen a lemezt rögzítették.

Egyéb: Más nyelv választásához nyomja meg a négyszámjegyű nyelv-kódnak (ld. 20. oldal) megfelelő számgombokat majd az ENTER-t. Helytelen kód beírása esetén nyomja meg a CLEAR gombot.

#### Kijelző

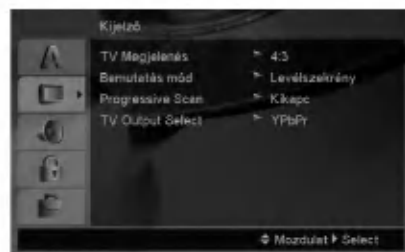

#### **TV Megjelenés**

4:3 - Válassza ezt szokásos 4:3 TV esetén.

16:9 - Válassza ezt 16:9 szélesvásznú TV esetén.

#### Bemutatás Mód

A képernyőmód beállítás csak akkor hatásos, ha a TV képarány 4:3-ra van állítva.

Levélszekrény: Széles képet jelenít meg, a képernyő alsó és felső részén csíkokkal.

Panscan: Automatikusan széles képet jelenít meg a teljes képernyőn és levágja azokat a részket, amelyek nem férnek el.

#### Progressive Scan

A Progressive Scan formátumú kép biztosítja a legjobb képminőséget és a legkevesebb villódzást. Ha progressive scan jelekkel kompatibilis TV-t vagy monitort használ a Component Video csatlakozókkal, állítsa a Progressive Scan értékét Bekapc állásba.

#### A Progressive Scan bekapcsolása:

Csatlakoztassa a DVD készülék component kimenetét a monitor/televízió megfelelő bemenetére és állítsa a televíziót, illetve monitort Component bemenetre.

- 1. Válassza ki a kirakat menü "Progressive Scan" elemét, majd nyomja meg a  $\blacktriangleright$  gombot.
- 2. Válassza ki a ▲ / ▼ gombokkal az "Bekapc" állást.buttons.
- 3. Az ENTER megnyomásával a készülék Progressive scan módba vált.

#### Caution:

Ha beállítja a progressive scan kimenetet, akkor csak ezzel kompatibilis TV-n, illetve monitoron látható kép. Ha véletlenül állítja be a Progressive Scan módot On állásba, akkor alaphelyzetbe kell állítani a készüléket. Vegye ki először a DVD készülékben lévő lemezt. Ezután nyomja meg ismét a STOP meg a távkapcsoló ( $\blacksquare$ ) gombot és tartsa nyomva öt másodpercig. Ekkor

a képkimenet visszaáll a szokásos értékre és a kép ismét láthatóvá válik hagyományos, analóg TV-n és monitoron.

#### TV Output Select

Állítsa be a lejátszó TV Output Select opcióit a TV-hez való cstlakoztatás típusától függően.

YPbPr -- Amikor az Ön TV készüléke a COMPONENT VIDEO OUT/PROGRESSIVE SCAN dugók segítségével csatlakozik a DVD lejátszóhoz.

RGB -- Amikor az Ön TV készüléke a SCART (RGB jel) dugók segítségével csatlakozik a DVD lejátszóhoz.

 $\left( \begin{smallmatrix} 1\ 1\end{smallmatrix} \right)$ 

#### **Audió**

Minden DVD lemez több hangkimeneti lehetőséget nyújt. A lejátszó hangbeállításait a felhasznált hangrendszernek megfelelően állítsa be.

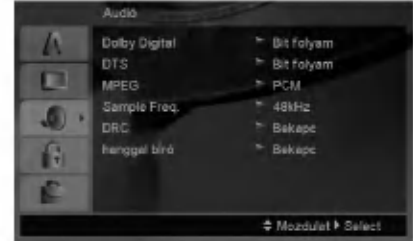

#### Dolby Digital / DTS / MPEG

Bít folyam: Akkor válassza ezt, ha a DVD lejátszó digitális kimenete Dolby Digital, DTS vagy MPEG dekóderrel rendelkező erősítőre vagy egyéb berendezésre van kapcsolva.

PCM (Dolby Digital / MPEG): Válassza ezt, ha a készülék kétcsatornás digitális erősítőre van kapcsolva. A Dolby Digital, illetve MPEG rendszerű DVD-k automatikusan downsamplingra kerülnek kétcsatornás PCM hangra.

Kikapc (DTS): Ha ezt választja, a digitális kimenetre nem kerül DTS jel.

#### Sample Freq.

Ha a rádióerősítő vagy erősítő NEM képes 96 kHzes jeleket kezelni, válasszon 48 kHz-et. Ha így tesz, a készülék automatikusan 48 kHz-re alakítia a 96 kHz-es jeleket, így a rendszer képes azokat dekódolni.

Ha a rádióerősítő vagy erősítő kezeli a 96 kHz-es jeleket, válassza ezt. Ilyenkor a készülék minden fajtájú jelet további feldolgozás nélkül ereszt át.

Az erősítő képességeit annak kézikönnyvében ellenőrizheti.

#### Dinamikus tartományvezérlés (DRC)

DVD formátumban a műsorok hangja a lehető legpontosabban és legélethűbben hallható a digitális hangtechnológia jóvoltából. Előfordulhat azonban, hogy a hangkimenet dinamikatartományát szűkíteni kell (a leghangosabb és leghalkabb hangok közti különbséget). Ezáltal alacsonyabb hangerőn is lehet hallani a filmet anélkül, hogy csökkenne a hang tisztasága. Ehhez kapcsolja be a DRC-t.

#### hanggal bíró

Csak akkor kapcsolja be, amikor többcsatornás karaoke DVD-t játszik le. A lemez karaoke csatornái a szokásos sztereó hanghoz keverednek.

#### Lezár (szülői ellenőrzés)

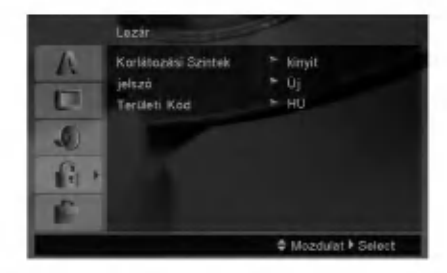

#### Korlátozási Szintek

Meggátolja a tartalmuk alapján korhatáros DVD-k lejátszását. Nem minden lemez korhatáros.

- 1. Válassza ki a Lezár menü Korlátozási Szintek elemét, majd nyomja meg a > gombot.
- 2. A Lezár beállítások használatához be kell írni az Ön által megdott jelszót. Ha még nem írt be jelszót, akkor a menü felszólítja erre. Írjon be egy jelszót és nyomja meg az ENTER-t. Nyugtázásképpen írja be még egyszer és nyomja meg az ENTER-t. Az ENTER megnyomása előtt a hibás beírást a CLEAR gombbal lehet törölni.
- 3. Válasszon a ▲ / ▼ gombokkal besorolást 1 és 8 között.

Korlátozási Szintek 1-8: Az 1. (egy) besorolás a legszigorúbb, a 8. (nyolc) besorolás pedig a legengedekenyebb.

Kinyit : Ha ezt választja, a szülői ellenőrzés kikapcsolódik és minden lemez teljesen lejátszható.

4. A besorolás megreősítéséhez nyomja meg a ENTER gombot, majd lépjen ki a menüből a SETUP gombbal.

#### jelszó

Jelszó beírása és megváltoztatása.

- 1. A Lezár menüben válassza a jelszó lehetőséget és nyomja meg a  $\blacktriangleright$  gombot.
- 2. Végezze el a fenti 2. lépést (Korlátozási Szintek). A jelszó megváltoztatásához álljon a "Csere" men pontra es nyomja meg az ENTER-t . Irja be a régi jelszót, majd írja be és nyugtázza az új jelszót.
- 3. A menüből a SETUP megnyomásával lehet kilépni.

#### Ha elfelejtette a jelszót

Ha elfelejtette a jelszót, akkor a jelszót az alábbiak szerint törölni lehet:

- 1. A SETUP megnyomásával lépjen a Setup menübe.
- 2. Írja be a 6-jegyű "210499" számot és nyomja meg az ENTER-t. A jelszó törlődik.

 $\left( \overline{12}\right)$ 

#### Területi Kód

A 20. oldalon látható lista alapján írja be annak a területnek a kódját, amelynek szabványai alapján a videolemez korhatárosítása történt.

- 1. Válassza a Lezár menü Területi Kód elemét, majd nyomja meg a  $\blacktriangleright$  gombot.
- 2. Végezze el az előző oldal 2. lépését (Korlátozási Szintek).
- 3. Válassza ki az első karaktert a ▲ / ▼ gombokkal.
- 4. Nyomja meg a ▶ gombot és a ▲ / ▼ gombokkal jelölje ki a második karaktert.
- 5. A kód kiválasztását erősítse meg az ENTER megnyomásával.

#### Egyeb

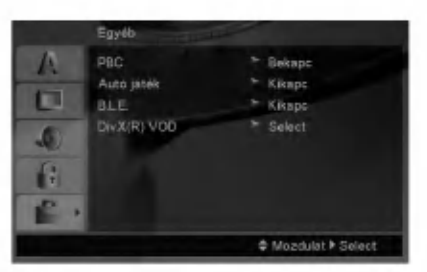

#### PBC

- A lejátszásvzeérlés (PBC) ki- és bekapcsolható.
	- Bekapc: A PBC-vel rendelkező videó CD-k lejátszása a PBC-nek megfelelően történik.
	- Kikapc: A PBC-vel rendelkező videó CD-k lejátszása az audió CD-khez hasonlóan történik.

#### Autó játék

A készülék beállítható úgy, hogy DVD lemez behelyezésekor automatikusan lejátsza azt. Ha az automatikus lejátszás be van kapcsolva, a készülék megkeresi a leghosszabb játékidejű címet, majd lejátsza azt.

#### Megjegyzés:

Egyes DVD-knél előfordulhat, hogy nem működik az automatikus lejátszás funkció.

#### B.L.E. (Black Level Expansion = fekete szín szintjének kiterjesztése)

A lejátszott képek fekete szintjének kiválasztása. Állítsa be ízlésének és a monitor képességeinek megfelelően.

Bekapc : Kiterjesztett szürkeskála. (0 IRE levágás)

Kikapc : Szokásos szürkeskála. (7.5 IRE levágás)

#### Megjegyzések:

A B.L.E. funkció csak NTSC rendszerrel működik.

#### DivX(R) VOD

Az általunk megadott DivX<sup>®</sup> VOD (Video On Demand, igény szerinti videó) regisztrációs kóddal a DivX® VOD szolgáltatás használatával videót lehet bérelni vagy vásárolni. További információk: www.divx.com/vod.

- 1. Válassza a "DivX(R) VOD" lehetőséget és nyomja meg a  $\blacktriangleright$  gombot.
- 2. A "Select"-et kijelölve nyomja meg az ENTER gombot: megjelenik a regisztrációs kód. Ezzel a kóddal a www.divx.com/vod honlapon a DivX<sup>®</sup> VOD szolgáltatáshasználatával videókat lehet bérelni vagy vásárolni. Kövesse a honlapon található utasításokat és a letöltött videót írja a készülék által lejátszható lemezre.
- 3. A kilépéshez nyomja meg az ENTER gombot.

#### Megjegyzés:

A DivX<sup>®</sup> VOD honlapról letöltött minden videót csak ezzel a készülékkel lehet lejátszani.

 $\binom{13}{1}$ 

# Működtetés

# Általános funkciók

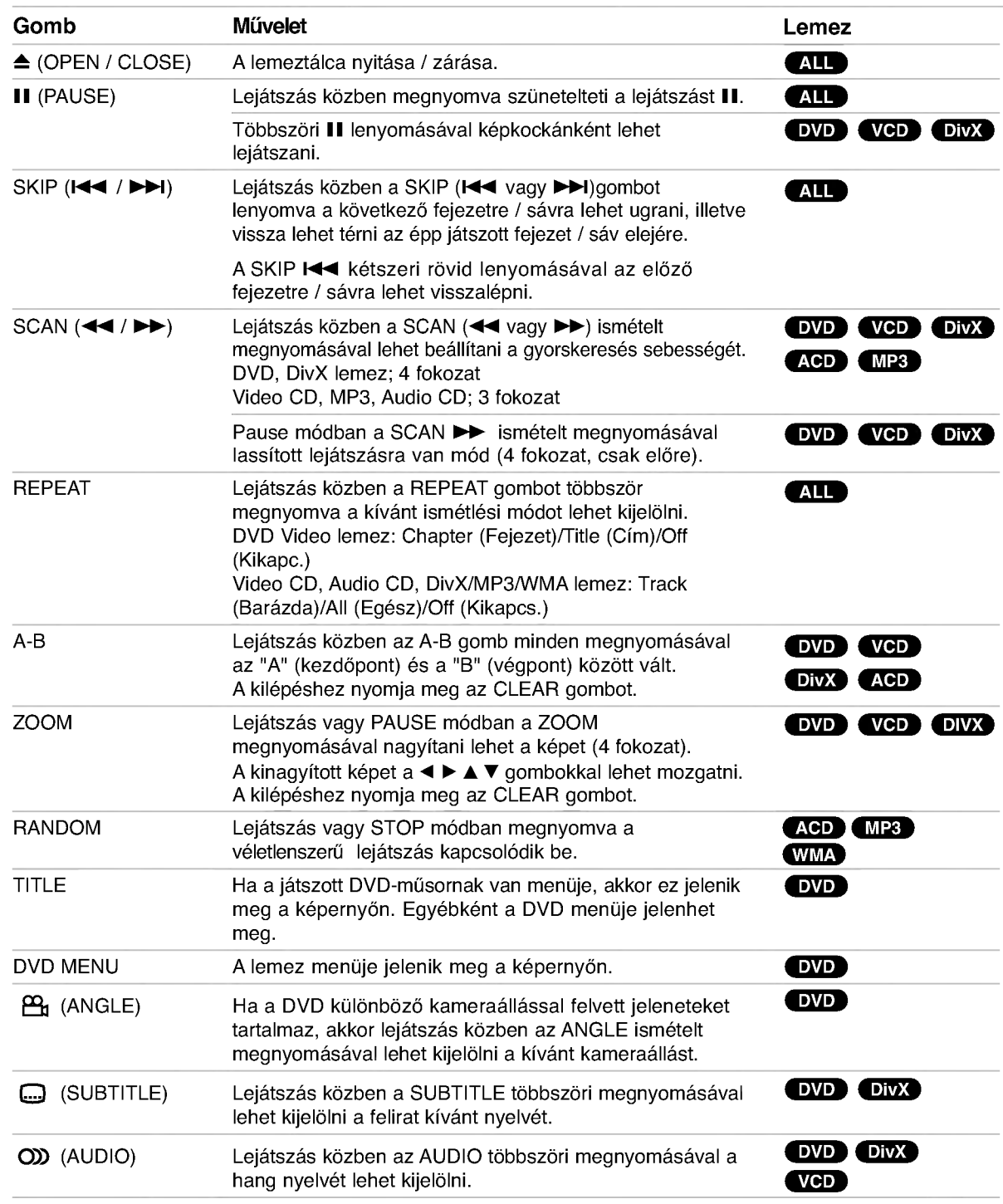

#### Megjegyzések az általános funkciókkal kapcsolatban:

- · PBC-s videó CD-nél ki kell kapcsolni a PBC-t az ismétlés használatához (Lásd "PBC", 13. oldal).
- ? Ha fejezet (sáv) ismétlése közben megnyomja a SKIP ( $\blacktriangleright$ ) gombot egyszer, abbamarad az ismétlés.
- A nagyítás egyes DVD-kkel nem működ<mark>i</mark>k
- · Ha a DVD különböző kameraállásokkal felvett jeleneteket tartalmaz, akkor az ilyen jelenetek lejátszásakor a kameraállás-ikon villog a képernyőn, jelezve, hogy át lehet kapcsolni a kameraállások között.
- · Az A-B ismétlés funkció csak az éppen játszott track-re vonatkozik.

# További szolgáltatások

#### 3D térhatás

Háromdimenziós térhatás előállítására szolgál, amely két hangszóróval szimulálja a többcsatornás hangot (a házimozi-rendszereknél általában szükséges öt vagy több hangszóró helyett).

#### **DVD VCD DivX**

- 1. Nyomja meg lejátszás közben a Kijelző gombot.
- 2. Válassza ki a hang elemet a  $\triangle$  vagy  $\nabla$  gombbal. Ekkor kiemelésre kerül a Sound elem.
- 3. Válassza ki a < vagy > gombbal a "3D SUR." elemet. A háromdimenziós hanghatás kikapcsolásához válassza a "Normál" elemet.

#### ACD<sup></sup>

- 1. Nyomja meg lejátszás közben az Audió gombot. Ekkor a menüképernyőn megjelenik a "3D SUR." felirat.
- 2. A szokásos lejátszáshoz nyomja meg ismét az Audió gombot, amíg a menüképernyőről eltűnik a "3D SUR." felirat.

#### Időkereséss DVD VCD DivX

Lejátszás megkezdése a lemez bármelyik kiválasztott időpontjánál:

- 1. Nyomja meg lejátszás közben a Kijelző gombot.
- 2. Válassza ki a ▲ / ▼ gombokkal az óra ikont, ekkor megjelenik a "--:--:--" jelzés.
- 3. Adja meg a kívánt időt órában, percben és másodpercben, balról jobbra haladva. Ha rossz számot ad meg, azt a CLEAR gombbal törölheti ki. Ezután írja be helyesen a számokat.
- 4. A megerősítéshez nyomja meg az ENTER gombot. Ekkor megkezdődik a lejátszás a kiválasztott időpontnál.

#### Jelölő keresése DVD VCD DivX

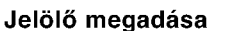

A lejátszás legfeljebb kilenc beprogramozott helyről indulhat. Jelölő megadásához nyomja meg a lemez kívánt pontjára érve a MARKER gombot. Ekkor a TV képernyőn röviden megjelenik a jelölő ikon. Ugyanilyen módon legfeljebb kilenc jelölőt adhat meg.

#### Megjelölt jelenet visszajátszása és törlése

- 1. Nyomja meg lejátszás közben a SEARCH gombot. Ekkor megjelenik aképernyőn a jelölő keresése meni)
- 2. Válassza ki a ◀ / ▶ gombokkal tíz másodpercen belül a lejátszani, illetve törölni kívánt jelölő számát.
- 3. A ENTER gomb megnyomására a lejátszás a megjelölt jelenetnél indul el. A CLEAR gomb megnyomására pedig az adott jelölő száma törlődik a listáról.
- 4. Bármelyik jelölőt lejátszhatja, ha számát megadja a jelölő keresése menüben

#### Utolsó jelenet memória **DVD** ACD VCDIA

A lejátszó megjegyzi az utolsó megtekintett lemez utolsó jelentét. Ez a jelenet még akkor is megmarad a memóriában, ha kiveszi a lemezt és kikapcsolja a készüléket. Ha ezután olyan lemezt tesz be, amelynek a jelenete a memóriában van, automatikusan előjön az a jelenet.

#### Megjegyzés:

A készülék nem jegyzi meg a lemez jelenetét, ha azelőtt kapcsolja ki, hogy a lemezt lejátszaná.

#### Képernyőkímélő

A képernyőkímélő akkor jelenik meg, ha a készülék kb. öt percig leállított módban marad. Miután öt percig megy a képernyőkímélő. a készülék kikapcso

#### A képátviteli rendszer kiválasztása

Lényeges, hogy beállítsa a tévéadásnak megfelelő képátviteli rendszert. Ha a kijelzőablakban megjelenik a "no disc" felirat, nyomja le és tartsa lenyomva a PAUSE/STEP gombot több mint 5 másodpercig a képátviteli rendszer kiválasztásához (PAL, NTSC vagy AUTO).
# Audio CD vagy MP3/WMA fájl lejátszása

Ez a készülék Audio CD-t vagy MP3/WMA fájlokat tud leiátszani.

#### MP3/ WMA/ Audio CD

MP3/WMA fájlokat tartalmazó lemez vagy Audio CD behelyezésekor egy menü jelenik meg a TV.képernyőn.

A A / ▼ gombbal jelöljön ki egy sávot / fájlt majd nyomja meg a PLAY vagy ENTER gombot. A lejátszás elindul. Ezután használhatók a lejátszási funkciók (ld. 14.-15- oldal).

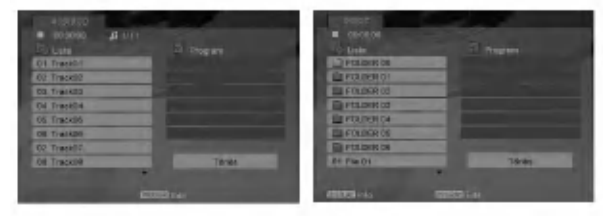

#### ID3 TAG

· Ha olyan fájlt játszik le, amelyhez tájékoztató adatok tartoznak, pl. a sávok címei, az információkat a DISPLAY gomb lenyomásával nézheti meg (cím, előadó, album, megjelenés éve, megjegyzések. [ Song, Artist, Album, Comment, Genre ]

#### Tippek:

- · A következő lapra a DVD MENU gomb megnyomásával léphet.
- Vegyes, mind MP3/WMA fájlokat, mind pedig JPEG fájlokat tartalmazó CD-knél váltani lehet az MP3/WMA és a JPEG menü között. Nyomja meg a TITLE gombot, ekkor a menü tetején megjelenik kiemelve az MUSIC vagy <sup>a</sup> PHOTO felirat.

#### Az MP3 / WMA lemezekkel a készülék az alábbi korlátokon belül kompatibilis:

- Mintavételi frekvencia: között 8 -48 kHz (MP3), 32 és 48 kHz között (WMA)
- Bitráta: 8 és 320 kbps között (MP3), 32 és 384 kbps között (WMA)
- A lejátszó csak az olyan fájlokat játsza le, melyek kiterjesztese ".mp3" vagy ".wma".
- A CD-R fizikai formátuma csak ISO 9660 lehet.
- Ha olyan szoftverrel rögzíti az MP3 / WMA fájlokat, amelyek nem hoznak létre fájlrendszert (pl. DirectCD), akkor a készülék nem tudja ezeket lejátszani. Célszerű az Easy-CD Creatort használni, amely ISO 9660 fájlrendszert hoz létre.
- A fájlnevek legfeljebb 8 karakterből állhatnak és kiterjesztésüknek .mp3-nak vagy .wma-nak kell lenni ük.
- Nem tartalmazhatnak különleges karaktereket, például a következőket: / ? \* : " < > stb.
- A mappában összesen legfeljebb 1190 fájl lehet.

# Programozott lejátszás

A Program funkció segítségével kiválaszthatja kedvenc sávjait a lemezről, és eltárolhatja a lejátszó memóriájában. Egy program 30 sávot képes tárolni.

- 1. Helyezzen be egy Audio CD-t vagy MP3/WMA fájlokat tartalmazó lemezt. Az AUDIO CD vagy MUSIC menü jelenik meg
- 2. A STOP módban nyomja meg a PROGRAM gombot, az  $\bullet$  jelzés jelenik meg.

#### Megj:

A programszerkesztés módból a PROGRAM gomb ismételt megnyomásával lehet kilépni, ekkor az  $\bullet$ jelzés eltűnik.

- Válasszon sávot a listáról, majd nyomia meg a ENTER-t. A kiválasztott sáv a Programlistára kerül. Ha további sávokat kíván felvenni, ismételje meg a műveletet.
- 4. Válassza ki az elindítani kívánt sávot a programlistáról.
- 5. A lejátszás megkezdéséhez nyomja meg a PLAY vagy az ENTEŘ gombot. A lejátszás abban a sorrendben kezdődik el, ahogy a sávok programozása történt. A programlistán lévő összes szám egyszeri lejátszása után a lejátszás befejeződik.
- 6. A programozott lejátszásról a normál lejátszásra való visszatéréshez válasszon a listáról egy sávot és nyomja meg a PLAY gombot.

#### Programozott sávok ismétlése

A REPEAT gombbal válassza ki a kívánt ismétlési módot.

- · Barázda: az aktuális sáv ismétlés
- e mannet all allamant can concert contracted<br>• Egész: a Programlistán található összes sáv ismétlése
- · Kikapcsolás (nincs kijelzés): az ismételt lejátszás kikapcsolása

#### Megjegyzés:

Visszavonhatja az ismétlést, ha a Sáv ismétlése (Repeat Track) ismételt lejátszás alatt egyszer visszavonhatja az ismetles<br>(Repeat Track) ismételt lejá<br>megnyomja a ▶▶I gombot.

#### Sáv törlése a programlistáról

- 1. A STOP módban nyomia meg a PROGRAM gombot, az  $\bullet$  jelzés jelenik meg.
- 2. A  $\blacktriangle \blacktriangledown \blacktriangle \blacktriangleright$  gombbal jelölje ki a műsorlistából törölni kívánt sávot.
- 3. Nyomja meg a CLEAR gombot. További sávok törléséhez ismételje meg az 1.~3. lépést.

#### A teljes Programlista törlése

- 1. A STOP módban nyomja meg a PROGRAM gombot, az  $\bullet$  jelzés jelenik meg.
- 2. A A V < > qombokkal válassza ki a "Törlés" (Clear All) opciót, és nyomja meg az ENTER-t.

#### Megjegyzés:

A programozás a hálózati feszültség megszűnésekor vagy a lemez eltávolításakor is törlődik.

# JPEG-fájl megtekintése

A készülék képes JPEG-fájlok megjelenítésére.

1. Helyezzen be egy JPEG-fájlokat tartalmazó lemezt. Ekkor megjelenik a TV képernyőn a PHOTO menü.

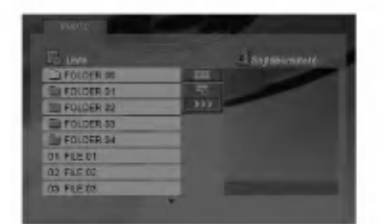

- 2. Válasszon könyvtárat a ▲ / ▼ gombokkal, majd nyomja meg <sup>a</sup> ENTER gombot.
- 3. Ha egy bizonyos fájlt szeretne megnézni, a  $\triangle$  /  $\nabla$  gombbal jelölje ki a fájlt és nyomja meg az ENTER vagy <sup>a</sup> PLAY gombot.
- 4. Képnézegetés közben a STOP gombot megnyomva a PHOTO menübe lehet visszatérni.

#### Tippek:

- · Ha az előző mappába szeretne visszatérni, a ▲ / ▼ gombokkal álljon a **iel** ikonra és nyomja meg az ENTER-t.
- A következő lapra a DVD MENU gomb megnyomásával léphet.
- Négy diavetítési sebesség van  $\equiv$  : >>> (gyors), >> (normál) és  $>$  (lassú).

A A  $\Psi$  <  $\blacktriangleright$  gombokkal álljon a  $\blacksquare$ . ikonra. Ezután a ◀ / ▶ gombbal válassza ki a kívánt lehetőséget és nyomja meg az ENTER-t.

- Az olyan lemezeknél, amelyeken mind MP3/WMA, mind pedig JPEG fájlok találhatóak, át lehet váltani az MP3/WMA és a JPEG mód között. Ehhez nyomja meg a TITLE gombot, ekkor a menü tetején kiemelten megjelenik az MUSIC, illetve PHOTO felirat.
- Képnézegetés közben a RETURN megnyomásával el lehet rejteni a Súgó menüt.

#### Bemutató (Diavetítés)

Jelölje ki a diavetítést a  $\blacktriangle \blacktriangledown \blacktriangle \blacktriangleright$  gombokkal  $\blacksquare$ , majd nyomja meg <sup>a</sup> ENTER gombot.

#### Állókép

- 1. Nyomja meg diavetítés közben a PAUSE/STEP gombot. Ekkor a lejátszó pillanat állj módba kerül.
- 2. A diavetítés folytatásához nyomja meg a PLAY, illetve ismet a PAUSE/STEP gombot.

#### Továbbhaladás másik fájlra

Az előző vagy következő fájlhoz nyomja meg kép megtekintése közben egyszer a SKIP (I<<<br/> vagy  $\blacktriangleright$ ), illetve a kurzormozgató ( $\blacktriangleleft$  vagy  $\blacktriangleright$ ) gombokat.

#### Nagyítás

Képnézegetés közben a ZOOM megnyomásával nagyítani lehet a képet (4 fokozat). A felnagyított képet a  $\blacktriangle \blacktriangleright$  és  $\blacktriangle \blacktriangleright$  gombbal lehet mozgatni.

#### Kép elforgatása

Ha egy képet el szeretne forgatni az óramutató járásával megegyező, illetve azzal ellentétes irányba, akkor nyomia meg annak megtekintése közben a ▲/ ▼ gombot.

#### A készülék az alábbi korlátozásokkal kompatibilis a JPEG lemezekkel:

- A JPEG fájlok méretétől és számától függően sokája is eltarthat, amíg a DVD készülék beolvassa egy-egy lemez tartalmát. Ha a képernyőmenü több perc után sem jelenik meg, akkor lehetséges, hogy néhány fájl túl nagy  $-$  a JPEG-fájlok felbontását csökkentse 5 millió képpont alá és készítsen új lemezt.
- A mappában összesen legfeljebb 1190 fájl lehet.
- · Egyes lemezek eltérő formátumuk, illetve állapotuk miatt inkompatibilisek.
- A CD készítése során gondoskodjon arról, hogy a kijelölt fájlok kiterjesztése ".jpg".
- Ha a fájlok kiterjesztése ".jpe" vagy ".jpeg", akkor nevezze át ezeket ".jpg"-re.
- **Production of the Contract Contract Contract Contract Contract Contract Contract Contract Contract Contract Co** A készülék nem képes a ".jpg" kiterjesztés nélküli fájlokat, még akkor sem, ha azok a Windows Explorerben JPEG képként jelennek meg.

# DivX-film lejátszása

Ezzel a DVD-játszóval DivX-fájlt is le lehet játszani.

1. Helyezzen be DivX-fáilokat tartalmazó lemezt. A televízió képernyőjén megjelenik a MOVIE menü.

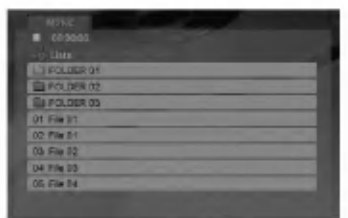

- 2. A ▲ / ▼ gombokkal válasszon mappát, majd nyomja meg az ENTER-t. Megjelenik a mappában található fájlok listája.
- 3. Ha egy adott fájlt szeretne megnézni, a  $\blacktriangle$  /  $\blacktriangledown$ gombbal álljon a kívánt fájlra és nyomja meg az ENTER vagy PLAY gombot. A különböző lejátszási funkciók (ld. 14.-15- oldal) ebben az esetben is használhatók.
- 4. A lejátszást a STOP megnyomásával állíthatja le. Ekkor megjelenik a mozgókép menü.

#### Tanács:

- Ha a fájllistából vissza akar térni a mappák felsorolásához, a távirányító ▲ / ▼ gombjaival jelölje ki a  $\Box$  ikont, maid nyomia meg az ENTER-t.
- · A következő lapra a DVD MENU gomb megnyomásával léphet.
- Az olyan CD-n, amelyen MP3/WMA-, JPEG- és MOVIE-fálj is van, át tud kapcsolni a MUSIC, a PHOTO és a MOVIE menü között. Nyomja meg a TITLE gombot, és a menü tetején a MUSIC, PHOTO és MOVIE szó kiemelve jelenik meg.
- · DivX-lejátszás esetén előfordulhat, hogy a ké nem megfelelően jelenik meg. Ilyenkor a TV-készüléken a TV-szabványt állítsa AUTO vagy PAL-60 üzemmódba (ha lehetséges).
- ? A lemezen <sup>a</sup> feliratok esetleg nem jelennek meg megfelelően, ha a DivX-címet az internetről töltötte le.
- · Ha a lemezen a felirat nyelvének beállító menüje nem tartalmazza azt a DivX feliratnyelvet, amelyet le kíván játszani, előfordulhat, hogy az illető feliratnyelv nem játszható le megfelelően.

#### DivX-filmek feliratainak megjelenítése

Ha a lejátszás során a felirat helytelenül jelenik meg. kb. 3 mp-ig tartsa nyomva a SUBTITLE gombot, maid a ◀ / ▶ gombbal válasszon másik nyelvkódot addig, amíg a kijelzés helyes nem lesz.

#### A DivX-lemezek kompatibilitására ezen a lejátszón a következő korlátozások érvényesek:

- · A DivX-fájl elérhető legnagyobb felbontása 720x576 (szélesség x magasság) pixel.
- A DivX feliratának fájlneve legfeljebb 56 karakterből állhat.
- · Ha a DivX-fájlban megjelenítésre alkalmatlan kód szerepel, a kijelzőn a "\_" jel látható.
- Ha a képernyő kockaszáma meghaladja a másodpercenkénti 30-at, a készülék rendellenesen működhet.
- Ha a rögzített fájl kép- és hangstruktúrája nem időosztásos, vagy csak a kép látható, vagy csak a hang hallható.
- Ha a fájlt GMC-vel rögzítették, a készülék csak az egypontos rögzítési szintet támogatja. \* GMC?

A GMC a Global Motion Compensation rövidítése. Ez egy MPEG4 szabvány szerint meghatározott kódolási eszköz. Egyes MPEG4 kódolók - ilyen a DivX és az Xvid - rendelkeznek ezzel a lehetőséggel. A GMC-kódolásnak különböző szintjei vannak, amelyeket általában egypontos, kétpontos és hárompontos GMC-nek neveznek.

#### Lejátszható DivX-fájlok

".avi ", ".mpg ", ".mpeg "

#### Lejátszható feliratformátumok

SubRip(\*.srt/\*.txt) SAMI(\*.smi) SubStation Alpha(\*.ssa/\*.txt) MicroDVD(\*.sub/\*.txt) SubViewer 1.0(\*.sub) SubViewer 2.0(\*.sub/\*.txt) TMPlayer(\*.txt)

#### Lejátszható codecek

"DIVX3.xx ", "DIVX4.xx ", "DIVX5.xx ", "XVID ", "MP43 ", "3IVX ".

#### Lejátszható hangformátumok

- "Dolby Digital ", "DTS ", "PCM ", "MP3 ", "WMA ".
- Mintavěteli frekvencia: 8 48 kHz (MP3), 32 - 48kHz (WMA)
- Bitráta: 8 320kbps (MP3), 32 - 192kbps (WMA)
- A készülék nem minden WMA Audio formátumot képes lejátszani.

 $\binom{1}{3}$ 

# Más TV-k vezérlése a távkapcsolóval

A készülékhez tartozó távkapcsolóval vezérelhető az LG TV-k hangereje, bemeneti jelforrása, valamint kiés bekapcsolása.

Nem LG gyártmányú TV-knél szintén vezérelhető a hangerő, bemeneti jelforrás, valamint ki- és bekapcsolás. Ha az adott TV szerepel a lenti listán, állítsa be a megfelelő gyártókódot.

- 1. A TV POWER gomb nyomva tartása közben írja be a számgombokkal a TV gyártókódját (lásd a lenti táblázatot).
- 2. Engedje el <sup>a</sup> TV POWER gombot.

#### A vezérelhető TV-k kódjai

Ahol több kód szerepel, próbálja ki ezeket egymás után addig, amíg olyat nem talál, amely működik a TV-vel.

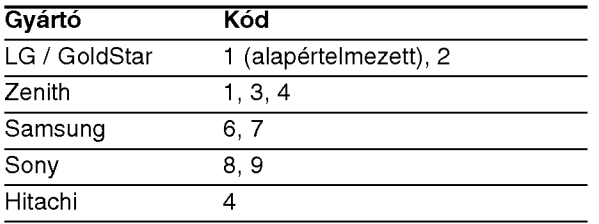

#### Megjegyzések:

- A TV függvényében előfordulhat, hogy egyes gombok nem működnek, illetve egyik sem működik, még akkor sem, ha megfelelő gyártókódot adott meg.
- Ha új kódot ad meg, az előzőleg tárolt kód törlésre kerül.
- Amikor elemet cserél a távkapcsolóban, előfordulhat, hogy a kód alaphelyzetbe kerül. Ilyenkor állítsa be újra.

## Karbantartás és javítás

A szervizszakember felkeresése előtt olvassa el ezt a fejezetet.

#### A készülék kezelése A készülék szállítása

Kérjük, őrizze meg az eredeti kartondobozt és csomagolóanyagokat. Ha szállítania kell akészüléket, a legnagyobb védelem érdekében csomagolja vissza úgy, ahogy az a gyárból érkezett.

#### A külső felületek tisztántartása

- Ne használjon illékony folyadékokat, például fertőtlenítő spray-t a készülék közelében.
- Ne hagyjon gumi vagy műanyag tárgyakat hosszú ideig érintkezni a készülékkel, mivel azok nyomot hagyhatnak a felületen.

#### A készülék tisztítása

A készülék tisztítására használjon ouha, száraz rongyot. Ha a felület különösen szennyezett, nedvesítse be a puha rongyot enyhe tisztítószeroldattal.

Ne használjon erős oldószereket, például alkoholt, benzint és higítót, mivel ezek kárt tehetnek a készülék felületében.

#### A készülék karbantartása

A DVD lejátszó fejlett technológiájú, érzékeny eszköz. Ha az optikai olvasófei és a lemezmechanika alkatrészei bepiszkolódnak vagy elkopnak, romolhat a képminőség.

A működési könyvezettől függően rendszeres viszgálat és karbantartás elvégzése ajánlatos minde ezer órányi üzemelés után.

Részleteket a legközelebbi kereskedőtől tudhat meg.

# **Referencia**

# Nyelvkódok

E lista segítségével megadhatja a kívánt nyelvet a következő kezdeti beállításoknál: Audio CD, Disc Alcím, Menü.

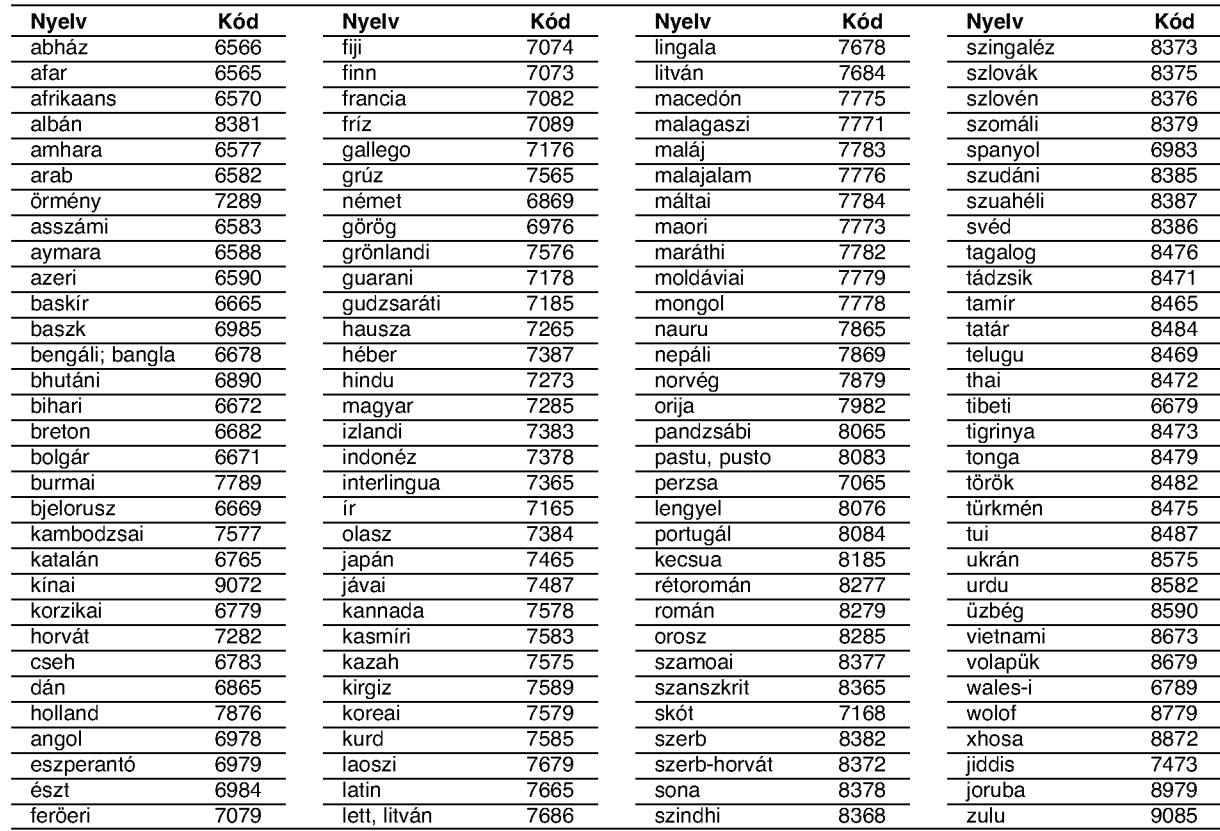

# Területi Kód

Válassza ki valamelyik területkódot a listáról.

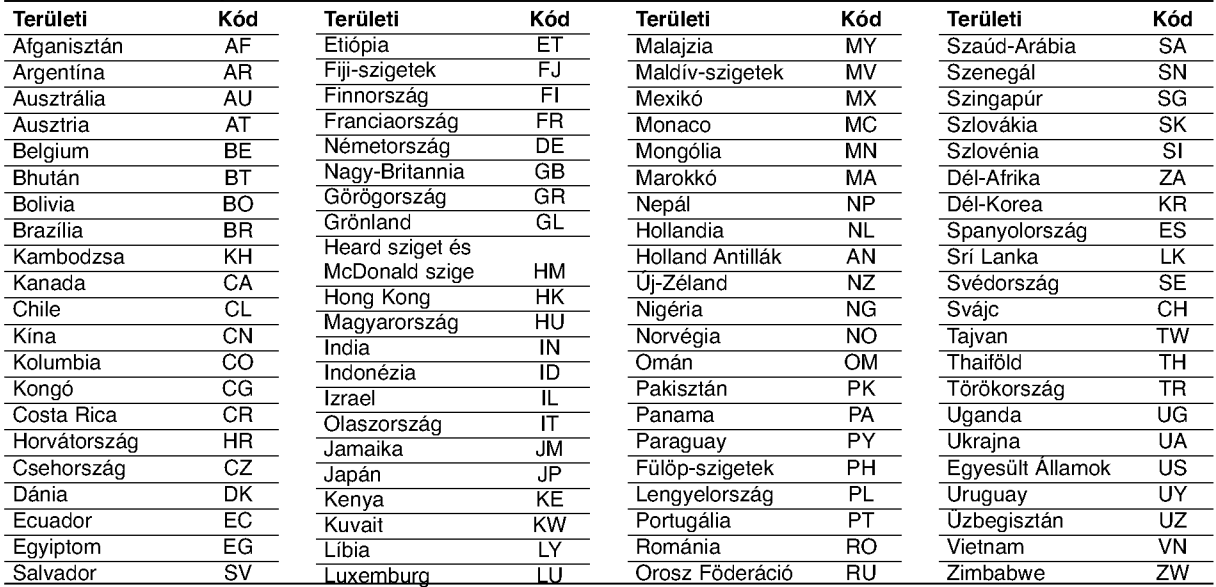

# **Hibaelhárítás**

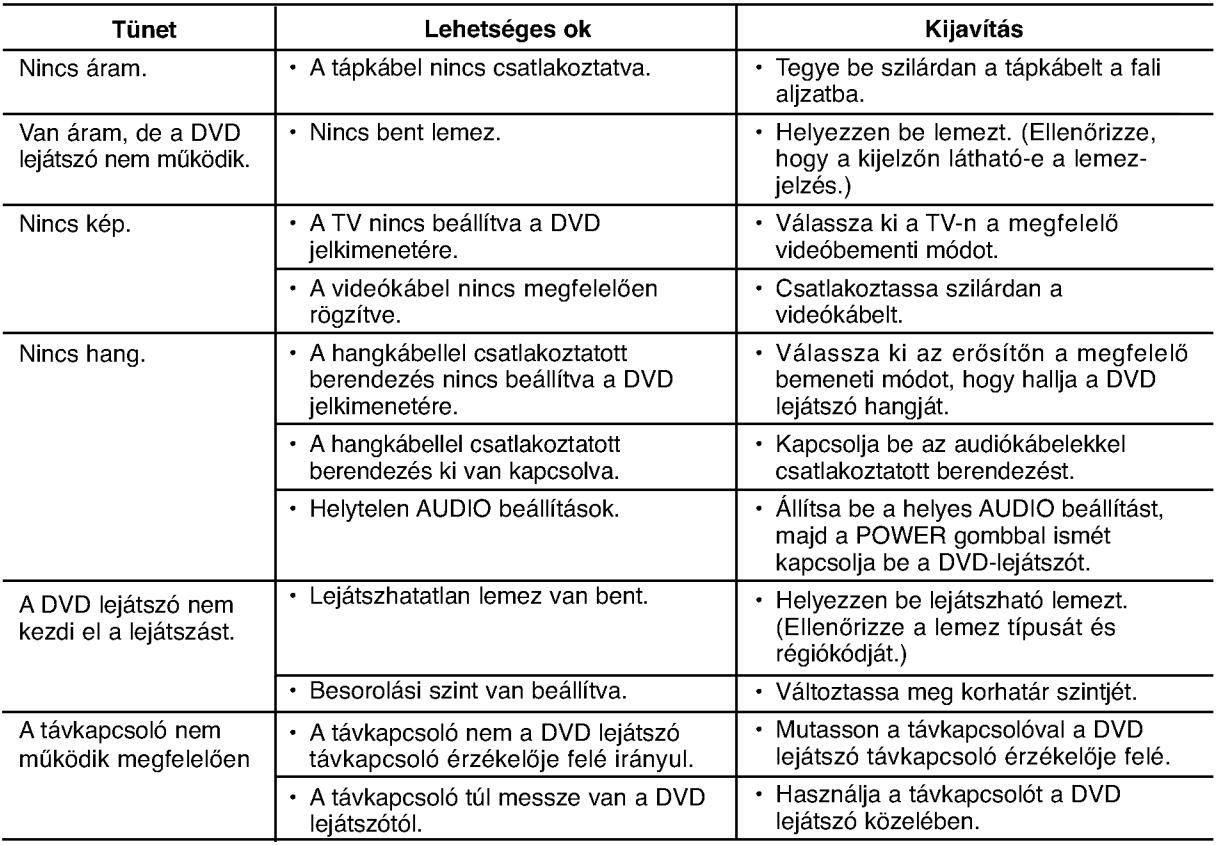

## Műszaki adatok

#### Általános

Tápfeszültség: AC 200-240 V, 50/60 Hz

### Teljesítményfelvétel: 8W

Méretek (körülbelül):

430 x 35 x 242 mm (Szél x Mag x Mély) láb nélkülr

Tömeg (Körülbelül): 1.9 kg (4.2 lbs) Működési hőmérséklet:

5 °C to 35 °C (41 °F - 95 °F)

Működési páratartalom: 5 % to 90 %

## Kimenetek

#### VIDEO OUT:

1.0 V (p-p), 75 ohm, negatív szikr, RCA csatl. x 1 / SCART (TV-hez)

#### COMPONENT VIDEO OUT:

(Y)  $1.0$  V (p-p), ohm, negatív szikr, RCA csatl. x  $1$ (Pb)/(Pr) 0.7 V (p-p), 75 ohm, RCA csatl. <sup>x</sup> <sup>2</sup>

#### AUDIO OUT:

2.0 Vrms (1 kHz, <sup>0</sup> dB), 600 ohm, RCA csatl. (bal, jobb) <sup>x</sup> <sup>1</sup> / SCART (TV-hez)

## DIGITAL OUT (koaxiális):

0.5 V (p-p), 75 ohm, RCA csatl. <sup>x</sup> <sup>1</sup>

#### Rendszer

Lézer:

Semiconductor laser, hullámhossz 650nm Jelrendszer: PAL / NTSC

#### Frekvencia átvitel:

DVD(PCM96kHz):8Hz-44kHz DVD(PCM48kHz):8Hz-22kHz CD:8Hz-20kHz

Jel-zaj arány: 100 dB (csak analóg kimeneti csatlakozók)

#### Harmonikus torzítás:  $< 0.008\%$ Dinamikatartomány:

95 dB (DVD/CD)

#### **Tartozékok**

Videokábel (1), Audiokábel (1), Távkapcsoló (1), Elem (2)

Megjegyzés: A készülék kialakítása és műszaki jellemzői előzetes értesítés nélkül megváltoztathatók.

# DV162/172E2Z\_NA5HLL\_CRO

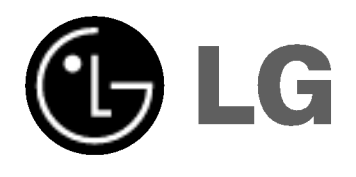

# DVD PLAYER PRIRUČNIK ZA KORISNIKE

# MODEL : DVX162/DVX172

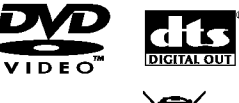

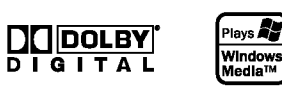

FIVY

Prije spajanja, upotrebe ili podešavanja ovog proizvoda, molimo pažljivo i temeljito pročitajte ovu knjižicu s uputama.

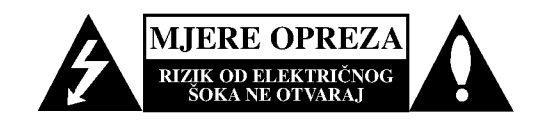

OPREZ: ZA SMANJENJE RIZIKA OD ELEKTRIČNOG ŠOKA NE OTKLANJAJTE POKLOPAC (PREDNJI ILI STRAŽNJI) U UNUTRAŠNJOSTI URE DJA NEMA DIJELOVA KOJE MOŽE POPRAVLJATI SAM KORISNIK POPRAVKE OSTAVITE KVALIFICIRANOM OSOBLJU.

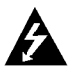

Ovaj svijetleći simbol munje unutar istostraničnog trokuta namijenjen je kako bi upozorio korisnika na prisutnost neizoliranog opasnog napona unutar uređaja, a koji može biti dovoljne magnitude da za ljude stvori rizik od električnog šoka.

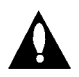

Simbol uskličnika unutar istostraničnog trokuta namijenjen je kako bi upozorio korisnika na prisutnost važnih uputa za operacije i održavanje (servisiranje) u knjižicama koje dolaze uz ure đaj.

UPOZORENJE: KAKO BISTE SPRIJEČILI POŽAR ILI STRUJNI UDAR NE IZLAŽITE OVAJ PROIZVOD KIŠI NITI VLAZI.

**OPREZ:** Ne smijete začepljavati otvore za ventilaciju. Instaliranje izvedite u skladu s preporukama proizvođača.

Priključci i otvori u ormaru namijenjini su za ventiranje i da osiguraju pouzdan rad uređaja i da zaštiti uređaj od pregrijavanja. Otvori se ne smiju blokirati stavljanjem uređaja na krevet, ležaj, tepih ili neku drugu sličnu površinu. Ovaj se proizvod ne treba stavljati u ugrađene instalacije kao što su police za knjigu ili ormar osim kad je osigurana kvalitetna ventilacija ili to savjetuje proizvođač.

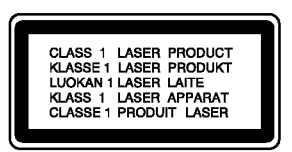

OPREZ: U SLU?AJU OTVARANJA DOLAZI DO VIDLJIVE <sup>I</sup> NEVIDLJIVE RADIJACIJE.

#### OPREZ:

U ovom uređaju primijenjen je laserski sustav.

Kako biste osigurali ispravnu uporabu ovog uređaja, molimo vas da pažljivo pročitate ovaj priručnik za korisnike i sačuvate ga za buduće potrebe. Bude li uređaju potrebna intervencija za održavanje, kontaktirajte ovlašteni servisni centar.

Upotreba kontrolnih tipki, pode?avanja, ili pokretanje postupaka osim onih ovdje navedenih može dovesti do opasne izloženosti radijaciji.

Kako biste spriječili izravni izloženost laserskim zrakama, ne otvarajte poklopac. Kad se poklopac otvori, radijacijske zrake postaju vidljive. NE GLEDAJTE U ZRAKE.

OPREZ: Uređaj ne smije biti izložen vodi (kapanje ili pljuštanje) niti bi predmeti ispunjeni tekućinom, kao na primjer, vaze, smjele blizu uređaja ili postavljene na uređaj.

#### PAŽNJA u vezi s napojnim kabelom

#### Za većinu se kućanskih parata preporuča da budu uključeni u posebni strujni krug;

To znači da bi strujni krug jedne utičnice trebao napajati samo jedan kućanski aparat, te se u njega ne bi trebali uključiti dodatni strujni krugovi i dodatne utičnice. Kako biste imali potpune informacije, provjerite na stranici specifikacija ovog priručnika za korisnike.

Ne preopterećujte zidne strujne utičnice. Preopterećene zidne strujne utičnice, labavo pričvršćene ili oštećene zidne strujne utičnice, oštećeni produžni kabeli, nategnuti napojni kabeli ili oštećena ili napuknuta izolacija žica mogu biti opasni. Bilo koja od navedenih situacija može dovesti do strujnog udara ili izbijanja požara. Povremeno provjeravajte kabel Vašeg kućanskog aparata, i ukoliko se na njemu vidi ikakvo oštećenje ili tragovi propadanja, isključite kabel iz utičnice, kućanski aparat više nemojte koristiti, te kabel zamijenitie novim istog proizvođača kod vašeg servisera.

Zaštitite napojni kabel kućanskog aparata od fizičke ili mehani?ke zlouporabe, kao na primjer od frkanja, natezanja, udaranja, zatvaranja vratima ili nagazivanja. Ppsebice pazite na utikač, zidne utičnice i na mjesto gdje napojni kabel izlazi iz kućanskog aparata.

Kako biste odspojili napajanje iz utčnice, povucite prema van utikač napojnog kabela. Kada postavljate uređaj pazite da je utikač lako dostupan.

#### Uklanjanje starog aparata

- 1. Ako se na proizvodu nalazi simbol prekri?ene kante za smeće, to znači da je proizvod pokriven europskom direktivom 2002/96/EC.
- 2. Električni i elektronski proizvodi ne smiju se odlagati zajedno s komunalnim otpadom, već u posebna odlagali?ta koja je odredila vlada ili lokalne vlasti.
- 3. Pravilno odlaganje starog proizvoda sprečit će potencijalne negativne posljedice po okoliš i zdravlje ljudi.
- 4. Podrobnije informacije o odlaganju starog proizvoda potražite u gradskom uredu, službi za odlaganje otpada ili u trgovini u kojoj ste kupili proizvod.

Ovaj uređaj proizveden je na način koji ispunjava zahtjeve radijske interferencije prema UPUTAMA EEC-a 89/336/EEC, 93/68/EEC <sup>i</sup> 73/23/EEC.

# SADRŽAJ

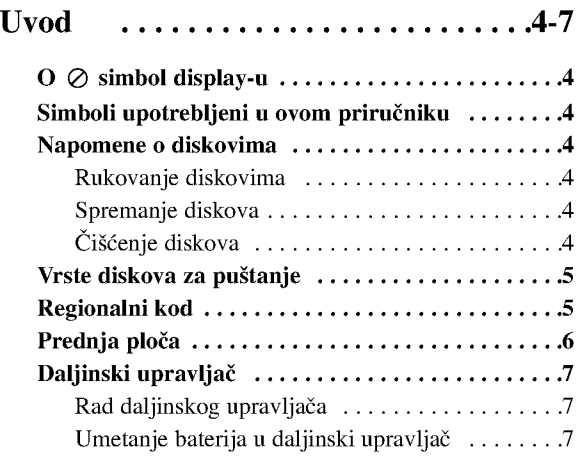

## Instaliranje i podešavanje .......... 8-13

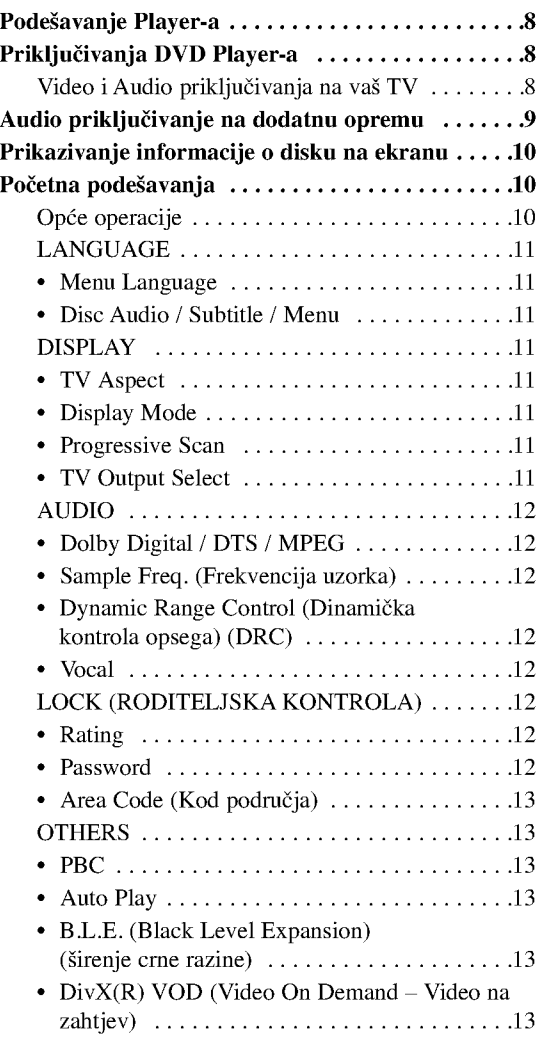

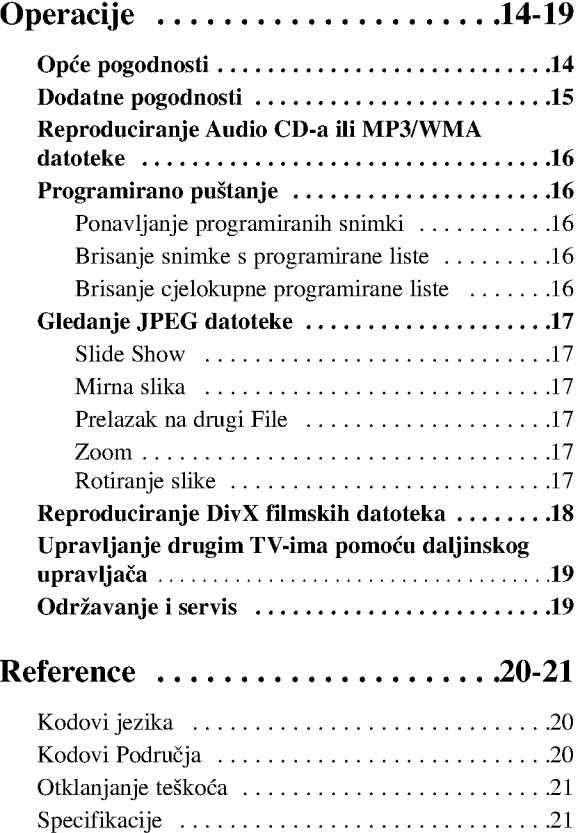

# UVOD

Molimo vas da zbog pravilne uporabe ovog uređaja pažljivo pročitate ovaj priručnik i da ga sačuvate kao referencu za budućnost.

Ovaj priručnik sadrži informacije o operacijama i održavanju vašeg DVD Player-a. Ukoliko uređaj bude trebao servis obratite se ovlaštenom servisnom mjestu.

# $\overline{O}$   $\otimes$  simbol display-u

"  $\oslash$  " se može pojaviti na display-u vašeg TV-a tijekom operacija i označava da funkcija koja je objašnjena u ovom priručniku nije dostupna na tom određenom DVD video disku.

## Simboli upotrebljeni u ovom priručniku

#### Napomena:

Ozna?ava poseba uputstva <sup>i</sup> operacijske pogodnosti.

#### Savjet:

Označava savjete za lakše postizanje željenog cilja.

Odjeljak čiji naslov sadrži jedan od slijedećih simbola odnosi se samo na disk koji je predstavljen simbolom.

- Svi diskovi dolje na popisu ALL
- DVD <sup>i</sup> finalizirani DVD±R/RW DVD
- Video CD-i VCD
- Audio CD-i ACD
- MP3 datoteke MP3
- WMA datoteke WMA
- DivX datoteke DivX

## Napomene o diskovima

#### Rukovanje diskovima

Ne dirajte stranu diska koja se pušta. Disk držite na rubovima tako da na njegovoj površini ne ostaju otisci prstiju. Nikada ne lijepite na disk papir niti vrpce.

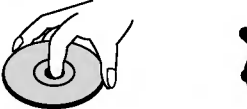

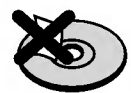

#### Spremanje diskova

Nakon puštanja, diskove spremite u njihove kutije. Ne izlažite diskove izravnoj sunčevoj svjetlosti niti izvorima topline, ne ostavljajte ih u parkiranom automobilu izloženom izravnoj sunčevoj svjetlosti.

#### Čišćenje diskova

Otisci prstiju i prašina na disku mogu prouzrokovati lošu kvalitetu slike i iskrivljenje tona. Prije puštanja disk očistite čistom krpom. Disk brišite od središta prema van.

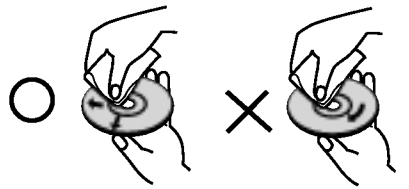

Ne koristite jake otopine poput alkohola, benzina, razrjeđivača, reklamiranih sredstava za čišćenje ili anti-statični spray namijenjen starim pločama od vinila.

## Vrste diskova za puštanje

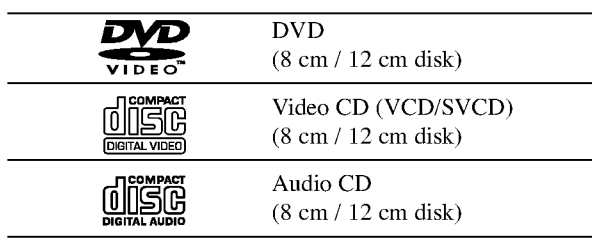

Osim toga, ovaj uređaj reproducira DVD±R/RW i CD-R/RW diskove koji sadr?e audio naslove, DivX, MP3, WMA, i/ili JPEG datoteke.

#### Napomene:

- ? Ovisno o uvjetima opreme za nasnimavanje ili o samom CD-R/RW (ili DVD±R/RW) disku, neke CD-R/RW (ili DVD±R/RW) diskove nećete moći puštati na ovom uređaju.
- ? Ne upotrebljavajte CD-e nepravilnih oblika (na primjer, u obliku srca ili osmerokuta). To bi moglo rezultirati kvarovima uređaja.
- ? Ovaj DVD Player postavlja uvjet da diskovi <sup>i</sup> snimci odgovaraju određenim tehničkim standardima, kako bi se postigla optimalna kvaliteta puštanja. Prethodno nasnimljeni DVD-i automatski su podešeni na ove standarde. Postoji puno različitih vrsta disk formata za snimanje (uključujući CD-R koji sadrži MP3 ili WMA file-ove) za koje su potrebni određeni uvjeti (vidi gore) kako bi se omogućilo kompatibilno puštanje.

Korisnici također moraju znati da je za download MP3/WMA file-ova <sup>i</sup> glazbe <sup>s</sup> Interneta potrebno dopuštenje. Naša kompanija nema pravo omogućiti takva dopuštenja. Dopuštenje trebate tražiti od vlasnika autorskih prava.

# Regionalni kod

Ovaj uređaj ima regionalni kod otisnut na zadnjoj strani uređaja. Ovaj uređaj može reproducirati samo DVD diskove koji nose istu oznaku kao što je ona na zadnjoj strani uređaja ili koji imaju oznaku "ALL (SVI)".

#### Napomena o regionalnim kodovima

- Većina DVD diskova ima na sebi globus s jednim ili više brojeva u njemu a koji su jasno vidljivi na kutiji. Ovaj broj mora mora odgovarati regionalnom kodu vašeg DVD Player-a ili se disk neće moći puštati.
- Ako pokušate puštati DVD s regionalnim kodom drugačijim od onog na vašem player-u na TV ekranu će se pojaviti poruka "Check Regional Code".

#### Napomena o autorskim pravima:

Zakonom je zabranjeno kopiranje, emitiranje, prikazivanje, kabelsko emitiranje, javno puštanje ili iznajmljivanje bez dopuštenja materijala koji je zaštićen autorskim pravima. Ovaj proizvod je opremljen zaštitom kopiranja razvijenom od strane Macrovision-a. Signali koji zaštićuju kopiranje su snimljeni na neke diskove. Kod snimanja i puštanja slika sa ovih diskova pojaviti će se smetnje. Ovaj proizvod u sebi sadrži tehnologiju zaštite autorskih prava koja je zaštićena zakonskim regulativama određenih patenata SAD-a i ostalim pravima nad intelektualnim vlasništvom Macrovision Corporation, te ostalim pravima vlasnika. Upotreba ove tehnologije zaštite autorskih prava ovlaštena je od strane Macrovision Corporation, <sup>i</sup> namijenjena je za kućnu uporabu i ostalo ograničeno gledanje, osim u slučaju posebnog ovlaštenja od strane Macrovision Corporation. Rastavljanje nije dopušteno.

NAPOMENA KORISNICIMA DA NISU SVI TELEVIZORI VISOKE DEFINICIJE POTPUNO KOMPATIBILNI S OVIM PROIZVODOM <sup>I</sup> MOGU PROUZROKOVATI NEPRAVILNOSTI U PRIKAZIVANJU SLIKE. U SLUČAJU PROBLEMA PROGRESIVNE SCAN SLIKE 525 ILI 625, PREPORUČUJEMO KORISNICIMA DA PREBACE PRIKLJUČAK NA IZLAZ STANDARDNE DEFINICIJE ('STANDARD DEFINITION'). UKOLIKO IMATE PITANJA O KOMPATIBILNOSTI TELEVIZORA <sup>S</sup> OVIM MODELOM 525p <sup>I</sup> 625p DVD PLAYERA, MOLIMO KONTAKTIRAJTE NAŠ CENTAR SLUŽBE ZA KORISNIKE.

## Prednja ploča

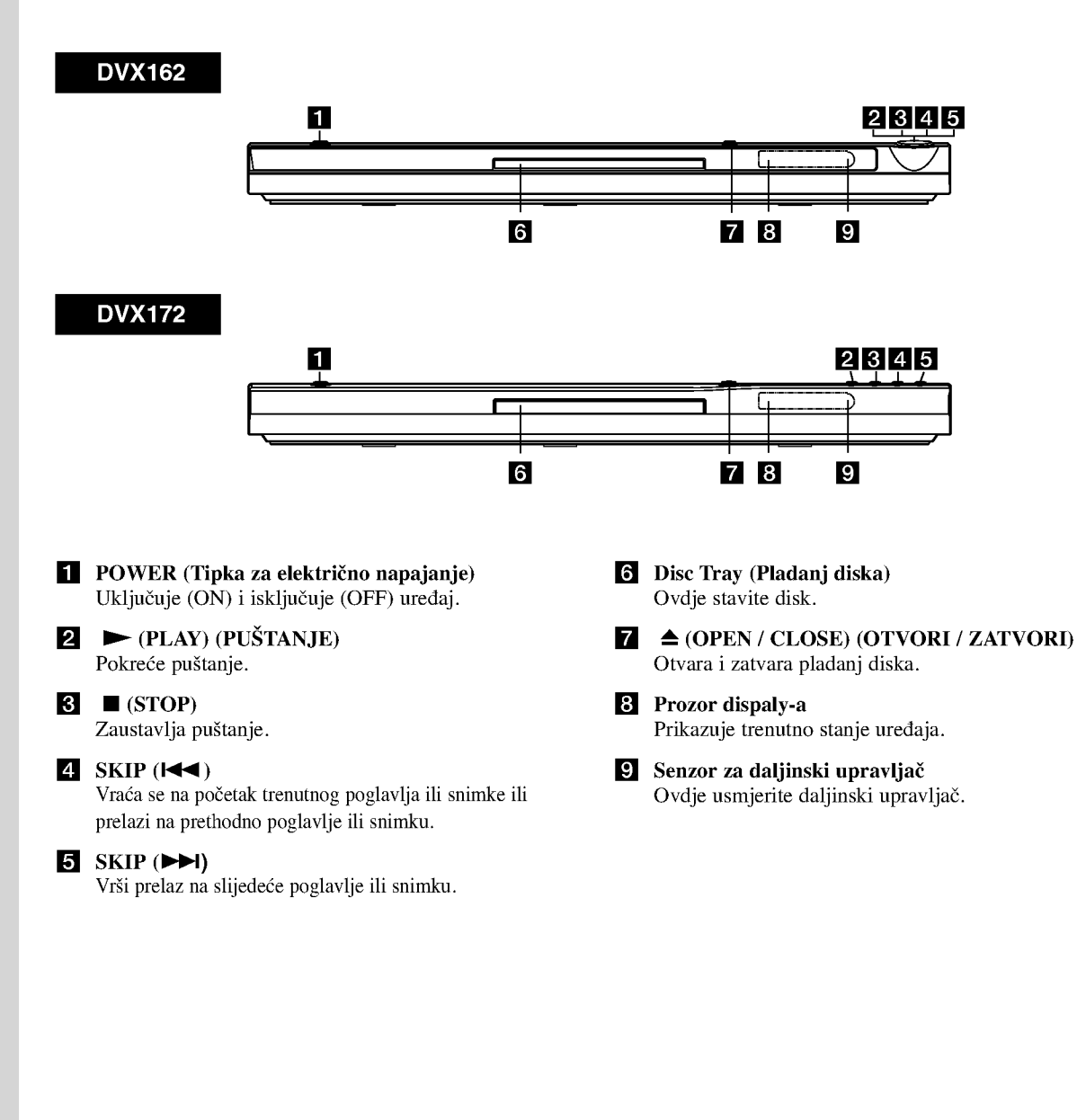

# Daljinski upravljač

#### Tipka za POWER

Uključuje (ON) i isključuje (OFF) DVD Player. Tipka za otvaranje/zatvaranje  $(OPEN/CLOSE) (\triangle)$ Otvara <sup>i</sup> zatvara pladanj za disk.

0-9 brojčane tipke Vrši izbor brojčanog sadržaja u izborniku.

Tipka za brisanje (CLEAR) Uklanja broj snimke na listi programa ili oznaku na izborniku MARKER SEARCH (Označi pretraživanje).

Tipke za upravljanje TV-om POWER: Uključuje (ON) i isključuje (OFF) TV. AV: Vrši izbor TV izvora. PR/CH +/-: Vrši izbor TV kanala. VOL +/-: Vrši podešavanje jačine TV tona.

#### Tipka za DVD IZBORNIK (DVD MENU)

Vrši pristup u izbornik na DVD disku.

Tipka za naslov (TITLE) Prikazuje na display-u izbornik naslova, ako je to moguće.

> Tipke za  $\blacktriangle$  /  $\blacktriangleright$  /  $\blacktriangle$  /  $\nabla$ (lijevo/desno/gore/dole) Vrše izbor sadržaja u izborniku.

Tipka za DISPLAY Vrši pristup na display na ekranu.

Tipka za povratak (RETURN)  $(5)$ Prikazuje video CD <sup>s</sup> PBC-om.

#### Rad daljinskog upravljača

Usmjerite daljinski upravlja? u senzor daljinskog upravljača i pritisnite tipke.

#### Oprez:

Nemojte mješati stare i nove baterije i nikada ne mješajte različite vrste baterija kao na primjer standardne, alkalne itd.

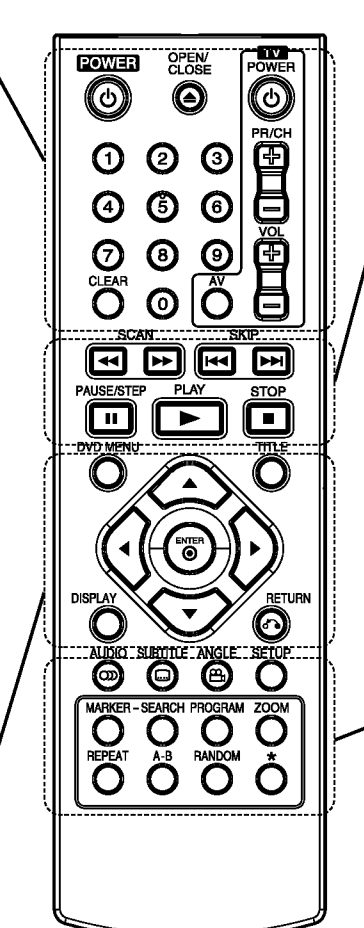

Tipka za skeniranje (SCAN)  $(\blacktriangleleft \blacktriangleleft / \blacktriangleright \blacktriangleright)$ Pretraživanje unazad ili unaprijed.

## Tipka za preskakanje (SKIP)

 $(|\hat{\blacktriangleleft} \blacktriangleleft$  /  $|\hat{\blacktriangleright} \hat{\blacktriangleright}|)$ Vrši prelaz na slijedeće poglavlje ili snimku. Vraća se na početak trenutnog poglavlja ili snimke ili prelazi na prethodno poglavlje ili snimku.

#### Tipka za zaustavljanje  $(PAUSE/STEP)$  $(II)$

Kratko zaustavljanje puštanja ili snimanja, za otpuštanje pauze tipku pritisnite još jednom.

 $\blacktriangleright$  Tipka za PUŠTANJE (PLAY) Za puštanje diska.

Tipka za STOP  $(\blacksquare)$ Zaustavlja puštanje.

Tipka za AUDIO Odabire audio jezik ili audio kanal.

Tipka za titl (SUBTITLE) Vrši izbor jezika za titl.

Tipka za kut (ANGLE) Vrši izbor kuta DVD kamere, ako je to moguće.

Tipka za podešavanje (SETUP) Vrši pristup u ili uklanja izbornik za podešavanje.

Tipka za označavanje (MARKER) Označava bilo koju točku za vrijeme puštanja.

Tipka za pretraživanje (SEARCH) Prikazuje na display-u iznornik MARKER SEARCH.

Tipka za PROGRAM Ulazi u program za modus uređivanja.

Tipka za ZOOM Uvećava video sliku.

Tipka za ponavljanje (REPEAT) Ponavlja poglavlje, snimak, naslov, sve. A-B

Ponavlja sekvencu od točke A do točke B.

Tipka za nasumičan izbor (RANDOM) Pušta snimke prema nasumičnim odabirom.

#### Umetanje baterija u daljinski upravljač

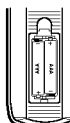

Skinite poklopac za baterije na zadnjoj strani daljinskog upravljača i umetnite dvije baterije (veličina AAA) s pravilno postavljenim  $\oplus$  i  $\ominus$ .

# Instaliranje i podešavanje

## Podešavanje Player-a

Za vrijeme puštanja diska može doći do izobličenja slike i zvuka na obližnjem TV-u, video rekorderu ili radio uređaju. Ako se to dogodi, player postavite dalje od TV-a, video rekordera ili radio uređaja ili isključite uređaj nakon što ste izvadili disk.

## Priključivanja DVD Player-a

Postoje razni načini na koje možete priključiti vaš DVD Player, što ovisi o vašem TV-u i drugoj opremi. Molimo vas da za dodatne informacije o priključivanju po potrebi pogledate priručnik vašeg TV-a, stereo sistema ili drugih uređaja.

#### Zadnja strana TV-a

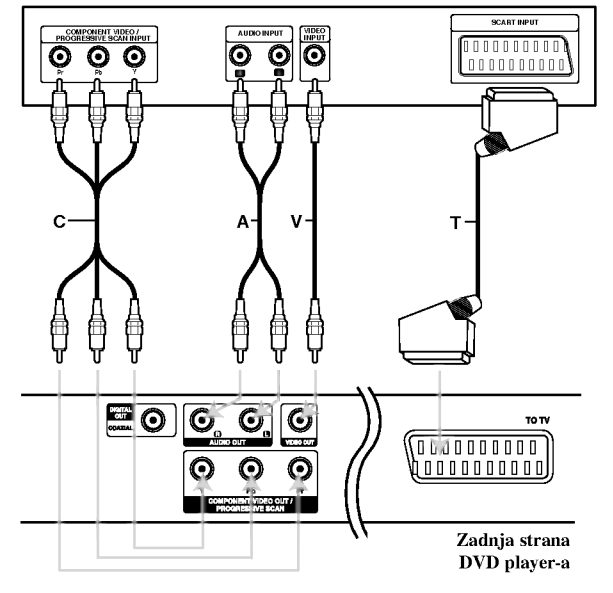

#### Oprez:

U izborniku za podešavanja (Setup) treba postaviti za upotrebu opciju za odabir TV izlaza kako bi mogao koristiti komponentni video izlaz/progresivno skeniranje ili RGB signal za SCART. (Pogledaj stranicu 11.)

## Video i Audio priključivanja na vaš TV

Provjerite je li DVD player priključen izravno na TV a ne na video rekorder, jer u tom slučaju sistem za zaštitu od kopiranja.može izobličiti sliku DVD-a.

SCART priključak – Priključite TO TV scart priključak na DVD player-u na odgovarajući ulazni scart priključak na TV-u koristeći scart kabel (T).

Video --Priključite VIDEO OUT (izlaz) priključak na DVD player-u na video in (ulaz) priključak na TV-u koristeći video kabel (V).

Audio -- Priključite lijevi i desni AUDIO OUT (izlaz) priključak DVD Player-a na audio lijevi i desni IN (ulaz) priključak na TV-u  $(A)$  koristeći se audio kablovima. Ne priključujte AUDIO OUT (izlaz) priključak DVD Player-a na phono in (ulaz) priključak na vašem audio sistemu.

Component Video -- Priključite COMPONENT VIDEO OUT/ PROGRESSIVE SCAN izlaz na DVD playeru na odgovarajuće priključne ulaze TV-a pomoću kabela Y Pb Pr (C).

#### Progressive Scan

- ? Ako je va? TV visoko definiran ili "digitalno spreman", možete iskoristiti izlaz progresivnog scan-iranja ovog DVD playera za najboju moguću video rezoluciju.
- ? Progressive postavite na "On" u izborniku podešavanja progresivnog signala, vidi stranicu 11.
- ? Progresivno scan-iranje ne radi <sup>s</sup> analognim video priključcima (žuti priključak VIDEO izlaza).

## Audio priklju?ivanje na dodatnu opremu

Za audio izlaz priključite DVD player na vašu dodatnu opremu.

#### Zadnja strana DVD player-a

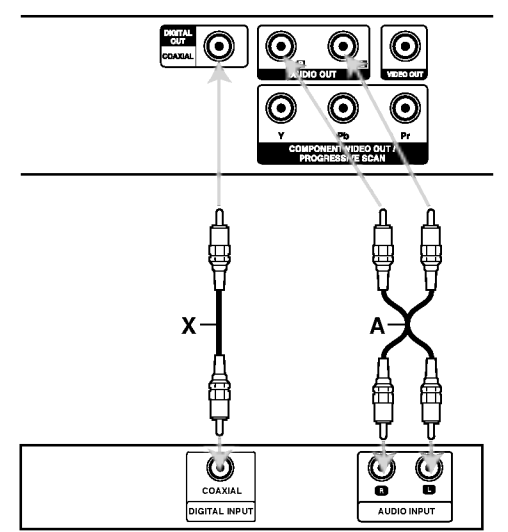

Pojačalo (Receiver)

Proizvedeno prema licenci Dolby Laboratories. "Dolby", "Pro Logic" <sup>i</sup> dvostruki D simbol su robne marke Dolby Laboratories-a.

DTS <sup>i</sup> DTS Digital Out su robne marke Digital Theater Systems, Inc.

Pojačalo opremljeno s 2-kanalnim analognim stereom ili Dolby Pro Logic II / Pro Logic: Spojite lijevi <sup>i</sup> desni AUDIO izlazni priključak na DVD player-u na audio lijevi i desni ulazni priključak na vašem pojačalu, receiveru, ili stereo sistemu, pomoću audio kabela (A).

Poja?alo opremljeno 2-kanalnim digitalnim stereom (PCM) ili audio/ video receiver opremljen multikanalnim dekoderom (Dolby Digital™, MPEG 2, ili DTS): Spojite jedan od DIGITALNIH AUDIO priključaka DVD Player-a (COAXIAL X) na za to odgovarajući ulazni priključak na vašem pojačalu. Upotrijebite dodatni digitalni (COAXIAL X) audio kabel.

#### Digitalni višekanalni zvuk

Digitalni višenanalni priključak omogućuje najbolju kvalitetu zvuka. Za to trebate višekanalni audio / video receiver koji podržava jedan ili više audio formata podržavanih od vašeg DVD Player-a kao što su MPEG 2, Dolby Digital i DTS. Provjerite priručnik receivera i oznake na prednjoj strani receivera.

#### Napomene:

- ? Ako audio format digitalnog izlaza ne odgovara mogućnostima vašeg receivera, receiver će proizvesti snažan, nepravilan zvuk ili neće uopće biti zvuka.
- ? ?estokanalni digitalni surround zvuk preko digitalnog priključka može se postići samo ukoliko je vaš receiver opremljen Digitalnim višekanalnim dekoderom.

 $\left( \circ \right)$ 

## Prikazivanje informacije o disku na ekranu

Razne informacije o umetnutom disku možete prikazati na ekranu.

1. Pritisnite tipku DISPLAY kako biste prikazali razne informacije o reprodukciji. Prikazane stavke se mogu razlikovati zavisno o vrsti diska ili stanju reprodukcije.

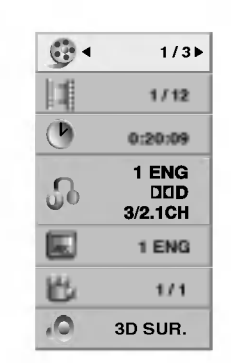

- 2. Stavku možete odabrati pritiskom na tipke  $\blacktriangle / \blacktriangledown$ , a stavku možete promijeniti ili odabrati pritiskom na tipku $\blacktriangleleft$  / $\blacktriangleright$ .
	- $\bullet$  Naslov (Snimak) Broj trenutnog naslova (ili snimke)/ukupni broj naslova (ili snimki).
	- Poglavlje Broj trenutnog poglavlja/ukupni broj poglavlja.
	- Vrijeme -- Proteklo vrijeme reprodukcije.
	- Audio -- Odabrani audio jezik ili kanal.
	- $\bullet~$  Titl Odabrani titl.
	- $\bullet$  Kut -- Odabrani kut/ukupni broj kutova.
	- Zvuk -- Odabrani modus zvuka.

#### Napomena:

Ako se nakon nekoliko sekundi ne pritisne nijedna tipka, display na ekranu će nestati.

## Početna podešavanja

Uporabom izbornika za podešavanje (Setup) možete izvršiti razna podešavanja u sadržajima kao što su slika i zvuk. Također među ostalim stvarima, možete postaviti jezik za titl i izbornik za podešavanje (Setup). Za detalje o svakom sadržaju izbornika za podešavanje (Setup) pogledajte strane 11 do 13.

#### Za pokazivanje <sup>i</sup> za izlazak iz Izbornika:

Pritisnite tipku SETUP za pokazivanje izbornika. Drugi pritisak na tipku SETUP vratit će vas na početni ekran.

#### Za prijelaz na slijedeću razinu:

Pritisnite tipku ▶ na daljinskom upravljaču.

#### Za vraćanje na prethodnu razinu:

Pritisnite tipku < na daljinskom upravljaču.

#### Opće operacije

1. Pritisnite tipku SETUP. Pojavit će se izbornik podešavanja (Setup).

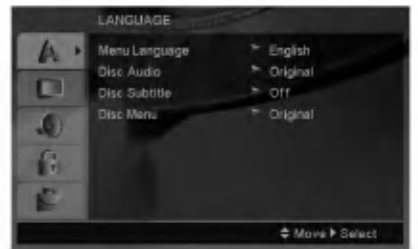

- 2. Pritisnite tipku  $\triangle$  /  $\nabla$  za odabir željene opcije, tada pritisnite tipku  $\blacktriangleright$  za prelazak na drugu razinu. Ekran pokazuje važeća podešavanja za izabrani sadržaj, jednako kao i alternativna podešavanja.
- 3. Pritisnite tipku  $\blacktriangle / \blacktriangledown$  za odabir druge željene opcije, tada pritisnite tipku ▶ za pomicanje na treću razinu.
- 4. Pritisnite tipku  $\blacktriangle / \blacktriangledown$  za odabir željenog podešavanja, a zatim pritisnite tipku ENTER za potvrdu odabira. Neki sadržaji traže dodatne korake.
- 5. Pritisnite tipku SETUP ili PLAY za izlaz iz izbornika podešavanja (Setup).

## LANGUAGE

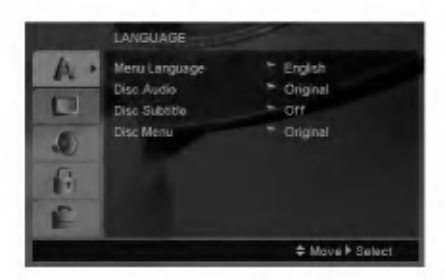

#### Menu Language

Izaberite jezik za izbornik podešavanja (Setup) i display na ekranu.

#### Disc Audio / Subtitle / Menu

Izaberite željeni jezik za audio snimak (disk audio), titl i disk izbornik.

Original -- Odnosi se na originalni jezik na kojem je disk snimljen.

Other -- Za odabir drugog jezika pritisnite brojčane tipke, a zatim tipku ENTER za unos odgovarajućeg 4znamenkastog broja u skladu <sup>s</sup> listom kodova jezika na strani 20. Ako unesete pogrešan kod za jezik, pritisnite tipku CLEAR.

#### DISPLAY

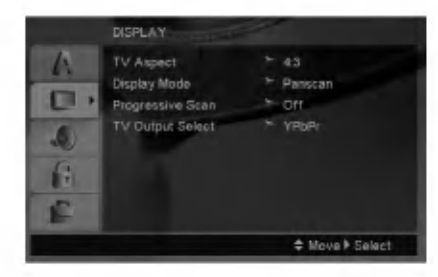

TV Aspect

4:3 - Izaberite kada je priključen standardni 4:3 TV.

16:9 -- Izaberite kada je priključen široki 16:9 TV.

#### Display Mode

Podešavanje modusa display-a funkcionira samo kad je TV aspekt postavljen na "4:3".

Letterbox -- Prikazuje široku sliku s trakama u gornjem <sup>i</sup> donjem dijelu ekrana.

Panscan – Automatski prikazuje široku sliku na cijelom ekranu <sup>i</sup> izbacuje dijelove koji ne pristaju.

#### Progressive Scan

Opcija Progressive Scan Video omogućuje vam nabolju kvaliteti slike s najmanje moguće smetnji. Ako koristite priključke Component Video za spajanje na TV ili na monitor kompatibilan sa signalom progresivnog scan-iranja, opciju Progressive Scan postavite na On.

#### ON opcije Progressive Scan:

Komponentu s DVD-a spojite na ulaz Vašeg monitora/televizora, te Vaš televizor ili monitor na ulaz komponente.

- 1. Odaberite opciju "Progressive Scan" u izborniku zaslona DISPLAY a zatim pritisnite tipku $\blacktriangleright$ .
- 2. Odaberite opciju "On" pomoću tipaka  $\blacktriangle / \blacktriangledown$ .
- 3. Pritisnite tipku ENTER čime ćete player postaviti u modus Progressive scan.

#### Oprez:

Jednom kad se unesu postavke za izlaz opcije progressive scan, slika će se prikazivati samo na TV ili monitoru kompatibilnom <sup>s</sup> opcijom progressive scan. Ako opciju Progressive Scan greškom uključite na poziciju On, morate resetirati uređaj. Najprije izvadite disk iz DVD Player-a. Zatim, pritisnite tipku STOP na daljinskom upravljaču ( $\blacksquare$ ) i držite je oko pet sekundi prije nego je pustite. Video izlaz ?e biti vra?en na standardne postavke, a slika ?e ponovno biti vidljiva na konvencionalnom analognom TV ili monitoru.

#### TV Output Select

Opcije playera za odabir TV Output Select postavite prema vrsti TV priključka.

YPbPr -- Kad je Vaš TV spojen na priključke Komponent Video izlaza (COMPONENT VIDEO OUT)/Progresivnog scan-iranja (PROGRESSIVE SCAN) na DVD player-u.

RGB -- Kad je Vaš TV spojen na priključak SCART (RGB signal).

 $\left( \mathrm{h}\right)$ 

#### AUDIO

Svaki DVD disk ima razne izlazne audio opcije. Audio izlaz player-a podesite prema vrsti audio sistema kojeg koristite.

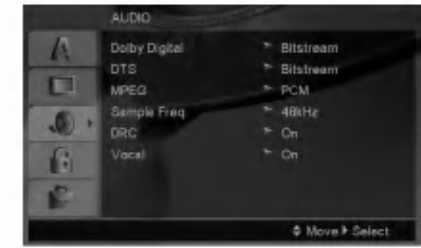

#### Dolby Digital / DTS / MPEG

Bitstream - Opciju "Bitstream" odaberite kada ste DIGITALNI OUT (Izlazni) priključak DVD Player-a spojili na pojačalo ili drugu opremu s Dolby Digital, DTS ili MPEG dekoderom.

PCM (za Dolby Digital / MPEG) - Ovu opciju odaberite kada ste spojeni na 2-kanalno digitalno stereo poja?alo. DVD-i kodirani u Dolby Digital-u ili MPEG-u ?e se automatski miksati u dvo-kanalni PCM audio.

Off (za DTS) - Ako odaberete opciju "Off", DTS signal neće izlaziti kroz DIGITALNI OUT priključak.

#### Sample Freq. (Frekvencija uzorka)

Ako vaš receiver ili vaše pojačalo NIJE u mogućnosti raditi sa signalima od 96 kHz, odaberite 48 kHz. Kad učinite taj izbor, ovaj uređaj će automatski pretvarati svaki signal od 96 kHz u signal od 48 kHz kako bi ih vaš sistem mogao dekodirati.

Ako vaš receiver ili vaše pojačalo može raditi sa signalima od 96 kHz , odaberite 96 kHz.

Provjerite dokumentaciju za vaše pojačalo kako biste utvrdili njegove karakteristike.

#### Dynamic Range Control (Dinamička kontrola opsega) (DRC)

U DVD formatu, možete slušati zvučnu kulisu programa u najtočnijoj i najrealnijoj mogućoj prezentaciji zahvaljujući digitalnoj audio tehnologiji. Ipak, možda ćete htjeti komprimirati dinamički opseg audio izvedbe (razlika između najjačih zvukova i najtiših zvukova). U tim slučajevima film možete slušati pod tišom glasnoćom a da ne izgubite jasnoću zvuka. Opciju DRC postavite na ON za ovaj efekt.

#### Vocal

Opciju Vocal postavite na poziciju On samo onda kada puštate više-kanalni karaoke DVD. Karaoke kanali na disku pomiješat će se u normalni stereo zvuk.

#### LOCK (Roditeljska kontrola)

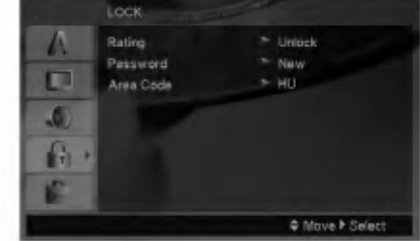

#### Rating

Onemogu?uje reproduciranje ocijenjenih DVD-a na osnovu njihovog sadržaja. Svi diskovi nisu ocijenjeni.

- 1. Izaberite "Rating" na LOCK izborniku, zatim pritisnite tipku B.
- 2. Za pristupanje u LOCK (zaključavanje) opcije, marate unijeti lozinku koju ste sami kreirali. Ukoliko još niste unijeli lozinku, to trebate napraviti.

Unesite lozinku <sup>i</sup> pritisnite tipku ENTER. Ponovo unesite lozinku <sup>i</sup> pritisnite tipku ENTER za potvrdu. Ako pogriješite prije nego pritisnete tipku ENTER, pritisnite tipku CLEAR.

3. Izaberite ocjenu od 1 do 8 koriteći tipke  $\blacktriangle / \blacktriangledown$ .

Rating (Ocjenjivanje) 1-8: Ocjena jedan (1) ima najveća ograničenja a ocjena osam (8) ima najmanja ograničenja.

#### **Otključavanje**

Ako izaberete otključavanje (unlock), roditeljska kontrola neće biti aktivna i disk će se puštati u cijelosti.

4. Pritisnite ENTER za potvrdu vašeg izbora ocjenjivanja, zatim pritisnite SETUP da izađete iz izbornika.

#### Password

Lozinku mo?ete unijeti ili promijeniti.

- 1. Odaberite lozinku u LOCK (zaključavanje) izborniku, a zatim pritisnite tipku $\blacktriangleright$ .
- 2. Slijedite korak 2 na gore prikazani način (Rating).

Za promjenu lozinke, pritisnite tipku ENTER kada je jače osvjetljena opcija "Change (Promijeni)". Unesite lozinku <sup>i</sup> pritisnite tipku ENTER. Ponovo unesite lozinku <sup>i</sup> pritisnite tipku ENTER za potvrdu.

3. Pritisnite tipku SETUP (Podešavanje) za izlazak iz izbornika.

#### Ako zaboravite svoju lozinku

Ako zaboravite svoju lozinku, možete je pobrisati na sliedećo način:

- 1. Pritisnite tipku SETUP (Podešavanje) za prikazivanje izbornika za Setup.
- 2. Unesite 6-znamenkasti broj "210499" <sup>i</sup> pritisnite tipku ENTER. Lozinka je pobrisana.

 $\binom{12}{1}$ 

#### Area Code (Kod područja)

Unesite kod područja koje je osnova za upotrebljene standarde za ocjenjivanje DVD video diska, na osnovu liste na stranici 20.

- 1. Izaberite "Area Code" na LOCK izborniku zatim pritisnite tipku $\blacktriangleright$ .
- 2. Slijedite korak 2 na na\_in prikazan na prethodnoj stranici (Rating).
- 3. Izaberite prvi karakter koristeći tipke  $\blacktriangle / \blacktriangledown$ .
- 4. Pritisnite tipku  $\blacktriangleright$  i odaberite drugi znak pomoću tipki  $\blacktriangle$  /  $\nabla$ .
- 5. Pritisnite tipku za unos ENTER kako biste potvrdili svoj odabir Area Code.

#### **OTHERS**

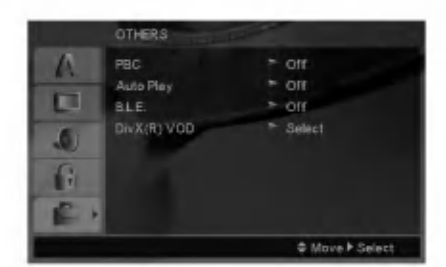

#### PBC

Opciju kontrole pu?tanja (Playback Control -PBC) postavite na ON ili OFF.

- On: Video CD-i s opcijom PBC puštaju se prema opciji PBC.
- Off: Video CD-i s opcijom PBC puštaju se kao i Audio CD-i.

#### Auto Play

DVD Player možete postaviti tako da se DVD disk počinje automatski puštati uvijek kada se DVD umetne. Ako je Auto Play modus postavljen na uključeno (ON) ovaj će DVD Player tražiti naslov koji ima najduže vrijeme puštanja a nakon toga će automatski početi s puštanjem tog naslova.

#### Napomena:

Auto Play funkcija možda neće raditi s nekim DVD-ima.

#### B.L.E. (Black Level Expansion) (širenje crne razine)

Služi za izbor crne razine puštanih slika. Podesite svoje sklonosti i mogućnosti ekrana.

**On:** Širi sivu razinu. (Odsjeca 0 IRE)

Off: Standardna siva razina. (Odsjeca 7,5 IRE)

#### Napomena:

B.L.E. funkcija radi samo <sup>s</sup> NTSC sistemom.

#### $DivX(R)$  VOD (Video On Demand - Video na zahtjev)

Mi vam omogućujemo DivX<sup>®</sup> VOD (Video On Demand -Video na zahtjev) registracijski kod koji vam omogućuje iznajmljivanje ili kupovinu video materijala preko usluge DivX<sup>®</sup> VOD. Za više informacija posjetite www.divx.com/vod.

- 1. Odaberite opciju "DivX(R) VOD" , <sup>a</sup> zatim pritisnite tipku B.
- 2. Pritisnite tipku ENTER dok je odabrano "Select (Odaberi)" i pojavit će se registracijski kod. Upotrijebite registracijski kod za kupovinu ili iznajmljivanje videa koristeći usluge  $DivX^{\otimes}$  VOD slu?be na www.divx.com/vod. Slijedite upute <sup>i</sup> skinite video na disk za reprodukciju na ovom uređaju.
- 3. Pritisnite tipku ENTER za izlazak.

#### Napomena:

Svi skinuti video materijali s DivX<sup>®</sup> VOD-a mogu se reproducirati samo na ovom uređaju.

# Operacije

# Opće pogodnosti

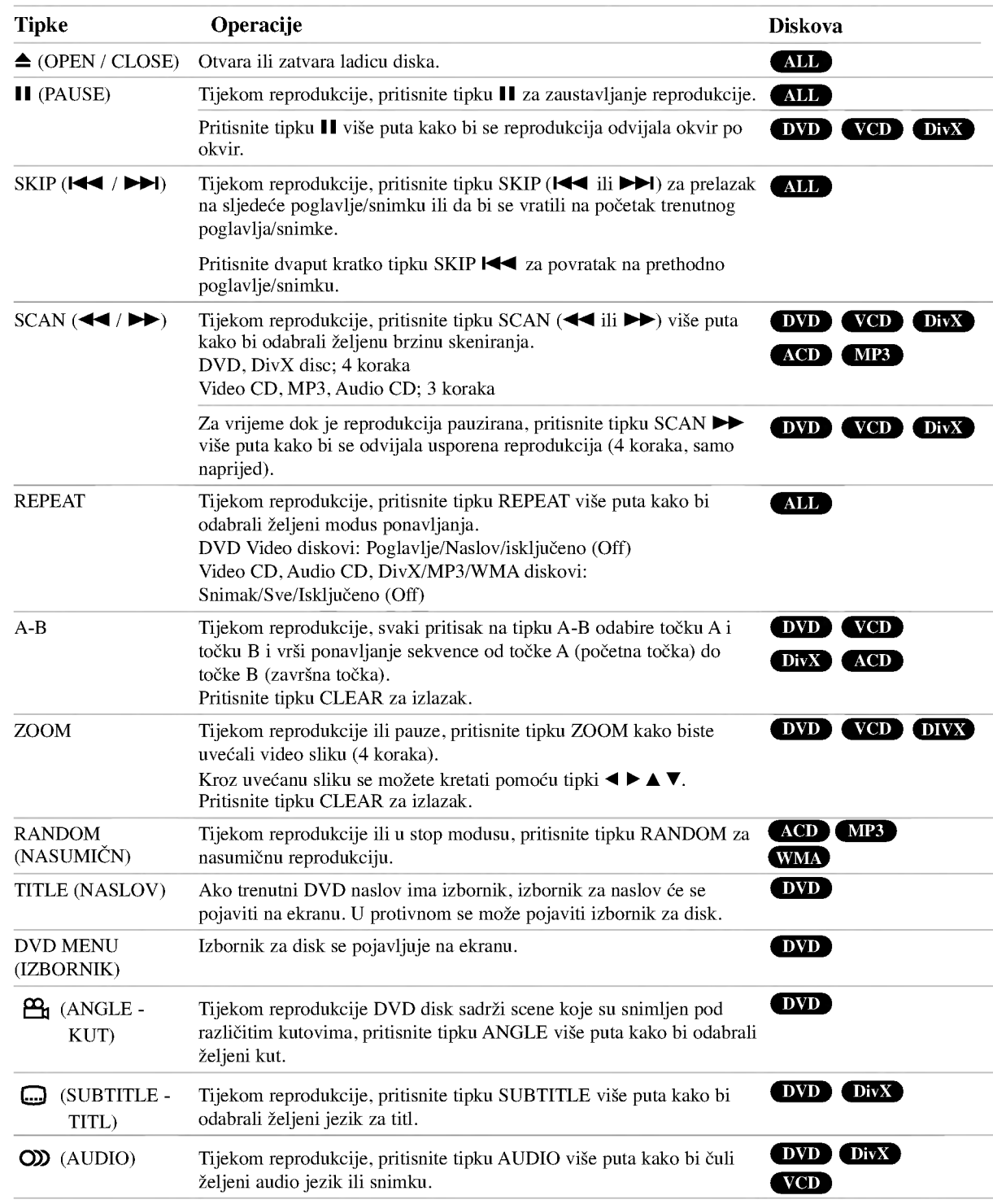

 $\odot$ 

#### Napomene o općim pogodnostima:

- ? Na Video CD-u <sup>s</sup> funkcijom PBC, funkciju PBC morate isključiti, odnosno postaviti na Off u izborniku podešavanja (Setup) kako biste mogli koristiti funkciju za ponavljanje (Vidi "PBC" na strani 13).
- Ako pritisnete tipku SKIP ( $\blacktriangleright$ ) jedanput tijekom puštanja ponavljanja poglavlja (snimke), tada se poništava ponavljano puštanje.
- Zoom funkcija možda neće raditi za neke DVD.
- Kada reproducirate DVD diskove koji sadrže scene koje su snimljene pod različitim kutovima kamere, na TV ekranu će treptati indikator za kut tijekom scena koje su snimljene pod različitim kutovima kako bi pokazao da je moguće mijenjati kut kamere.
- ? Funkcija ponavljanja A-B je moguča samo u trenutnom snimci.

## Dodatne pogodnosti

#### Opcija 3D Surround

Za proizvodnju 3D Surround efekta, koji simulira višekanalno audio puštanje s dva stereo zvučnika (umjesto pet ili više zvučnika koliko je normalno potrebno za slušanje višekanalnog audio zvuka na sistemu kućnog kina).

#### DVD VCD DivX

- 1. Pritisnite DISPLAY tijekom puštanja.
- 2. Upotrijebite tipke  $\blacktriangle$  ili  $\nabla$  za izbor opcije zvuka. Opcija za zvuk će biti jače osvjetljena.
- 3. Upotrijebite tipke  $\triangleleft$  ili  $\triangleright$  za izbor "3D SUR.". Za isključivanje 3D Surround efekta izaberite "Normal".

#### **ACD**

- 1. Pritisnite tipku AUDIO tijekom puštanja. Na ekranu izbornika pojavljuje se "3D SUR.".
- 2. Za povratak na normalno puštanje pritisnite AUDIO više puta za redom sve dok "3D SUR." ne nestane <sup>s</sup> ekrana izbornika.

#### Traženje vremena (Time search) DVD VCD DivX

Za početak puštanja u bilo kojem izabranom vremenu na disku:

- 1. Pritisnite DISPLAY tijekom puštanja.
- 2. Pritisnite  $\triangle$  /  $\nabla$  za izbor ikone sa satom i pojavit ?e se "--:--:--".
- 3. Unesite potrebno početno vrijeme u satima, minutama i sekundama s lijeva na desno. Ako unesete pogrešno vrijeme, pritisnite CLEAR za brisanje brojeva koje ste unijeli, zatim unesite ispravne brojeve.
- 4. Pritisnite ENTER za potvrdu. Puštanje počinje od izabranog vremena.

#### Traženje markera DVD VCD DivX

#### Unošenje markera

Puštanje možete započeti s memorirane točke, može se unijeti do devet točaka. Za unošenje znaka (mark), pritisnite tipku MARKER na željenoj točki na disku. Ikonica Marker pojavit će se na kratko na TV ekranu. Ponovite isto za unošenje do devet Marker točaka.

#### Pozivanje ili brisanje markerom označene scene

- 1. Tijekom pu?tanja diska, pritisnite tipku SEARCH. Na TV ekranu pojavit će se izbornik traženja markera (Marker Search).
- 2. Unutar 10 sekundi pritisnite tipku  $\blacktriangleleft / \blacktriangleright$  za odabiranje broja oznake koju želite pozvati ili pobrisati.
- 3. Pritisnite tipku ENTER i puštanje će početi od markerom označene scene. Ili, pritisnite tipku CLEAR označeni broj će biti pobrisan s liste.
- 4. Mo?ete pustiti bilo koji marker (oznaku) tako da unesete njegov broj u izbornik traženja markera (Marker Search).

#### Memoriranje zadnje scene DVD ACD VCDLD

Ovaj player memorira zadnju scenu sa zadnjeg diska koji je gledan. Zadnja scena ostaje u memoriji čak i ako izvadite disk iz player-a ili player isključite. Ako umetnete disk koji sadrži memoriranu scenu, ta se scena automatski poziva.

#### Napomena:

Ovaj player neće memorirati scenu s diska u slučaju da player isključite prije nego što ste pustili disk.

#### Screen Saver

Screen saver se pojavljuje kada DVD Player ostavite <sup>u</sup> STOP modusu otrprilike pet minuta. Ako je screen saver pokazan tijekom pet minuta, DVD Player se automatski sam isključuje.

#### Izbor sistema

Morate odabrati odgovarajući mosud sistema za Vaš TV sistem. Ukoliko se na prozorčići display-a pojavi napris da nema diska -- no disc- pritisnite i držite tipku za zaustavljanje PAUSE/STEP više od 5 sekundi kako biste mogli odabrati sistem (PAL, NTSC, ili Auto).

# Reproduciranje Audio CD-a ili MP3/WMA datoteke

Ovaj uređaj može reproducirati Audio CD-e ili MP3/WMA datoteke snimljene na medije.

#### MP3/ WMA/ Audio CD

Kad umetnete snimljeni medij <sup>s</sup> MP3/WMA datotekama ili Audio CD, na TV ekranu će se pojaviti izbornik.

Pritisnite tipku  $\blacktriangle / \blacktriangledown$  kako bis odabrali snimku/naslov, a zatim pritisnite tipku PLAY ili ENTER i započet će reprodukcija. Možete upotrebljavati razne funkcije vezane uz reprodukciju. Pogledajte stranice 14-15.

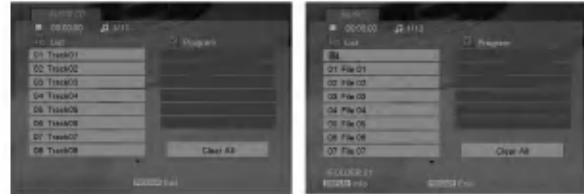

#### ID3 TAG

• Kada puštate datoteku koja sadrži informacije kao što su naslovi snimki, informaciju možete vidjeti tako da pritisnete tipku DISPLAY. [ Song, Artist, Album, Comment, Genre ]

Savjet:

- Pritisnite tipku DVD MENU za prelazak na sljedeću stranu.
- Na CD-u s MP3/WMA i JPEG možete izabrati MP3/WMA i JPEG. Pritisnite tipku TITLE i jače će se osvijetliti MUSIC ili PHOTO riječ na vrhu izbornika.

#### Kompatibilnost MP3 Diska s player-om ograničena je prema slijedećem:

- ? Frekvencija uzorka: unutar 8 48 kHz (MP3), unutar 32 - 48 kbps
- ? Bit rate: unutar 8 320 kbps (MP3), 32 - 384 kbps (WMA)
- Player ne može čitati MP3/WMA datoteku čija ekstenzija nije ".mp3" / ".wma".
- ? CD-R fizi?ki format trebao bi biti ISO 9660.
- Snimite li MP3 file pomoću software-a koji ne može načiniti file system, (na primjer Direct-CD) nemoguće je puštati MP3/WMA file. Preporučujemo da koristite Easy-CD Creator, koji može načiniti ISO9660 file sistem.
- Ime file-a treba imati najviše 8 slova i mora sadržavati ".mp3" / ".wma" ekstenziju.
- Ne smiju sadržavati posebne znakove kao što su / ? \* :  $"$  <  $>$ I itd.
- ? Ukupan broj datoteka u folderu treba biti manji od 1190 datoteka.

## Programirano puštanje

Funkcija programiranja vam omogućuje da vama najdraže snimke <sup>s</sup> bilo kojeg diska pospremite u memoriju player-a. Program može sadržavati najviše 30 snimki.

- 1. Umetnite medij sa snimljenim Audio CD-om ili MP3/WMA datotekama. Pojavit će se izbornik AUDIO CD ili MUSIC.
- 2. Tijekom STOP modusa, pritisnite tipku PROGRAM <sup>i</sup> pojavit će se oznaka  $\bullet$ .

#### Napomena:

Pritisnite ponovo tipku PROGRAM kako bi izašli iz modusa za uređivanje programa, a nakon toga će oznaka C nestati .

- 3. Odaberite snimku na listi "List", a zatim pritisnite tipku ENTER kako biste odabranu snimku postavili na programiranu listu ("Program"). Ponovite isto za postavljanje drugih snimki na listu.
- 4. Odaberite snimku koju želite početi puštati na programiranoj listi ("Program")
- 5. Pritisnite tipku PLAY ili ENTER za početak. Puštanje počinje prema redoslijedu po kojem ste programirali snimke. Puštanje se zaustavlja nakon što su se jednom pustile sve snimke <sup>s</sup> programirane liste.
- 6. Za nastavak normalne reprodukcije iz programirane reprodukcije, odaberite snimku na listi, a zatim pritisnite tipku PLAY.

#### Ponavljanje programiranih snimki

Pritisnite tipku REPEAT za odabir željenog modusa ponavljanja.

- ? Snimka (Track): ponavlja trenutnu snimku.
- ? Sve (All): ponavlja sve snimke <sup>s</sup> programirane liste.
- · Isključeno (Off(Nema display-a)): ne vrši ponavljanje puštanja.

#### Napomena:

Ako za vrijeme Repeat Track puštanja pritisnete jednom tipku  $\blacktriangleright$ I tada se poništava ponavljano puštanje.

#### Brisanje snimke <sup>s</sup> programirane liste

- 1. Tijekom STOP modusa, pritisnite tipku PROGRAM <sup>i</sup> pojavit će se oznaka  $\bullet$ .
- 2. Upotrijebite tipke  $\blacktriangle \blacktriangledown \blacktriangle \blacktriangleright$  kako bi odabrali snimku koju želite pobrisati s Programirane liste.
- 3. Pritisnite tipku CLEAR. Ponovite korak 1- <sup>3</sup> kako bi pobrisali dodatne snimke <sup>s</sup> liste.

#### Brisanje cjelokupne programirane liste

- 1. Tijekom STOP modusa, pritisnite tipku PROGRAM <sup>i</sup> pojavit će se oznaka ●.
- 2. Use  $\blacktriangle \blacktriangledown \blacktriangle \blacktriangleright$  to select "Clear All", then press ENTER. Napomena:

Kada se isključi napajanje ili se disk izvadi iz ladice također su pobrisani <sup>i</sup> programi.

## Gledanje JPEG datoteke

Ovaj uređaj može reproducirati JPEG datoteke snimljene na medij.

1. Umetnite snimljeni medij <sup>s</sup> JPEG datotekama. Na TV ekranu se pojavljuje PHOTO izbornik.

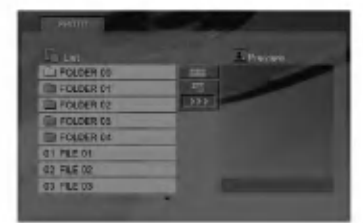

- 2. Pritisnite tipku  $\blacktriangle / \blacktriangledown$  za izbor pretinca (folder) i pritisnite ENTER.
- 3. Ako želite gledati odre enu datoteku, pritisnite tipku ▲ / ▼ kako bi jače osvijetlili datoteku, a zatim pritisnite tipku ENTER ili PLAY.
- 4. Za povratak <sup>u</sup> PHOTO izbornik tijekom gledanja slika, pritisnite tipku STOP.

#### Tips:

- ? Ako se nalazite u listi datoteka <sup>i</sup> ?elite se vratiti u listu prethodnog foldera, upotrijebite tipke $\blacktriangle$  /  $\blacktriangledown$  kako bi jače osvijetlili  $\Box$  i pritisnite tipku ENTER..
- Pritisnite tipku DVD MENU za prelazak na sljedeću stranu.
- ? Postoje četiri opcije za brzinu kretanja slika (Slide Speed)  $\equiv$  :>>> (Fast -Brzo), >> (Normal) i > (Slow -Sporo).

Upotrijebite tipke  $\blacktriangle \blacktriangledown \blacktriangle \blacktriangleright$  kako bi jače osvijetlili  $\blacktriangleright$ . Zatim upotrijebite tipke  $\blacktriangleleft / \blacktriangleright$  kako bi odabrali opciju koju želite, a zatim pritisnite tipku ENTER.

- Na disku s MP3/WMA i JPEG možete mijenjati MP3/WMA <sup>i</sup> JPEG. Pritisnite tipku TITLE <sup>i</sup> MUSIC ili PHOTO riječ na vrhu izbornika će se jače osvjetliti.
- ? Tijekom gledanja slika, pritisnite tipku RETURN kako bi sakrili izbornik za pomoć.

#### Slide Show

Upotrijebite tipke  $\blacktriangle \blacktriangledown \blacktriangle \blacktriangleright$  da jače osvjetlite  $\blacksquare$  (Slide Show) <sup>a</sup> zatim pritisnite tipku ENTER.

#### Mirna slika

- 1. Pritisnite tipku PAUSE/STEP za vrijeme slide show-a. Player će sada preći u modus pauze.
- 2. Za povratak na slide show pritisnite tipku PLAY ili ponovno pritisnite tipku PAUSE/STEP.

#### Prelazak na drugi File

Pritisnite tipku SKIP ( $\blacktriangleleft$ ili  $\blacktriangleright$ ) ili kursor  $\blacktriangleleft$ ili  $\blacktriangleright$ ) jednom dok gledate sliku kako biste prešli na sljedeći ili prethodni file.

#### Zoom

Tijekom gledanja slika, pritisnite tipku ZOOM kako bi uve?ali video sliku (4 koraka).

Kroz uvećanu sliku se možete kretati pomoću tipki  $4$   $\blacktriangleright$   $\blacktriangle$   $\nabla$ .

#### Rotiranje slike

Pritisnite tipku $\blacktriangle$  /  $\blacktriangledown$  tijekom prikazivanja slike kako biste sliku zarotirali u smjeru kretanja sata ili obrnuto.

#### Kompatibilnost JPEG diska <sup>s</sup> ovim player-om ograničena je prema sljedećem:

- Ovisno o veličini i broju JPEG file-ova, DVD Playeru može trebati prilično vremena da učita sadržaje na disku. Ako ne vidite display na ekranu nakon nekoliko minuta, neke od datoteka mogu biti prevelike smanjite rezoluciju JPEG datoteke na manje od <sup>5</sup> miliona piksela <sup>i</sup> snimite drugi disk.
- ? Ukupan broj datoteka u folderu treba biti manji od 1190 datoteka.
- Neki diskovi mogu biti inkompatibilni zbog različitog formata snimanja ili samog stanja diska.
- ? Provjerite da svi izabrani file-ovi imaju ".jpg" ekstenzije kada se kopiraju na CD.
- ? Ako file-ovi nemaju ".jpg" ekstenzije, molimo vas da ih preimenujete u ".jpg" file-ove.
- Imena file-ova bez ".jpg" ekstenzije neće se moći čitati na ovom DVD Player-u. Čak i ako su u Windows Explorer-u file-ovi prikazani kao JPEG slikovni file-ovi.

## Reproduciranje DivX filmskih datoteka

Pomoću ovog DVD Player-a možete reproducirati DivX datoteke.

1. Umetnite medij sa snimljenom DivX datotekom. Na TV ekranu se pojavljuje izbornik za film (MOVIE).

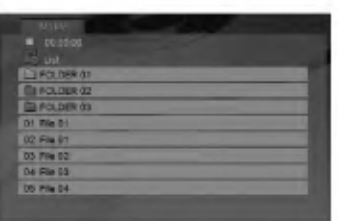

- 2. Pritisnite tipke  $\blacktriangle / \blacktriangledown$  da odaberete folder, a zatim pritisnite tipku ENTER. Pojavljuje se lista datoteka u folderu.
- 3. Ako želite gledati odre enu datoteku, pritisnite tipku  $\triangle$  /  $\nabla$  kako bi jače osvijetlili datoteku, a zatim pritisnite tipku ENTER ili PLAY. Možete upotrebljavati razne funkcije vezane uz reprodukciju. Pogledajte stranice 14-15.
- 4. Pritisnite tipku STOP kako biste zaustavili reprodukciju. Pojavit će se izbornik za film.

#### Tips:

- Ako se nalazite u listi datoteka a želite se vratiti u listu foldera, upotrijebite tipke  $\blacktriangle / \blacktriangledown$  na daljinskom upravljaču da jače osvjetlite, a zatim pritisnite tipku ENTER.
- Pritisnite DVD MENU za prelazak na sljedeću stranu.
- ? Na CD-u <sup>s</sup> MP3/WMA, JPEG <sup>i</sup> MOVIE (film) datotekom, vi mo?ete prebacivati izbornike za MUSIC, PHOTO <sup>i</sup> MOVIE. Pritisnite tipke TITLE i MUSIC, PHOTO i MOVIE riječ na vrhu izbornika je jače osvjetljena.
- Može se dogoditi da se slika one pokaže prilikom DivX reprodukcije. U tom slučaju podesite svoj TV sistem na AUTO ili PAL-60 način rada kako bi vratili sliku, ako je to moguće.
- Titlovi diska možda neće biti prikazani na ispravan način, ako su DivX titlovi skinuti <sup>s</sup> interneta.
- Ako izbornik za podešavanje titlova diska nema DivX titl jezik kojeg želite pustiti, titlovi možda neće biti ispravno prikazani.

#### Napomena za prikazivanje DivX titla

Ako se tijekom reprodukcije titl ne prikaže pravilno, pritisnite i držite tipku SUBTITLE otprilike 3 sekunde, a zatim pritisnite tipk  $\blacktriangleleft / \blacktriangleright$  za odabir koda drugog jezika, sve dok se titl ne pokaže na pravilan način.

#### Kompatibilnost DivX diska <sup>s</sup> ovim player-om je ograničena u skladu sa sljedećim:

- · Moguća rezolucija DivX datoteke je ispod under 720x576 (D x V) pixela.
- Naziv datoteke za DivX titlove je moguć s najviše 56 znakova.
- Ako postoji nemogući kod za izražavanje u DivX datoteci, on se može prikazati kao " \_ " oznaka na display-u.
- Ako je broj okvira ekrana veći od 30 po 1 sekundi, ovaj uređaj možda neće pravilno raditi.
- ? Ako video <sup>i</sup> audio struktura snimljenog materijala nema međurazmak, izostavljen je ili video ili audio
- ? Ako je datoteka snimljena <sup>s</sup> GMC-om, uredaj podržava samo razinu 1-točke. \* GMC?

GMC je skraćenica za Global Motion Compensation. Radi se o alatu za kodiranje koji je specifičan za MPEG4 standard. Neki MPEG4 kodirani materijali, poput DivX ili Xvid, imaju ovu mogućnost. Postoje različite razine GMC kodiranja koje se obično nazivaju: 1-točka, 2-točaka, ili 3-točka GMC.

#### DivX datoteka koja se može puštati

.avi, .mpg, .mpeg

#### Formati titlova koji se mogu reproducirati

SubRip(\*.srt/\*.txt) SAMI(\*.smi) SubStation Alpha(\*.ssa/\*.txt) MicroDVD(\*.sub/\*.txt) SubViewer 1.0(\*.sub) SubViewer 2.0(\*.sub/\*.txt) TMPlayer(\*.txt)

#### Formati kodiranja koji se mogu puštati

"DIVX3.xx", "DIVX4.xx", "DIVX5.xx", "XVID", "MP43", "3IVX".

#### Audio format koji se može puštati

- "Dolby Digital", "DTS", "PCM", "MP3", "WMA".
- ? Frekvencija uzorka: unutar 8 48 kHz (MP3),
- unutar 32 48kHz (WMA)
- ? Bit omjer: unutar 8 320kbps (MP3), 32 - 192kbps (WMA)
- Nisu svi WMA Audio formati usklađen is ovim uređajem.

 $\left( \overline{18}\right)$ 

# Upravljanje drugim TV-ima pomoću daljinskog upravljača

S dostavljenim daljinskim upravljačem možete na svom LG TV-u kontrolirati jačinu zvuka, ulazni izvor i prekidač napajanja (power).

Jačinu zvuka, ulazni izvor i prekidač napajanja (power) možete isto tako kontrolirati i na drugim ne-LG TV-ima. Ako je vaš TV naveden na donjem popisu tada postavite kod proizvođača.

- 1. Za vrijeme dok držite pritisnutu tipku TV POWER pritisnite brojčane tipke za izbor koda proizvođača za va? TV ( vidite donju tabelu).
- 2. Otpustite tipku TV POWER.

#### Kodni brojevi za TV-e kojima je moguće upravljati

Ako je na popisu navedeno više kodnih brojeva pokušajte s unosom jednog po jednog sve dok ne nađete broj koji će raditi s vašim TV-om.

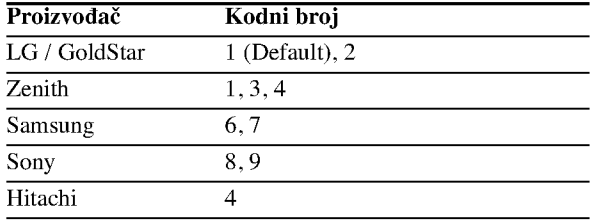

#### Napomene:

- Ovisno o vašem TV-u neke ili sve tipke na TV-u neće funkcionirati čak i kada unesete ispravan kod proizvođača.
- ? Ako unesete novi kodni broj, prethodno uneseni kodni broj će se pobrisati.
- Kada budete promjenili baterije na daljinskom upravljaču kodni broj koji ste bili postavili će se možda resetirati na default postavku. Ponovno postavite odgovarajući kodni broj.

## Održavanje i servis

Prije nego što se obratite tehničaru za servisiranje pogledajte informacije u ovom poglavlju.

#### Rukovanje s uređajem.

#### Transportiranje uređaja

Molimo vas da sačuvate originalnu kutiju za transportiranje kao i materijal za pakiranje. U slučaju da trebate transportirati uređaj, u cilju maksimalne zaštite, ponovno zapakirajte uređaj na isti načina kao što je to učinjeno u tvornici.

#### Držanje vanjskih površina čistima

- Ne držite u blizini uređaja agresivne tekućine kao što su insekticidi.
- Ne ostavljajte gumene ili plastične proizvode u kontaktu s uređajem kroz duže vremenske periode, jer oni ostavljaju trag na uređaju.

#### Čišćenje uređaja

Za čišćenje uređaja koristite meku, suhu krpu. Ako je površina izuzetno uprljana, koristite meku krpu lagano natopljenu s blagom otopinom deterdženta.

Nemojte koristiti jaka otapala kao što su alkohol, benzin, razrijeđivač, jer ta sredstva mogu ošteti površinu uređaja.

#### Održavanje uređaja

DVD Player je uređaj visoke tehnologije i preciznosti. Ako su optičke leće i dijelovi pogona za disk uprljani ili pohabani može doći do smanjenja kvalitete slike.

Ovisno radnoj okolini, preporučuju se intervali za redovno održavanje od 1000 sati rada.

Molimo vas da se za detalje obratite vama najbli?em servisnom centru.

# Reference

## Kodovi jezika

Upotrijebite ovaj popis za unos željenog jezika u sljedeća početna postavljanja: Disc Audio, Disc Subtitle, Disc Menu.

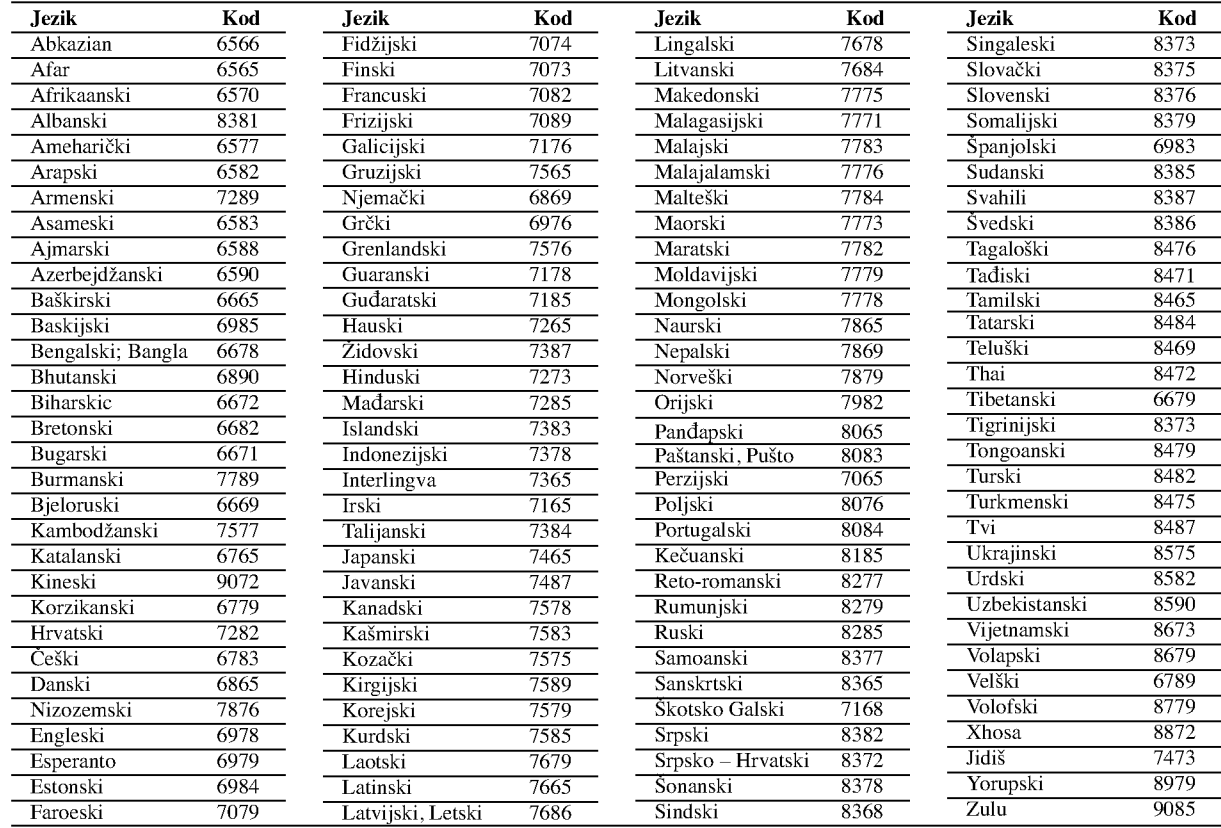

### Kodovi Područja

Kod područja odaberite s popisa.

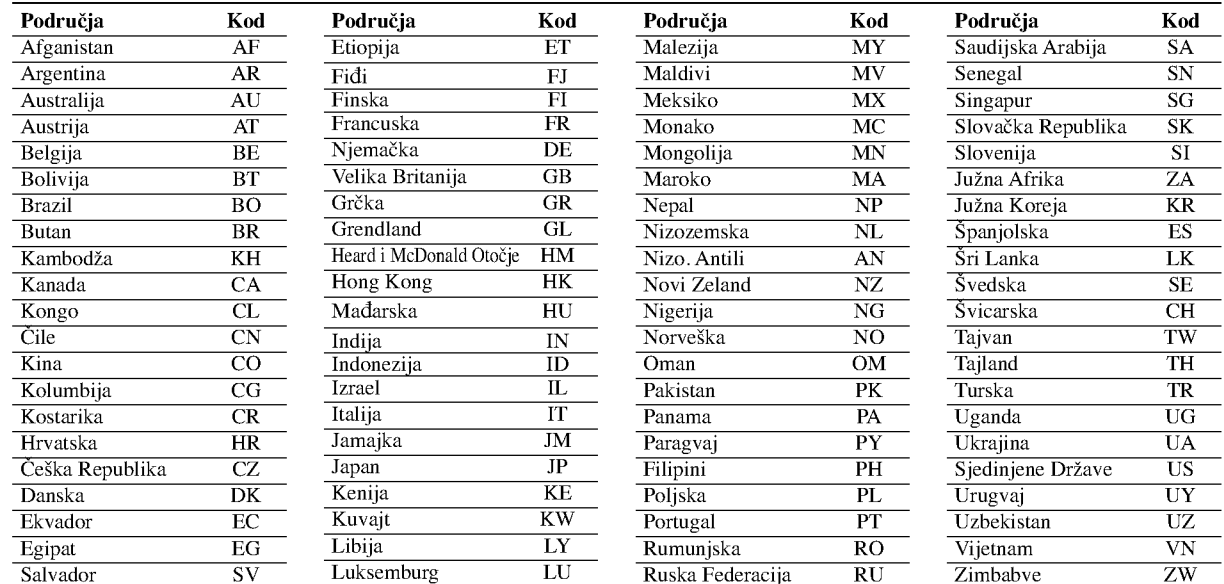

## Otklanjanje teškoća

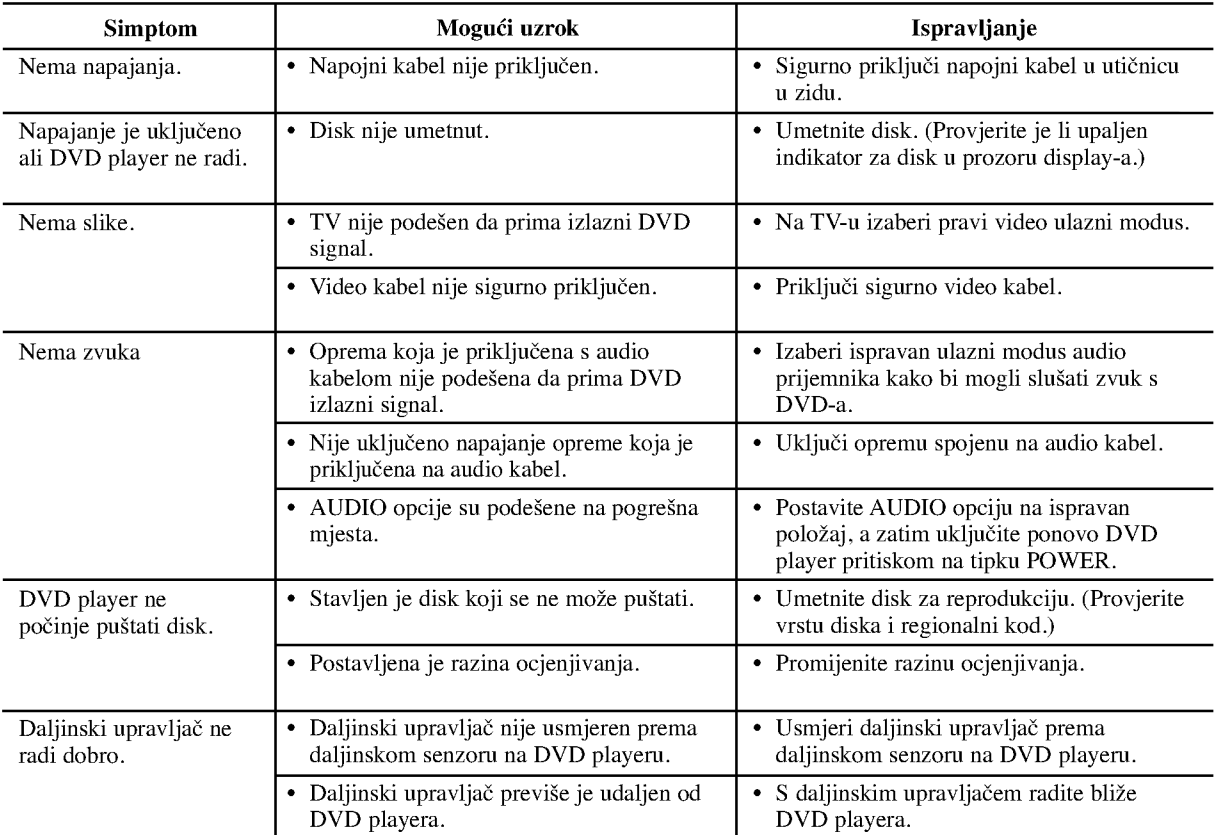

### Specifikacije

Općenito

Zahtjevano napajanje: AC 200-240 V , 50/60 Hz Potrošnja snage: 8W

Dimenzije (approx): 430x35x242mm(17x1.4x9.5inches)

 $($ š x v x d $)$  bez nogu Masa (approx): 1.9 kg (4.2 lbs)

Temperatura za rad: 5 °C do 35 °C (41 °F do 95 °F)

Vlažnost za rad:: 5 % do 90 %

### Izlazi

VIDEO IZLAZ (OUT) <sup>1</sup> V (p-p), <sup>75</sup> oma, sync negative, RCA konektor <sup>x</sup> <sup>1</sup> / SCART (TO TV)

COMPONENT VIDEO IZLAZ (OUT): (Y) 1.0 V (p-p), <sup>75</sup> oma,sync negative, RCA konektor <sup>x</sup> <sup>1</sup> (Pb)/(Pr) 0.7 V (p-p), <sup>75</sup> oma, RCA konektor <sup>x</sup> <sup>2</sup>

AUDIO IZLAZ (OUT) 2.0 Vrms (1 KHz, 0 dB), 600 oma, RCA konektor (L, R) <sup>x</sup> <sup>1</sup> / SCART (TO TV)

#### DIGITALNI IZLAZ (OUT):

0.5 V (p-p), <sup>75</sup> oma, RCA konektor <sup>x</sup> <sup>1</sup>

#### Sistem

Laser:

Poluvodički laser, valna dužina 650 nm Sistem signala: PAL / NTSC

Frequency response: DVD (PCM 96 kHz): 8 Hz do 44 kHz DVD (PCM 48 kHz): 8 Hz do 22 kHz CD: 8 Hz do 20 kHz

Omjer signal/šum: Vi?e od <sup>100</sup> dB (samo ANALOG OUT konektori) Harmonijska izobličenja: Manje od 0.008%

Dinamično područje:

Više od 95 dB (DVD/CD)

#### Dodaci:

Video kabel (1), Audio kabel (1), Daljinski upravljač (1), baterije (2)

Reference

Napomena: Dizajn i specifikacije su podložne promjenama bez prethodne obavjesti.

 $\binom{21}{2}$ 

# DV162/172E2Z\_NA5HLL\_SER

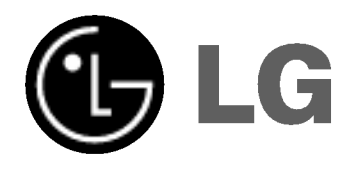

# DVD PLEJER UPUTSTVO ZA

# UPOTREBU

# MODEL : DVX162/DVX172

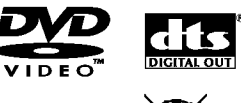

**PIVY** 

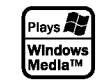

Pre nego priključite, koristite ili podešavate ovaj proizvod, molimo vas da pažljivo i temeljito pročitate ovu knjižicu.

**DO DOLBY** 

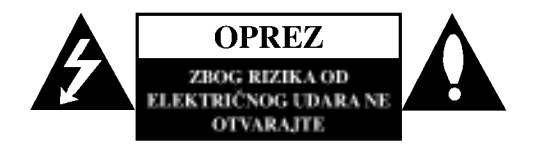

UPOZORENJE: DA BISTE SMANJILI RIZIK OD ELEKTRI?NOG UDARA NEMOJTE DA POMERATE POKLOPAC (ILI ZADNJU STRANU UREĐAJA). UNUTAR UREĐAJA NEMA DELOVA KOJE MOŽE DA POPRAVLJA SAM KORISNIK. ZA SERVISIRANJE SE OBRATITE KVALIFIKOVANOM OSOBLJU SERVISA.

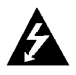

Simbol munje sa strelicom u jednakostraničnom trouglu je namenjen da upozori korisnika na prisustvo opasnog neizolovanog napona u kućištu proizvoda koji može biti dovoljan da stvori rizik od električne struje.

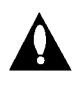

Simbol uzvičnika u jednakostraničnom trouglu je namenjen da podseti korisnika na važne instrukcije za rad i održavanje (servisiranje) uređaja koje idu u pisanom obliku uz proizvod.

UPOZORENJE: DA BISTE SPREČILI POJAVU POŽARA ILI STRUJNI UDAR, NE IZLAŽITE OVAJ PROIZVOD KIŠI ILI VLAGI.

#### OPREZ:

Nemojte da blokirate otvore za ventilaciju. Instalirajte prema uputstvima datim od strane proizvođača.

Slotovi i otvori na kućištu postoje zbog ventilacije da bi se omogućio pouzdani rad uređaja i da bi se zaštitio od pregrevanja. Otvori ne treba nikada da se blokiraju postavljanjem uređaja na krevet, kauč, tepih ili ostale slične površine. Uređaj ne treba da se stavlja u ormane ili na police koji su iz delova sve dok se ne obezbedi pravilna ventilacija ili da se ispune svi zahtevi prema instrukcijama proizvođača.

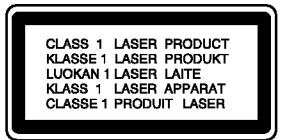

OPREZ: POSTOJI VIDLJIVA <sup>I</sup> NEVIDLJIVA RADIJACIJA LASERA KADA SE OTVORI BLOKADA ODBRANE OD ZRAKA.

#### UPOZORENJE:

Ovaj uređaj koristi laserski sistem.

Da biste obezbedili ispravno korišćenje ovog proizvoda, molimo vas pročitajte pažljivo ovo uputstvo za rukovanje i ponovo ga pregledajte kad god vam nešto zatreba. Ako uređaj zahteva popravku, kontaktirajte neki ovlašćeni servis centar. Korišćenje upravljača, regulatora ili postupaka sa performansama

drugačijim od onih koje su ovde opisane mogu dovesti do opasnog izlaganja radijaciji. Da biste sprečili direktno izlaganje zracima lasera, ne otvarajte

kućište. Ako se ono otvori onda se izlažete opasnoj radijaciji lasera. NIKADA NEMOJTE DIREKTNO DA GLEDATE U LASERSKI ZRAK.

UPOZORENJE: Aparat ne treba da se izlaže vodi (kapanju ili prskanju), a ne treba ni da se postavljaju predmeti sa vodom, kao što su vaze.

#### UPOZORENJE koje se odnosi na električni kabl

Za većinu uređaja se preporučuje da se povežu prema električnom kolu koje im je namenjeno;

tj. jedna utičnica treba da napaja samo taj uređaj i da nema dodatnih priključaka ili kola koja se granaju. Da biste bili sigurni u vezi ovoga, proverite na strani sa specifikacijama u ovom uputstvu za rukovanje.

Ne preopterećujte zidne utičnice. Preopterećene, rasklimane ili oštećene utičnice, produžni nastavci, iskrzani električni kablovi, oštećene ili naprsle izolacije i slična oštećenja su opasni. Bilo koje od ovih stanja mo?e dovesti do električnog udara ili požara. Zato povremeno proverite kabl vašeg uređaja, i ako njegov izgled ukazuje na oštećenje ili popuštanje u smislu kvaliteta, isključite ga, i nemojte koristiti uređaj, a kabli neka vam zameni ovlašćeni serviser.

Zaštitite električni kabl od fizičkog ili mehaničkog lošeg postupanja sa njim, kao što su: uvrtanje, uvijanje, priklještenje, zatvaranje vrata preko njega ili gaženja po njemu. Obratite posebnu pažnju na priključke, utičnice na zidu i mesto gde kabl izlazi iz uređaja.

Da biste isključili uređaj sa napajanja, izvučite utikač iz utičnice. Kada instalirate uređaj, obezbedite da je priključak lako dostupan.

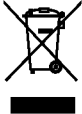

#### Uklanjanje starih aparata

1. Ako se na proizvodu nalazi simbol prekri?ene kante za smeće, to znači da je proizvod u skladu sa evropskom smernicom 2002/96/EC.

- 2. Električni i elektronski proizvodi ne smeju se odlagati zajedno s komunalnim otpadom, već na posebna mesta koja je odredila vlada ili lokalne vlasti.
- 3. Ispravno odlaganje starog aparata sprečiće potencijalne negativne posledice za okolinu <sup>i</sup> zdravlje ljudi.
- 4. Detaljnije informacije o odlaganju starog aparata potražite u gradskom uredu, komunalnoj slu?bi ili u prodavnici u kojoj ste kupili proizvod.

Ovaj uređaj je proizveden u skladu sa zahtevima za radio interferenciju EEC DIREKTIVE 89/336/EEC, 93/68/EEC <sup>i</sup> 73/23/EEC.

 $\overline{2}$ 

# Sadržaj

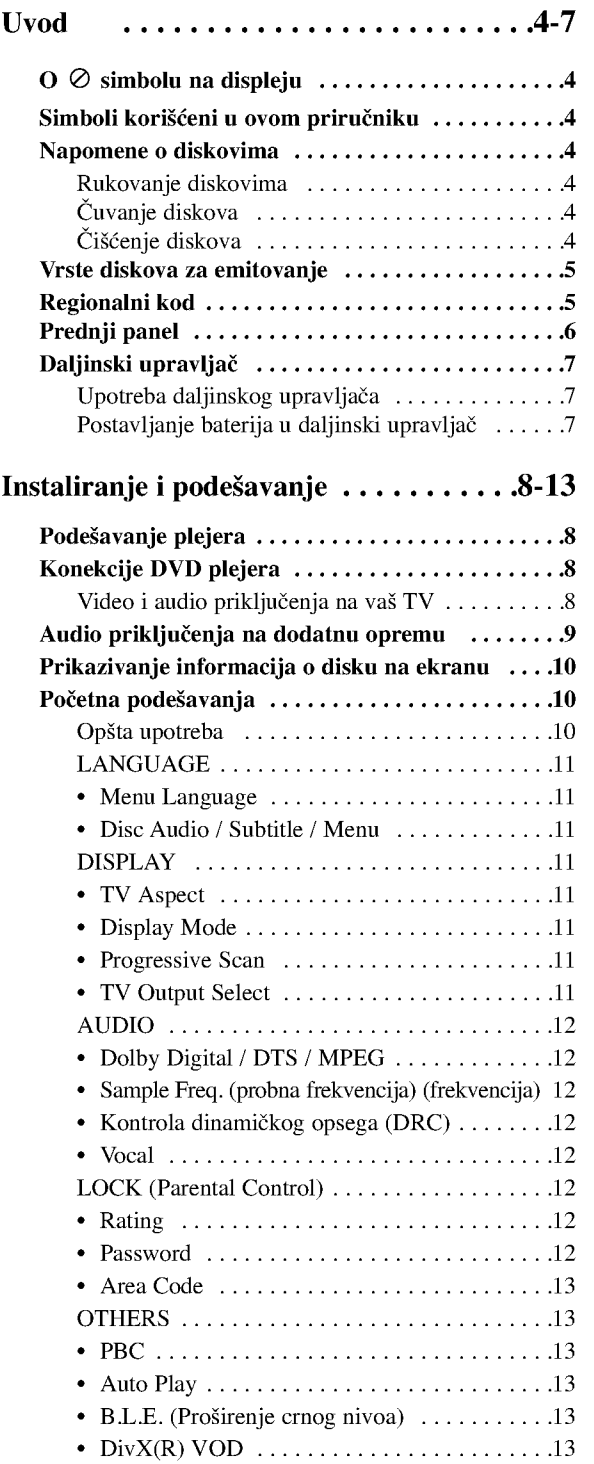

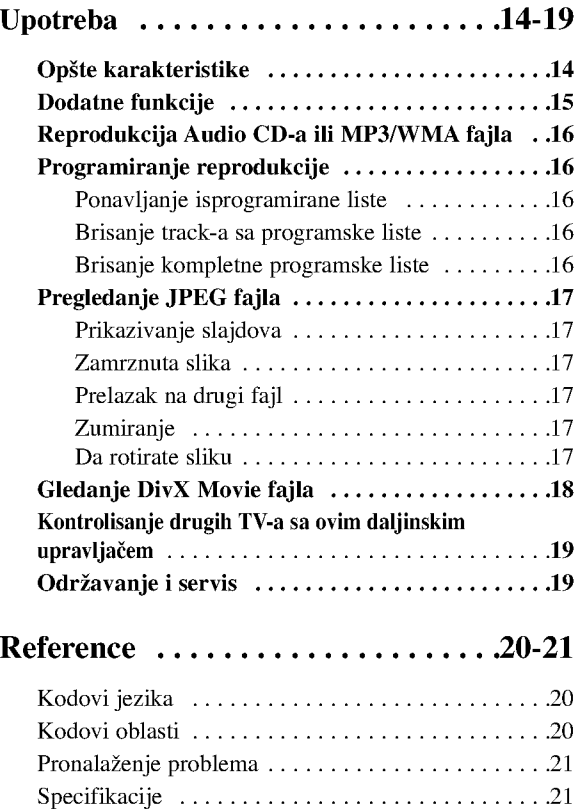

# Uvod

Da osigurate pravilnu upotrebu ovog proizvoda, molimo vas da pažljivo pročitate ovo uputstvo za upotrebu i da ga čuvate ako zatreba.

Ovaj priručnik vam pruža informacije o upotrebi i održavanju vašeg DVD plejera. Ukoliko aparat treba popravku, kontaktirajte ovlašćeni servis.

### $\overline{O}$   $\emptyset$  simbolu na displeju

"  $\oslash$  " se može pojaviti na displeju na vašem TV-u tokom upotrebe, što pokazuje da funkcija objašnjena u ovom uputstvu za upotrebu nije dostupna na tom specifičnom DVD disku.

## Simboli korišćeni u ovom priručniku

#### Napomena

Pokazuje specijalne napomene i pogodnosti korišćenja.

#### Savet:

Pokazuje savete i cake za lakše korišćenje aparata.

Deo čiji naslov ima jedan od sledećih simbola odnosi se samo na disk predstavljen simbolom.

- Svi dole navedeni diskovi ALL
	- DVD <sup>i</sup> finalizovani DVD±R/RW

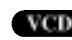

- Video CD-ovi Audio CD-ovi
- MP3 ACD

DVD

- MP3 fajlovi
- WMA fajlovi WMA
- DivX fajlovi DivX

## Napomene o diskovima

#### Rukovanje diskovima

Ne dodirujte plejbek stranu diska. Držite disk za ivice tako da ne ostanu otisci pristiju na površini. Nikad ne lepite papir niti selotejp na disk.

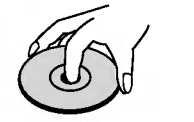

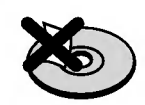

#### Čuvanje diskova

Nakon emitovanja, ostavite disk u njegovu kutiju. Ne izlažite disk direktnom sunčevom svetlu ili izvoru toplote i nikad ga nemojte ostaviti u parkiranim kolima izloženim direktnom sunčevom svetlu.

#### Čišćenje diskova

Otisci prstiju i prašina na disku mogu prouzrokovati loš kvalitet slike i iskrivljenje zvuka. Pre emitovanja, očistite disk čistom krpom. Obrišite ga od centra prema ivicama.

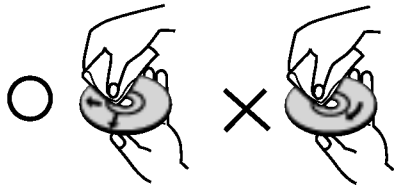

Ne koristite jake rastvore kao što su alkohol, benzin, razređivač, sredstva za čišćenje dostupna u prodavnicama, ili anti-statik sprejeve namenjene starim vinilnim gramofonskim pločama.

## Vrste diskova za emitovanje

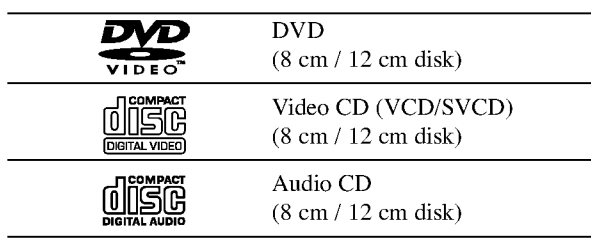

Pored ovih, ovaj uređaj radi i sa DVD±R/RW i CD-R/RW diskovima koji sadr?e audio naslove, DivX, MP3, WMA, i/ili JPEG fajlove.

#### Napomene:

- ? U zavisnosti od stanja opreme za snimanje ili samog CD-R/RW (ili DVD±R/RW) diska, neki CD-R/RW (ili DVD±R/RW) diskovi ne mogu se emitovati na ovom aparatu.
- Ne koristite CD-ove nepravilnog oblika (npr. u obliku srca ili osmougaone) jer oni mogu dovesti do kvara.
- ? Ovaj DVD plejer zahteva da diskovi <sup>i</sup> snimci podmire određene tehničke standarde kako bi se postigao optimalni kvalitet plejbeka. Prethodno snimljeni DVD-iji se automatski podešavaju na te standarde. Postoji mnogo različitih vrsta formata diskova na koje se može snimati (uključujući CD-R koji sadrže MP3 ili WMA fajlove) i oni zahtevaju određene preduslove (vidi gore) da se osigura kompatibilan plejbek.

Potrošači treba da znaju da je potrebna dozvola da bi se skinuo MP3/WMA fajl <sup>i</sup> muzika sa interneta. Na?a kompanija nema pravo da vam tu dozvolu da. Dozvolu treba uvek da tražite od vlasnika autorskih prava.

## Regionalni kod

Ovaj uređaj ima regionalni kod kao što je odštampano na poleđini. Na njemu mogu da se puštaju samo DVD diskovi koji imaju istu oznaku ili oznaku "ALL".

#### Napomene o regionalnim kodovima

- Većina DVD-ija ima globus sa jednim ili više brojeva jasno vidljiv na omotu. Ovaj broj mora da bude isti kao regionalni kod vašeg DVD plejera, inače nećete moći emitovati disk.
- Ako pokušate da emitujete DVD sa različitim regionalnim kodom od onog koji ima vaš plejer, poruka ≪Check Regional Code≫ se pojavi na TV ekranu.

#### Napomene o autorskim pravima

Zakonom je zabranjeno kopirati, emitovati, prikazivati, emitovati preko kabla, prikazivati javno ili iznajmljivati bez dozvole materijal zaštićen autorskim pravima. Ovaj proizvod ima funkciju zaštite autorskih prava koju je razvio Macrovision. Signali zaštite autorskih prava su snimljeni na nekim diskovima. Kada snimate ili emitujete ove diskove, smetnje na slici će se pojaviti. Ovaj proizvod ima ugrađenu tehnologiju zaštite autorskih prava metodima pokrivenim nekim američkim patentima i drugim pravima na intelektualnu svojinu u vlasništvu Macrovision Corporation i drugih vlasnika autorskih prava. Korišćenje ove tehnologije za?tite autorskih prava mora biti odobreno od strane Macrovision Corporation <sup>i</sup> namenjena je samo za kućnu i drugu ograničenu upotrebu, ukoliko nije drugačije odobreno od strane Macrovision Corporation. Otkrivanje dizajna ili rastavljanje je zabranjeno.

POTROŠAČI TREBA DA ZNAJU DA NISU SVI TELEVIZORI VISOKE DEFINICIJE POTPUNO KOMPATIBILNI SA OVIM PROIZVODOM <sup>I</sup> MOGU PROIZVESTI SMETNJE KOJE ĆE SE POKAZATI NA SLICI. U SLUČAJU 525 ili 625 SMETNJI NA SLICI KOD PROGRESIVNOG SKENIRANJA (PROGRESSIVE SCAN), PREPORUČUJEMO DA KORISNIK PREBACI KONEKCIJU NA IZLAZ ≫STANDARD DEFINITION (≪STANDARDNA DEFINICIJA≫). UKOLIKO IMATE PITANJA U VEZI SA KOMPATIBILNOŠĆU NAŠEG TELEVIZORA SA 525p <sup>I</sup> 625p DVD PLEJEROM, MOLIMO VAS DA KONTAKTIRATE NAŠ SERVISNI CENTAR ZA POTROŠAČE.

## Prednji panel

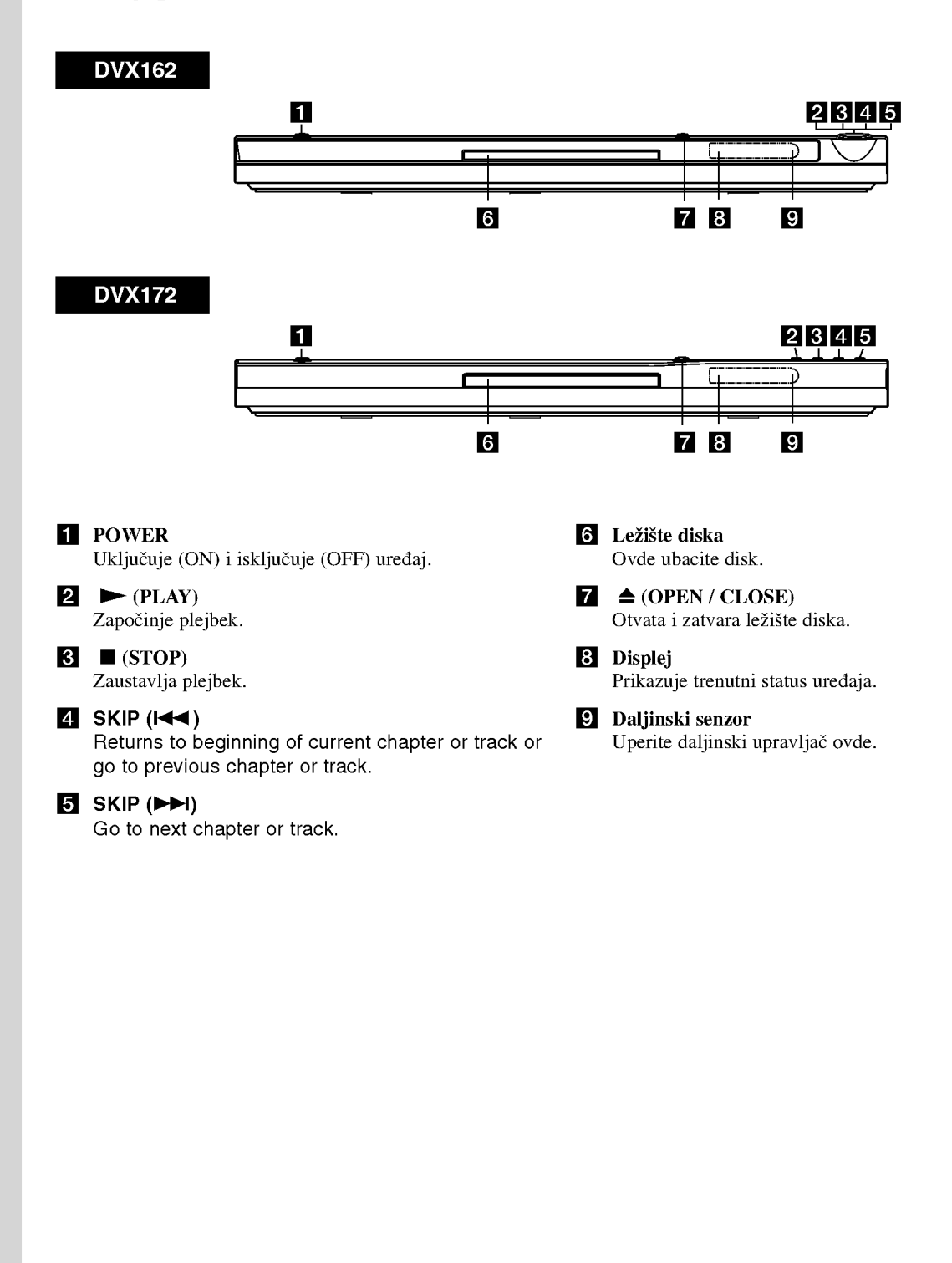

### Daljinski upravlja?

#### POWER

Pali <sup>i</sup> gasi (ON <sup>i</sup> OFF) DVD plejer.

OPEN/CLOSE  $($ <sup> $\triangle$ </sup>) Otvara i zatvara ležište diska.

Numerička dugmad 0-9 Birate numeričke stavke u meniju.

#### CLEAR

Bri?e broj trake sa programske liste ili marker sa MARKER SEARCH menija (meni pretrage po markerima).

Dugmad za kontrolu TV-a POWER: Pali <sup>i</sup> gasi TV (on <sup>i</sup> off). AV: Odabira izvor TV-a. PR/CH +/-: Bira kanale na TV-u. VOL +/-: Podešava jačinu zvuka na TV-u.

#### DVD MENU

Pristupa meniju na DVD disku.

**TITLE** Prikazuje meni naslova, ako je dostupan.

 $\lambda \mathbf{N}$  /  $\mathbf{\nabla}$  (levo/desno/gore/dole) Odabira stavku na meniju. DISPLAY

Pristupa displeju na ekranu.

RETURN  $(5)$ Prikazuje video CD sa PBC.

#### Upotreba daljinskog upravljača

Uperite daljinski upravlja? na daljinski senzor <sup>i</sup> pritskajte dugmad.

#### Upozorenje:

Ne mešajte stare i nove baterije i nikad ne mešajte različite vrste baterija kao što su standardne, alkalne itd.

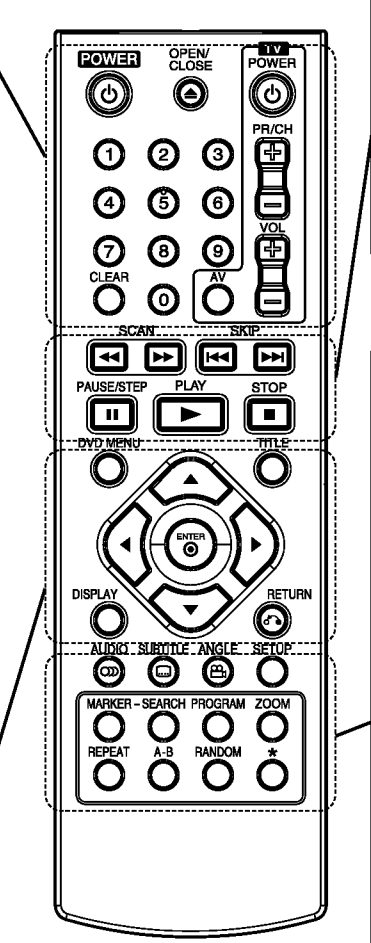

 $SCAN$  (44/**PP**) Traži unazad ili napred.

#### $SKIP$  ( $\blacktriangleleft$  / $\blacktriangleright$ )

Ide na sledeće poglavlje ili traku. Vraća se na početak trenutnog poglavlja ili trake ili ide na prethodno poglavlje ili traku.

#### PAUSE / STEP (II)

Privremeno pauzira plejbek / pritiskajte više puta za kadar-po-kadar plejbek.

 $\blacktriangleright$  (PLAY) Započinje plejbek.

 $STOP$ ( $\blacksquare$ ) Zaustavlja plejbek.

#### AUDIO

Bira audio jezik ili audio kanal. **SUBTITLE** Bira jezik na titlu. ANGLE Bira ugao DVD kamere ako je dostupan. **SETUP** 

Pristupa meniju za podešavanje (setup menu) ili ga uklanja.

#### MARKER

Obeležava (markira) bilo koju tačku tokom plejbeka.

#### SEARCH

Prikazuje MARKER SEARCH meni (meni pretrage po markerima).

PROGRAM

Ulazak u mod za editovanje programa.

ZOOM Uvećava video sliku.

REPEAT

Ponavlja poglavlje, traku, naslov, sve.

## A-B

Ponavlja sekvencu od tačke A do tačke B.

RANDOM

Emituje trake nasumičnim redom.

#### Postavljanje baterija u daljinski upravljač

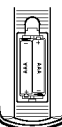

Skinite poklopac sa ležišta baterija na poleđini daljinskog upravljača i ubacite dve baterije (veličina AAA) tako da pravilno postavite  $\oplus$  i $\ominus$ .

# Instalacija i podešavanje

## Podešavanje plejera

Slika i zvuk sa obližnjeg TV-a, video rekordera ili radija mogu postati iskrivljeni tokom plejbeka. Ako se to desi, postavite plejer dalje od TV-a, video rekordera ili radija, ili ugasite aparat nakon što ste izvadili disk.

## Konekcije DVD plejera

Zavisno od vašeg TV-a i druge opreme, postoje različiti načini da priključite plejer. Pogledajte uputstva za upotrebu vašeg TV-a, stereo sistema ili drugih uređaja za dodatne informacije o priključenjima.

#### Pozadina TV-a

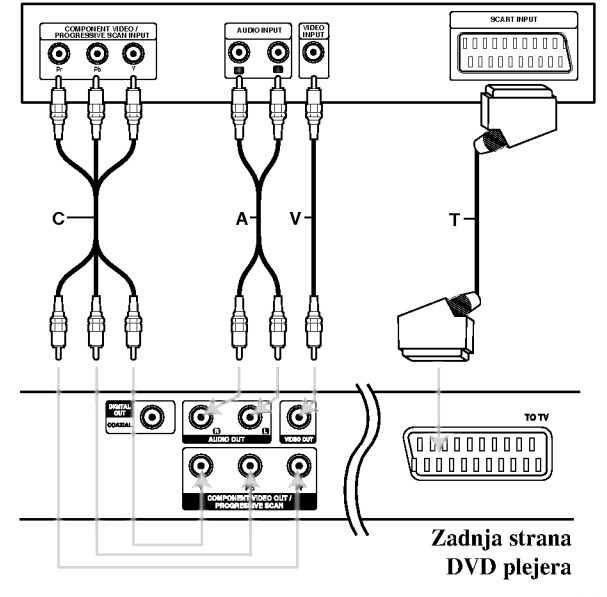

#### Upozorenje:

Morate postaviti TV Output Select opciju <sup>u</sup> setup meniju da biste koristili COMPONENT VIDEO OUT/PROGRESSIVE SCAN džek ili SCART's RGB signal. (Pogledajte na strani 11.)

### Video i audio priključenja na vaš TV

Pazite da je DVD plejer direktno priključen na vaš TV a ne na video rekorder, inače bi slika na DVD-iju mogla biti iskrivljena zbog sistema zaštite autorskih prava.

SKART konekcija: Priključite TO TV scart (skart) utičnicu na DVD plejeru na odgovarajuću ulaznu (in) utičnicu na TV-u koristeći skart kabal (T).

Video -- Priključite VIDEO OUT utičnicu na DVD plejeru na video in (ulaznu) utičnicu na TV-u koristeći video kabal (V).

Audio -- Priključite levu i desnu AUDIO OUT utičnicu na DVD plejeru na audio levu <sup>i</sup> desnu IN (ulaznu) utičnicu na TV-u (A) koristeći audio kablove. Ne priključujte AUDIO OUT utičnicu sa DVD plejera na fono ulaznu (phono in) utičnicu (dek za snimanje) vašeg audio sistema.

Komponentna video: Priključite COMPONENT VIDEO OUT/ PROGRESSIVE SCAN utičnice na DVD plejeru na odgovarajuće ulazne utičnice na TV-u koristeći Y Pb Pr kabal (C).

#### Podešavanje rezolucije

- ? Ako je va? televizor visoke definicije ili ≪digital ready≫ mo?ete iskoristiti prednosti izlaza progresivnog skeniranja na DVD plejeru za najvišu moguću video rezoluciju.
- ? Podesite Progressive na ≪On≫ na meniju za podešavanje (Setup menu) za progresivni signal; vidite str. 11.
- ? Progresivno skeniranje ne radi sa analognim video konekcijama (žuta VIDEO OUT utičnica).

# Audio priklju?enja na dodatnu opremu

Priključite DVD plejer na dodatnu opremu za audio izlaz.

Zadnja strana DVD plejera

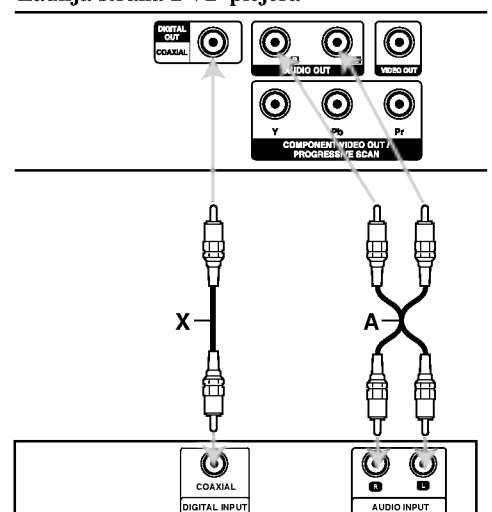

Pojačivač (prijemnik)

Proizvedeno po licenci Dolby Laboratories. ≪Dolby≫, ≪Pro Logic≫ <sup>i</sup> dupli D simbol su zaštitni znaci Dolby Laboratories.

DTS i DTS Digital Out su zaštićeni znaci Digital Theater Systems, Inc.

Pojačivač opremljen sa 2-kanalnim analognim stereom ili Dolby Pro Logic II/Pro Logic: Priključite levu i desnu AUDIO OUT (izlaznu) utičnicu na DVD plejeru na audio levu i desnu IN (ulaznu) utičnicu na pojačivaču, prijemniku ili stereo sistemu, koristeći audio kablove (A).

Pojačivač opremljen sa 2-kanalnim digitalnim stereom (PCM) ili audio / video prijemnik opremljen sa vi?ekanalnim dekoderom (Dolby Digital(), MPEG <sup>2</sup> ili DTS): Priključite jednu od DIGITAL AUDIO OUT (digitalna izlazna audio) utičnica na DVD plejeru  $(COAXIAL X)$  na odgovarajuću IN (ulaznu) utičnicu na pojačivaču. Koristite dodatni digitalni (COAXIAL X) audio kabal.

#### Digitalni višekanalni zvuk

Digitalna višekanalna konekcija omogućava najbolji kvalitet zvuka. Za ovo ćete trebati višekanalni audio / video prijemnik koji podržava jedan ili više audio formata koje podržava vaš DVD plejer, kao što su MPEG 2, Dolby Digital <sup>i</sup> DTS. Proverite u uputstvu za upotrebu prijemnika <sup>i</sup> logoe na prednjoj strani prijemnika.

#### Napopmene:

- ? Ako audio format digitalnog audio izlaza ne odgovara mogućnostima vašeg prijemnika, prijemnik će proizvesti jak, iskrivljen zvuk, ili neće uopšte biti zvuka.
- ? ?estokanalni digitalni surround (okru?uju?i) zvuk preko digitalne konekcije može se dobiti jedino ako je vaš prijemnik opremljen sa digitalnim višekanalnim dekoderom.
## Prikazivanje informacija o disku na ekranu

Možete prikazati na ekranu različite informacije o učitanom disku.

1. Pritisnite DISPLAY za prikazivanje različitih informacija. Prikazane stavke se razlikuju zavisno od tipa diska ili

statusa puštanja.

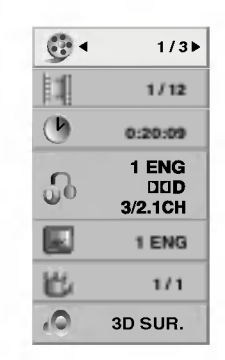

- 2. Možete odabrati stavku pritiskanjem  $\triangle$  /  $\nabla$  i promeniti ili odabrati podešavanje pritiskanjem  $\blacktriangleleft / \blacktriangleright$ .
	- $\bullet$  Title (Track) Broj tekućeg naslova (ili tracka)/Ukupan broj naslova (ili track-a)
	- Chapter -- Broj tekućeg poglavlja/Ukupan broj poglavlja
	- $\bullet$  Time Proteklo vreme reprodukcije
	- Audio -- Odabrani audio jezik ili kanal
	- $\bullet$  Subtitle Odabrani titl
	- Angle -- Odabrani ugao posmatranja/Ukupan broj uglova posmatranja
	- Sound Odabrani mod zvuka

#### Napomena:

Ako se ne pritisne nijedno dugme u roku od nekoliko sekundi, prikaz na ekranu nestaje.

## Početna podešavanja

Koristeći meni za podešavanje (setup menu), možete uraditi različita podešavanja kao npr. na slici i zvuku. Možete između ostalog podesiti jezik na titlu i meni za podešavanje. Za detalje o svakoj stavci na meniju za podešavanje, vidite stranice 11 - 13.

#### Da prikažete meni i izadete iz njega:

Pritisnite SETUP da prikažete meni. Kratak pritisak na SETUP će vas vratiti na početni ekran.

#### Da odete na sledeći nivo:

Pritisnite  $\blacktriangleright$  na daljinskom upravljaču.

Da se vratite na prethodni nivo:

Pritisnite  $\triangleleft$  na daljinskom upravljaču.

#### Opšta upotreba

1. Pritisnite SETUP. Pojavi se SETUP meni (meni za podešavanje).

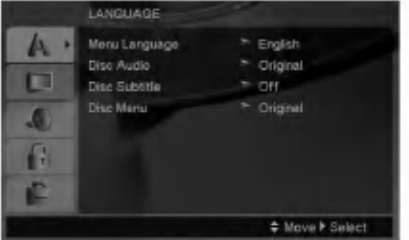

- 2. Koristite ▲ / ▼ da odaberete željenu opciju, a onda pritisnite B da odete na drugi nivo. Na ekranu se pojavi trenutno pode?avanje za odabranu stavku, kao <sup>i</sup> alternativna podešavanja.
- 3. Koristite  $\triangle$  /  $\nabla$  da odaberete drugu željenu opciju, a onda pritisnite  $\blacktriangleright$  da odete na treći nivo.
- 4. Koristite  $\triangle$  /  $\nabla$  da odaberete željeno podešavanje, a onda pritisnite ENTER da potvrdite izbor. Neke stavke zahtevaju dodatne korake.
- 5. Pritisnite SETUP ili PLAY da izadete iz menija za podešavanje (Setup menu).

10

#### LANGUAGE

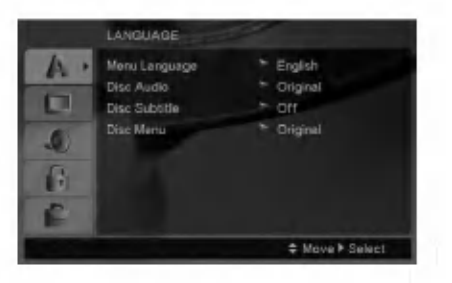

#### Menu Language

Odaberite jezik za meni za pode?avanje (setup menu) <sup>i</sup> displej na ekranu.

#### Disc Audio / Subtitle / Menu

Odaberite jezik koji želite za audio traku (audio disk), titlove, <sup>i</sup> meni diska.

Original: Odnosi se na originalni jezik na kojem je disk snimljen.

Other -- Da biste odabrali neki drugi jezik, pritisnite numerisanu dugmad, <sup>a</sup> onda <sup>i</sup> ENTER da biste uneli odgovarajući četvorocifreni broj koji odgovara listi jezičkih kodova na strani 20. Ako unesete pogrešan jezički kod, pritisnite CLEAR.

#### DISPLAY

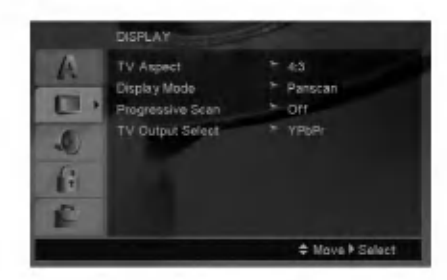

#### TV Aspect

4:3 -- Odaberite kada je standardni 4:3 TV priključen.

16:9 - Odaberite kada je široki 16:9 TV priključen

#### Display Mode

Podešavanje displej moda radi samo kada je mod TV aspekta pode?en na ≪4:3≫

Letterbox: Prikazuje široku sliku sa trakama na gornjem <sup>i</sup> donjem delu ekrana.

Panscan: Automatski prikazuje široku sliku na celom ekranu <sup>i</sup> odseca delove koji se ne uklapaju.

#### Progressive Scan

Progressive Scan Video daje najbolji kvalitet slike sa manje treperenja.

Ako koristite Component Video džekove za povezivanje na TV ili monitor koji je kompatibilan sa progressive scan signalom, postavite Progressive Scan na On (uključeno).

#### Da biste uključili progressive scan:

Povežite component out DVD-ja na ulaz vašeg monitora/televizora, podesite televizor ili monitor na Component Input.

- 1. Izaberite "Progressive Scan" iz menija DISPLAY, a zatim pritisnite  $\blacktriangleright$ .
- 2. Selektujte "On" koristeći dugmad  $\blacktriangle / \blacktriangledown$ .
- 3. Pritiskom na ENTER plejer će se postaviti na Progressive Scan mod.

#### Upozorenje :

Kada se jednom unesu vrednosti za progressive scan izlaz, onda ?e slika biti vidljiva jedino na TV-u ili monitoru koji su progressive scan kompatibilni. Ako greškom uključite Progressive Scan, onda morate da resetujete uređaj. Prvo izvadite disk iz DVD plejera. Zatim, pritisnite STOP na daljinskom upravljaču (■) i zadržite pet sekundi pre nego što otpustite. Video izlaz će se vratiti na standardnu pode?enost <sup>i</sup> slika ?e ponovo biti vidljiva na analognom televizoru ili monitoru.

#### TV Output Select

Postavite opcije plejera TV Output Select prema tipu TV konekcije.

YPbPr: Kada je vaš televizor povezan sa džekovima COMPONENT VIDEO OUT/PROGRESSIVE SCAN na DVD plejeru.

RGB: Kada je vaš televizor povezan sa SCART džekom (RGB signal).

#### AUDIO

Svaki DVD disk ima raznovrsne opcije audio izlaza. Podesite AUDIO opcije vašeg plejera u skladu sa vrstom audio sistema koji koristite.

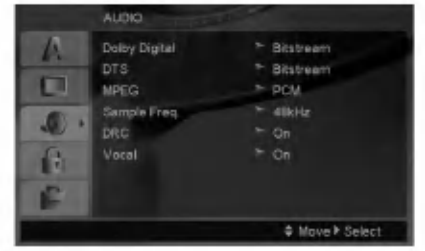

#### Dolby Digital / DTS / MPEG

Bitstream: Odaberite Bitstream ako ste priključili DIGITAL OUT utičnice vašeg DVD plejera na pojačivač ili drugu opremu koja ima Dolby Digital, DTS ili MPEG dekoder.

PCM (za Dolby Digital / MPEG): Odaberite kada priključujete dvo-kanalni digitalni stereo pojačivač. DVD-iji kodirani u Dolby Digital ili MPEG će automatski biti pretvoreni <sup>u</sup> dvo-kanalni PCM audio.

Off (za DTS): Ako odaberete ≪Off≫, DTS signal ne izlazi kroz DIGITAL OUT utičnicu.

#### Sample Freq. (probna frekvencija) (frekvencija)

Ako vaš prijemnik ili pojačivač NIJE u stanju da prima signale od 96 kHz, odaberite 48 kHz. Kada ste to uradili, ovaj aparat ?e automatski da pretvori sve signale od 96 kHz u signale od 48 kHz tako da ih vaš sistem može dekodirati.

Ako je vaš prijemnik ili pojačivač u stanju da prima signale od 96 kHz, odaberite 96.

Proverite papire koje ste dobili uz pojačivač da vidite njegove sposobnosti.

#### Kontrola dinamičkog opsega (DRC)

Sa DVD formatom možete čuti zvučnu traku u najtačnijoj i najrealističnijoj prezentaciji zahvaljujući digitalnoj audio tehnologiji. Međutim, možda ćete želeti da kompresujete dinamički opseg audio izlaza (razlika između najglasnijih i najtiših zvukova). Onda možete slušati tiši zvuk na filmu, a da ne izgubite jasnoću zvuka. Podesite DRC na ON za ovaj efekat

#### Vocal

Podesite Vocal na ON samo kada emitujete višekanalni karaoke DVD. Karaoke kanali na disku će se pomešati u normalan stereo zvuk.

#### LOCK (roditeljska kontrola)

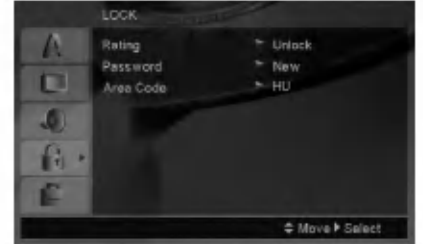

#### Rating

Blokira reprodukciju DVD-ja koji ima ocenu sadržaja. Nisu svi diskovi ocenjeni.

- 1. Odaberite ≪Rating≫ na LOCK meniju, <sup>a</sup> onda pritisnite  $\blacktriangleright$ .
- 2. Da biste pristupili opcijama LOCK, morate da unesete šifru koju ste smislili. Ako još niste uneli šifru, to će biti zatraženo da učinite.

Unesite šifru i pritisnite ENTER. Unesite je još jednom i pritisnite ENTER da biste je potvrdili. Ako napravite neku grešku prilikom ukucavanja, pre nego što pritisnete ENTER, idite na CLEAR da biste obrisali.

3. Odaberite rejting od 1 do 8 koristeći  $\triangle$ / $\nabla$  dugmad.

Rating 1-8: Rejting jedan (1) ima najviše ograničenja a rejting osam (8) ima najmanje ograničenja.

Unlock: Ako odaberete unlock (otključano), roditeljska kontrola nije aktivna <sup>i</sup> disk se emituje u celosti.

4. Pritisnite ENTER da potvrdite vaš izbor rejtinga, onda pritisnite SETUP da izadete iz menia.

#### Password

Možete da unesete ili promenite šifru.

- 1. Selektujte Password (šifru) na LOCK meniju, a zatim pritisnite  $\blacktriangleright$ .
- 2. Sledite korak 2 kao što je opisano gore (Rating -Ocenjivanje).

Da biste promenili šifru, pritisnite ENTER kada je opcija "Change" naglašena. Unesite staru šifru, a zatim unesite i potvrdite svoju novu šifru.

3. Pritisnite SETUP da biste izašli iz menija.

#### Ako ste zaboravili šifru

Ako ste zaboravili šifru, možete da je obrišete na sledeći način:

- 1. Pritisnite SETUP meni da bi se prikazao Setup meni.
- 2. Unesite 6-cifreni broj ''210499'' <sup>i</sup> pritisnite ENTER. Šifra se briše.

 $\left( 12\right)$ 

#### Area code (Kod oblasti)

Unesite kod oblasti čiji su standardi korišćeni za ocenu DVD video diska, na osnovu spiska sa strane 20.

- 1. Odaberite ≪Area Code≫ na LOCK meniju, <sup>a</sup> onda pritisnite  $\blacktriangleright$ .
- 2. Sledite korak 2 kao što je opisano na prethodnoj strani (Rating - Ocenjivanje).
- 3. Odaberite prvi broj koristeći **▲** /  $\blacktriangledown$  dugmad.
- 4. Pritisnite  $\blacktriangleright$  i odaberite drugi karakter koristeći dugmiće  $\blacktriangle$  /  $\nabla$ .
- 5. Pritisnite ENTER da biste potvrdili izbor koda za određenu oblast.

#### **OTHERS**

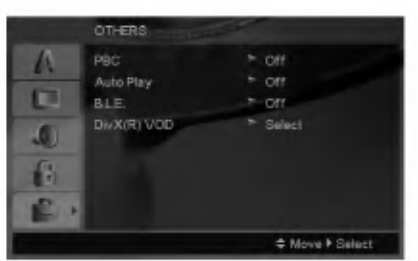

#### PBC

Podesite kontrolu plejbeka (PBC) na On ili Off.

On: Video CD-ovi sa PBC se emituju u skladu sa PBC.

Off: Video CD-ovi sa PBC se emituju isto kao audio CD-ovi.

#### Auto Play

Mo?ete podesiti DVD plejer tako da DVD disk automatski po?ne emitovanje kad kod ubacite DVD.

Ako je Auto Play mod podešen na On, ovaj DVD plejer će potražiti naslov sa najdužim vremenom emitovanja i onda ?e ga automatski emitovati.

#### Napomena:

Auto Play funkcija možda neće raditi kod nekih DVD-ija.

#### B.L.E. (Proširenje crnog nivoa)

Da odaberete crni nivo slike na plejbeku. Podesite po vašoj želji i mogućnostima monitora.

On: Proširuje sivu skalu. (0 IRE odsečeno)

Off: Standardna siva skala (7,5 IRE odsečeno)

#### Napomena:

B.L.E. funkcija radi samo sa NTSC sistemom.

#### DivX(R) VOD

Mi vam obezbeđujemo DivX<sup>®</sup> VOD (Video On Demand) registracioni kod koji vam dozvoljava da iznajmljujete <sup>i</sup> kupujete video snimke koristeći DivX<sup>®</sup> VOD servis. Za više informacija, posetite sajt www.divx.com/vod.

- 1. Odaberite opciju "DivX(R) VOD", a zatim pritisnite  $\blacktriangleright$ .
- 2. Pritisnite ENTER dok je selektovano "Select" i pojaviće se registracijski kod. Koristite registracioni kod da biste kupili ili iznajmili video snimke od DivX<sup>®</sup> VOD servisa na www.divx.com/vod. Pratite instrukcije <sup>i</sup> preuzmite video na disk za reprodukciju na ovom uređaju.
- 3. Pritisnite ENTER za izlaz.

#### Napomena:

Svi preuzeti video snimci sa DivX® VOD mogu se puštati samo na ovom uređaju.

# Upotreba

## Opšte karakteristike

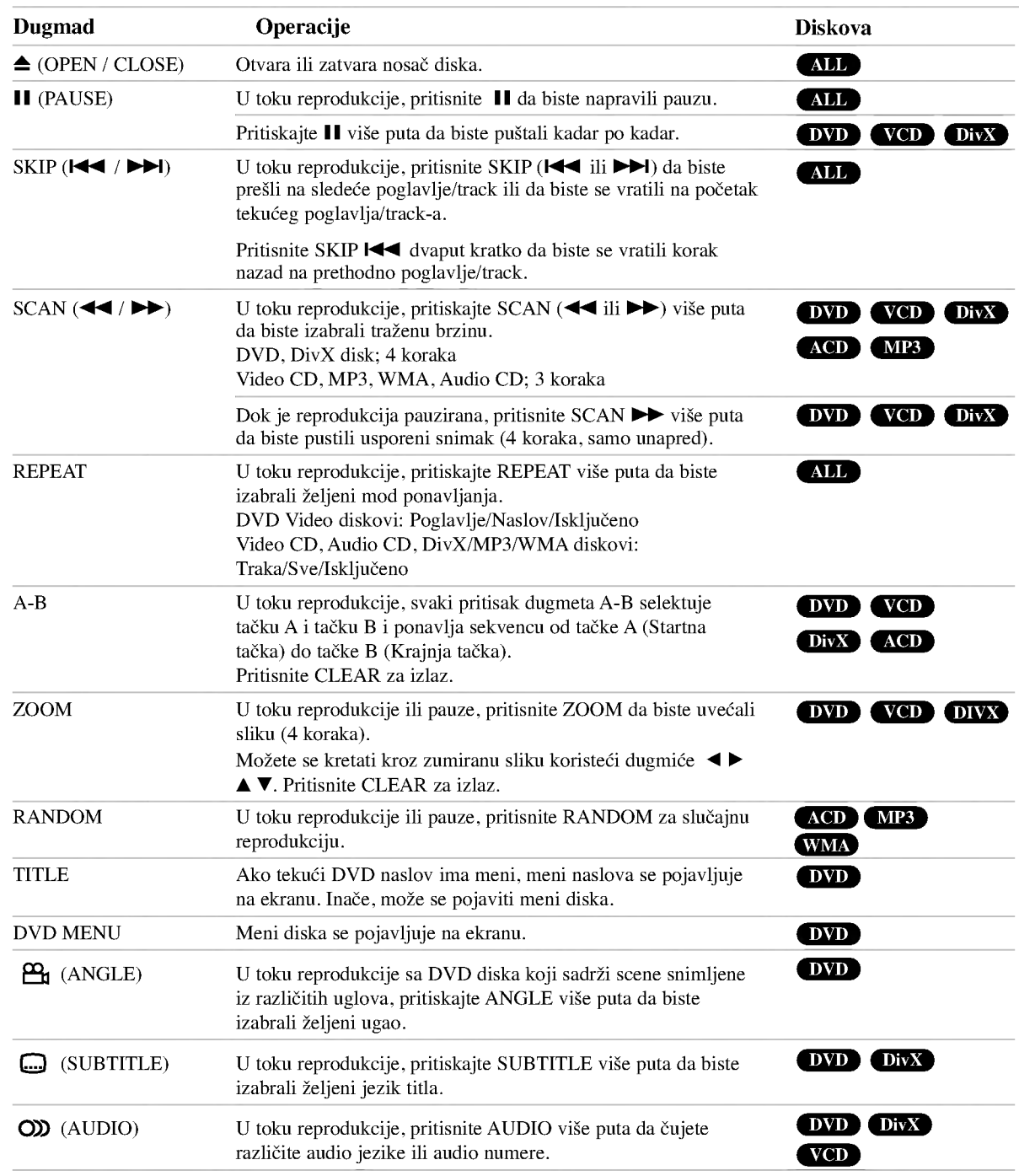

 $\odot$ 

#### Napomene u vezi opštih karakteristika:

- ? Na video CD-u sa PBC, morate podesiti PBC na Off na meniju za pode?avanje (Setup menu) da biste koristili funkciju ponavljanja (vidite ≪PBC≫ na str. 13)
- Ako pritisnete SKIP ( $\blacktriangleright$ ) jedanput tokom ponavljanja poglavlja/trake (Repeat Chapter/Track), ponavljanje se poništava.
- · Zumiranje možda neće raditi kod nekih DVD-ija.
- ? Kada je uba?en disk koji sadr?i scene koje su snimljene iz drugačijih uglova, indikator ugla će treperiti na TV ekranu kao indikacija da je moguće da se prebaci na drugi ugao.
- ? Funkcija ponavljanja od A-B je dostupna jedino za tekuće track.

## Dodatne funkcije

#### 3D Surround

Da proizvedete 3D Surround (okružujući) efekat koji simulira višekanalni audio iz dva stereo zvučnika (umesto pet i više zvučnika normalno potrebnih za višekanalni audio iz sistema kućnog bioskopa).

#### DVD VCD DivX

- 1. Pritisnite DISPLAY tokom plejbeka.
- 2. Koristite  $\blacktriangle$  ili  $\nabla$  da odaberete zvučnu opciju. Zvučna opcija će biti osvetljena.
- 3. Koristite < ili ► da odaberete «3D SUR.» Da isključite 3D Surround (okružujući) efekat, odaberite ≪Normal≫.

#### **ACD**

- 1. Pritisnite AUDIO tokom plejbeka. ≪3D SUR.≫ se pojavi na meniju na ekranu.
- 2. Da se vratite na normalan plejbek, pritiskajte AUDIO dok ≪3D SUR.≫ ne nestane sa menija na ekranu.

#### Pretraga po vremenu DVD VCD DivX

Da počnete emitovanje sa bilo kojeg odabranog vremena na disku:

- 1. Pritisnite DISPLAY tokom plejbeka.
- 2. Pritisnite ▲ / ▼ da odaberete ikonu sata i pojavi se ≪--:--:--≫.
- 3. Unesite početno vreme u satima, minutima i sekundama sa leva na desno. Ako unesete pogrešne brojeve, pritisnite CLEAR da obrišete brojeve koje ste uneli.
- 4. Pritisnite ENTER da potvrdite. Plejbek započinje od odabranog vremena.

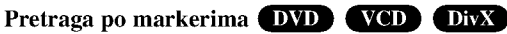

#### Da unesete marker

Možete započeti plejbek sa devet memorisanih tačaka. Da unesete marker, pritisnite MARKER na željenoj tački na disku. Ikona markera se pojavi na TV ekranu na kratko. Ponovite da unesete do devet markera.

#### Da pozovete ili obrišete markiranu scenu

- 1. Tokom plejbeka diska, pritisnite SEARCH. Meni pretrage po markerima se pojavi na ekranu.
- 2. U roku od 10 sekundi, pritisnite  $\blacktriangleleft / \blacktriangleright$  da odaberete broj markera koji hoćete da pozovete ili obrišete.
- 3. Pritisnite ENTER i plejbek započinje sa markirane scene. Ili pritisnite CLEAR i broj markera se briše sa spiska.
- 4. Možete prikazati bilo koji marker unoseći njegov broj na meniju pretrage po markerima (marker search menu).

#### Pamćenje poslednje scene DVD ACD VODA

Ovaj plejer memori?e poslednju scenu sa poslednjeg diska kojeg ste gledali. Poslednja scena ostaje u memoriji čak i nakon što izvadite disk ili ugasite plejer. Ako ubacite disk koji ima memorisanu scenu, ta scena automatski biva pozvana.

#### Napomena:

Ovaj plejer neće memorisati scenu sa diska ako ste ugasili plejer pre nego što je disk počeo da se emituje.

#### Skrin sejver

Skrin sejver se pojavi kada ostavite DVD plejer <sup>u</sup> stop modu na duže od pet minuta. Ako je skrin sejver na ekranu duže od pet minuta, DVD plejer se automatski ugasi.

#### Izbor sistema

Morate da odaberete odgovarajući mod sistema za vaš TV sistem. Ako se pojavi no disc na prozoru displeja, pritisnite <sup>i</sup> zadržite PAUSE/STEP duže od 5 sekundi da biste mogli da izaberete sistem (PAL, NTSC ili Auto).

## Reprodukcija Audio CD-a ili MP3/WMA fajla

Ovaj uređaj može puštati snimljene Audio CD-ove ili MP3/WMA fajlove.

#### MP3/WMA/Audio CD

?im ubacite snimljene MP3/WMA fajlove ili Audio CD, pojavljuje se meni na TV ekranu.

Pritiskajte ▲ / ▼ da biste odabrali track/fajl, a zatim pritisnite PLAY ili ENTER i reprodukcija počinje. Možete koristiti različite funkcije reprodukcije. Pogledajte na stranama 14-15.

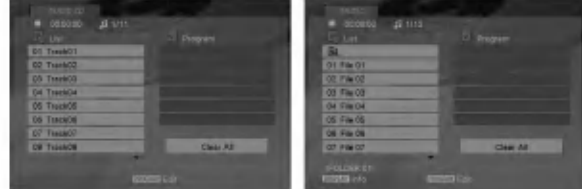

#### ID3 TAG

• Kada puštate fajl koji sadrži informacije kao što su naslovi pesama, to onda možete da vidite pritiskom na DISPLAY.

[ Song, Artist, Album, Comment, Genre ]

#### Saveti:

- Pritisnite DVD MENU da biste prešli na sledeću stranu.
- Na CD-u sa MP3/WMA i JPEG možete prebaciti sa MP3/WMA na JPEG. Pritisnite TITLE <sup>i</sup> MUSIC ili PHOTO reč na vrhu menija se osvetli.

#### Kompatibilnost MP3/WMA diska sa ovim plejerom je ograničena na sledeći način:

- Probna frekvencija: između  $8 48$  kHz (MP3), između  $32 - 48$  kHz (WMA)
- Protok bita: između  $8 320$  kbps (MP3),  $32 - 384$  kbps (WMA).
- ? Ovaj plejer ne može čitati MP3/WMA fajl koji ima druga?iji nastavak od ≪.mp3≫ / ≪.wma≫.
- ? Fizi?ki format CD-R treba da je ISO 9660.
- Ako snimate MP3 / WMA fajlove koristeći softver koji ne može stvoriti sistem fajlova (npr. Direct-CD), nemoguće je emitovati MP3 / WMA fajlove. Preporučujemo da koristite Easy-CD Creator, koji stvara ISO 9660 sistem fajlova.
- ? Ime fajla treba da ima maksimalno 8 slova <sup>i</sup> mora sadržavati .mp3 ili .wma produžetak.
- Imena ne treba da sadrže specijalne simbole kao što su  $/ ? * : < >$  itd.
- ? Ukupan broj fajlova u folderu treba da bude manji od 1190 fajlova.

## Programiranje reprodukcije

Funkcija programa vam omogućava da memorišete vaše omiljene pesme sa bilo kog diska u memoriju plejera. Program može da sadrži 30 pesama.

- 1. Ubacite Audio CD ili MP3/WMA snimljene fajlove. Pojavljuje se meni AUDIO CD ili MUSIC.
- 2. U toku STOP moda, pritisnite PROGRAM i pojaviće se oznaka  $\bullet$ .

#### Napomena:

Pritisnite PROGRAM ponovo da biste izašli iz moda editovanja programa, tada će oznaka  $\bullet$  nestati.

- 3. Izaberite track sa liste ''List'', <sup>a</sup> zatim pritisnite ENTER da biste ubacili izabrani track u programiranu listu "Program". Ponavljajte to smeštajući ostale željene track-ove na listu.
- 4. Izaberite track koji želite da pustite sa programirane liste.
- 5. Pritisnite PLAY ili ENTER da biste startovali reprodukciju. Ona počinje po redosledu koji ste isprogramirali. Reprodukcija se završava kada sve pesme sa liste produ jednom.
- 6. Da biste nastavili normalnu reprodukciju posle programirane reprodukcije, izaberite neki track sa liste <sup>i</sup> pritisnite PLAY.

#### Ponavljanje isprogramirane liste

Pritisnite REPEAT da biste izabrali željeni mod ponavljanja.

- Track: ponavlja tekući track.
- ? All: ponavlja sve pesme sa programirane liste.
- ? Off (nema prikaz): nema ponavljanja.

#### Napomena:

Ako pritisnete jednom **>>I** tokom ponavljanja reprodukcije, otkazuje se reprodukcija.

#### Brisanje track-a sa programske liste

- 1. U toku STOP moda, pritisnite PROGRAM i pojaviće se oznaka  $\bullet$ .
- 2. Koristite  $\blacktriangle \blacktriangledown \blacktriangle \blacktriangleright$  da biste izabrali track koji želite da obri?ete sa Program liste.
- 3. Pritisnite CLEAR. Ponovite korake 1~3da biste obrisali <sup>i</sup> ostale track-e sa liste.

#### Brisanje kompletne programske liste

- 1. U toku STOP moda, pritisnite PROGRAM i pojaviće se oznaka  $\bullet$ .
- 2. Koristite strelice  $\blacktriangle \blacktriangledown \blacktriangle \blacktriangleright$  da biste selektovali "Clear All'', <sup>a</sup> zatim pritisnite ENTER.

#### Napomena:

Programi se takođe brišu kada se isključi napajanje ili kada se izvadi disk.

## Pregledanje JPEG fajla

Ovaj uređaj može puštati JPEG fajlove.

1. Ubacite JPEG fajlove. PHOTO meni se pojavi na TV ekranu.

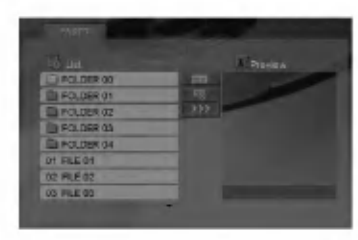

- 2. Pritisnite  $\triangle$  /  $\nabla$  da odaberete folder, a onda pritisnite ENTER. Lista fajlova u folderu se pojavi.
- 3. Ako želite da vidite određeni fajl, pritiskajte ▲ / ▼ da biste označili fajl i pritisnite ENTER ili PLAY.
- 4. Da biste se vratili na PHOTO meni dok gledate slike, pritisnite STOP.

#### Saveti:

- Ako ste u fajl listi i želite da se vratite na prethodnu Folder listu, koristite dugmiće  $\blacktriangle / \blacktriangledown$  da biste označili **E**<sub>i</sub> i pritisnite ENTER.
- Pritisnite DVD MENU da biste prešli na sledeću stranu.
- Postoje četiri opcije brzine prikazivanja slajdova  $\blacksquare$  $\gg$  (brzo),  $\gg$  (normalno) i  $\gt$  (sporo).  $\frac{\text{Cov}(0.20)}{8}$  (bornamo) 1  $\lambda$  (sporo).<br>Koristite  $\blacktriangle \blacktriangledown$   $\blacktriangle \blacktriangledown$  da označite  $\blacktriangledown$ . Zatim, koristite b / B da biste odabrali opciju koju ?elite da koristite, pa pritisnite ENTER.
- Na disku sa MP3/WMA i JPEG, možete prebacivati sa MP3/WMA na JPEG i obratno. Pritisnite TITLE i reč MUSIC ili PHOTO na vrhu menija se osvetli.
- ? Dok gledate sliku, pritisnite RETURN da sakrijete meni za pomoć.

#### Prikazivanje slajdova

Koristite  $\blacktriangle \blacktriangledown \blacktriangle \blacktriangleright$  da osvetlite  $\blacksquare$  (prikazivanje slajdova), <sup>a</sup> onda pritisnite ENTER.

#### Zamrznuta slika

- 1. Pritisnite PAUSE/STEP tokom prikazivanja slajdova. Plejer će sada ući u mod PAUZE.
- 2. Da se vratite na prikazivanje slajdova, pritisnite PLAY ili pritisnite PAUSE/STEP još jedanput.

#### Prelazak na drugi fajl

Pritisnite SKIP ( $\blacktriangleleft$  ili  $\blacktriangleright$ ) ili kursor  $\blacktriangleleft$  ili  $\blacktriangleright$ ) jedanput dok gledate sliku da pređete na sledeći ili prethodni fajl.

#### Zumiranje

U toku pregledanja slika, pritisnite ZOOM da biste uvećali video sliku (4 koraka).

Možete se kretati kroz zumiranu sliku koristeći dugmiće <  $\blacktriangleright$   $\blacktriangle$   $\nabla$ .

#### Da rotirate sliku

Pritisnite  $\blacktriangle$  /  $\nabla$  tokom prikazivanja slike da je rotirate u smeru kretanja kazaljke na satu ili u suprotnom smeru.

#### Kompatibilnost JPEG diska sa ovim plejerom je ograničena na sledeći način:

- U zavisnosti od veličine i broja JPEG fajlova, možda će trebati duže vremena da DVD plejer pročita sadržaj diska. Ako ne vidite prikaz na ekranu posle nekoliko minuta, verovatno su neki od fajlova previše veliki smanjite rezoluciju JPEG fajlova na manje od <sup>5</sup> miliona piksela <sup>i</sup> kada to uradite ubacite disk sa takvim fajlovima.
- ? Ukupan broj fajlova u folderu treba da bude manji od 1190 fajlova.
- Neki diskovi mogu biti nekompatibilni zbog različitog formata snimanja ili stanja diska.
- ? Pazite da svi odabrani fajlovi imaju ≪.jpg≫ nastavak kada ih kopirate na CD.
- ? Ako fajlovi imaju ≪.jpe≫ ili ≪.jpeg≫ nastavak, preimenujte ih u ≪.jpg≫ fajl.
- ? Ovaj DVD plejer neće moći da očita fajlove koji u imenu nemaju «.jpg» nastavak, čak iako su fajlovi prikazani kao JPEG image fajlovi u Windows Explorer.

## Gledanje DivX Movie fajla

Koristeći ovaj DVD plejer možete puštati DivX fajlove.

1. Ubacite medij sa snimljenim DivX fajlom. Na TV ekranu se pojavljuje meni MOVIE.

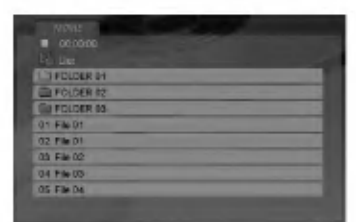

- 2. Pritiskajte strelice  $\triangle$  /  $\nabla$  da biste izabrali folder, a zatim pritisnite ENTER. U folderu se javlja spisak fajlova.
- 3. Ako želite da gledate određeni fajl, pritiskajte  $\blacktriangle / \blacktriangledown$  da biste označili fajl i pritisnite ENTER ili PLAY. Možete koristiti različite funkcije reprodukcije. Pogledajte na stranama 14-15.
- 4. Pritisnite STOP da biste zaustavili reprodukciju. Pojavljuje se meni Movie.

#### Saveti:

- ? Ako ste u fajl listi <sup>i</sup> ?elite da se vratite na listu foldera koristite strelice  $\triangle$  /  $\nabla$  na daljinskom upravljaču da biste naglasili  $\Box$ , a zatim pritisnite ENTER.
- Pritisnite DVD MENU da biste prešli na sledeću stranu.
- ? Na CD-u sa MP3/WMA, JPEG <sup>i</sup> MOVIE fajlovima, možete međusobno da prelazite sa menija MUSIC, PHOTO i MOVIE. Pritiskajte da se naznači TITLE i reč MUSIC, PHOTO ili MOVIE na vrhu menija.
- ? Mo?e da se desi da se slika ne prikazuje kako treba dok je unutra DivX. Postavite TV sistem na AUTO ili PAL-60 mod da biste obnovili sliku, ako je to moguće.
- Može se desiti da se naslov diska ne prikaže kako treba, ako je DivX naslov preuzet sa interneta.
- ? Ako u setup meniju diska nema DivX titla na jeziku koji želite, to onda može da znači da se on i neće prikazati ispravno.

#### Napomena u vezi prikazivanja DivX titla

Ako se titl ne prikaže ispravno za vreme reprodukcije, pritisnite i držite SUBTITLE oko 3 sekunde, a zatim pritiskajte  $\blacktriangleleft$  /  $\blacktriangleright$  da biste selektovali neki drugi jezički kod sve dok se titl ne prikaže ispravno.

#### Kompatibilnost DivX diskova sa ovim plejerom je ograničena na sledeći način:

- · Moguće rezolucije na DivX fajlu su ispod 720x576 (širina x visina) piksela.
- Naziv titla na DivX disku može da ima do 56 karaktera.
- Ako u DivX fajlu ima nekog koda koji ne može da se prikaže, možda će se on prikazati na displeju putem oznake ''\_''.
- Ako je broj sličica u sekundi veći od 30, može da se desi da uređaj ne radi kako treba.
- Ako je video ili audio fajl prazan, to znači da nije ni snimljen kako treba.
- Ako je fajl snimljen pomoću GMC kodiranja, onda uređaj podržava samo 1 stepen snimljenog nivoa. \* Šta je GMC?

GMC je akronim za Global Motion Compensation (Globalna kompenzacija pokreta). To je alat za kodiranje specijalno za MPEG4 standard. Neki od MPEG4 kodera, kao što su DivX ili Xvid, imaju ovu opciju. Postoje različiti nivoi GMC kodiranja, <sup>i</sup> obi?no se zovu 1-stepeni, 2-stepeni ili 3-stepeni GMC.

#### DivX fajlovi koji se mogu puštati

".avi ", ".mpg ", ".mpeg "

#### Mogući formati prevoda

SubRip(\*.srt/\*.txt) SAMI(\*.smi) SubStation Alpha(\*.ssa/\*.txt) MicroDVD(\*.sub/\*.txt) SubViewer 1.0(\*.sub) SubViewer 2.0(\*.sub/\*.txt) TMPlayer(\*.txt)

#### Kodek formati koji se mogu puštati

"DIVX3.xx ", "DIVX4.xx ", "DIVX5.xx ", "XVID ", "MP43 ", "3IVX ".

#### Audio formati koji se mogu puštati

- "Dolby Digital ", "DTS ", "PCM ", "MP3 ", "WMA ".
- ? Frekvencija odmeravanja: u opsegu <sup>8</sup> - 48 kHz (MP3), <sup>i</sup> u opsegu 32 - 48kHz (WMA)
- ? Bit rate: u opsegu <sup>8</sup> 320kbps (MP3), 32 - 192kbps (WMA)
- ? Nisu svi WMA audio formati kompatibilni sa ovim uređajem.

18

## Kontrolisanje drugih TV-a sa ovim daljinskim upravljačem

Možete kontrolisati jačinu zvuka, ulazni izvor, i dugme za paljenje (power) vašeg LG TV-a sa ovim dostavljenim daljinskim upravljačem.

Možete takođe kontrolisati jačinu zvuka, ulazni izvor i za paljenje (power) drugih TV-a. Ako je vaš TV naveden u spisku ispod, podesite odgovarajući kod proizvođača.

- 1. Dok držite TV POWER dugme, pritisnite numerička dugmad da odaberete kod proizvođača za vaš TV (vidite tabelu ispod).
- 2. Pustite TV POWER dugme.

#### Kodovi TV-a koji se mogu kontrolisati

Ako je nabrojano više od jednog koda, pokušajte da ih unosite jedan po jedan dok ne pronađete onaj koji odgovara vašem TV-u.

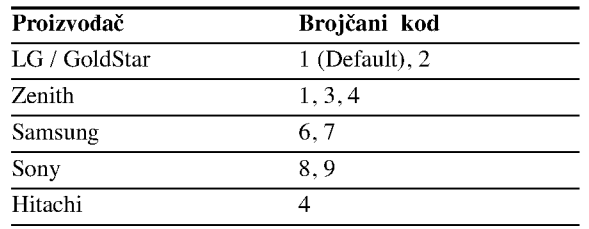

#### Napomene:

- U zavisnosti od vašeg TV-a, neka ili nijedno dugme možda neće funkcionisati na TV-u, čak i nakon što ste uneli tačan kod proizvođača.
- Ako unesete novi kod, kod koji ste prethodno uneli će biti izbrisan.
- Kada zemenite baterije u daljinskom upravljaču, kod koji ste podesili možda će se vratiti na fabričko podešavanje. Unesite tačan kod još jedanput.

## Održavanje i servis

Pogledajte informacije u ovom poglavlju pre nego pozovete servisera.

#### Rukovanje aparatom

#### Kada transportujete aparat

Sačuvajte originalnu kutiju i materijal u koji je aparat bio zapakovan. Ako treba da transportujete aparat, prepakujte ga isto onako kao što je bio zapakovan u fabrici.

#### Održavanje spoljašnjosti aparata čistom

- Ne koristite lako isparive tečnosti, kao što je sprej protiv insekata u blizini aparata.
- ? Ne ostavljajte proizvode od gume ili plastike u kontaktu sa aparatom duže vremena jer će oni ostaviti trag na površini.

#### Čišćenje aparata

Da očistite plejer, koristite mekanu, suvu krpu. Ako je povr?ina jako zaprljana, koristite mekanu krpu lagano natopljenu u blagi rastvor deterdženta.

Ne koristite jake rastvore kao što su alkohol, benzin, razređivač, jer oni mogu oštetiti površinu.

#### Održavanje aparata

Ovaj plejer je aparat visoke tehnologije <sup>i</sup> preciznosti. Ako su optička sočiva za čitanje i disk drajv prljavi ili istrošeni, kvalitet slike može biti umanjen.

U zavisnosti od uslova <sup>u</sup> kojima radi, redovan pregled <sup>i</sup> održavanje se preporučuju nakon svakih 1,000 sati korišćenja.

Za detalje, molimo kontaktirajte najbliži ovlašćeni servis.

# Reference

### Kodovi jezika

Koristite ovu listu da unesete željeni jezik za sledeća početna podešavanja: Disc Audio, Disc Subtitle, Disc Menu.

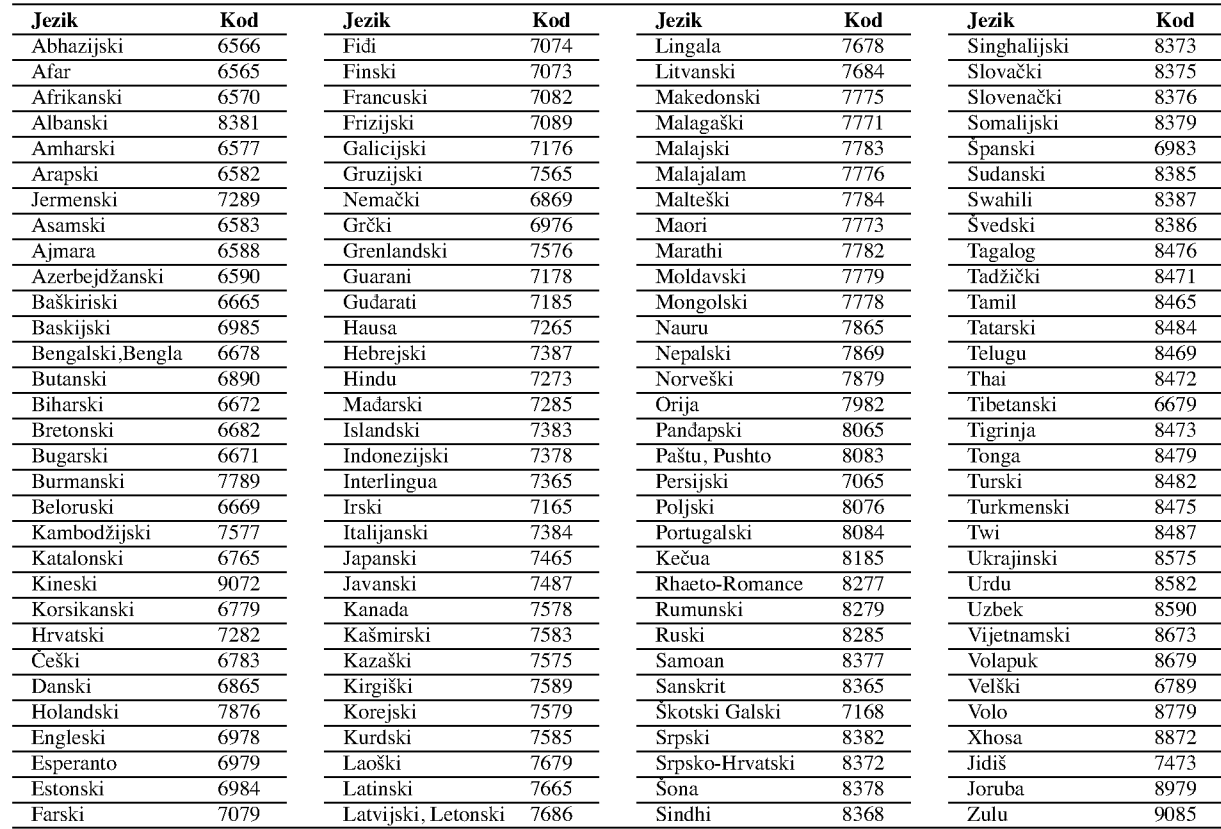

#### Kodovi oblasti

Izaberite kod oblasti (area code) sa spiska.

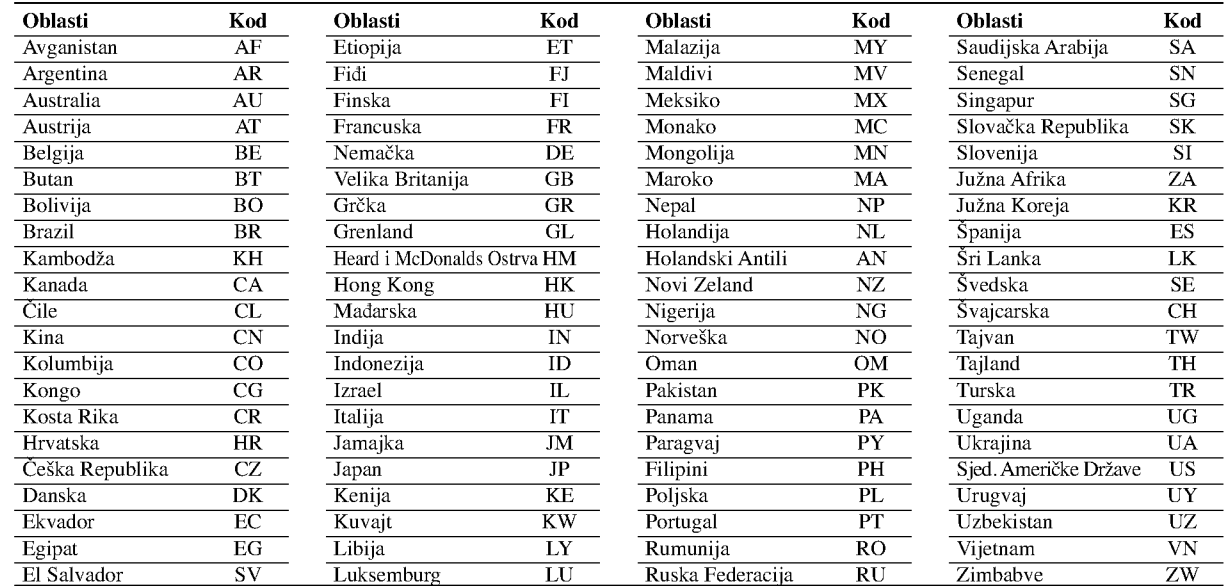

## Pronalaženje problema

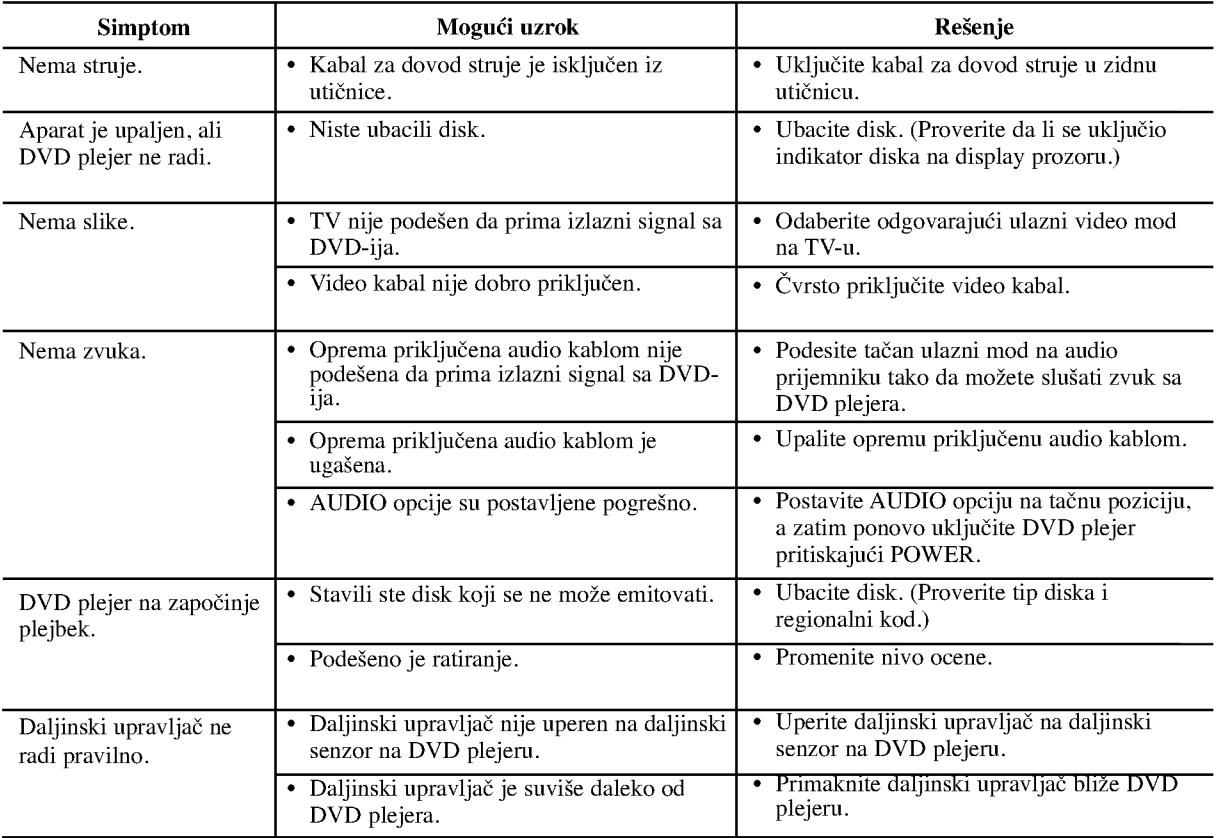

## Specifikacije

#### Opšte

Potrebna struja: AC 200-240 V , 50/60 Hz

Potrošnja struje: 8W Dimenzije (približne): 430x35x242mm(17x1.4x9.5in?a) (širina X visina X dubina) bez nožica

Težina (približna):  $1.9$  kg (4.2 lbs) Radna temperatura:

5 °C do 35 °C (41 °F do 95 °F)

Radna vlažnost: 5 % do 90 %

#### Izlazi

#### VIDEO OUT (VIDEO IZLAZ):

1 V (p-p), 75 Ω, sinh. negativna, RCA utičnica x 1/SCACRT (TO TV)

#### COMPONENT VIDEO OUT (COMPONENT VIDEO IZLAZ):

(Y) 1.0 V (p-p), 75  $\Omega$ , sinh. negativna, RCA utičnica x 1 (Pb)/(Pr) 0.7 V (p-p), 75  $\Omega$ , RCA utičnica x 2

#### AUDIO OUT (AUDIO IZLAZ):

 $2.0$  Vrms (1 kHz, 0 dB), 600  $\Omega$ , RCA utičnica (L,R) x 1/ SCART (TO TV)

## DIGITAL OUT (DIGITALNI IZLAZ) (KOAKSIJALNI)

0.5 V (p-p), 75 Ω, RCA utičnica x 1

#### Sistem

Laser:

Poluprovodni laser, talasna dužina 650 nm Sistem signala: PAL / NTSC

Frekvencija: DVD (PCM 96 kHz): 8 Hz do 44 kHz DVD (PCM 48 kHz): 8 Hz do 22 kHz CD: 8 Hz do 20 kHz

Odnos singal-buka: Više od 100 dB (samo ANALOG OUT konektori)

#### Harmonična distorcija: manja od 0,008%

Dinamički opseg: Više od 95 dB (DVD/CD)

#### Dodaci:

Video cable (1), Audio cable (1), Daljinski upravljač (1), baterije (2).

Napomena: Dizajn i specifikacije su podložni promenama bez prethodne najave.

## DV162/172E2Z\_NA5HLL\_BUL

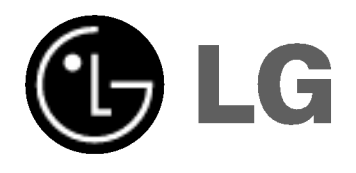

# **DVD ПЛЕЙЪР** РЪКОВОДСТВО НА ПОТРЕБИТЕЛЯ

МОДЕЛ: DVX162/DVX172

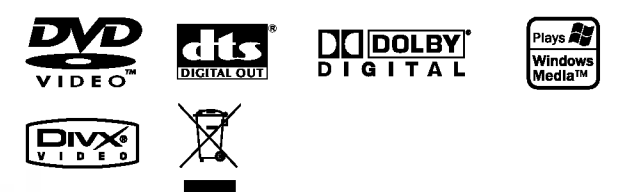

Преди да свържете, използвате или настроите този уред, моля, прочетете внимателно и докрай указанията в това ръководство.

## **ВНИМАНИЕ** ОПАСНОСТ ОТ Е<mark>ПЕКТРИЧЕСКИ</mark> УДАР НЕ ОТВАРЯЙТЕ

ВНИМАНИЕ: ЗА ДА СЕ НАМАЛИ ОПАСНОСТТА ОТ ЕЛЕКТРИЧЕСКИ УДАР НЕ СВАЛЯЙТЕ ГОРНИЯ (ИЛИ ЗАДНИЯ) КАПАК. ВЪТРЕ НЯМА ЧАСТИ, КОИТО ДА СЕ ОБСЛУЖВАТ ОТ ПОТРЕБИТЕЛЯ. ЗА ОБСЛУЖВАНЕ ТЪРСЕТЕ КВАЛИФИЦИРАН ПЕРСОНАЛ ОТ СЕРВИЗ.

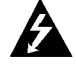

Знакът светкавица в равностранен триъгълник има за цел да предупреди потребителя за наличието на неизолирано опасно напрежение в затворената част на уреда, което може да е достатъчно силно, за да представлява за всеки човек опасност от електрически удар.

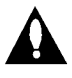

Знакът удивителна в равностранен триъгълник има за цел да предупреди потребителя за наличието на важни инструкции за работа и поддръжка (обслужване) в ръководството, съпровождащо уреда.

ВНИМАНИЕ: ЗА ДА НАМАЛИТЕ РИСКА ОТ ПОЖАР ИЛИ ЕЛЕКТРИЧЕСКИ УДАР, НЕ ИЗЛАГАЙТЕ ТОЗИ УРЕД НА ДЪЖД ИЛИ ВЛАГА.

#### ВНИМАНИЕ:

Не запушвайте никой от вентилационните отвори отвор. Инсталирайте в съответствие с указанията на производителя.

Процепите и отворите в корпуса са предвидени за вентилация и за осигуряване на надеждно функциониране на изделието и предпазването му от прегряване.

Отворите не трябва никога да се запушват чрез поставяне на изделието върху креват, диван, килим или други подобни повърхности. Това изделие не бива да се поставя в затворени пространства, като например библиотека или шкаф, освен ако не се осигури необходимата вентилация или спазване указанията на производителя.

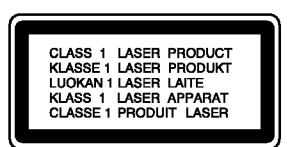

#### ВНИМАНИЕ:

ВИДИМО И НЕВИДИМО ЛАЗЕРНО ЛЪЧЕНИЕ ПРИ ОТВАРЯНЕ И ПОВРЕДЕНИ БЛОКИРОВКИ.

#### ВНИМАНИЕ:

Този продукт работи с лазерна система.

За да гарантирате правилно използване на този продукт, моля внимателно прочетете това ръководство и го запазете за бъдещи справки. Ако уредът се нуждае от ремонт, свържете се с официален сервизен център.

Използването на различни от посочените тук управляващи устройства, настройки или операции може да доведе до излагане на опасно излъчване.

За да се предпазите от директно излагане на лазерните лъчи, не се опитвайте да отваряте затворения корпус. Пазерното изльчване е видимо при отваряне. НЕ ГЛЕДАЙТЕ В ЛАЗЕРНИЯ ЛЪЧ.

ВНИМАНИЕ: Уредът не трябва да бъде излаган на въздействието на вода (капеща или пръскаща) и върху него не трябва да се поставят предмети, пълни с течност, като вази например.

#### ПРЕДУПРЕЖДЕНИЕ относно захранващия кабел

#### а повечето уреди се препоръчва да бъдат инсталирани към отделна верига.

Това означава верига с единичен контакт, който захранва само този уред и няма допълнителни контакти или разклонения. Проверете страницата с техническите характеристики на това ръководство, за да бъдете сигурни.

Не претоварвайте стенните контакти. Претоварени, разхлабени или повредени стенни контакти, удължители, кабели с нарушена нялост, повредена или напукана изолация са опасни. Всяко от тези условия може да доведе до електрически удар или пожар. Периодично проверявайте кабела на уреда си и ако видът му свидетелства за повреда или влошаване на качеството, изключете го от контакта, не използвайте уреда и потърсете квалифициран техник да го подмени с подходящ.

Пазете захранващия кабел от неправилни физически или механични действия, като например усукване, огъване, прищипване, затискане от врата и настъпване. Обръщайте особено внимание на щепселите, стенните контакти и на мястото, където кабелът излиза от уреда.

За изключване на захранването от мрежата издърпайте щепсела на захранващия кабел от контакта При инсталиране на изделието се уверете, че контактът е леснодостъпен.

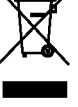

#### Изхвърляне на вашия стар уред

- 1. Когато този символ на задраскана кофа за боклук е поставен върху дадено изделие, това означава, че изделието попада под разпоредбите на Европейска директива 2002/96/ЕО.
- 2. Всички електрически и електронни изделия трябва да се изхвърлят отделно от битовите отпадъци, в определени за целта съоръжения, посочени от държавните или местните органи.
- 3. Правилното изхвърляне на вашия уред ще помогне за предотвратяване на възможни негативни последици за околната среда и човешкото злраве.
- 4. За по-подробна информация за изхвърлянето на вашия стар уред се обърнете към вашата обшина, службите за събиране на отпалъци или магазина, откъдето сте купили своя уред.

Този продукт е произведен в съответствие с изискванията за радиосмущения на Директивите на ЕЕС: 89/336/ЕЕС, 93/68/ЕЕС и 73/23/ЕЕС.

## Съдържание

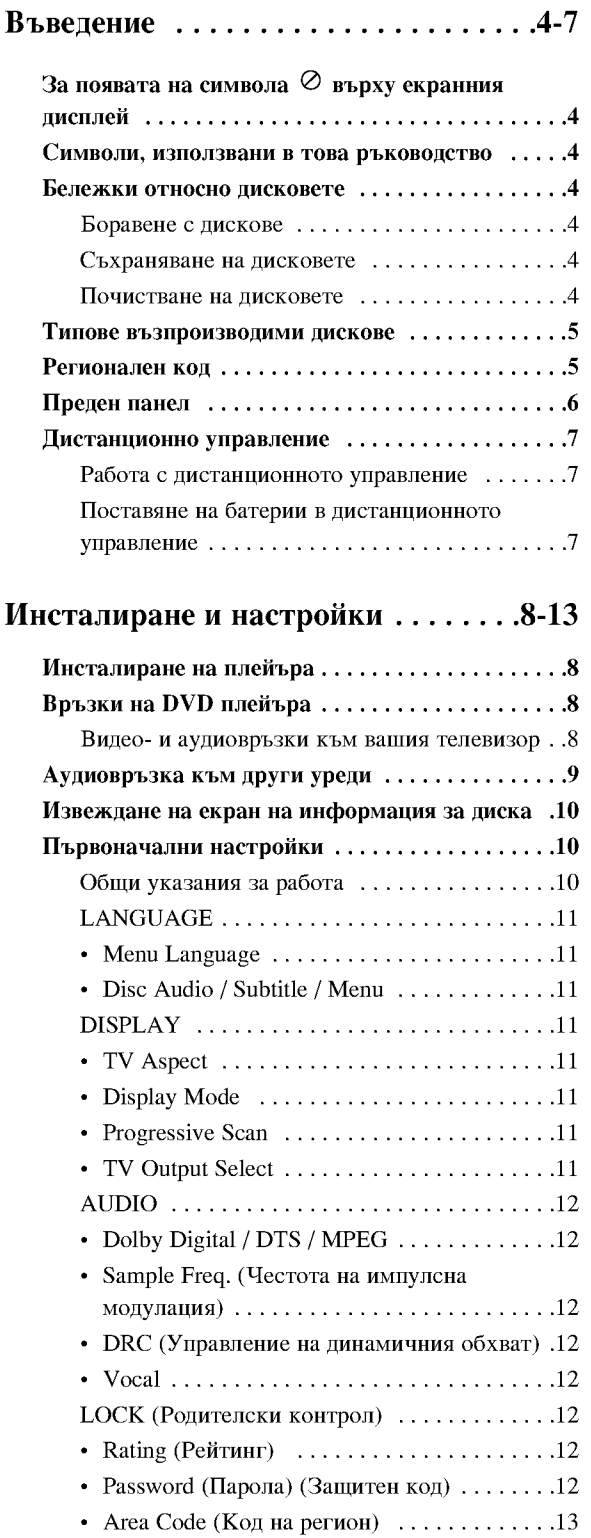

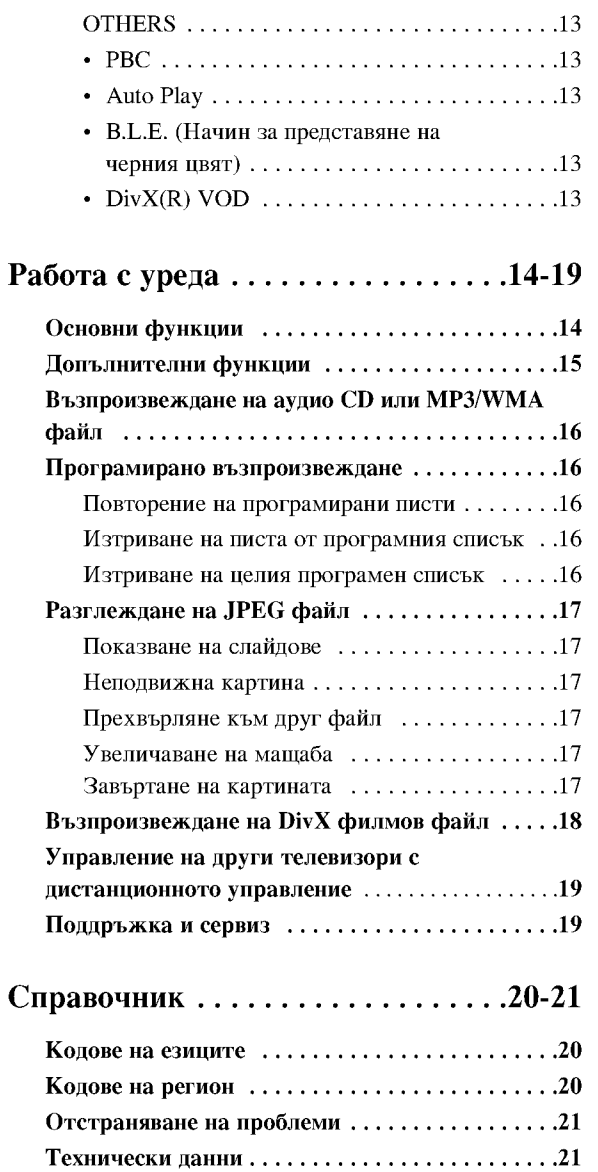

 $\odot$ 

## Въведение

За да сте сигурни, че правилно използвате този уред, моля, внимателно прочетете това ръководство и го запазете за справка в бъдеще.

Това ръководство осигурява информация за работата и поддръжката на вашия DVD плейър. Ако уредът се нуждае от сервиз, обърнете се към официален сервизен център.

## За появата на символа ⊘ върху екранния дисплей

Символът "  $\oslash$  " може да се появи върху екрана на вашия телевизор по време на работа и означава, че функцията, обяснена в това ръководство, не е налична за конкретния DVD видеодиск.

## Символи, използвани в това

### ръководство

Забележка:

За специални забележки и работни функции.

#### Съвет:

За съвети и полезна информация за улесняване на лалена залача.

Раздел, в чието заглавие има един от следните символи, се отнася само до диска, представен със символа.

- **ATTLE** Всички дискове, изредени по-долу
- **DVD** DVD и финализиран DVD±R/RW
- **VCD** Видео СD
- ACD. **Аудио CD** 
	- MP3 файлове
- WMA файлове
- DivX DivX файлове

### Бележки относно дисковете

#### Боравене с дискове

Не докосвайте страната със запис върху диска. Дръжте диска за ръбовете така, че пръстите да не се допират до повърхността. Никога не залепвайте хартия или тиксо върху диска.

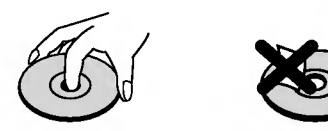

#### Съхраняване на дисковете

След използване съхранявайте диска в опаковката му. Не го излагайте на пряка слънчева светлина или на източници на топлина и никога не го оставяйте в паркирана кола, изложен на пряка слънчева светлина.

#### Почистване на дисковете

Отпечатьците от пръсти и прахът по диска могат да влошат картината и звука. Преди възпроизвеждане почистете диска с чисто парче плат. Избършете го от центъра към периферията.

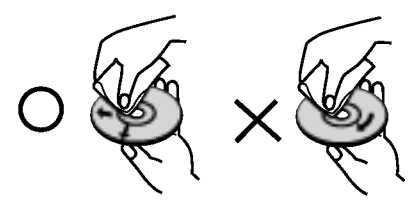

Не използвайте силни разтворители, като алкохол, бензин, разредител, нито наличните в пазарната мрежа почистващи препарати или антистатични спрейове, предназначени за по-старите винилови плочи.

### Типове възпроизводими дискове

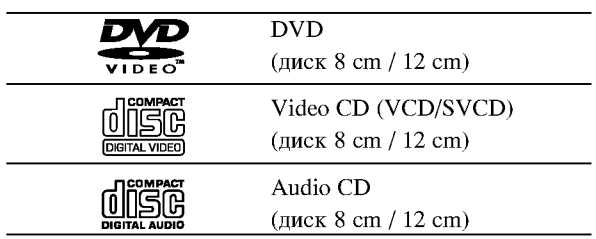

Освен това този уред възпроизвежда DVD±R/RW и CD-R/RW, които съдържат аудиозаглавия, DivX, MP3, WMA, и/или JPEG файлове.

Забележки:

- В зависимост от състоянието на записващата техника или на самия лиск CD-R/RW (или DVD±R/RW) някои CD-R/RW (или DVD±R/RW) лискове не могат ла бъдат възпроизвеждани на уреда.
- Не използвайте CD-та с неправилна форма (напр. сърцевидни или осмоъгълни), тъй като могат да причинят повреди.
- Този DVD плейър изисква дисковете и записите да отговарят на някои технически стандарти с цел постигане на оптимално качество на възпроизвеждане. Фабрично записаните DVD-та са настроени автоматично на тези стандарти. Има много различни типове на формати за записваеми дискове (вкл. CD-R, съдържащи файлове МРЗ или WMA файлове) и те изискват някои предварителни условия (вж. по-горе), за да гарантират съвместимо възпроизвеждане.

Клиентите трябва да имат предвид, че се изисква разрешение за сваляне на файлове MP3 / WMA и музика от Интернет. Нашата компания няма право да издава такова разрешение. Разрешението трябва винаги да се търси от собственика на авторското право.

### Регионален код

На гърба на този уред е отпечатан регионален код. Този уред може да възпроизвежда само DVD дискове, на чийто етикет е отбелязан същият код, както на гърба на уреда, или "ALL" (всички).

#### Бележки относно регионалните кодове

- Повечето DVD дискове имат знак "земно кълбо" с една или повече цифри върху него, ясно видими върху опаковката. Този номер трябва да съответства на регионалния код на вашия DVD плейър, в противен случай дискът не може да се възпроизвежда.
- Ако се опитате да възпроизведете DVD с различен регионален код от този на вашия плейър, на екрана на телевизора ви ще се появи съобщение "Check Regional Code" (Проверете регионалния код).

#### Забележка за авторските права:

Законът забранява неразрешено копиране, показване и разпространяване по радио и телевизия, разпространяване чрез кабел, възпроизвеждане на обществени места или наемане на материали, защитени от авторско право. Този уред има функция за защита на авторските права, разработена от Macrovision. На някои дискове са записани сигнали за защита. Когато правите запис или възпроизвеждате картина от тези дискове, се появява шум. Този уред е с вградена технология за защита на авторските права, която е защитена от методологични права върху някои американски патенти и други права върху интелектуална собственост, притежавани от Macrovision Corporation и други собственици на права. Използването на тази технология за защита на авторските права трябва да бъде разрешено от Macrovision Corporation и предназначението й е само за домашно ползване и други ограничени случаи на визуална употреба, освен ако Macrovision Corporation не е дала разрешение за друго. Обратният инженеринг или разглобяване на части са забранени.

ПОТРЕБИТЕЛИТЕ ТРЯБВА ЛА ЗНАЯТ. ЧЕ НЕ ВСИЧКИ ТЕЛЕВИЗОРИ С ВИСОКА КОНТРАСТНОСТ НА ИЗОБРАЖЕНИЕТО СА НАПЪЛНО СЪВМЕСТИМИ С ТОЗИ УРЕД И ТОВА МОЖЕ ДА ПРИЧИНИ СМУЩЕНИЯ В КАРТИНАТА. В СЛУЧАЙ НА ПРОБЛЕМИ С КАРТИНАТА С ПРОГРЕСИВНА РАЗВИВКА ПРИ 525 или 625 РЕДА СЕ ПРЕПОРЪЧВА ПОТРЕБИТЕЛЯТ ДА **ПРЕВКЛЮЧИ НА ИЗХОД "STANDARD** DEFINITION". AKO ВЪЗНИКНАТ ВЪПРОСИ ОТНОСНО СЪВМЕСТИМОСТТА НА ТЕЛЕВИЗОРА С ТОЗИ МОДЕЛ 525р И 625р DVD ПЛЕЙЪР, МОЛЯ, ОБЪРНЕТЕ СЕ КЪМ НАШИЯ СЕРВИЗЕН ЦЕНТЪР.

## Преден панел

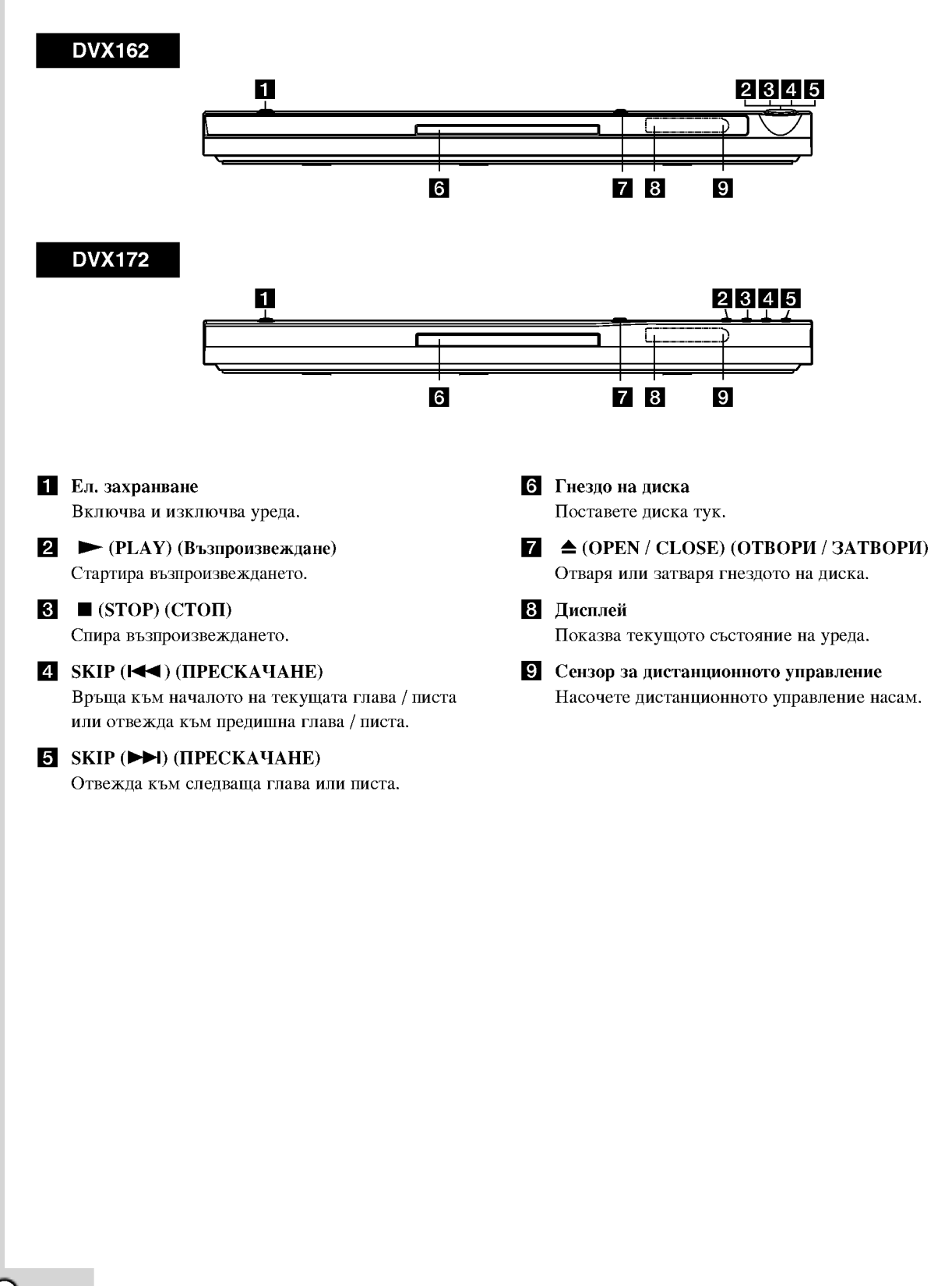

6

## Дистанционно управление

POWER (EJI, 3AXPAHBAHE) Включва и изключва DVD плейъра. OPEN / CLOSE (OTBOPII / ЗАТВОРИ)

 $($ Отваря и затваря гнездото на диска.

Цифрови бутони 0-9 Избират номерирани опции от меню.

#### **CLEAR (ИЗЧИСТИ)**

Отстранява номер на писта от програмен списък или маркер от менюто MARKER SEARCH (Търсене по маркер).

Бутони за управление на телевизор ЕЛ. ЗАХРАНВАНЕ: Включва и изключва телевизора. AV: Избира източника на телевизора. PR/CH +/-: Избира каналите на телевизора. VOL +/-: Усилва или намалява звука на телевизора.

DVD MENU (DVD MeHIO) Осигурява достъп до меню на DVD

> TITLE (ЗАГЛАВИЕ) Показва на дисплея менюто на заглавията, ако е налично.

лиск.

1 / ► / ▲ / ▼ (наляво, надясно, нагоре, надолу) Избира опции от менюто.

DISPLAY (ДИСПЛЕЙ) Осигурява достъп до екранния дисплей.

RETURN (BPLIIAHE) (82) Показва на дисплея видео CD-то с РВС (управление на възпроизвеждането).

#### Работа с дистанционното управление

Насочете дистанционното управление към сензора и натиснете бутоните.

#### Внимание:

Не смесвайте стари и нови батерии и никога не смесвайте типа батерии, например стандартни, алкални и др.

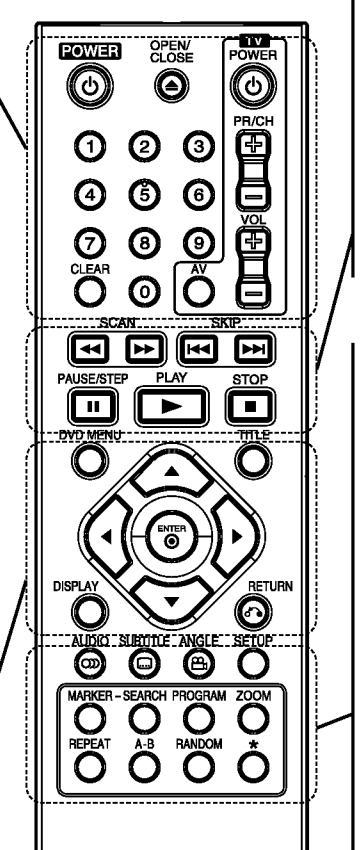

#### $SCAN$  ( $\blacktriangleleft$  / $\blacktriangleright$ ) ( $IPETBPCBAHE$ ) Претърсва назад или напред.

SKIP  $(I \triangleleft \rightarrow \rightarrow)$  (IIPECKAYAHE) Отвежда към следваща глава или писта. Връща към началото на текущата глава / писта или отвежда към предишна глава / писта.

PAUSE / STEP (II) (ΠΑУЗΑ / CTЪΠΚΑ) Временно прекратява възпроизвеждането / натиснете неколкократно за възпроизвеждане

кадър по кадър. • (PLAY) ВЪЗПРОИЗВЕЖДАНЕ

Стартира възпроизвеждането.  $STOP (\blacksquare) ( CTOII)$ 

Спира възпроизвеждането.

#### AUDIO (AYIMO)

Избира език за звука или аудиоканал. **SUBTITLE (CYETHTPH)** Избира език за субтитрите. **ANGLE (ЪГЪЛ)** 

Избира ъгъла на DVD камерата, ако има наличен.

SETUP (НАСТРОЙКА) Отваря менюто за настройка или го затваря.

**MARKER (MAPKEP)** Маркира дадена точка по време на възпроизвеждане.

**SEARCH (TЪPCEHE)** Показва на дисплея менюто на MARKER SEARCH (Търсене по маркер).

PROGRAM (ΠΡΟΓΡΑΜΑ) Влезте в режим на редактиране на програмата.

**ZOOM (УВЕЛИЧАВАНЕ НА МАШАБА)** Увеличава видеоизображения. REPEAT (ПОВТОРЕНИЕ)

Повтаря глава, писта, заглавие, всичко.  $A - B$ 

Повторете процедурата от точка А до точка В.

**RANDOM (ПРОИЗВОЛНО** ВЪЗПРОИЗВЕЖДАНЕ) Възпроизвежда писти в произволен ред.

#### Поставяне на батерии в дистанционното управление

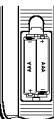

Махнете капачето отзад на дистанционното управление и поставете две батерии (размер ААА) с правилно ориентирани  $\oplus$  и  $\ominus$ .

## Инсталиране и настройки

### Инсталиране на плейъра

Картината и звукът на разположени в близост телевизор, видео или радио могат да бъдат нарушени по време на възпроизвеждане. Ако това се случи, поставете плейъра по-далече от телевизора, видеото или радиото или изключете уреда, след като извадите диска.

## Връзки на DVD плейъра

**DB** зависимост от телевизора и другите ви уреди съществуват различни начини за свързване на плейъра. Моля, направете справка с ръководствата на вашите телевизор, стереосистема или други уреди за допълнителна информация относно свързването.

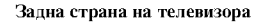

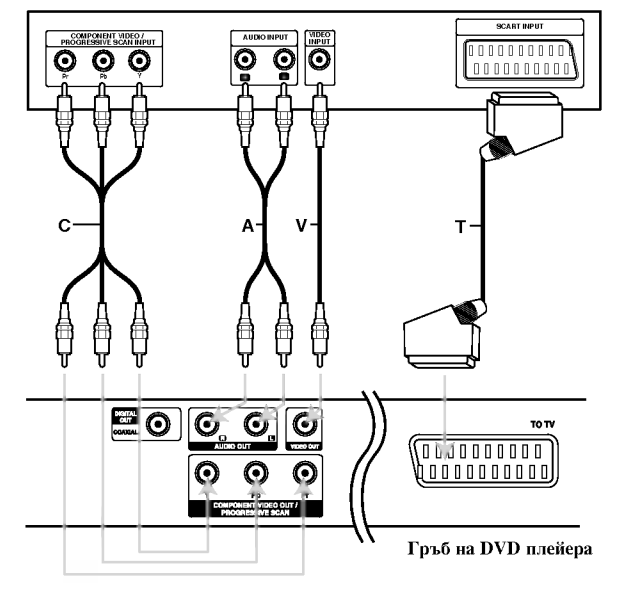

#### **Внимание**<sup>.</sup>

Трябва да настроите опцията TV Output Select (избор на телевизионен изход) от менюто за настройка, за да използвате изхода COMPONENT VIDEO OUT/PROGRESSIVE SCAN или RGB сигнала на SCART изхода (вж. стр. 11).

### Видео- и аудиовръзки към вашия телевизор

DVD плейърът трябва да е свързан директно към телевизор, а не към видео, в противен случай DVD изображението може да се изкриви от системата за защита от презапис.

SCART връзка: Свържете scart гнездото ТО TV върху DVD плейъра към съответното входно гнездо върху телевизора, като използвате scart кабела (Т).

Видео: Свържете гнездото VIDEO OUT върху DVD плейъра към гнездото VIDEO IN върху телевизора, като използвате видеокабела (V).

Audio: Свържете лявото и дясното гнездо AUDIO OUT на DVD плейъра към лявото и дясно аудиогнездо IN върху телевизора (А), като използвате аудиокабели. Не свързвайте гнездото AUDIO OUT на DVD плейъра към гнездото PHONO IN (записващ дек) на вашата аудиосистема.

Component Video: Component Video: Свържете изходните гнезда COMPONENT VIDEO OUT/PROGRESSIVE SCAN на DVD плейера към съответните входни гнезда на телевизора, като използвате Y Pb Pr кабел (C).

#### **Progressive Scan**

- Ако телевизорът ви е с висока контрастност на изображението или e "digital ready" (може да приема и възпроизвежда дигитални сигнали), можете да се възползвате от изхода Progressive scan на DVD плейъра за постигане на възможно най-високата разделителна способност.
- Върху менюто за настройка изберете "On" за прогресивния сигнал (Progressive Scan), вж. стр. 11.
- Progressive scan не работи с аналогови видеовръзки (жълто гнездо VIDEO OUT).

## Аудиовръзка към други уреди

Свържете DVD плейъра към други уреди за възпроизвеждане на звук.

#### Гръб на DVD плейера

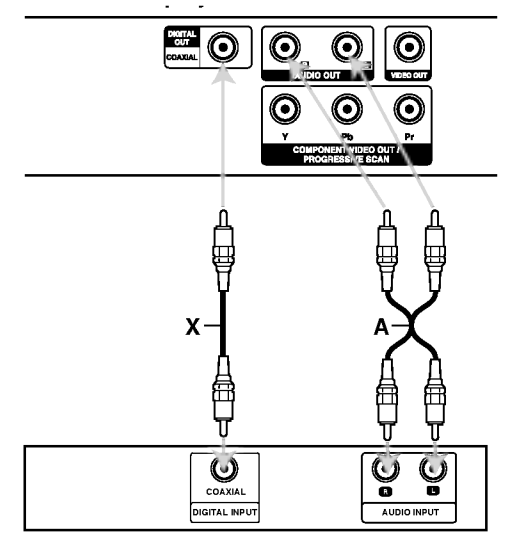

Усилвател (приемник)

Произведено по лиценз на Dolby Laboratories. "Dolby", "Pro Logic" и символът двойно "D" са търговски марки на Dolby Laboratories.

DTS" и "DTS Digital Out" са търговски марки на Digital Theater Systems, Inc.

Усилвател, снабден с 2-канално аналогово стерео или Dolby Pro Logic II / Pro Logic: Свържете лявото и дясно гнездо AUDIO OUT върху DVD плейъра към лявото и дясно аудиогнездо IN върху вашия усилвател, приемник или стереосистема, като използвате аудиокабелите (А).

Усилвател, снабден с 2-канално дигитално стерео (РСМ) или аудио- / видеоприемник, снабден с многоканален декодер (Dolby Digital™, MPEG 2 или DTS): Свържете едно от гнездата DIGITAL AUDIO OUT на DVD плейъра (COAXIAL X) към съответното IN гнездо върху вашия усилвател. Използвайте допынителен дигитален (COAXIAL X) аудиокабел.

#### Дигитален многоканален звук

Дигиталната многоканална връзка осигурява звук с най-добро качество. За целта трябва да имате многоканален аудио- / видеоприемник, който поддържа един или повече аудиоформати, поддържани от вашия DVD плейър, като например MPEG 2, Dolby Digital и DTS. Направете справка с ръководството на приемника и символите върху предната част на приемника.

#### Забележки:

- Ако аудиоформатът на дигиталния изход не отговаря на възможностите на вашия приемник, приемникът ще произведе силен, но изкривен звук или няма да произведе никакъв звук.
- Шестканален дигитален триизмерен звук чрез  $\bullet$ дигитална връзка може да се постигне само ако приемникът ви е снабден с дигитален многоканален декодер.

## Извеждане на екран на информация за диска

Можете да изведете на екрана различна информация за поставения диск.

1. Натиснете DISPLAY, за да се покаже различна информация за възпроизвеждането. Изведените на екрана елементи се различават в зависимост от типа на диска или състоянието на възпроизвеждането.

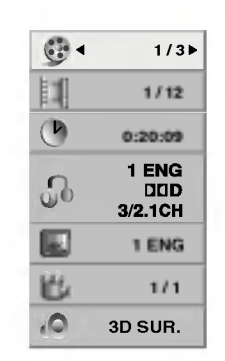

2. Можете да изберете елемент, като натиснете ▲ / ▼ и промените или изберете настройката чрез натискане на ◀/▶.

- $\bullet$  Title (Track) Номер на текущото заглавие (писта/песен) / общ брой на заглавията (или пистите/песните)
- Chapter Номер на текущата глава/общ брой на главите
- Time Изминало време на възпроизвеждане
- Audio Избран аудиоезик или канал
- Subtitle Избрани субтитри
- Angle Избран ъгъл/общ брой ъгли
- Sound Избран звуков режим

#### Забележка:

Ако в продължение на няколко секунди не бъде натиснат нито един бутон, екранният дисплей изчезва.

### Първоначални настройки

Като използвате менюто за настройка, можете да правите разнообразни настройки на опциите, като например картина и звук. Можете да настройвате и езика на субтитрите, и самото меню на настройките. За подробности по всяка опция от менюто за настройка вж. стр. 11 до 13.

#### За да влезете и излезете от менюто:

Натиснете SETUP, за да се покаже менюто. Една секунда натискане на SETUP ще ви върне към първоначалния екран.

За да преминете към следващо ниво:

Натиснете ► върху дистанционното управление.

За да се върнете на предишно ниво:

Натиснете < върху дистанционното управление.

#### Общи указания за работа

1. Натиснете SETUP. Повява се менюто за настройка.

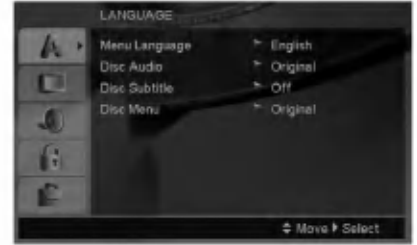

- 2. Използвайте ▲ / ▼, за да изберете желаната опция, после натиснете ▶, за да се придвижите към второто ниво. Екранът показва текущите настройки за избраната опция, както и една или повече алтернативни настройки.
- 3. Използвайте ▲ / ▼, за да изберете втората желана опция, после натиснете >, за да се придвижите към третото ниво.
- 4. Използвайте ▲ / ▼, за да изберете желаната настройка, после натиснете ENTER, за да потвърдите своя избор. Някои опции изискват допълнителни стъпки.
- 5. Натиснете SETUP или PLAY, за да излезете от менюто за настройка.

 $\Omega$ 

#### **LANGUAGE**

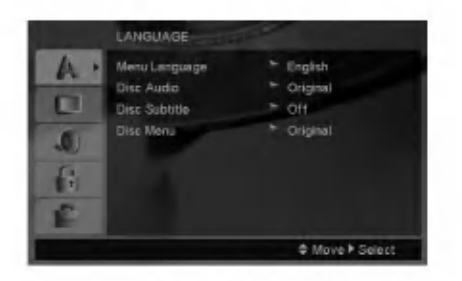

#### **Menu Language**

Изберете език за менюто за настройка и екранния лисплей.

#### Disc Audio / Subtitle / Menu

Изберете предпочитания език за аудиопистата (звука на диска), субтитрите и менюто на диска.

Original (Оригинален): Отнася се до оригиналния език, на който е бил записан дискът.

Other(Друг) - За да изберете друг език, натиснете цифровите бутони, а след това ENTER, за да въведете съответния 4-цифрен номер съгласно списька на кодовете на езици на стр. 20. Ако въведете погрешен код на език, натиснете CLEAR.

#### **DISPLAY**

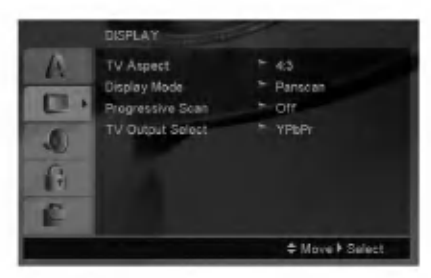

#### **TV Aspect**

4:3 - Избира се, когато е свързан стандартен 4:3 телевизор.

16:9 - Избира се, когато е свързан телевизор с размери на екрана 16:9.

#### **Display Mode**

Настройката на режима на дисплея работи само когато TV Aspect е настроен на "4:3".

Letterbox - Показва широка картина с ленти в горната и долната част на екрана.

Panscan - Автоматично показва широкоекранна картина върху целия екран, като отрязва частите, които не се побират.

#### **Progressive Scan**

Progressive Scan Video осигурява картина с най-високо качество и с по-малко премигване.

Ако използвате гнездата Component Video за свързване към телевизор или монитор, който е съвместим със сигнала "progressive scan", поставете Progressive Scan на On.

#### За да включите Progressive Scan:

Свържете Component Out върху DVD към входното гнездо на вашия монитор / телевизор и настройте телевизора или монитора си на Component Input.

- 1. Изберете "Progressive Scan" върху менюто "DISPLAY", после натиснете >.
- 2. Изберете "On" чрез бутоните  $\blacktriangle / \blacktriangledown$ .
- 3. Чрез натискане на ENTER плейърът се настройва на режим Progressive scan.

#### Внимание:

Ако сте въвели настройка за възпроизвеждане "progressive scan", образът ще бъде видим само на телевизор или монитор, съвместим с progressive scan. Ако поставите Progressive scan на "On" по погрешка, ще трябва да върнете предишните настройки на уреда. Първо, извадете диска от DVD плейъра. Второ, натиснете STOP върху дистанционното управление (■) още веднъж и го задръжте пет секунди, преди да го отпуснете. Видеоизходът ще се възстанови на стандартна настройка и картината отново ще стане видима върху конвенционален аналогов телевизор или монитор.

#### **TV Output Select**

Настройте опциите на плейъра за избор на телевизионен изход според типа на телевизионната връзка.

YPbPr - Когато телевизорът ви е свързан с гнездата COMPONENT VIDEO OUT/ PROGRESSIVE SCAN върху DVD плейъра.

RGB - Когато телевизорът ви е свързан с гнездото SCART (сигнал RGB).

#### **AUDIO**

Всеки DVD диск има разнообразни опции за аудиоизход. Настройте AUDIO опциите на плейъра според типа на използваната от вас аудиосистема.

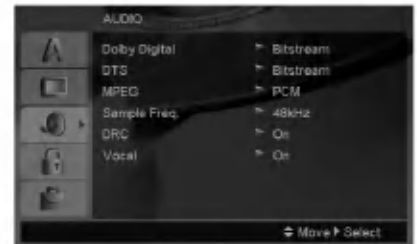

#### Dolby Digital / DTS / MPEG

Bitstream - Изберете "Bitstream", ако сте свързали гнездото DIGITAL OUT на DVD плейъра към усилвател или друг уред с Dolby Digital, DTS или MPEG декодер.

PCM (за Dolby Digital / MPEG) – Избира се при свързване към двуканален дигитален стереоусилвател. DVD-та, кодирани в Dolby Digital или MPEG формат, автоматично се пренастройват

за двуканално РСМ аудио. Off (за DTS): Ако изберете "Off", сигналът DTS не се предава чрез гнездото DIGITAL OUT.

#### Sample Freq. (Честота на импулсна модулация)

Ако вашият приемник или усилвател НЕ приема сигнали от 96 kHz, изберете 48 kHz. Когато такъв избор е направен, този уред автоматично преобразува сигналите от 96 kHz на 48 kHz, така че системата ви да може да ги декодира.

Ако вашият приемник или усилвател приема сигнали от 96 kHz, изберете 96 kHz. Когато такъв избор е направен, този уред предава всеки тип сигнали без допълнителна обработка.

Направете справка с ръководството на усилвателя си, за да проверите възможностите му.

#### DRC (Управление на динамичния обхват)

В DVD формат можете да чуете саундтрака на програмите, представен възможно най-точно и реалистично благодарение на дигиталната аудиотехнология. Вие обаче може да пожелаете да свиете динамичния обхват на аудиовъзпроизвеждането (разликата между най-силния и най-тихия звук). Това ще ви позволи да слушате филм с по-малка сила на звука, без да се губи от яснотата на звука. Поставете DRC на "On" за този ефект.

#### Vocal

Поставя се на "On" само когато се възпроизвежда многоканален караоке DVD. Караоке каналите върху диска се смесват в нормален стереозвук.

#### **LOCK (Родителски контрол)**

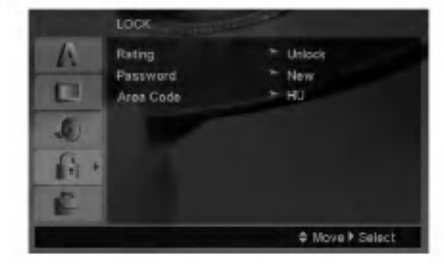

#### Rating (Рейтинг)

Блокира възпроизвеждането на DVD дискове, които имат рейтинг въз основа на съдържанието им. Не всички дискове имат рейтинг.

- 1. Изберете "Rating" от менюто LOCK, после натиснете  $\blacktriangleright$ .
- 2. За достъп до опциите на LOCK трябва да въведете паролата, която сте създали. Ако все още не сте въвели парола, излиза напомнящо съобщение да го направите.

Въведете паролата и натиснете ENTER. Въведете я отново и натиснете ENTER за потвърждение. Ако допуснете грешка преди натискане на ENTER, натиснете CLEAR.

3. Изберете рейтинг от 1 до 8, като използвате бутоните  $\blacktriangle$  /  $\blacktriangledown$ .

Рейтинг 1-8: Рейтинг едно (1) има най-големи ограничения, а рейтинг осем (8) е с най-малко ограничения.

Unlock: Ако изберете unlock, родителският контрол не се активира и дискът се възпроизвежда изцяло.

4. Натиснете ENTER, за да потвърдите своя избор на рейтинг, после натиснете SETUP, за да излезете от менюто.

#### Password (Парола) (Защитен код)

Можете да въведете или да смените паролата.

- 1. Изберете Password (парола) от менюто LOCK, а след това натиснете ▶.
- 2. Изпълнете процедурата от стъпка 2 по-горе (Rating-Рейтинг).

За да смените паролата, натиснете ENTER, когато опцията "Change" (Смени) е осветена. Въведете старата парола, а след това въведете и потвърдете новата парола.

3. Натиснете SETUP, за да излезете от менюто.

#### Ако сте забравили паролата си

Ако сте забравили паролата си, можете да я изтриете, като използвате следната процедура:

- Натиснете SETUP, за да изведете на екран менюто 1. за настройки.
- 2. Въведете шестцифреното число "210499" и натиснете ENTER. Паролата се изтрива.

⋒

#### Area Code (Код на регион)

Въведете кода на страната, чиито стандарти са използвани за определяне рейтинга на DVD видеодиска, въз основа на списъка на стр. 20.

- 1. Изберете "Area Code" от менюто LOCK, после натиснете  $\blacktriangleright$ .
- 2. Следвайте стъпка 2, описана на предната страница (Рейтинг).
- 3. Изберете първата буква, като използвате бутоните  $\blacktriangle$  /  $\nabla$ .
- 4. Натиснете и изберете следващия знак, като използвате бутоните ▲ / ▼.
- 5. Натиснете ENTER, за да потвърдите избора на area code.

#### **OTHERS**

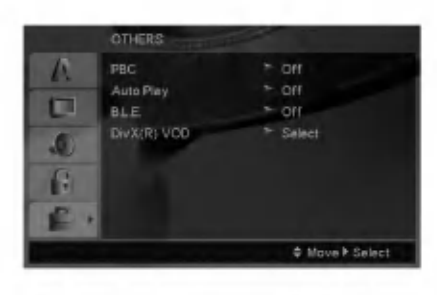

#### **PBC**

Поставете РВС (управление на възпроизвеждането) на "On" или "Off".

- **On: Видео CD с PBC се възпроизвеждат съгласно** PBC.
- Off: Видео CD с PBC се възпроизвеждат по същия начин, както аудио CD.

#### **Auto Play**

Можете да настроите DVD плейъра така, че DVD дискът автоматично да започне възпроизвеждане всеки път, щом бъде поставен.

Ако режимът Auto Play е поставен на "On", този DVD плейър ще търси заглавието с най-дълго време на възпроизвеждане, след което ще започне да възпроизвежда заглавието автоматично.

#### Забележка:

Функцията Auto Play може да не действа при някои DVD-Ta.

#### В. L. Е. (Начин за представяне на черния цвят)

За избиране на нивото на черния цвят на възпроизвежданата картина. Настройва се според предпочитанията ви и според възможностите на монитора.

- On: Разширена скала на сивото. (0 IRE отрязване)
- Off: Стандартна скала на сивото. (7.5 IRE отрязване)

#### Внимание:

Функцията В.L.E. задейства само NTSC системи.

#### DivX(R) VOD

Предоставяме ви регистрационен код за DivX® VOD (Video On Demand - видео по заявка), който ви позволява да наемате и купувате видеофилми, като използвате услугата DivX® VOD. За повече информация посетете сайта www.divx.com/vod.

- 1. Изберете опция "DivX(R) VOD", а след това натиснете  $\blacktriangleright$ .
- 2. Като изберете "Select", натиснете ENTER и регистрационният код ще се появи. Използвайте регистрационния код, за да закупувате или наемате видеофилми чрез услугата Divx® VOD от сайта www.divx.com/vod. Следвайте инструкциите и изтеглете видеофилма на диск, за да го възпроизведете на този уред
- 3. За изход натиснете ENTER.

#### Забележка:

Всички изтеглени от DivX® VOD видеофилми могат да бъдат възпроизвеждани само на този уред.

 $\binom{1}{1}$ 

# Работа с уреда

## Основни функции

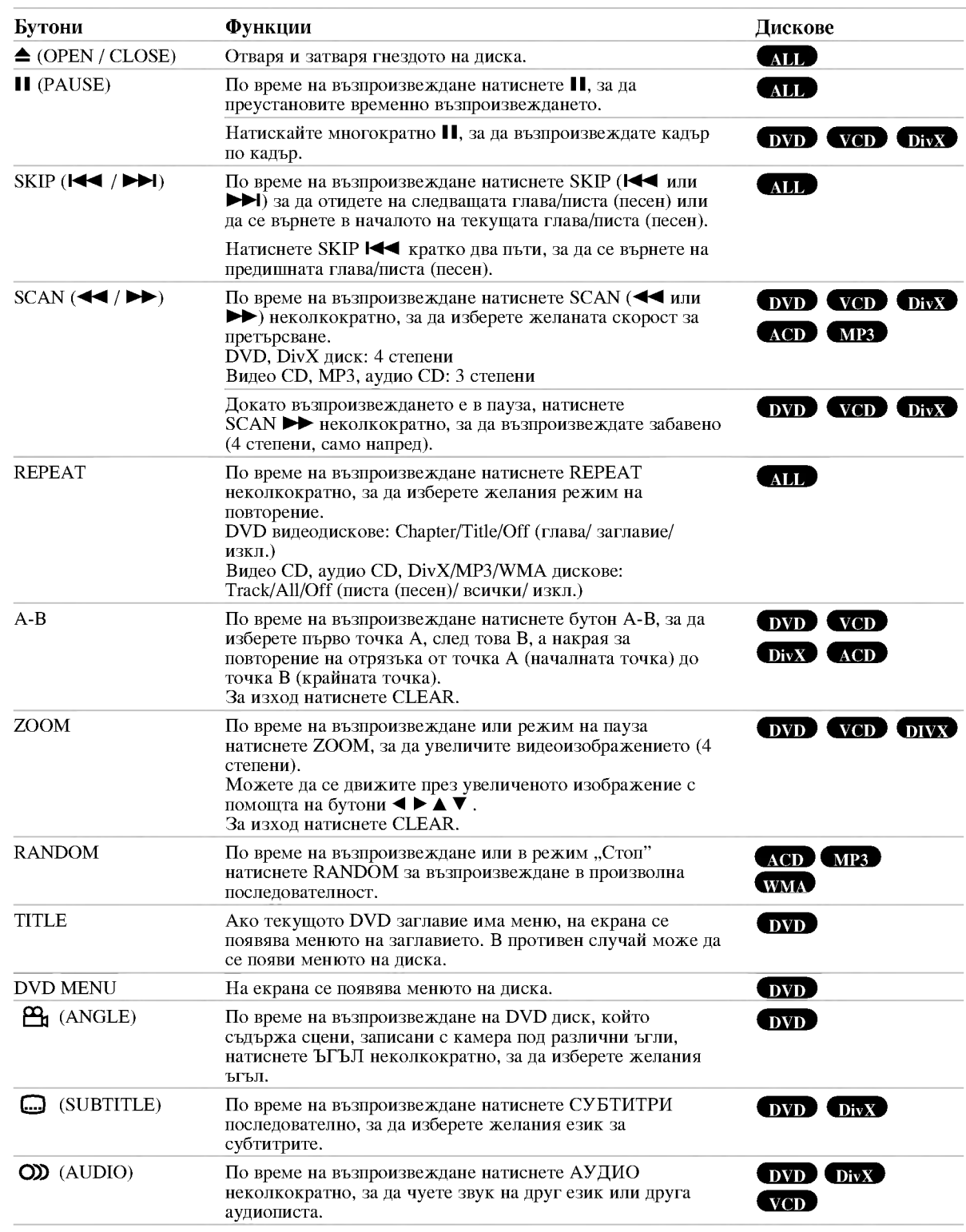

 $\odot$ 

Забележки във връзка с основните функции:

- На видео CD с РВС трябва да поставите РВС на "Off" в менюто за настройка, за да използвате функцията повторение (Вж. "РВС" на стр. 13).
- Ако натиснете SKIP ( $\blacktriangleright$ Н) еднократно по време на Повтаряне на глава (писта), повторното възпроизвеждане се отменя.
- Zoom може да не действа при някои DVD-та.
- Когато възпроизвеждате DVD диск, който съдържа записани сцени, заснети под различни ъгли на камерата, индикаторът за ъгъл на камерата ще мига на телевизионния екран по време на възпроизвеждане на сцените, заснети под различни ъгли, което означава, че е възможно превключване между различните ъгли на заснемане.
- Функцията "Повторение А-В" работи само за текущата писта (песен).

## Допълнителни функции

#### 3D Surround (Триизмерен звук)

За да произведете триизмерен звуков ефект, който симулира многоканално аудио от две стереоколони (вместо от пет+, изисквани обикновено при многоканалната аудиосистема тип "домашен театър").

#### DVD VCD DivX

- 1. Натиснете DISPLAY по време на възпроизвеждане.
- 2. Използвайте ▲ или ▼. за ла изберете звуковата опния. Звуковата опция се осветява.
- 3. Използвайте < или ►, за да изберете "3D SUR.". За да изключите триизмерния звуков ефект, изберете "Normal".

#### $(ACD)$

- 1. Натиснете AUDIO по време на възпроизвеждане. "3D SUR." се появява на екрана на менюто.
- 2. За да се върнете към нормално възпроизвеждане, натиснете AUDIO няколко пъти, докато "3D SUR." изчезне от екрана на менюто.

#### Търсене по време DVD VCD DivX

За да започне възпроизвеждане от диска в избрано от вас време:

- 1. Натиснете DISPLAY по време на възпроизвеждане. Карето за търсене по време показва изминалото време на възпроизвеждане.
- 2. Натиснете ▲ / ▼, за да изберете иконата на часовника; появява се "-- -- :--".
- 3. Задайте необходимото стартово време в часове. минути и секунди от ляво на дясно. Ако въведете погрешни цифри, натиснете CLEAR, за да изтриете въведените цифри. После въведете правилните цифри.
- 4. Натиснете ENTER за потвърждение. Възпроизвеждането започва от избрания час.

#### Търсене по маркер **DVD VCD** DivX

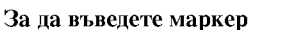

Можете да започнете възпроизвеждане от една до девет запаметени точки. За да въведете маркер, натиснете MARKER в желаната точка на диска. Иконата на маркера се появява за кратко върху телевизионния екран. Повторете, за да въведете до девет маркера.

#### За да изведете на екран или изтриете маркирана сцена

- 1. По време на възпроизвеждане от диска натиснете SEARCH. Менюто на търсене по маркер се появява на екрана.
- 2. След 10 секунди натиснете < /> →, за да изберете номер на маркера, който искате да изведете на екран или да изтриете.
- 3. Натиснете ENTER и възпроизвеждането започва от маркираната сцена. Или натиснете CLEAR и номерът на маркера се изтрива от списъка.
- 4. Можете да възпроизвеждате всеки маркер, като въведете номера му в менюто за търсене по маркер.

#### Запаметяване на последната сцена DVD **CAGD VODIA**

Този плейър запаметява последната сцена от последния гледан диск. Последната сцена остава в паметта, дори ако извадите диска от плейъра или изключите плейъра. Ако заредите диска, чиято сцена е запаметена, сцената автоматично се извиква на екран.

#### Забележка:

Този плейър не запаметява сцената на диска, ако го изключите, преди да сте пуснали диска за възпроизвеждане.

#### Скрийнсейвър

Скрийнсейвърът се появява, когато оставите DVD плейъра в режим Stop за около пет минути. Ако скрийнсейвърът се показва на дисплея в продължение на пет минути, DVD плейърът автоматично се изключва.

#### **System Select**

Трябва да изберете подходящия режим за системата на вашия телевизор. Ако на дисплея се появи NO DISC, натиснете и задръжте PAUSE/STEP в продължение на повече от 5 секунди, за да можете да изберете система (PAL, NTSC, или AUTO).

## Възпроизвеждане на аудио CD или MP3/WMA файл

Този уред може да възпроизвежда аудио СD дискове или носители, на които има записани MP3/WMA файлове.

#### МРЗ/ WMA/ аудио CD

Щом поставите носител, на който са записани МРЗ/WMA файлове, или аудио CD, на телевизионния екран се появява меню.

Натиснете ▲ / ▼ за да изберете писта (песен) / файл, а след това натиснете PLAY или ENTER и

възпроизвеждането започва. Можете да използвате различни функции за възпроизвеждане. Вж. стр. 14-15.

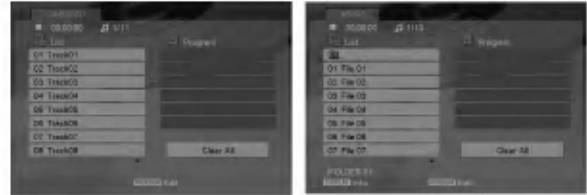

#### **ID3 TAG**

• Когато възпроизвеждате файл, съдържащ информация, като например заглавия на писти, можете да видите информацията чрез натискане на DISPLAY. [ Song, Artist, Album, Comment, Genre ]

#### Tins:

- Натиснете DVD MENU, за да преминете на следващата страница.
- Върху CD с MP3/WMA и JPEG можете да превключвате от MP3/WMA на JPEG. Натиснете TITLE и думата MUSIC или PHOTO в горната част на менюто ще се освети.

#### Съвместимостта на МРЗ / WMA дисковете с този плейър е ограничена както следва:

- Честота на импулсна модулация: в рамките на 8 48 kHz (МРЗ), в рамките на 32 - 48kHz (WMA)
- Скорост в битове: в рамките на 8 320kb/сек. (МР3), 32 -384kb/сек. (WMA)
- Плейърът не може да чете МРЗ/WMA файл, който има различно от ".mp3" / ".wma". разширение.
- Физическият формат на CD-R трябва да бъде ISO 9660
- Ако запишете файлове MP3 / WMA, като използвате софтуер, който не може да създава файлова система (напр. Direct-CD), възпроизвеждането на MP3 / WMA файлове е невъзможно. Препоръчваме ви да използвате Easy-CD Creator, който създава файлова система ISO 9660.
- Имената на файловете трябва да имат максимум 8 букви и трябва да съдържат разширение .mp3 или .wma.
- Те не трябва па сълържат специални знаци. като / ? \* : " < >  $\mathbf{I}$   $\mathbf{u}$   $\mathbf{v}$
- Общият брой на файловете в една папка трябва да бъде по-малък от 1190 файла.

### Програмирано възпроизвеждане

Функцията Програмиране ви дава възможност да съхраните в паметта на плейъра любимите си писти от който и да било диск.

Една програма може да съдържа 30 писти.

- 1. Поставете аудио CD или носител, на който са записани MP3/WMA файлове. Появява се меню AUDIO CD или MUSIC.
- 2. По време на режим "СТОП" натиснете PROGRAM, след което ще се появи знакът

#### Забележка:

Натиснете PROGRAM отново, за да излезете от режима на редактиране на програмата, като след това знакът • ще изчезне.

- 3. Изберете писта от списъка (List), после натиснете ENTER, за да поставите избраната писта в програмния списък (Program). Повторете операцията, за да поставите допълнителни писти в списъка.
- 4. От програмния списък изберете пистата, с която искате да започне възпроизвеждането.
- 5. За да започне възпроизвеждането, натиснете PLAY или ENTER. Възпроизвеждането започва в реда, в който сте програмирали пистите. Възпроизвеждането спира, щом всички писти от програмния списък бъдат възпроизведени веднъж.
- За възобновяване на нормалното възпроизвеждане 6. от програмирано възпроизвеждане изберете писта (песен) от списъка, а след това натиснете PLAY.

#### Повторение на програмирани писти

За да изберете желания режим на повторение, натиснете REPEAT.

- Track: повтаря се текущата писта.
- All: повтарят се всички писти от програмния списък.
- Off (без дисплей): не повтаря възпроизвеждането.

#### Забележка:

Ако натиснете > H веднъж по време на възпроизвеждане с повторение на писта, повторението се отменя.

#### Изтриване на писта от програмния списък

- 1. По време на режим "STOP" натиснете PROGRAM, след което ще се появи знакът
- 2. Използвайте ▲ ▼ ◀ ▶, за да изберете пистата (песента), която желаете да изтриете от програмния списък.
- 3. Натиснете CLEAR. Повторете стъпки от 1 до 3, за да изтриете още писти (песни) от списъка.

#### Изтриване на целия програмен списък

- 1. По време на режим "STOP" натиснете PROGRAM, след което ще се появи знакът ●
- Използвайте **A ▼** < ▶, за да изберете "Clear All"  $\overline{2}$ . (изтрий всичко), после натиснете ENTER.

#### Забележка:

Програмите се изтриват също и когато захранването бъде изключено или дискът бъде изваден.

## Разглеждане на JPEG файл

Този уред може да възпроизвежда носител, на който са записани JPEG файлове.

1. Поставете носител, на който са записани ЈРЕС файлове. На TV екрана се появява меню РНОТО.

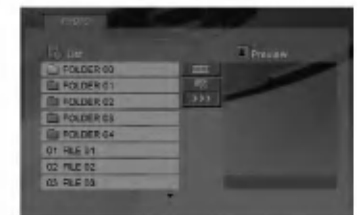

- 2. Натиснете ▲ / ▼, за да изберете папка, и натиснете ENTER. Появява се списъкът на файловете в папката.
- 3. Ако желаете да разгледате конкретен файл, натиснете ▲ / ▼, за да осветите името на файла, а след това натиснете ENTER или PLAY.
- 4. За да се върнете към меню РНОТО, докато разглеждате изображения, натиснете STOP.

#### Съвет:

- Ако сте в списък на файлове и желаете да се върнете към предишния списък на папки, използвайте бутоните ▲ / ▼ за да осветите • а след това и натиснете ENTER.
- Натиснете DVD MENU, за да отидете на следваща страница.
- Има три опции за скорост на слайд = : >>> (бързо), >> (нормално) и > (бавно). Използвайте ▲ ▼ ◀ ▶ за да осветите ■ След това използвайте бутоните < /> / ▶, за да изберете опцията, която
- Можете да избирате MP3/WMA или JPEG от диск с MP3/WMA и JPEG. Натиснете TITLE и в горната част на менюто се осветява думата MUSIC или PHOTO.

желаете да използвате, а след това натиснете ENTER.

• Докато разглеждате изображение, натиснете RETURN, за да скриете менюто за помощ.

#### Показване на слайдове

Използвайте ▲ ▼ ◀ ▶, за да осветите иконата (показване на слайдове), а след това натиснете ENTER.

#### Неподвижна картина

1. Натиснете PAUSE/STEP по време на показване на слайлове.

Сега плейърът ще влезе в режим на пауза.

2. За да се върнете към показването на слайдове, натиснете PLAY или натиснете отново PAUSE/STEP.

#### Прехвърляне към друг файл

Докато разглеждате картина, за да се прехвърлите към следващия или предходния файл, натиснете SKIP ( $\blacktriangleleft$  или  $\blacktriangleright$ ) или курсора ( $\blacktriangleleft$  или  $\blacktriangleright$ ).

#### Увеличаване на мащаба

По време на разглеждане на изображения натиснете ZOOM, за да увеличите видеоизображението (4 степени).

Можете да се движите през увеличеното изображение с помощта на бутоните < ► ▲ ▼.

#### Завъртане на картината

Натиснете ▲ / ▼ по време на показване на картина, за да я завъртите по посока на часовниковата стрелка или обратно на часовниковата стрелка.

#### Съвместимостта на JPEG писковете с този плейър е ограничена както следва:

- В зависимост от размера и броя на ЈРЕС файловете на DVD плейъра може да бъде необходимо повече време, за да прочете съдържанието на диска. Ако след няколко минути не видите екранния дисплей, значи някои от файловете са може би твърде големи - намалете разделителната способност на JPEG файловете до под 5 милиона пиксела и запишете друг диск.
- Общият брой на файловете в една папка трябва да бъде по-малък от 1190 файла.
- Някои дискове могат да бъдат несъвместими поради различен формат на запис или поради състоянието на диска.
- Преди да копирате файловете в макета (layout) на CD за запис, трябва да се уверите, че избраните файлове имат разширение ".jpg".
- Ако те имат разширения ".jpe" или ".jpeg", моля, преименувайте файловете на ".jpg".
- Файловете с имена без разширение ".jpg" няма да могат да се прочетат от този DVD плейър. Дори и файловете да се показват като JPEG изображения в Windows Explorer.

## Възпроизвеждане на DivX филмов файл

С този DVD плейер можете да възпроизвеждате DivX файл.

1. Поставете носител, на който е записан DivX файл. Менюто MOVIE се появява на телевизионния екран.

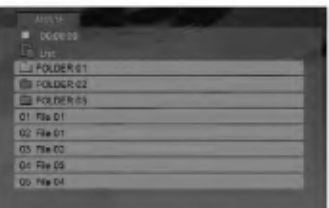

- 2. Натиснете ▲ / ▼, за да изберете папка и натиснете ENTER. Появява се списък на файловете в папката.
- 3. Ако желаете да разгледате конкретен файл, натиснете ▲ / ▼, за да осветите името на файла, а след това натиснете ENTER или PLAY. Можете да използвате различни функции за възпроизвеждане. Вж. стр. 14-15.
- 4. Натиснете STOP, за да прекратите възпроизвеждането. Появява се меню Моvie (Филм).

#### Съвет:

- Ако се намирате в списък на файлове и искате да се върнете в прелишния списък на папки, използвайте бутоните ▲ / ▼ на дистанционното, за да осветите • • и натиснете ENTER.
- Натиснете DVD MENU, за да преминете на следващата страница
- Върху CD с MP3/WMA, JPEG и MOVIE файлове можете да избирате меню MUSIC, PHOTO или MOVIE. Натиснете TITLE и думата MUSIC, PHOTO или MOVIE се осветява в горната част на менюто.
- Възможно е картината да не бъде показвана правилно при възпроизвеждане на DivX. Настройте вашата телевизионна система на режим AUTO или PAL-60, за да се възстанови картината, ако е налична.
- Подзаглавието на диска може да не се покаже правилно, ако дадено DivX заглавие е изтеглено от Интернет.
- Ако в менюто за избор на субтитри на диска липсва езикът за DivX субтитри, който възнамерявате да възпроизвеждате, езикът на субтитрите може да не се покаже правилно.

#### Забележка за показването на DivX субтитрите

Ако субтитрите не се показват правилно по време на възпроизвеждане, натиснете и задръжте SUBTITLE за около 3 секунди, а след това натиснете < /> →, за да изберете друг код на език, докато субтитрите се покажат правилно.

#### Съвместимостта на DivX дисковете с този плейър е ограничена както следва:

- Разделителната способност на DivX файла е под 720х576 (Ш х В) пиксела.
- Името на файла на субтитрите на DivX може да съдържа до 56 знака.
- Ако в DivX файла има код, невъзможен за прочитане, на дисплея се появява знак " \_ ".
- Ако броят на екранните кадри е над 30 в секунда, този уред може да не работи нормално.
- Ако видео- и аудиоструктурата на записания файл не е пакетна, се възпроизвежда или видео, или аудио.
- Ако файлът е записан с GMC, уредът работи само с 1-пунктово ниво на запис.  $*$  GMC?

GMC е акроним на Global Motion Compensation. Това е инструмент за кодиране, специфициран в стандарт MPEG4. Някои MPEG4 енкодери, като DivX или Xvid, имат тази опция. Съществуват различни нива на GMC кодиране, наричани обикновено 1-пунктов, 2-пунктов, или 3-пунктов GMC.

#### Възпроизводим DivX файл

.avi, .mpg, .mpeg

#### Формати на субтитрите, които могат да бъдат възпроизвеждани

 $SubRin(*.str/*.txt)$ SAMI(\*.smi) SubStation Alpha(\*.ssa/\*.txt) MicroDVD(\*.sub/\*.txt) SubViewer 1.0(\*.sub) SubViewer 2.0(\*.sub/\*.txt) TMPlayer(\*.txt)

#### Възпроизводим Codec формат

"DIVX3.xx", "DIVX4.xx", "DIVX5.xx", "XVID", "MP43", "3IVX".

#### Възпроизводим аудиоформат

"Dolby Digital", "DTS", "PCM", "MP3", "WMA".

- Честота на импулсна модулация: в рамките на 8 - 48 kHz (MP3), в рамките на 32 - 48kHz (WMA)
- Скорост в битове: в рамките на 8 320 kb/сек. (MP3), 32 - 192 kb/сек.
- Не всеки WMA аудиоформат е съвместим с този уред.

## Управление на други телевизори с дистанционното управление

Можете да управлявате нивото на звука, входния източник и включването на ел. захранването на вашия LG телевизор с доставеното дистанционно управление.

Можете да управлявате нивото на звука, входния източник и включването на ел. захранването и на други телевизори, освен такива с марката LG. Ако вашият телевизор е сред изброените в таблицата подолу, настройте подходящия код на производителя.

- 1. Като задържите бутон TV POWER, натиснете цифровите бутони, за да изберете кода на производителя за вашия телевизор (вж. таблицата по-долу).
- 2. Отпуснете бутона TV POWER.

#### Кодови номера на управляеми телевизори

Ако е даден повече от един код, опитайте се да ги въведете един по един, докато откриете този, който действа на вашия телевизор.

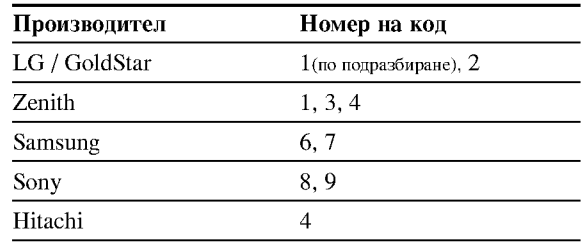

#### Забележки:

- В зависимост от телевизора някои или всички бутони могат да не функционират на вашия телевизор, дори след като сте въвели правилния код на производителя.
- Ако въведете нов номер на код, номерът на кода, въведен преди това, ще се изтрие.
- Когато заменяте батериите на дистанционното, кодът, който сте задали, може да се върне към настройката по подразбиране. Задайте подходящия код отново.

### Поддръжка и сервиз

Направете справка с информацията в тази глава, преди да потърсите сервизен техник.

#### Боравене с уреда

#### При транспортиране на уреда

Моля, запазете оригиналния кашон и опаковъчните материали. Ако се наложи да транспортирате уреда, за максимална защита го опаковайте отново в оригиналната му фабрична опаковка.

Поддържане на външните повърхности чисти

- Не използвайте летливи течности, като например инсектициден спрей, в близост до уреда.
- Не поставяйте гумени или пластмасови изделия в контакт с уреда за продължително време, тъй като те оставят следи по повърхността.

#### Почистване на уреда

За да почистите плейъра, използвайте меко, сухо парче плат. Ако повърхностите са изключително замърсени, използвайте сухо парче плат, леко навлажнено в разтвор на мек течен детергент.

Не използвайте силни разтворители, като алкохол, бензин или разредител, тъй като те могат да повредят повърхността на уреда.

#### Поддръжка на уреда

**DVD** плейърът е прецизен продукт на висшите технологии. Ако оптичните четящи лещи и частите, задвижващи диска, са замърсени или износени, качеството на картината се влошава.

В зависимост от средата, в която работи, се препоръчва редовен оглед и поддръжка след всеки 1,000 часа употреба.

За повече подробности моля, обърнете се към най-близкия официален сервизен център.

# Справочник

#### Кодове на езиците

Използвайте този списък, за да въведете желания език за следните първоначални настройки: Disc Audio, Disc Subtitle, Disc Menu.

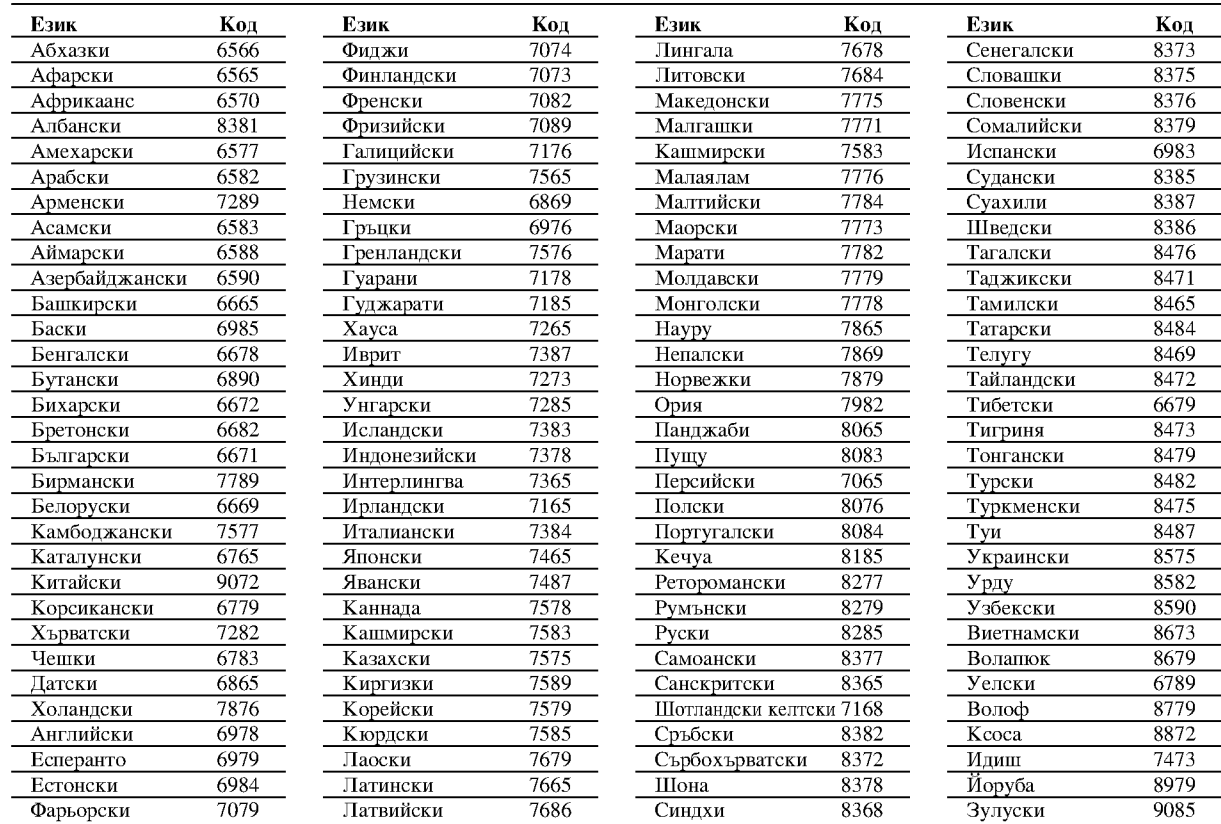

#### Кодове на регион

Изберете код на регион от списъка.

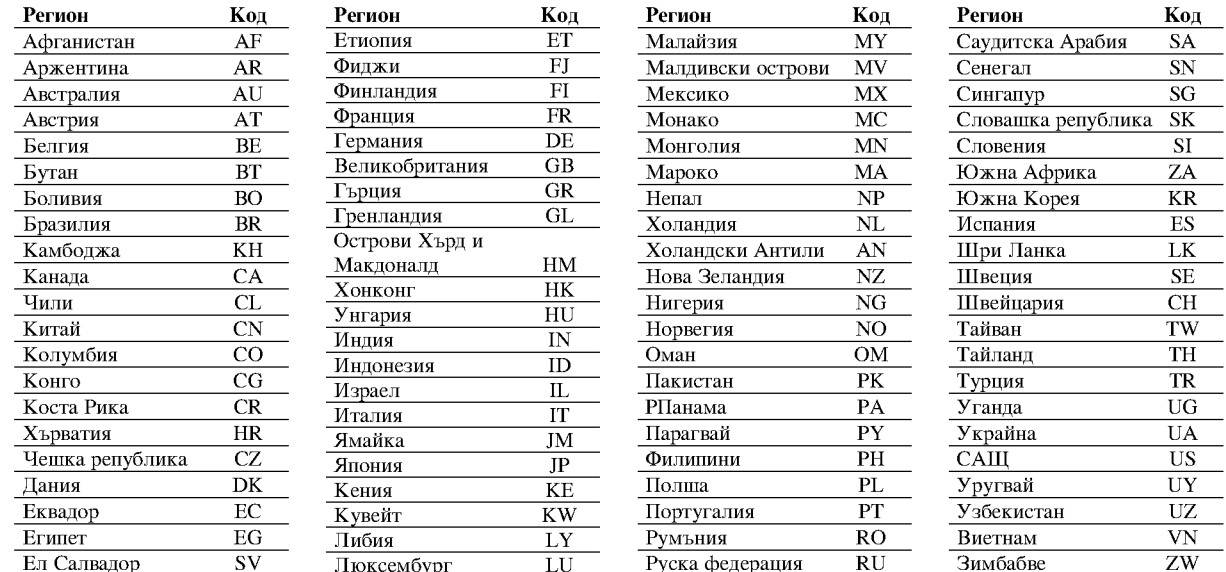

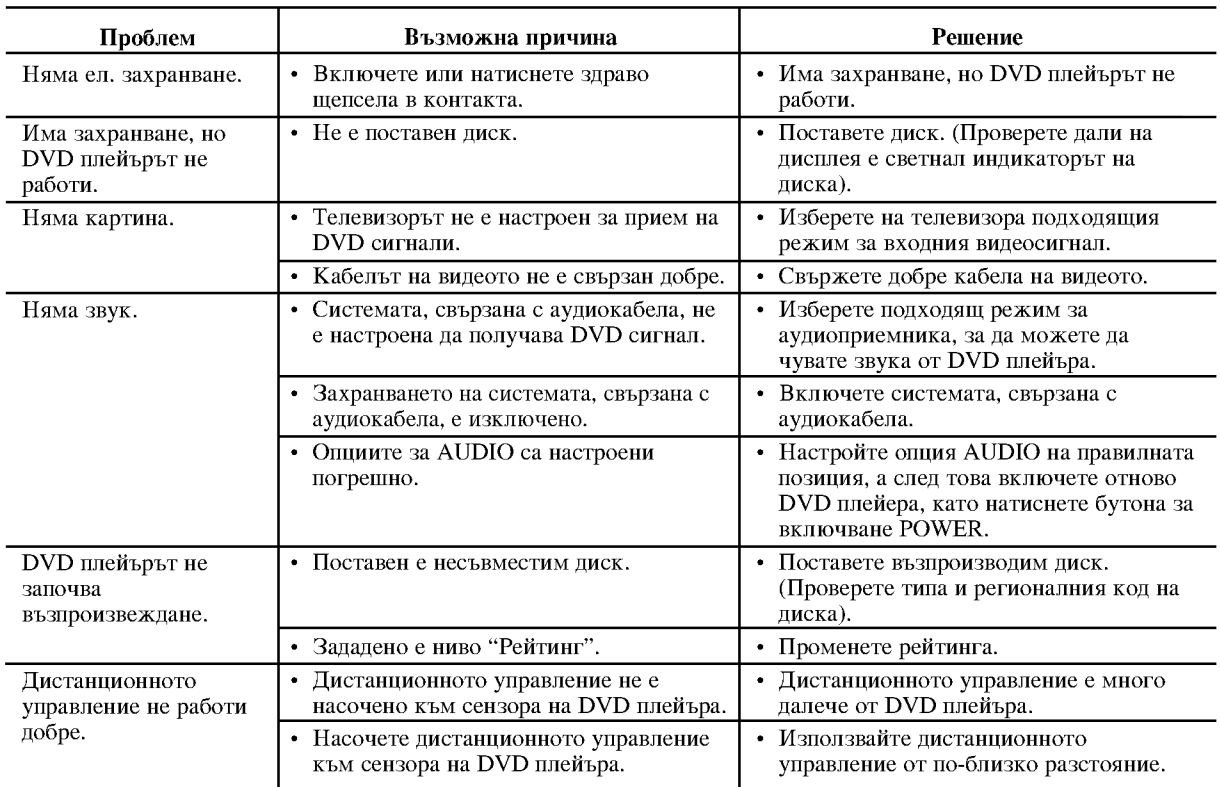

### Отстраняване на проблеми

## Технически данни

#### Общи

Параметри на ел. захранване: AC 200-240 V, 50/60 Hz Консумирана мощност: 8W Размери (прибл.):

 $\frac{430 \times 35 \times 242 \text{ mm}}{(17 \times 1.4 \times 9.5 \text{ m})}$ <br>(Д х В х Ш) без крачетата

Тегло (прибл.): 1,9 кг (4,2 фунта)

Работна температура: 5 °C до 35 °C (41 °F до 95 °F) Работна влажност: 5 % до 90 %

#### Изходи

#### **VIDEO OUT:**

(Y) 1.0 V (p-р), 75  $\Omega$ , негативен синхр. сигнал, RCA гнездо х 1 / SCART (TO TV)

### **COMPONENT VIDEO OUT:**

(Y) 1.0 V (p-р), 75  $\Omega$ , негативен синхр. сигнал, RCA гнездо х 1 (Pb)/(Pr) 0.7 V (p-р), 75  $\Omega$ , RCA гнездо х 2

**AUDIO OUT:** 2.0 Vrms (1 KHz, 0 dB), 600 Ω, RCA гнездо (L, R) x 1 / **SCART (TO TV)** 

#### DIGITAL OUT (коаксиален):

0.5 V (р-р), 75  $\Omega$ , RCA гнездо х 1

Система

#### Лазер:

Полупроводников лазер, дължина на вълната 650 nm

Сигнална система: PAL / NTSC

Честотни характеристики: DVD (PCM 96 kHz): 8 Hz до 44 kHz DVD (PCM 48 kHz): 8 Hz до 22 kHz CD: 8 Hz до 20 kHz

Съотношение сигнал - шум: Повече от 100 dB (само при ANALOG OUT конектори)

Хармонични изкривявания: По-малко от 0.008%

Динамичен обхват: Повече от 95 dB (DVD/CD)

#### Принадлежности:

Видеокабел (1), Аудиокабел (1), Дистанционно управление (1), Батерии (2)

Забележка: Дизайнът и техническите характеристики подлежат на промени без предизвестие.

**(21)** 

## DV162/172E2Z\_NA5HLL\_MAC

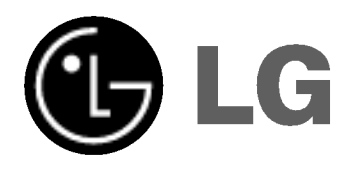

# ДВД ПЛЕЕР УПАТСТВО ЗА **УПОТРЕБА**

## МОДЕЛ: DVX162/DVX172

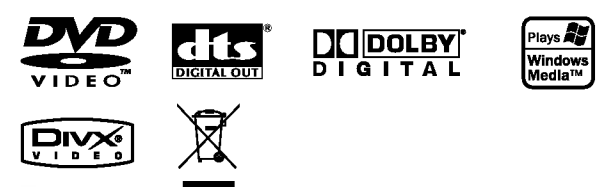

Прочитајте го прирачникот внимателно и целосно пред да го поврзувате, да ракувате со овој производ или да го дотерувате.

## **ВНИМАНИЕ** -<br>РИЗИК ОД ЕЛЕКТРИЧЕН<br>УЛАР НЕ ОТВАРАЈ

ВНИМАНИЕ: ЗА ДА ГО НАМАЛИТЕ РИЗИКОТ ОД СТРУЕН УДАР, НЕМОЈТЕ ДА ГО ОТВОРАТЕ КАПАКОТ (ИЛИ ЗАДНИОТ ДЕЛ) ВО ВНАТРЕШНОСТА НЕМА ДЕЛОВИ КОИ МОЖЕ ДА ГИ ОДРЖУВА КОРИСНИКОТ ЗА ОПРЖУВАЊЕ ОБРАТЕТЕ СЕ НА КВАПИФИКУВАН СЕРВИСЕН ПЕРСОНАЛ.

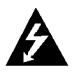

Оваа сијаличката што светка, со симбол на стрелка во рамнокрак триаголник, е наменета да го предупреди корисникот за постоењето на неизолиран опасен напон во внатрешноста на производот, кој би можел да биде доволно висок, за да претставува опасност од струен удар за човекот.

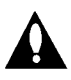

Извичникот во рамнокрак триаголник, е наменет да го предупреди корисникот за постоењето на важни упатства за ракување и олржување (сервисирање) во литературата, приложена кон производот.

ПРЕДУПРЕДУВАЊЕ: ЗА ДА ГО НАМАЛИТЕ РИЗИКОТ ОД ПОЖАР ИЛИ СТРУЕН УДАР, НЕМОЈТЕ ДА ГО ИЗЛОЖУВАТЕ ОВОЈ ПРОИЗВОД НА ДОЖД ИЛИ ВЛАГА

ВНИМАНИЕ: Процепите и отворите на куќиштето се оставени за проветрување и за да се обезбеди сигурно работење на производот, како и за заштита од прегревање.

Отворите не смеат да се блокираат со ставање на производот на кревет, кауч, тепих или друга слична површина. Произволот не смее ла се става во вгралена инсталација, на пример полина за книги или сталажа, освен ако не е обезбедена соодветно проветрување или биле почитувани упатствата на производителот.

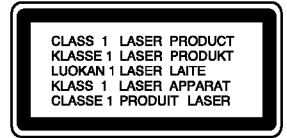

#### ВНИМАНИЕ: ВИДЛИВО И НЕВИДЛИВО ЛАСЕРСКО ЗРАЧЕЊЕ ПРИ ОТВОРАЊЕ И ВАДЕЊЕ НА ЗАШТИТАТА.

#### ВНИМАНИЕ:

Овој производ користи ласерски систем. За обезбедување исправно користење на овој производ, Ве молиме прочитајте го внимателно ова упатство и сочувајте го за во иднина. Ако уредот има потреба од одржување, контактирајте со авторизиран сервисен центар. Користењето контроли, прилагодувања или изведување процеси поинакви од оние што се специфицирани овде, можат да резултираат со висок степен на изложеност на радијација. За заштита од директно изложување на ласерско зрачење не обидувајте се да го отворате капакот. Со отворање се предизвикува видлива ласерска радијација. НЕ ГЛЕДАЈТЕ ВО ЗРАКОТ.

Внимание: овој апарат не треба да биде изложен на вода (потопување или прскање) и на него не треба да се ставаат предмети наполнети со течности, како на пример вазни.

#### ВНИМАНИЕ во однос на напојниот кабел

#### За повеќето уреди се препорачува, тие да бидат поставени на засебно струјно коло.

Односно, на единечен приклучник, кој го напојува само тој уред и нема други приклучници или ограноци. Преверете ја страницата со спецификации, од овој прирачни, за да бидете сигурни.

Немојте да преотроварувате ѕидните приклучници. Преоптеретени ѕидни приклучници, лабави или оштетени ѕилни приклучници, кабли за прололжување. Изгорени напојни кабли или оштетена или напукната изолација на жиците, се опасни. Сите овие состојби можат да доведат до струен удар или пожар. Повремено проверете го кабелот на Вашиот уред и доколку изгледа оштетен или дотраен, исклучете го, прекинете со употреба на уредот и заменете го кабелот со ист таков резервен дел, од страна на овластен cennucen.

Заштитете го напојниот кабел од физичка или механичка злоупотреба, како на пример превиткување, завиткување, приклештување, заглавување со врата, или газење врз него. Обратете особено внимание на утичниците, ѕидните приклучници, како и точката каде што кабелот излегува од уредот.

За да го исклучите напојувањето од мрежата, извлечете го приклучникот на кабелот од штекерот. Кога го инсталирате производот, внимавајте приклучокот да биде лесно достапен.

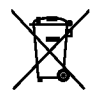

#### Отстранување на старите уреди

- 1. Ако на производот се наоѓа симбол на прецртана канта за смет, тоа значи дека за производот важи европската директива 2002/96/EC.
- 2. Електричните и електронските производи треба да се отстрануваат одвоено од комуналниот смет, на посебни локации одредени од владата или локалните власти.
- 3. Правилното отстранување на старите уреди ќе ги спречи потенцијалните негативни последици за животната средина и човековото здравје.
- 4. За подетални информации околу отстранувањето на старите уреди обратете се во одговорната градска служба, службата за смет и комунална хигиена или во продавницата каде што сте го купиле производот.

Производот е произведен во согласност со барањата за радио-пречки на Директивите 89/336/ЕЕС, 93/68/ЕЕС и 73/23/ЕЕС на ЕУ.

## Еодржина

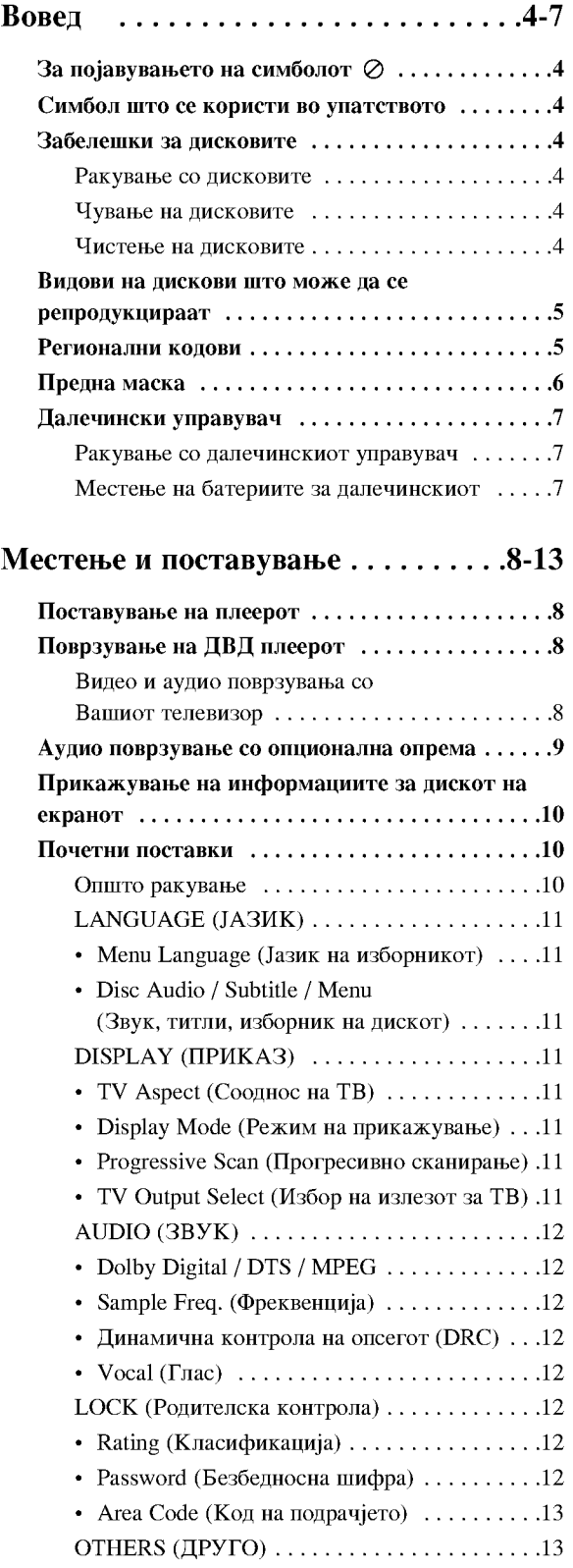

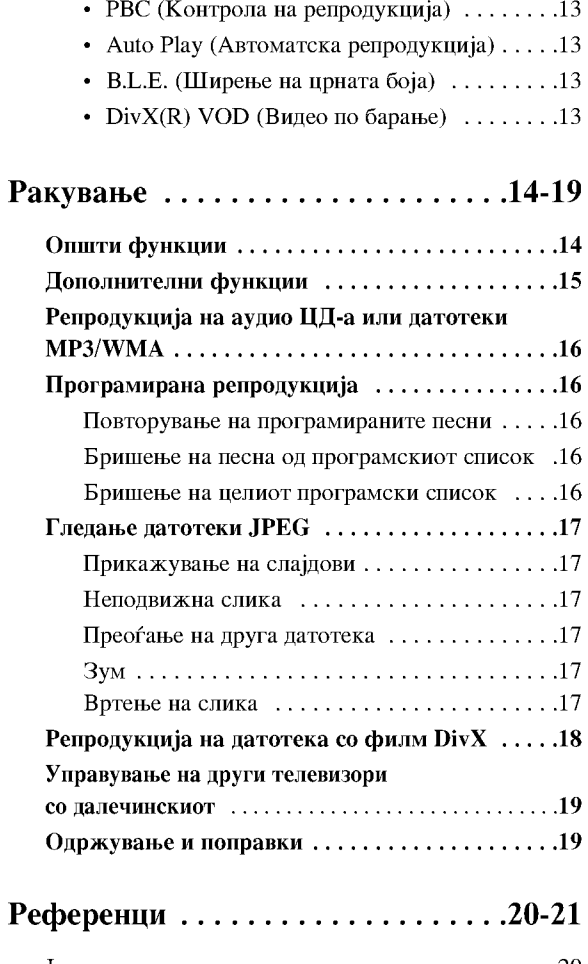

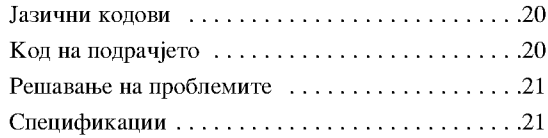

 $\odot$
## Вовед

За правилна употреба на овој производ, внимателно прочитајте го упатството и чувајте го за информации и во иднина.

Упатството содржи информации за ракувањето и одржувањето на Вашиот ДВД плеер. Ако уредот треба да се поправа, јавете се на овластен сервис.

## За појавувањето на симболот ⊘

За време на ракувањето на екранот на Вашиот телевизор може да се појави симболот "  $\oslash$  " што укажува дека функцијата објаснета во ова упатство не е достапна за ставениот диск ДВД.

## Симбол што се користи во **VIIATCTBOTO**

## Забелешка:

Укажува на посебни забелешки и функции.

### Совет:

**KNI** 

Укажува на совети што ја олеснуваат задачата.

Делот чиј наслов содржи еден од следните симболи важи само за видот на дискови што ги претставува симболот.

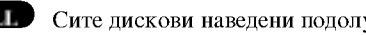

**DVD** ДВД и затворени DVD±R/RW

- **VCD** Видео ЦД-а
- **ACD** Аудио ЦД-а
- MIP3 Датотеки МРЗ
- Датотеки WMA **WMA**
- **DivX** Датотеки DivX

## Забелешки за дисковите

### Ракување со дисковите

Не допирајте ја страната за репродукција на дискот. Држете го дискот за рабовите, така да не останат отпечатоци од прстите на површината. Не лепете хартија или лента на дискот.

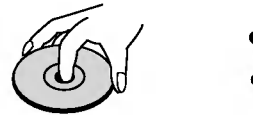

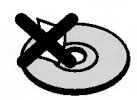

### Чување на дисковите

По репродукцијата, ставете го дискот во неговата кутија. Не изложувајте го дискот на директна сончева светлина или топлински извори и не оставајте го во паркиран автомобил изложен на директна сончева светлина.

### Чистење на дисковите

Отпечатоците и прашината на дискот може да предизвикаат лош квалитет на сликата и изобличување на звукот. Пред репродукцијата, исчистете го дискот со чиста крпа. Бришете го дискот од средината кон рабовите.

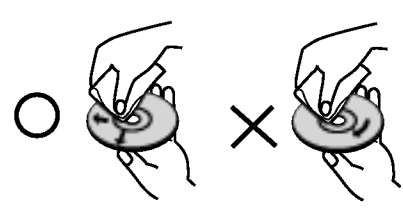

Не употребувајте јаки растворачи, на пример алкохол, бензин, ацетон, средства за чистење или антистатички спреј наменети за старите винилни плочи.

## Видови на дискови што може да се репродукцираат

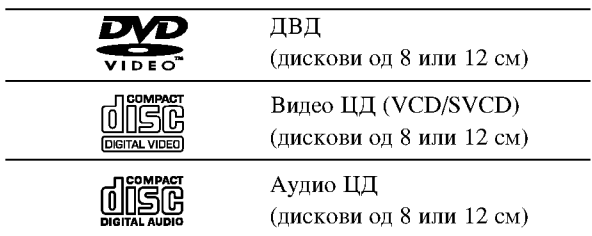

Освен тоа, уредот репродуцира дискови DVD±R/RW и CD-R/RW што содржат аудио наслови или датотеки DivX. MP3. WMA и JPEG.

### Забелешки:

- Зависно од условите на опремата за снимање или на самиот диск CD-R/RW (или DVD±R/RW)), некои дискови CD-R/RW (или DVD±R/RW) не може да се репродуцираат на уредот.
- Не користете ЦД-а со неправилен облик (на пр. во облик на срце или осмоаголни) бидејќи така може да предизвикате дефекти.
- ДВД плеерот бара дисковите и записите да задоволуваат одредени технички стандарди за да се постигне оптимален квалитет на репродукцијата. Фабрички снимените ДВД-а автоматски ги вклучуваат тие стандарди. Има многу разни видови дискови за снимање (вклучувајќи ги и дисковите CD-R што содржат датотеки MP3 или WMA) и тие бараат одредени претходни услови (видете погоре) за да се обезбеди соодветна репродукција.

Купувачите треба да забележат дека е потребна дозвола за да се преземаат датотеки МРЗ или WMA и музика од Интернет. Нашата компанија нема право да дава такви дозволи. Дозволата секогаш се бара од сопственикот на авторските права.

## Регионални кодови

Уредот има регионален код испечатен од задната страна. Уредот може да репродуцира само ДВДдискови означени исто како одзади или "ALL" (сите).

### Забелешки за регионалните кодови

- Повеќето дискови ДВД имаат јасно видлив глобус на обвивката со еден или повеќе броеви во нив. Тој број мора да одговара на регионалниот код на Вашиот ДВД плеер, инаку дискот нема да може да се репродуцира.
- Ако се обидете да репродуцирате ДВД со различен регионален код од оној што го има Вашиот плеер, на екранот се поајвува пораката "Check Regional Code" (проверете го регионалниот код).

### Забелешки за авторските права:

Законски е забрането да се копира, емитува, прикажува, емитува преку кабел, да се репродуцира јавно или да се изнајмува материјал под авторски права без дозвола. Овој производ се одликува со заштитата од копирање што ја разви Macrovision. На некои дискови се снимени сигнали за заштита од копирање. При снимање и репродукција на сликите од овие дискови ќе се појават пречки на сликата. Овој производ има вградено технологија за заштита на авторските права што е заштитена со патенти во САД и со други права на интелектуална сопственост на Macrovision Corporation и на други сопственици на правата. Користењето на оваа технологија за заштита на авторските права мора да го одобри Macrovision Corporation, а е наменета за домашна и друга употреба со ограничено гледање, освен ако не е поинаку одобрено од страна на Macrovision Corporation. Забранети се обратниот инжинеринг и расклопувањето.

ПОТРОШУВАЧИТЕ ТРЕБА ДА ЗНААТ ДЕКА НЕ СЕ СИТЕ ТЕЛЕВИЗОРИ СО "ГОЛЕМА ДЕФИНИЦИЈА" ЦЕЛОСНО СООДВЕТНИ СО ОВОЈ ПРОИЗВОД И МОЖЕ ДА СЕ СЛУЧИ НА СЛИКАТА ДА БИДАТ ПРИКАЖАНИ РАЗНИ АРТЕФАКТИ. ВО СЛУЧАЈ НА ПРОБЛЕМИ СО ПРОГРЕСИВНО СКАНИРАНИТЕ СЛИКИ ОД 525 ИЛИ 625 ЛИНИИ, СЕ ПРЕПОРАЧУВА КОРИСНИКОТ ДА ЈА ПРЕФРЛИ ВРСКАТА НА ИЗЛЕЗОТ "STANDARD DEFINITION" (СТАНДАРДНА ДЕФИНИЦИЈА). АКО ИМАТЕ ПРАШАЊА ВО ВРСКА СО СООДВЕТНОСТА НА ВАШИОТ ТЕЛЕВИЗОР СО ОВОЈ МОДЕЛ НА ДВД ПЛЕЕР 525р И 625р, КОНТАКТИРАЈТЕ СО НАШИОТ ПЕНТАР ЗА ПОТРОШУВАЧКИ УСЛУГИ.

## Предна маска

## **DVX162**

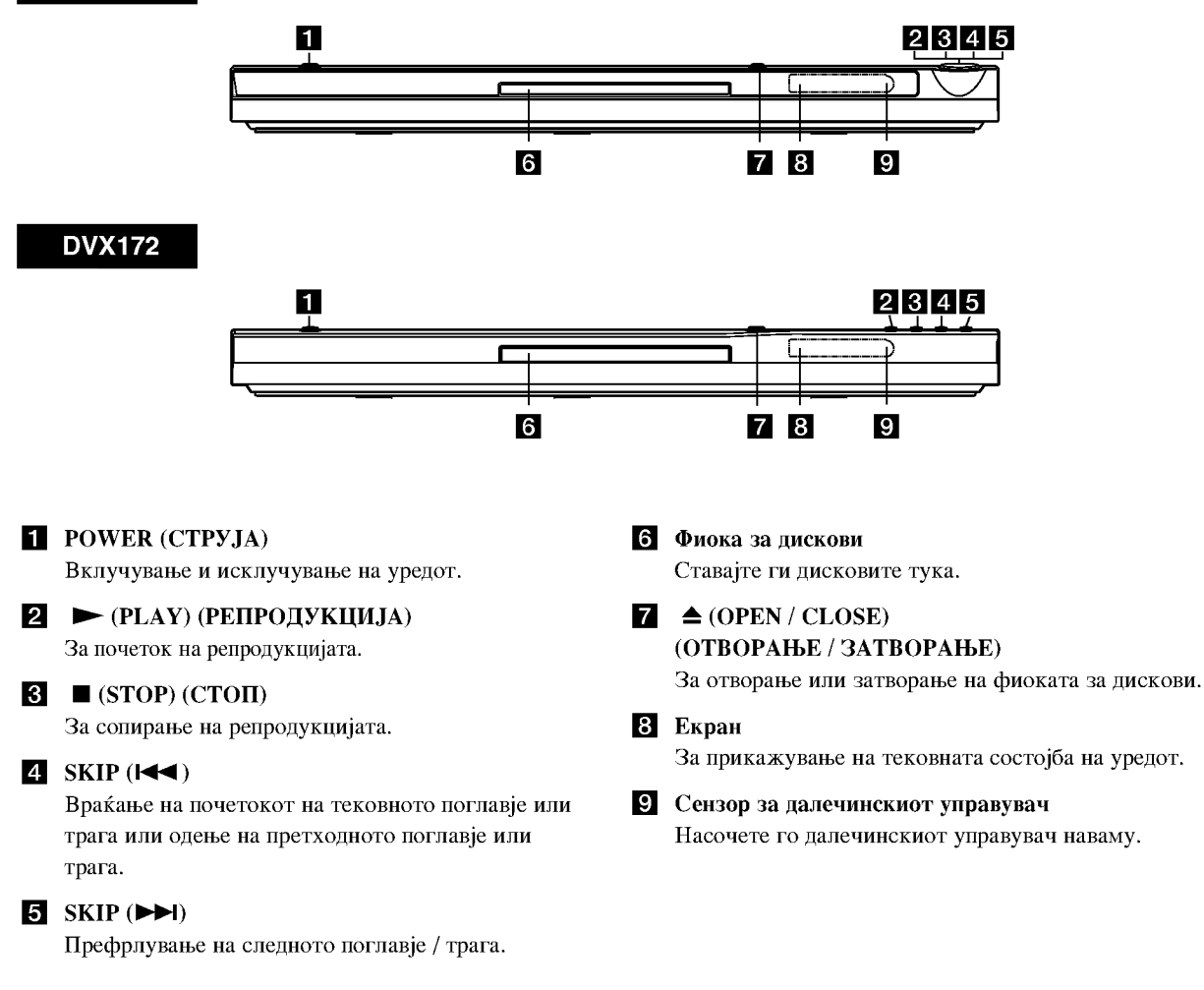

**(?)** 

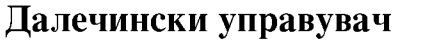

### **POWER**

Вклучување и исклучување на ДВД плеерот.

### OPEN/CLOSE  $($ <sup> $\triangle$ </sup>) Отворање и затворање на фиоката за

дискови.

Бројчени копчиња 0-9 Одбирање на ставките на изборникот што имаат броеви.

### **CLEAR**

Брише број на трага од програмскиот список или ознака од изборникот MARKER SEARCH (барање по ознака).

Копчиња за управување со ТВ POWER: Вклучување и исклучување на телевизорот.

> АV: Одбирање на телевизискиот извор.

PR/CH +/-: Одбирање на телевизиски канал.

VOL +/-: Дотерување на гласноста на телевизорот.

### **DVD MENU**

Пристапување кон изборникот на дискот ДВД. **TITLE** Прикажување на насловниот изборник, ако го има.

**∢/** ▶ / ▲ / ▼ (лево/десно/горе/долу) Одбирање на ставка од изборникот. **DISPLAY** Пристапување кон приказот на екранот. RETURN  $(5)$ Приказ на видео ЦД со РВС.

### Ракување со далечинскиот управувач

Насочете го далечинскиот кон сензорот на уредот и притискајте ги копчињата.

### Внимание:

Не мешајте стари со нови батерии и не мешајте различни видови батерии, на пример стандардни со алкални и сл.

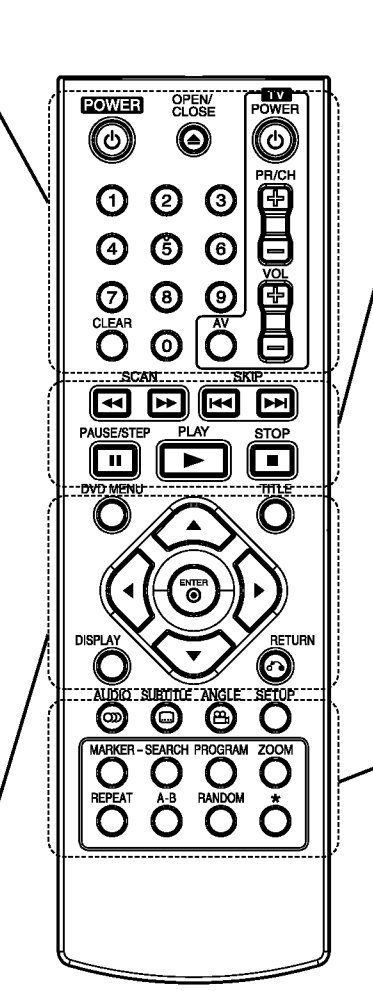

## $SCAN$  (44/ $\blacktriangleright$ )

Пребарување назад или напред. SKIP  $(H \triangleleft / P)$ 

### Префрлување на следното

поглавје / трага. Враќање на почетокот на тековното поглавје или трага или одење на претходното поглавје или трага.

### PAUSE / STEP (II) Привремено ја паузира

репродукцијата / притискајте го повеќе пати за репродукција квадрат по квадрат.

 $\blacktriangleright$  (PLAY) (РЕПРОДУКЦИЈА) Почнува репродукција.  $STOP ( \blacksquare )$ Сопирање на репродукцијата.

## **AUDIO**

Одбирање звук на јазикот или аудио канал.

**SUBTITLE** Одбира јазик за титлите.

**ANGLE** Одбира агол на камерата на ДВД-то, ако е достапен.

**SETUP** Отворање или затворање на изборникот за поставки.

**MARKER** Означува некоја точка за време на репродукцијата.

**SEARCH** Приказ на изборникот MARKER SEARCH (барање по ознака).

**PROGRAM** Притиснете за режимот за програмско уредување.

ZOOM Зголемување на сликата на видеото.

### **REPEAT**

Повторување на поглавје, трага, наслов или сѐ.

### $A - B$

Повторување низа од точка А до точка В.

### **RANDOM**

Репродукција на траги по произволен редослед.

### Местење на батериите за далечинскиот

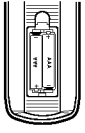

Извадете го капакот на батериите од задниот дел на далечинскиот управувач и ставете две батерии (со големина ААА) со  $\oplus$  и  $\ominus$  правилен распоред.

## Местење и поставување

## Поставување на плеерот

Сликата и звукот на блискиот телевизор, видео рекордер или радио може да бидат изобличени за време на репродукцијата. Ако се случи такво нешто, ставете го плеерот подалеку од телевизорот, видеото или радиото или исклучете го уредот по вадењето на дискот.

## Поврзување на ДВД плеерот

Зависно од Вашиот телевизор и другата опрема, плеерот може да го поврзете на разни начини. Погледнете во упатствата на Вашиот телевизор, стерео систем или другите апарати, ако е потребно, за дополнителни информации за поврзувањето.

Залниот пел на телевизорот

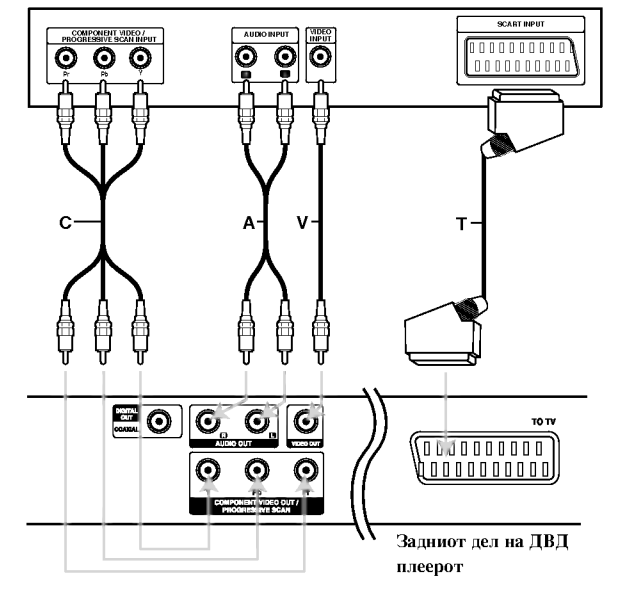

### Внимание:

Мора да поставите опцијата TV Output Select (избор на излезот за ТВ) на менито за поставување да ги користи приклучниците COMPONENT VIDEO OUT/PROGRESSIVE SCAN (компонентно видео/прогресивно сканирање) или сигналот RGB преку SCART. (Видете на стр. 11.)

### Видео и аудио поврзувања со Вашиот телевизор

Внимавајте ДВД плеерот да е поврзан директно со телевизорот, а не со видеото, инаку сликата од ДВД-то може да биде изобличена од страна на системот за заштита од копирање.

Поврзување со SCART - Поврзете го приклучокот scart TO TV (кон телевизор) на ДВД плеерот со соодветниот приклучок на телевизорот со помош на scart кабелот  $(T)$ .

Видео - Поврзете го приклучокот VIDEO OUT (видео излез) на ДВД плеерот со видео приклучокот на телевизорот со видео кабелот (V).

Аудио - Поврзете ги левиот и десниот приклучник AUDIO OUT (излез за звук) од ДВД плеерот со влезните звучни приклучоци за лево и десно на телевизорот (А) со аудио каблите. Не поврзувајте го приклучокот AUDIO OUT (аудио излез) на ДВД плеерот со влезниот приклучок за слушалки (на касетофонот за снимање) на вашиот аудио систем.

Компонентно видео - Поврзете ги приклучоците COMPONENT VIDEO OUT/ PROGRESSIVE SCAN (излез за компонентно видео/прогресивно сканирање) на ДВД плеерот со соодветните приклучници на телевизорот со помош на кабел Y Pb Pr (C).

### Прогресивно сканирање

- Ако телевизорот Ви е со голема дефиниција или "дигитално подготвен", може да го искористите излезот со прогресивно сканирање на ДВД плеерот за најголема можна видео резолуција.
- Поставете го Progressive на "Оп" (вклучено) на изборникот за поставки за прогресивен сигнал, видете на страница 11.
- Прогресивното сканирање на функционира со аналогните видео врски (жолтиот приклучок VIDEO OUT).

## Аудио поврзување со опционална опрема

Поврзете го ДВД плеерот со Вашата опционална опрема за излез на звукот.

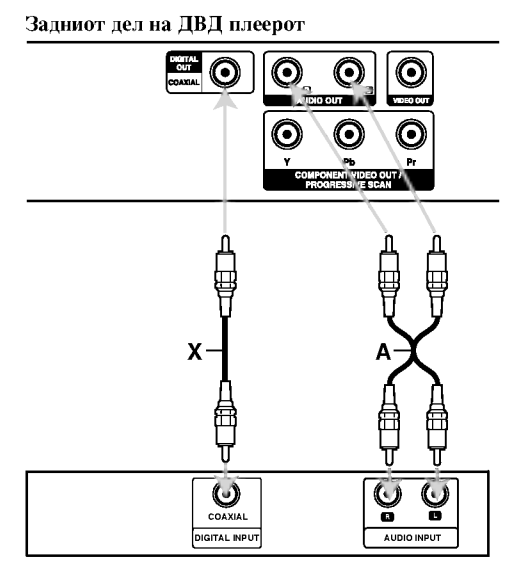

Зајакнувач (Рисивер)

Произведено по лиценца од Dolby Laboratories. "Dolby", "Pro Logic" и симболот двојно D се заштитни знаци на **Dolby Laboratories.** 

DTS и DTS Digital Out се заштитни знаци на Digital Theater Systems, Inc.

Засилувач опремен со 2-канално аналогно стерео или Dolby Pro Logic II / Pro Logic: Поврзете ги левиот и десниот приклучник AUDIO OUT (излез за звук) од ДВД плеерот со влезните звучни приклучоци за лево и десно на Вашиот засилувач, рисивер или стерео систем со помош на аудио каблите (А).

Засилувач опремен со 2-канално дигитално стерео (РСМ) или аудио / видео рисивер опремен со повеќеканален декодер (Dolby Digital™, MPEG 2, или DTS): Поврзете еден од приклучоците DIGITAL AUDIO OUT (дигитален аудио излез) на ДВД плеерот (COAXIAL X - коаксијален) со соодветниот приклучок на Вашиот засилувач. Употребете опционален дигитален (COAXIAL X) аудио кабел.

### Дигитален повеќеканален звук

Дигиталното повеќеканално поврзување дава најдобар квалитет на звукот. За тоа ви треба повеќеканален аудио / видео рисивер што поддржува еден или повеќе од звучните формати што ги поддржува Вашиот ДВД плеер, на пример MPEG 2, Dolby Digital и DTS. Проверете во упатството на рисиверот и логоата на предната маска на рисиверот.

### Забелешки:

- Ако форматот на звукот на дигиталниот излез не одговара на можностите на Вашиот рисивер, рисиверот произведува силен, изобличен звук или не дава никаков звук.
- Шестканалниот дигитален опкружен звук преку дигиталната врска може да се добие само ако Вашиот рисивер е опремен со дигитален повеќеканален декодер.

## Прикажување на информациите за дискот на екранот

На екранот може да прикажете разни информации за вчитаниот диск.

1. Притиснете го DISPLAY за да се прикажат разни информации за репродукцијата. Прикажаните ставки се разликуваат зависно од

видот на дискот или статусот на репродукцијата.

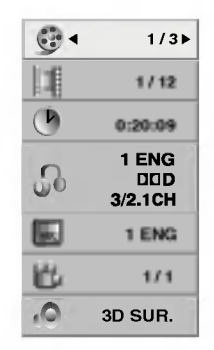

2. Може да одберете ставка притискајќи ги  $\blacktriangle$  /  $\nabla$  и да смените или да одберете поставка притискајќи ги  $4/$ 

- Наслов (Трага) Бројот на тековниот наслов (или трага)/вкупниот број наслови (или траги)
- Поглавје Бројот на тековното поглавје/вкупниот број поглавја
- Време Изминатото време на репродукција
- Аудио Одбраниот звук на јазикот или аудио канал.
- Титли Одбраниот титл
- Агол Одбраниот агол/вкупниот број агли
- Звук Одбраниот звучен режим.

### Забелешка:

Ако не се притисне копче неколку секунди, приказот на екранот исчезнува.

## Почетни поставки

Со помош на изборникот Setup (Поставки), може да вршите разни дотерувања на ставките, на пример на сликата и на звукот. Може да го поставите и јазикот за титлите и за изборникот за поставки, меѓу другото. За детали за секоја ставка на изборникот за поставки видете на страниците 11 до 13.

### Прикажување и излегување од изборникот:

Притиснете го SETUP (поставки) за да го прикажете изборникот. Второто притискање на SETUP ќе Ве врати на почетниот екран.

### Одење до следното ниво

Притиснете го ► на далечинскиот управувач.

### Враќање до претходното ниво:

Притиснете го ◀ на далечинскиот управувач.

### Општо ракување

1. Притиснете го SETUP. Се појавува изборникот Setup.

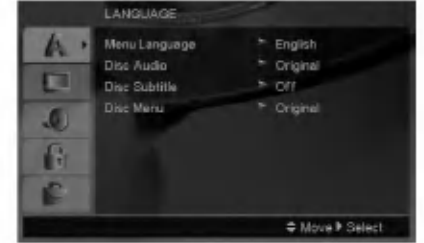

- 2. Со помош на ▲ / ▼ одберете ја саканата опција, па притиснете го ▶ за да отидете до следното ниво. Екранот ги покажува тековните поставки за одбраната ставка, како и алтернативните поставки.
- 3. Со помош на ▲ / ▼ одберете ја втората сакана опција, па притиснете го ► за да отидете до третото ниво.
- 4. Со помош на ▲ / ▼ одберете ја саканата поставка, па притиснете го ENTER за да го потврдите изборот. За некои ставки се потребни и дополнителни чекори.
- 5. Притиснете го SETUP или PLAY за да излезете од изборникот за поставки.

### **LANGUAGE (JA3MK)**

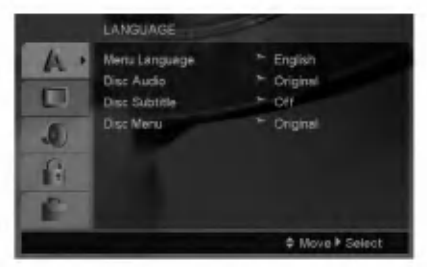

### Menu Language (Јазик на изборникот)

Одберете јазик за изборникот за поставки и за приказот на екранот.

### Disc Audio / Subtitle / Menu (Звук, титли, изборник на дискот)

Одберете го саканиот јазик за звучната трага (звукот од дискот), титлите и за изборникот на дискот.

Original (оригинал) – Се однесува на оригиналниот јазик на којшто е снимен дискот.

Other  $(npyr)$  – За да одберете друг јазик, притискајте ги бројчените копчиња, па ENTER за да го внесете соодветниот 4-цифрен број согласно со списокот јазични шифри на страница 20. Ако внесете погрешна јазична шифра, притиснете го CLEAR.

### DISPLAY (ПРИКАЗ)

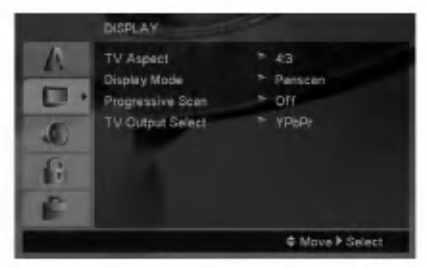

### TV Aspect (Сооднос на ТВ)

- 4:3 Одберете го кога е приклучен стандарден телевизор 4:3.
- 16:9 Одберете го кога е приклучен телевизор со широк екран 16:9.

### Display Mode (Режим на прикажување)

Поставките за режимот на прикажување функционираат само кога режимот на соодносот на ТВ е поставен на "4:3".

Letterbox - Прикажува широка слика со ленти на горниот и долниот дел на екранот.

Panscan - Автоматски ја прикажува широката слика на целиот екран и ги отсекува деловите што не ги собира.

### Progressive Scan (Прогресивно сканирање)

Видеото со прогресивно сканирање овозможува слики со највисок квалитет со помалку треперење. Ако ги користите приклучоците за компонентно видео за телевизор или монитор што е соодветен на сигналот за прогресивно сканирање, поставете го Progressive Scan на On (вклучено).

### Вклучување на прогресивното сканирање (ON):

Приклучете го компонентниот излез нд ДВД-то со влезот на Вашиот монитор или телевизор и поставете го Вашиот телевизор или монитор на компонентен влез (Component Input).

- 1. Одберете го "Progressive Scan" од изборникот DISPLAY потоа притиснете го ▶.
- 2. Одберете го "Оп" со копчињата ▲ / ▼.
- 3. Притискањето на ENTER ќе го постави плеерот во режим на прогресивно сканирање.

### Внимание:

Кога ќе се внесе поставката за прогресивно сканирање, сликата ќе се гледа само на телевизор или монитор соодветен за прогресивното сканирање. Ако го поставите set Progressive Scan на On по грешка, мора да го ресетирате уредот. Првин извадете го дискот од ДВД плеерот. Потоа притиснете го STOP на далечинскиот управувач (■) и држете го пет секунди пред да го пуштите.

Видео излезот ќе се врати на стандардните поставки, а сликата повторно ќе се гледа на вообичаен аналоген телевизор или монитор.

### TV Output Select (Избор на излезот за ТВ)

Поставете ги опциите за TV Output Select (избор на излезот за ТВ) согласно со видот на поврзување со телевизорот.

**YPbPr - Кога телевизорот Ви е поврзан со** приклучоците COMPONENT VIDEO OUT/PROGRESSIVE SCAN на ДВД плеерот.

RGB - Кога телевизорот Ви е поврзан со приклучокот SCART (сигнал RGB).

⋒

### **AUDIO (3BYK)**

Секој диск ДВД има разни опции за излез на звукот. Поставете ги опциите за AUDIO на плеерот согласно со видот на звучниот систем што го користите.

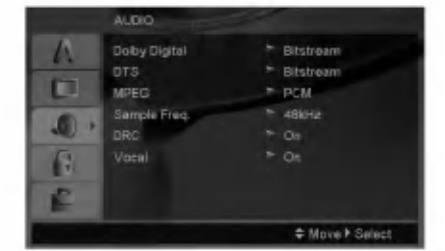

### **Dolby Digital / DTS / MPEG**

Bitstream - Одберете го "Bitstream" (проток на битови) ако го поврзувате приклучокот DIGITAL ОUT (дигитален излез) на ДВД плеерот со засилувач или друга опрема што има декодери за Dolby Digital, DTS или MPEG.

РСМ (за Dolby Digital / MPEG) - Одберете го кога сте приклучени со двоканален дигитален стерео засилувач. ДВД-ата шфирирани со Dolby Digital или MPEG автоматски ќе се спуштат на двоканален **ЗВУК РСМ.** 

Off (за DTS): Ако го одберете "Off" (исклучено), сигналот DTS не излегува низ приклучокот DIGITAL OUT (дигитален излез).

### Sample Freq. (Фреквенција)

Ако Вашиот рисивер или засилувач НЕ Е способен да се справи со сигнали од 96 kHz, одберете 48 kHz. Кога ќе го одберете тоа, уредот автоматски ги претвора сигналите од 96 kHz на 48 kHz така што Вашиот систем може да ги дешифрира.

Ако Вашиот рисивер или засилувач е способен да се справи со сигнали од 96 kHz, одберете 96 kHz. Кога ќе го одберете тоа, уредот го пренесува секој вид сигнал без понатамошна обработка.

Проверете ја документацијата за Вашиот засилувач за да ги проверите неговите можности.

### Динамична контрола на опсегот (DRC)

Со форматот ДВД може да ја слушата звучната слика на програмата на најпрецизен и најреален начин благодарение на дигиталната технологија на звукот. Меѓутоа, може ќе посакате да го компримирате динамичкиот опсег за звучниот излез (разликата помеѓу најгласните и најтивките звуци). Тоа Ви овозможува да го слушате филмот со помала гласност без губење на јасноста на звукот. Поставете го DRC на On (вклучено) за таа цел.

### Vocal (Глас)

Поставете го на Оп (вклучено) кога се репродуцира повеќеканално караоке ДВД. Каналите за караоке на лискот се мешаат во нормален стерео звук.

### **LOCK** (Родителска контрола)

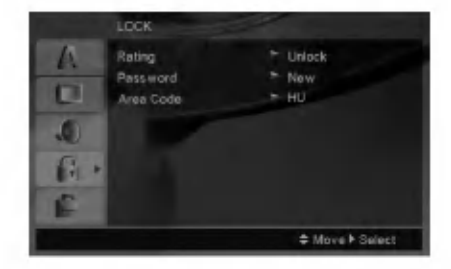

#### Rating (Класификација)

Блокирање на репродукцијата на дискови ДВД класификувани врз основа на нивната содржина. Не се сите дискови класификувани.

- 1. Одберете го "Rating" на изборникот LOCK, па притиснете го ▶.
- 2. За да дојдете до опциите за заклучувањето (LOCK), мора да ја внесете лозинката што сте ја создале. Ако сѐ уште не сте внеле лозинка, уредот Ве потсетува да ја внесете.

Внесете лозинка и притиснете ENTER. Внесете ја повторно и притиснете го ENTER за да ја потврдите. Ако згрешите пред да го притиснете ENTER, притиснете го CLEAR.

3. Поставете ја класификацијата од 1 до 8 со помош на копчињата ▲ / ▼.

Rating 1-8: Класификацијата еден (1) има најмногу ограничувања, а класификацијата осум (8) е најмалку ограничена.

Unlock (Отклучување): Ако одберете отклукчување, родителската контрола не е активна и дискот се репродуцира целосно.

4. Притиснете го ENTER за да го потврдите изборот на класификацијата, па притиснете го SETUP за да излезете од изборникот.

#### Password (Безбелносна шифра)

Може да внесете или да смените лозинка.

- 1. Одберете Password од изборникот LOCK, па притиснете ▶.
- 2. Постапете според чекорот 2 како што е прикажано погоре (во "Rating" - класификација).

За да ја смените лозинката, притиснете Enter кога е нагласена опцијата "Change" (менување). Внесете лозинка и притиснете ENTER. Внесете ја повторно и притиснете го ENTER за да ја потврдите.

- 3. Притиснете го SETUP за да излезете од изборникот.
- Ако ја заборавите лозинката

Ако ја заборавите лозинката, може да ја избришете на следниов начин:

- 1. Притиснете го SETUP за да се прикаже изборникот за поставки.
- Внесете го 6-цифрениот број "210499" и  $\overline{2}$ . притиснете ENTER. Лозинката е избришана.

⊕

### Area Code (Код на подрачјето)

Внесете ја шифрата на областа чии стандарди важеле за класификување на видео дискот ДВД, врз основа на списокот на стр. 20.

- 1. Одберете го "Area Code" на изборникот LOCK, па притиснете го ▶.
- 2. Постапете според чекорот 2 како што е на претходната страница ("Rating" - класификација).
- 3. Одберете го првиот знак со копчињата  $\blacktriangle / \blacktriangledown$ .
- 4. Притиснете и одберете го вториот знак со копчињата ▲ / ▼.
- 5. Притиснете ENTER за да го потврдите изборот на Area Code.

### **OTHERS (ДРУГО)**

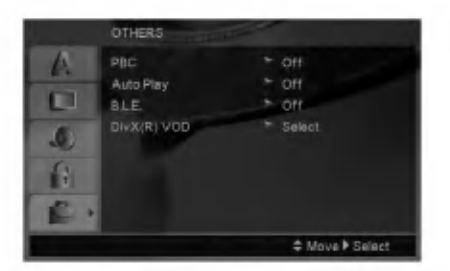

### РВС (Контрола на репродукција)

Поставете ја контролата на репродукцијата (РВС) на On (вклучено) или Off (исклучено).

- **On:** Видео ЦД-ата со РВС се репродуцираат согласно со РВС.
- **Off:** Видео ЦД-ата се реродуцираат исто како и аудио ЦД-ата.

### Auto Play (Автоматска репродукција)

Може да го поставите ДВД плеерот така што дисковите ДВД автоматски почнуваат да се репродуцираат штом ќе ги вметнете.

Ако режимот Auto Play е поставен на On (вклучено), ДВД плеерот ќе го побара насловот што има најдолго време на репродукција и автоматски ќе почне да го репродуцира.

### Забелешка:

Функцијата Auto Play може да не функционира со некои ДВД-а.

### В.L.Е. (Ширење на црната боја)

За одбирање на нивото на црната боја на сликите што се репродуцираат. Одберете ги саканите поставки и можностите на мониторот.

**On:** Ширење на сивиот спектар. (Отсекување од 0 IRE)

Off: Стандарден сив спектар. (Отсекување од 7,5 IRE)

### Забелешка:

Функцијата В.L.Е. функционира само за системите со NTSC.

### $DivX(R)$  VOD (Видео по барање)

Ви обезбедуваме шифра за регистрација за DivX® VOD (Video On Demand - видео по барање) што Ви овозможува изнајмување и купување на видеа преку услугата DivX<sup>®</sup> VOD.

За повеќе информации, посетете го www.divx.com/vod.

- 1. Одберете ја опцијата " $DivX(R)$  VOD", па притиснете ▶.
- 2. Притиснете го ENTER додека е одбрано "Select" (одбери) и ќе се појави шифрата за регистрација. Користете ја шифрата за регистрација за купување или изнајмување видеа од услугата Divx® VOD на www.divx.com/vod. Следете ги упатствата и преземете го видеото на диск за репродукција на овој уред.
- 3. Притиснете го ENTER за да излезете.

### Забелешка:

Сите преземени видеа од DivX® VOD може да се репродуцираат само со овој уред.

 $\sqrt{13}$ 

# Ракување

## Општи функции

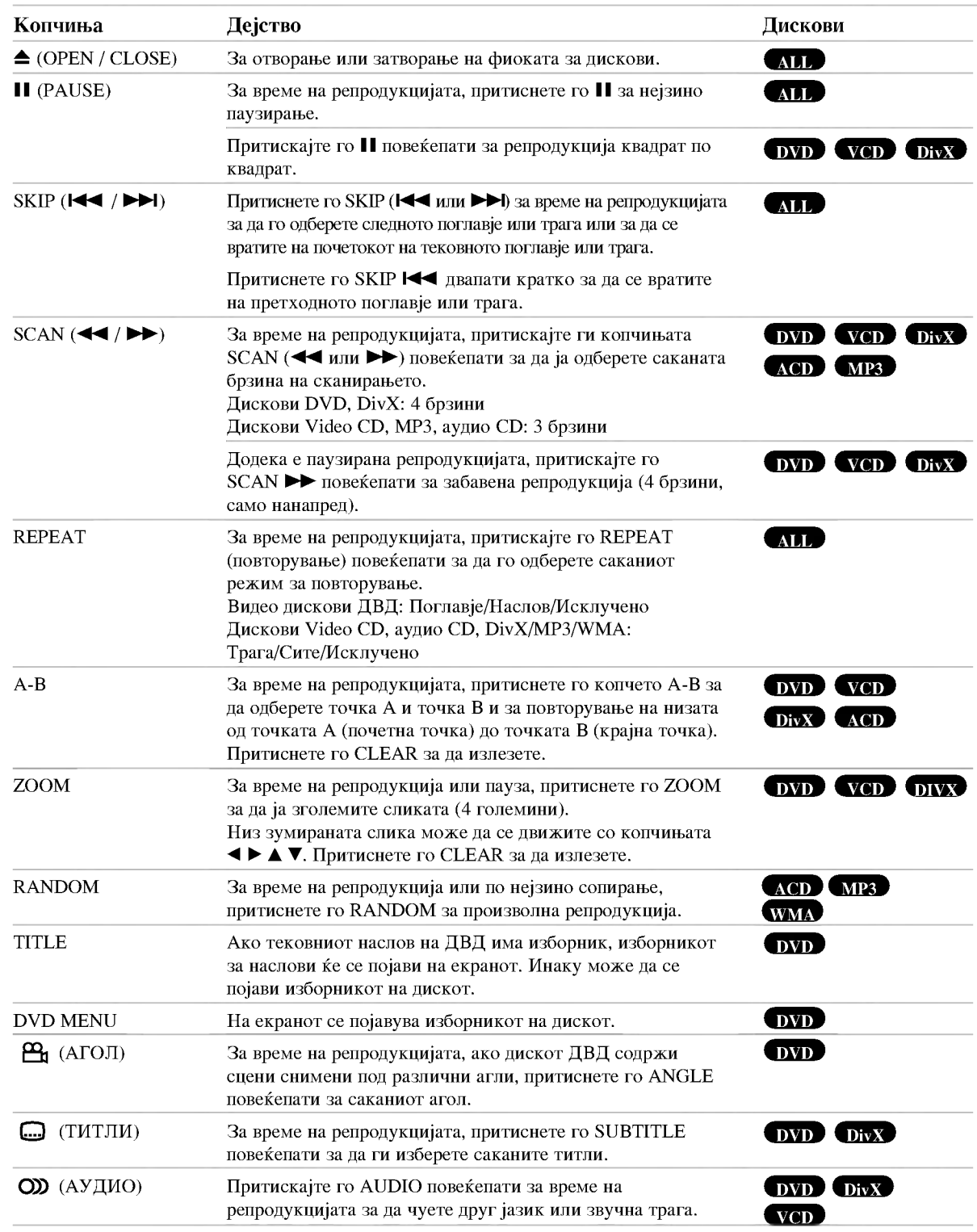

 $\odot$ 

### Забелешки за општите функции:

- Кај видео ЦД-ата со РВС мора да го исклучите РВС во изборникот за поставки за да може да ја користите функцијата за повторување (видете под "РВС" на страница 13).
- Ако го притиснете  $SKIP$  ( $\blacktriangleright\blacktriangleright$ ) елнаш за време на повторната репродукција на поглавје или трага (Repeat Chapter (Track)), репродукцијата со повторување се откажува.
- Зумот може да не функционира со некои ДВД-а.
- Кога репродуцирате ДВД-диск што содржи сцени снимени под различни агли на камерата, показателот за аголот ќе трепка на ТВ екранот за време на сцените снимени под различни агли како знак дека е можно нивно менување.
- Функцијата за повторување А-В е достапна само за тековното трага.

## Дополнителни функции

#### 3D Surround

За да се добие опкружен ефект 3D што симулира повеќеканален звук од два стерео звучника (наместо пет и повеќе звучници што се обично потребни за повеќеканален звук во едно домашно кино).

### DVD VCD DivX

- Притиснете го DISPLAY (приказ) за време на  $1<sub>1</sub>$ репродукцијата.
- 2. Одберете ја опцијата за звукот притискајќи го А или ▼. Опцијата за звукот ќе биде нагласена.
- 3. Со ◀ или ▶ одберете "3D SUR.". За да го исклучите опкружниот ефект 3D, одберете "Norma" (нормално).

### $ACD$

- 1. Притиснете го AUDIO за време на репродукцијата. На екранот се појавува "3D SUR.".
- $2.$ За да се вратите на нормална репродукција, притискајте го AUDIO повеќе пати додека од екранот не исчезне "3D SUR.".

### Временско пребарување DVD VCD DivX

За да почне репродукцијата од кое било одбрано време на дискот:

- 1. Притиснете го DISPLAY (приказ) за време на репродукцијата.
- 2. Притиснете го ▲ / ▼ за да ја одберете сликата на часовникот и ќе се појави "--:--:--".
- 3. Внесете го саканото почетно време во часови, минути и секунди, од лево на десно. Ако внесете погрешни броеви, притиснете го CLEAR (бришење) за да ги избришете броевите што сте ги внеле. Потоа внесете ги точните бројки.
- 4. Притиснете го ENTER за да потврдите. Репродукцијата почнува од одбраното време.

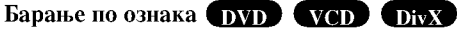

### Внесување ознака

Репродукцијата може да ја почнете од неколку запомнети точки, најмногу девет. За да внесете ознака, притиснете го MARKER (ознака) на саканото место на дискот. На ТВ екранот накратко се појавува иконата "Marker". Повторете го истото за да внесете до девет ознаки.

### Повикување или бришење на означена сцена

- 1. За време на репродукцијата на дискот, притиснете го SEARCH (пребарување). На екранот се појавува изборникот за барање по ознака.
- 2. Притиснете ги < / ► во рок од 10 секунди за да го одберете бројот на ознаката што сакате да ја повикате или избришете.
- 3. Притиснете го ENTER и репродукцијата почнува од означената сцена. Или, пак, притиснете го CLEAR и бројот на ознаката е избришан од списокот.
- Може да репродуцирате од која и да е ознака  $\overline{4}$ . внесувајќи ја нејзината бројка во изборникот за барање по ознака.

### Помнење на последната сцена DVD **ACD** VCDLI

Плеерот ја помни последната сцена од последниот гледан диск. Последната сцена останува во меморијата дури и ако го извадите дискот или го исклучите плеерот. Ако го ставите дискот од којшто е запомнета сцената, таа сцена се повикува автоматски.

### Забелешка:

Плеерот не ја помни сцената на дискот ако го исклучите плеерот пред да почнете со репродукција на дискот.

### Одморање на екранот

Одморањето на екранот се појавува кога ќе го оставите ДВД плеерот во сопрен режим околу пет минути. Ако одморачот на екранот се прикажува пет минути, ДВД плеерот се исклучува автоматски.

### Одбирање на системот

Мора да го одберете соодветниот системски режим за Вашиот телевизор. Ако на екранчето е прикажано NO DISC (нема диск), притиснете го и држете го PAUSE/STEP подолго од 5 секунди за да може да го одберете системот (PAL, NTSC или AUTO).

## Репродукција на аудио ЦД-а или датотеки MP3/WMA

Уредот може да репродуцира аудио ЦД-а или медиуми со снимени датотеки MP3/WMA.

### MP3/WMA/Audio CD

Штом ќе вметнете медиум со снимени датотеки МРЗ/WMA или аудио ЦД, на телевизорот се појавува изборник

Притискајте ги ▲ / ▼ за да одберете трага или датотека. па притиснете го PLAY или ENTER за да почне репродукцијата. Може да користите разни функции за репродукцијата. Видете на страниците 14-15.

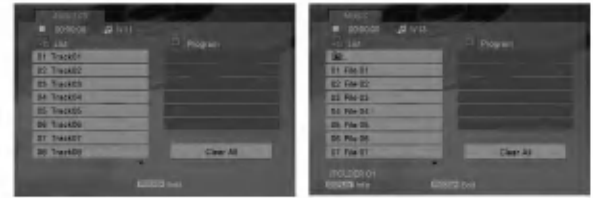

### **ID3 TAG**

• Кога репродуцирате датотека што содржи информации за насловот на песната, може да ги видите тие информации ако го притиснете DISPLAY. [ Song, Artist, Album, Comment, Genre ]

### EOR<sub>e</sub>T:

- Притиснете го DVD MENU за да прејдете на следната странина.
- На ЦД со датотеки МРЗ/WMA и JPEG може да менувате помеѓу MP3/WMA и JPEG. Притиснете го TITLE и на врвот на изборникот се нагласува зборот MUSIC (музика) или PHOTO (фотографии).

### Компатибилноста на дисковите со МРЗ и WMA со овој плеер е ограничена на следниот начин:

- Фреквенција на урнекување: 8 48 kHz (за MP3), 32 - 48kHz (за WMA)
- Стапка на битови: 8 320 kbps (за МРЗ), 32 - 384 kbps (за WMA)
- Плеерот не може да чита датотеки MP3 или WMA што имаат наставка што не се ".mp3" или ".wma".
- Физичкиот формат на дисковите CD-R треба да е **ISO 9660**
- Ако снимате датотеки MP3 или WMA со софтвер што не може да создаде податочен систем (на пр. Direct-CD) датотеките MP3 или WMA не ќе може да се репродуцираат. Препорачуваме да го користите "Easy-CD Creator" којшто создава датотечен систем ISO 9660.
- Имињата на датотеките треба да имаат должина од најмногу 8 букви, а наставката да биде ".mp3" или ".wma".
- Не смеат да ги содржат посебните знаци "/ ? \* : " < > !" итн.
- Вкупниот број датотеки во една папка треба да биде помал од 1190.

## Програмирана репродукција

Функцијата за програмирање Ви овозможува да ги зачувате омилените песни од кој било диск во меморијата на плеерот.

Една програма може да содржи најмногу 30 песни.

- 1. Ставете аудио ЦД или медиум со снимени датотеки MP3/WMA. Се појавува изборникот AUDIO CD или MUSIC.
- 2. Во сопрениот режим, притиснете го PROGRAM и ќе се појави знакот <sup>●</sup>

### $3a$ белешка:

Притиснете го PROGRAM повторно за да излезете од режимот за програмско уредување, ознаката • ќе исчезне.

- 3. Одберете трага од списокот ("List"), па притиснете го ENTER за да ја сместите одбраната трага во списокот "Program" (програма). Повторете го истото за да додадете уште траги на списокот.
- 4. Одберете ја трагата што сакате да почне да се репродуцира од списокот "Program" (програма).
- Притиснете го PLAY или ENTER за да почне. 5. Репродукцијата почнува по редоследот по кој сте ги програмирале трагите. Репродукцијата сопира откако сите траги од списокот "Program" (програма) се репродуцирале еднаш.
- 6. За да продолжи нормалната репродукција по програмираната, одберете песна од списокот, па притиснете го PLAY.

### Повторување на програмираните песни

Притискајте го REPEAT за да го одберете саканиот режим за повторување.

- Track: се повторува тековната песна.
- All: се повторуваат сите песни од програмираниот список.
- Off(ништо не е прикажано): репродукцијата не се повторува.

### Забелешка:

Ако го притиснете >  $\blacktriangleright$  еднаш за време на повторната репродукција на песна (Repeat Track), репродукцијата со повторување се откажува.

### Бришење на песна од програмскиот список

- 1. Во сопрениот режим, притиснете го PROGRAM и ќе се појави знакот ·
- $Co \triangle \blacktriangledown \blacktriangle \blacktriangleright$  on *ference* ia trata transferente na ia избришете од програмскиот список.
- 3. Притиснете го CLEAR. Повторете ги чекорите 1-3 за да избришете уште траги од списокот.

### Бришење на целиот програмски список

- 1. Во сопрениот режим, притиснете го PROGRAM и ќе се појави знакот ●
- $\overline{2}$ . Со А V < ▶ одберете го "Clear All" (бришење на сите), па притиснете го ENTER.

### Забелешка:

Програмите се бришат и кога ќе се исклучи уредот или ќе се извади дискот.

## Гледање датотеки ЈРЕС

Уредот може да репродуцира медиуми со снимени латотеки JPEG.

1. Вметнете медиум со снимени датотеки JPEG. На телевизорот се појавува изборникот РНОТО (фотографии).

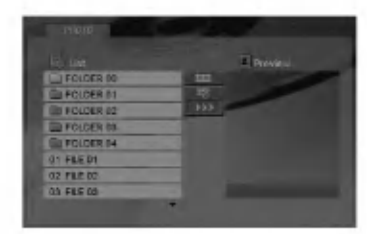

- 2. Притиснете го ▲ / ▼ за да одберете папка, па притиснете го ENTER. Се појавува список на датотеките во папката.
- 3. Ако сакате да гледате некоја датотека, притиснете го ▲ / ▼ за да ја нагласите и притиснете ENTER или PLAY.
- 4. За да се вратите на изборникот РНОТО додека ги гледате сликите, притиснете STOP.

### EOBeT:

- Ако сте во списокот на датотеките и сакате да се вратите на претходниот список папки, со копчињата  $\blacktriangle$  /  $\nabla$  нагласете го  $\triangle$  и притиснете ENTER.
- Притиснете го DVD MENU за да прејдете на следната страница.
- Има три можности за брзината на слаіловите (Slide Speed)  $\equiv$  : >>> (брзо), >> (нормално) и > (бавно). Нагласувајте со **A**  $\blacktriangledown$  **→**  $\blacktriangleright$   $\blacksquare$  . Потоа, со **→** /  $\blacktriangleright$ одберете ја саканата опција, па притиснете ENTER.
- На диск со датотеки MP3/WMA и JPEG може да менувате помеѓу MP3/WMA и JPEG. Притиснете го TITLE и на врвот на изборникот се нагласува зборот MUSIC (музика) или PHOTO (фотографии).
- Додека гледате слика, притиснете го RETURN за да го сокриете помошниот изборник.

### Прикажување на слајдови

Со А ▼ 4 > нагласете ја иконата П (Прикажување на слајдови) па притиснете го ENTER.

### Неподвижна слика

- 1. Притиснете го PAUSE/STEP за време на прикажувањето на слајдови. Плеерот така влегува во паузниот режим.
- 2. За да се вратите на прикажувањето на слајдови, притиснете го PLAY или PAUSE/STEP уште еднаш.

### Преоѓање на друга датотека

Притиснете го SKIP (I< или ► ) или покажувачот (А или  $\blacktriangleright$ ) еднаш додека гледате слика за да прејдете на претходната или следната датотека.

### Зум

Додека гледате слики, притиснете го ZOOM за да ја зголемите сликата (4 големини). Низ зумираната слика може да се движите со

копчињата  $\blacktriangle$   $\blacktriangleright$   $\blacktriangle$   $\blacktriangledown$ .

### Вртење на слика

Притиснете го ▲ / ▼за време на приказот на сликата за да ја свртите сликата надесно или налево.

### Компатибилноста на дисковите со JPEG со овој плеер е ограничена на следниот начин:

- Зависно од големината и бројот на датотеките JPEG, може да е потребно подолго време ДВД плеерот да ја прочита содржината на дискот. Ако не видите екрански приказ по неколку минути, некои од датотеките може да се преголеми - намалете ја резолуцијата на датотеките JPEG на помалку од 5 милиони пиксели и снимете друг диск.
- Вкупниот број датотеки во една папка треба да биле помал ол 1190.
- Некои дискови може да се некомпатибилни поради различниот формат за снимање или состојбата на дискот.
- Проверете дали сите одбрани датотеки ја имаат наставката ".jpg" кога ги копирате на ЦД-то.
- Ако датотеките имаат наставки ".jpe" или ".jpeg", преименувајте ги да имаат наставка ".jpg".
- Датотеките без наставката ".jpg" не се читливи за овој ДВД плеер. Дури и ако датотеките се прикажани како слики JPEG во Windows Explorer.

## Репродукција на датотека со филм DivX

Со ДВД плеерот може да репродуцирате датотеки DivX.

1. Вметнете медиум со снимена датотека DivX. На телевизорот се појавува изборникот МОVIE (филм).

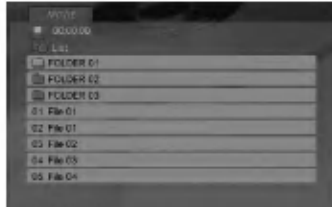

- 2. Притиснете го ▲ / ▼ за да одберете папка, па притиснете ENTER. Се појавува список на датотеките во папката.
- 3. Ако сакате да гледате некоја датотека, притиснете ▲ / ▼ за да ја нагласите и притиснете ENTER или PLAY. Може да користите разни функции за репродукцијата. Видете на страниците 14-15.
- Притиснете го STOP за да ја сопрете репродукцијата.  $\overline{4}$ . Се појавува изборникот за филмови.

### EOR<sub>e</sub>T:

- Ако сте во списокот на датотеките и сакате да се вратите на претходниот список на папки, со копчињата ▲ / ▼ на лалечинскиот нагласете го и притиснете ENTER.
- Притиснете го DVD MENU за да прејдете на следната страница.
- На ЦД со датотеки МРЗ/WMA, JPEG и MOVIE file, може да се префрлувате помеѓу изборниците MUSIC (музика), PHOTO (фотографии) и MOVIE (филм). Притиснете го TITLE и на врвот на изборникот се нагласува зборот MUSIC, PHOTO или MOVIE.
- Сликата може да не биде прикажана правилно кога се репродуцира DivX. Поставете го телевизискиот систем во режим AUTO или PAL-60 за да ја вратите видливоста на сликата, ако постои таков режим.
- Доколку DivX насловот е превземен преку интернет, поднасловите на дискот можат да не се прикажуваат правилно.
- Ако изборникот за поставување Disc Subtitle (титли за дискот) го нема јазикот за титли за DivX што сакате да го репродуцирате, титлите може да не се прикажат како што треба.

### Белешка за прикажувањето на титлите за DivX

Ако титлите не се прикажуваат правилно за време на репродукцијата, држете го притиснато SUBTITLE околу 3 секунди, па притиснете < /> → за да одберете друга јазична шифра додека титлите не се прикажат како што треба.

### Компатибилноста на дисковите со DivX со овој плеер е ограничена на следниот начин:

- Достапната големина на резолуцијата за датотеките DivX е помала од 720 х 576 (Ш х В) пиксепи.
- Името на датотеката со титлите за DivX е ограничено на 56 знаци.
- Ако има некоја шифра што не може да се прикаже во датотеката DivX, може да биде прикажана како знакот " \_ " на екранот.
- Ако бројот на квадрати е поголем од 30 во секунда, уредот не може да работи нормално.
- Ако структурата на сликата и звукот на снимената датотека не е испреплетена, се репродуцира или само слика, или само звук.
- Ако датотеката е снимена со GMC, уредот поддржува само ниво на снимање од 1 точка.  $*$  GMC?

GMC е кратенка за Global Motion Compensation (општа компензација на движењето). Тоа е алатка за шифрирање специфицирана за стандардот MPEG4. Некои енкодери за MPEG4, на пример DivX или Xvid, ја имаат оваа опција. Има различни нивоа за шифрирање со GMC, обично наречени GMC во 1 точка, 2 точки или 3 точки.

### Датотеки DivX што може да се репродуцираат

.avi, .mpg, .mpeg

### Формати на титли што може да се репродуцираат

SubRip(\*.srt/\*.txt) SAMI(\*.smi) SubStation Alpha(\*.ssa/\*.txt) MicroDVD<sup>(\*</sup>.sub/\*.txt) SubViewer 1.0(\*.sub) SubViewer 2.0(\*.sub/\*.txt) TMPlayer(\*.txt)

### Кодеци што може да се репродуцираат

"DIVX3.xx", "DIVX4.xx", "DIVX5.xx", "XVID", "MP43", "3IVX".

### Формати на звук што може да се репродуцираат

"Dolby Digital", "DTS", "PCM", "MP3", "WMA".

- Фреквенција на урнекување:  $8 48$  kHz (за MP3), 32 - 48kHz (за WMA)
- Стапка на битови: 8 320kbps (за МРЗ), 32 - 192kbps (за WMA)
- Сите аудио формати WMA не се компатибилни со овој уред.

 $\binom{1}{18}$ 

## Управување на други телевизори со палечинскиот

Може да ги контролирате нивото на звукот, влезниот извор и вклучувањето и исклучувањето на Вашиот телевизор од LG со приложениот далечински управувач.

Може да ги контролирате нивото на звукот, влезниот извор и вклучувањето и исклучувањето и на телевизори што не се од LG. Ако телевизорот Ви е наведен во долната табела, поставете ја соодветната шифра на производителот.

- 1. Додека го држите копчето TV POWER, притискајте ги бројчените копчиња за да ја одберете шифрата на производителот за Вашиот телевизор (видете во долната табела).
- 2. Отпуштете го копчето TV POWER.

### Броеви на шифрите за телевизорите со коишто може да се управува

Ако се наведени повеќе шифри, обидете се да ги внесувате една по една додека не ја најдете онаа што функционира за Вашиот телевизор.

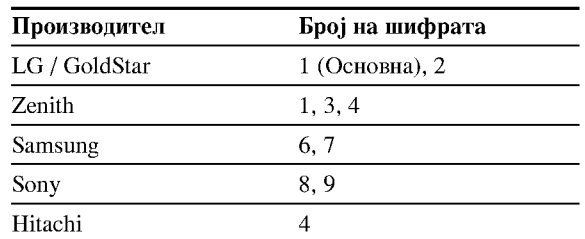

### Забелешки:

- Зависно од Вашиот телевизор, некои или сите копчиња може да не функционираат на телевизорот, дури и по внесувањето на правилната шифра на производителот.
- Ако внесете нов број на шифрата, претходно внесениот број ќе биде избришан.
- Кога ќе ги замените батериите на далечинскиот, бројот на шифрата што сте го поставиле може да се ресетира на основната поставка. Повторно поставете го соодветниот број на шифрата.

## Одржување и поправки

Погледнете ги информациите во ова поглавје пред да контактирате со сервисер.

### Ракување со уредот

Кога се превезува уредот

Зачувајте ги оригиналниот картон и материјалите за пакување. За максимална заштита, препакувајте го уредот како што бил првобитно спакуван во фабриката ако треба да го превезувате.

### Одржување на чистотата на надворешните површини

- Не употребувајте агресивни течности, на пример спрејови со инсектициди, блиску до уредот.
- Не оставајте гумени или пластични производи да го допираат уредот подолго време бидејќи оставаат траги на површините.

### Чистење на уредот

За чистење на плеерот користете мека, сува крпа. Ако површините се многу валкани, земете мека крпа малку наводенета со благ раствор на детергент.

Не употребувајте јаки растворачи, на пример алкохол, бензин или ацетон, тие може да ја оштетат површината на уредот.

### Одржување на уредот

ДВД плеерот е високотехнолошки прецизен апарат. Ако оптичката леќа и деловите на погонот на дискот се валкани или истрошени, квалитетот на сликата може ла се намали.

Зависно од работната средина, се препорачуваат редовна проверка и одржување по секои 1000 часови употреба.

За повеќе детали контактирајте со најблискиот овластен сервисен центар.

# Референци

**Јазични кодови**<br>Користете го списокот за да го внесете саканиот јазик за следните почетни поставки: Disc Audio, Disc Subtitle, Disc Menu.

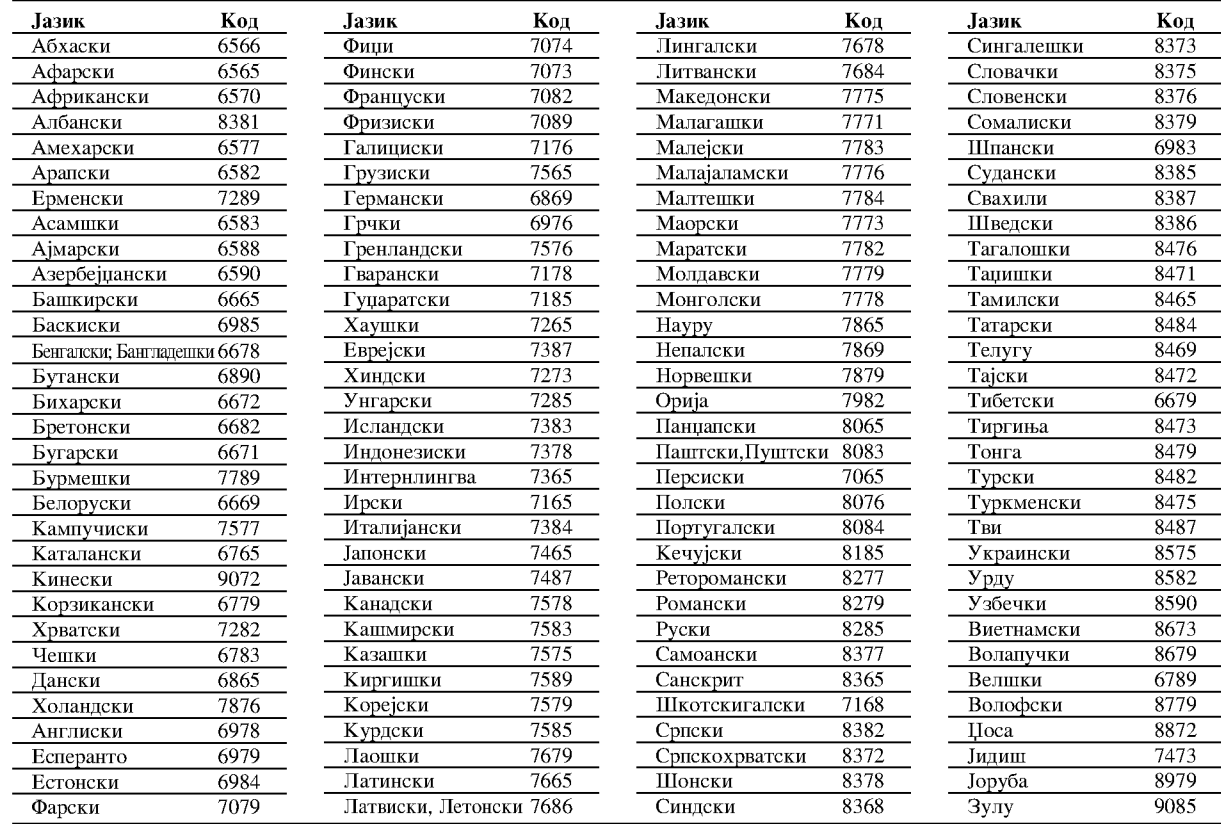

### Код на подрачјето

Изберете го кодот на подрачјето од овој список.

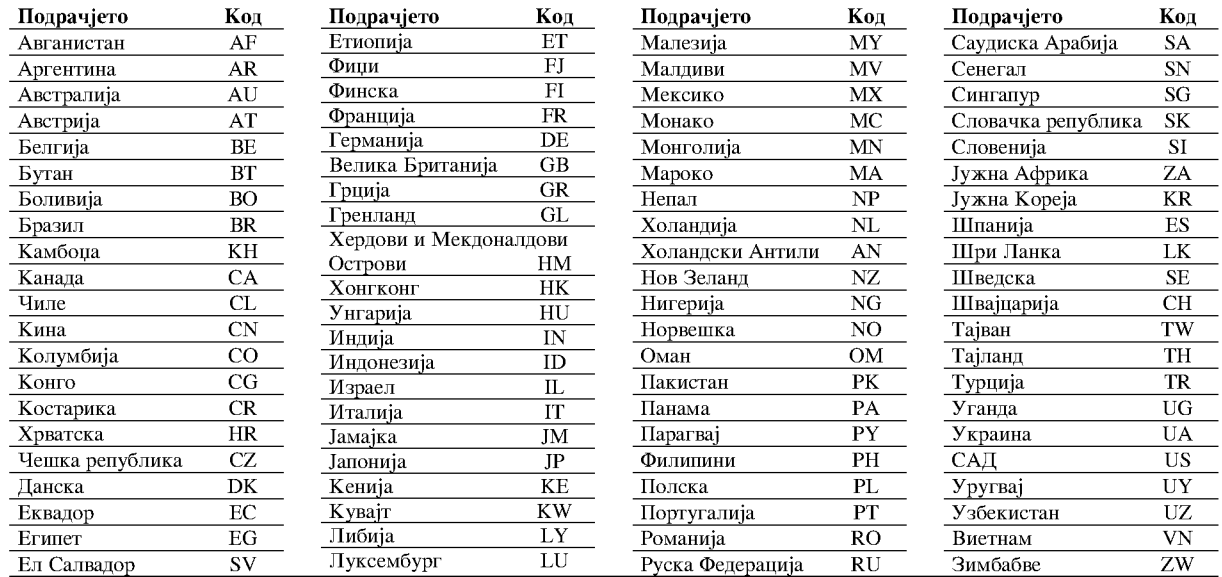

## Решавање на проблемите

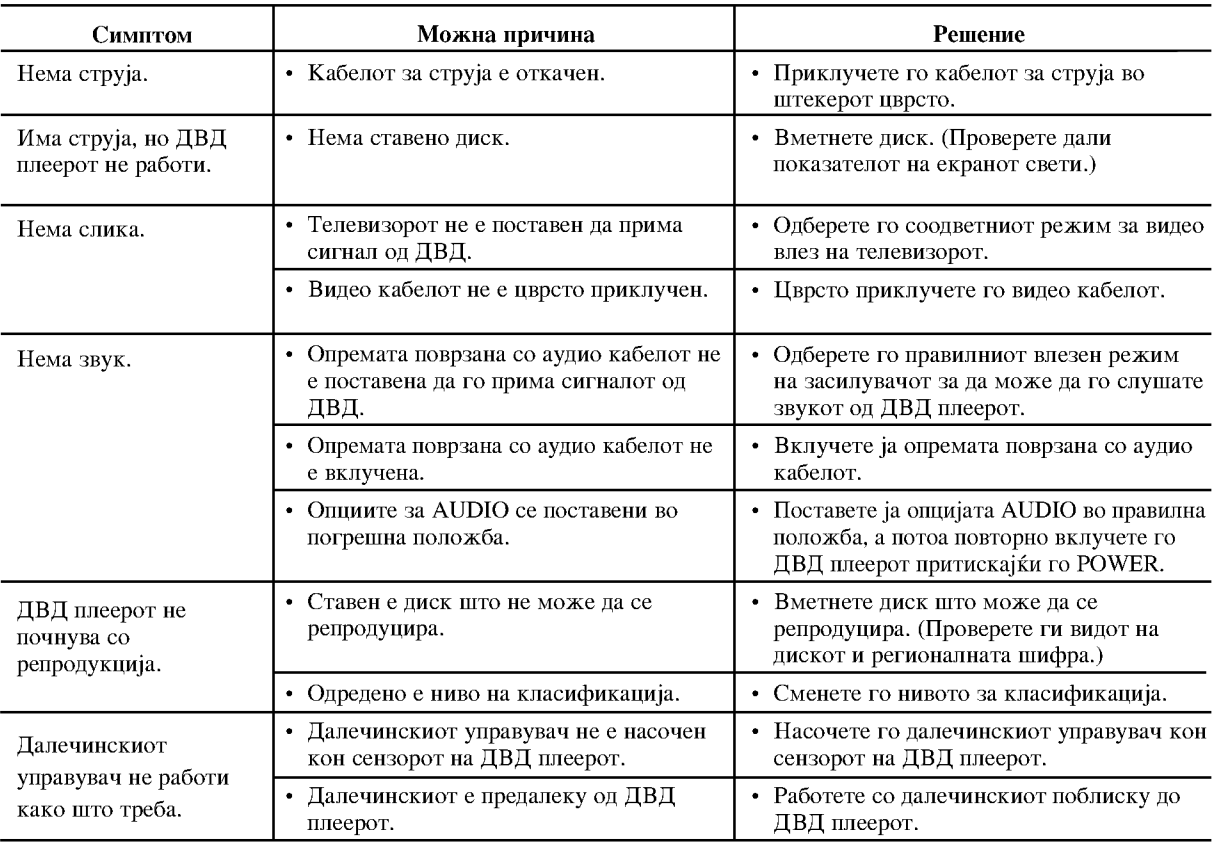

## Спецификации

### Општи

Напојување: AC 200-240 V, 50/60 Hz

Потрошувачка на енергија: 8W Димензии (приближно): 430 х 35 х 242 мм (17 х 1,4 х 9,5 инчи) (Ш х В х Д) без подножјето

Тежина (приближно): 1,9 кг (4,2 lbs)

Работна температура: 5 °С до 35 °С (41 °F до 95°F)

Работна влажност на воздухот: 5 до 90 %

### Излези

**VIDEO OUT:** 1.0 V (р-р), негативна синх., приклучок RCA х 1 / **SCART (TO TV)** 

**COMPONENT VIDEO OUT** (излез за компонентно видео): (Y) 1.0 V (p-р), 75  $\Omega$ , негативна синх., **ПРИКЛУЧОК RCA х 1** (Pb)/(Pr) 0.7 V (p-p), 75 Ω, приклучок RCA х 2

**AUDIO OUT:** 2.0 Vrms (1 KHz, 0 dB), 600 Ω, πρиκηγιοκ RCA (L, R) x 1 / SCART (TO TV)

### DIGITAL OUT (КОАКСИЈАЛЕН):

0.5 V (р-р), 75 Ω, приклучок RCA х 1

### Систем

*<u>Hacep:</u>* Полупроводнички ласер со бранова должина од 650 nm

Сигнален систем: PAL / NTSC

Фреквентен одзив: DVD (PCM 96 kHz): 8 Hz до 44 kHz DVD (PCM 48 kHz): 8 Hz до 22 kHz CD: 8 Hz до 20 kHz

Однос сигнал-шум: Повеќе од 100 dB (само за поврзувањето ANALOG **OUT** - аналоген излез)

Хармонско изобличување: Помало од 0,008%

Динамичен опсег: Повеќе од 95 dB (ДВД/ЦД)

### Опрема:

Видео кабел (1), Аудио кабел (1), Далечински управувач (1), батерии (2)

Забелешка: Конструкцијата и спецификациите може да се сменат без претходно известување.

**(21)** 

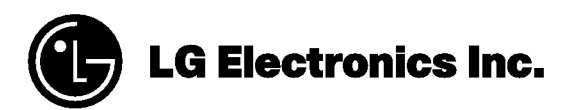

P/NO: 3834RD0081U